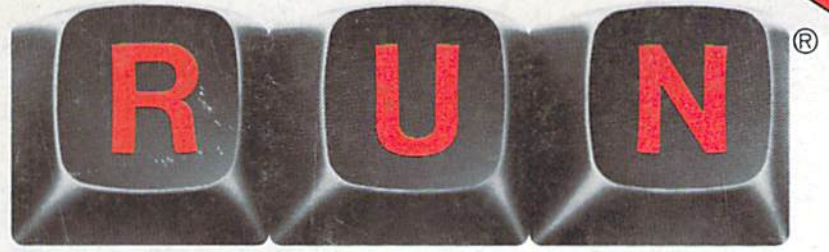

PREMIERE ISSUE **USA \$2.95** January 1984 A Wayne Green Publication

### The Commodore 64 & VIC-20 Magazine

# **Arcade Challenge-Ordeal in the Canyons of Zelaz**

# **Close Encounters with C-64 Word Processing**

### **VIC's Video Flash Cards**

**Fun Action Games: Sea Battle Target Shoot Symbol Code** 

Free-\$20 VIC Disk Program

**VONW.CQFRIDOOOFR.Gdstered trademarks of Commodore business Machines, Inc.** May Not Reprint Without Permission

# HAPPY NEW YEAR.

From Panther Computer Corporation

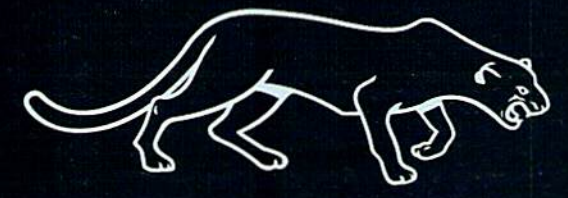

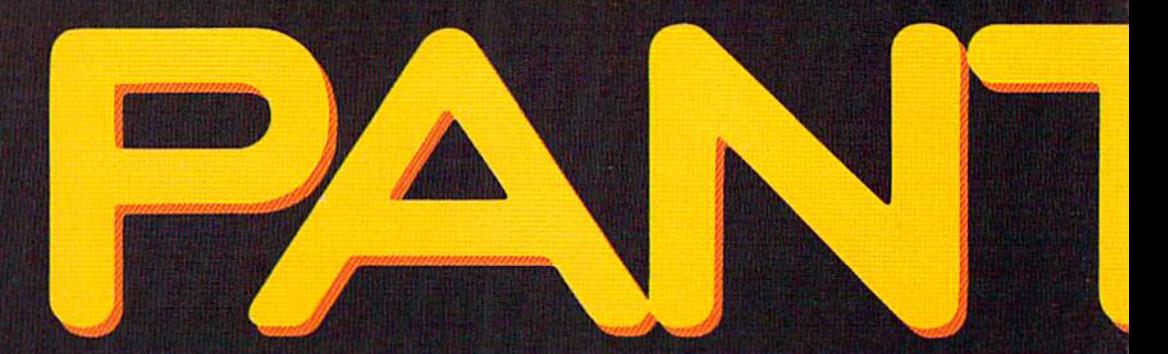

# Setting the Standar

Panther Comp

# d for the Industry.

**ter Corporation**<br>s. California

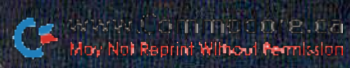

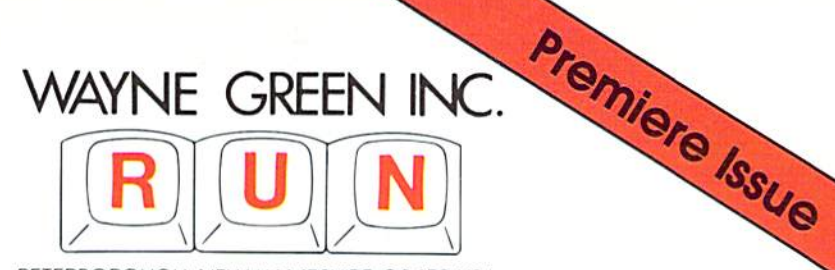

PETERBOROUGH, NEW HAMPSHIRE 03458 USA

Dear Reader,

Yes, I can hear it now—"Good grief, still another computer magazine!" Yep, and I think you'll agree that this one is good news.

system-specific magazine is particularly valuable both for the user of the system and the manufacturer. It helps the users get in touch with each other and pass along what they've learned.

And it provides forum for manufacturers (and potential manufacturers) of hardware add-ons and software to market their products. For instance, one of my magazines, 80 Micro for the Tandy TRS-80, is credited with generating a more than \$20-million-a-month business that just didn't exist before the magazine made it possible.

The Commodore VIC-20 and 64 systems, for all their spectacular sales, have been seriously hindered by the lack of a dedicated, believable magazine.

The climate now seems conducive to doing a Commodore magazine, so here we are—still in time to start making things happen with 20 and 64 support. With the price of the 64 coming down into the old VIC range, a lot more computing power is available for your money. Indeed, the 64 has to be one of the best buys in computer power on the market.

With RUN to help you get the most out of your 20 or 64, I hope that you have as much fun with your computer as we have in publishing this magazine for you. You'll be reading articles on new gadgets and programs for your system, ways to get more out of it and ways to learn more yourself so you can program and modify existing programs.

RUN promises to do for Commodore owners what my other system-specific magazines—80 Micro, inCider and HOT CoCo-have done for TRS-80, Apple and Color Computer users. Who knows, given Commodore's status as the most popular home computer, RUN may eclipse my other magazines in a very short time.

Whether you're a beginner or a more advanced Commodorist, I guarantee you'll have more fun with your system if you read RUN every month.

I hope that you enjoy RUN. If you have any ideas for improving it, please let me know.

Sincerely.

Mayne Green

Wayne Green, Publisher

73 MAGAZINE MICROCOMPUTING 80 MICRO DESKTOP COMPUTING INCIDER HOT COCO RUN LOAD SO WAYNE GREEN BOOKS WAYNE GREEN INTERNATIONAL

May Not Reprint Without Permission

(cO3) 92d-9 Moiketing/Ciiculation (6O3) 924-0471 Production (6O3) Advertising (603)924-7136

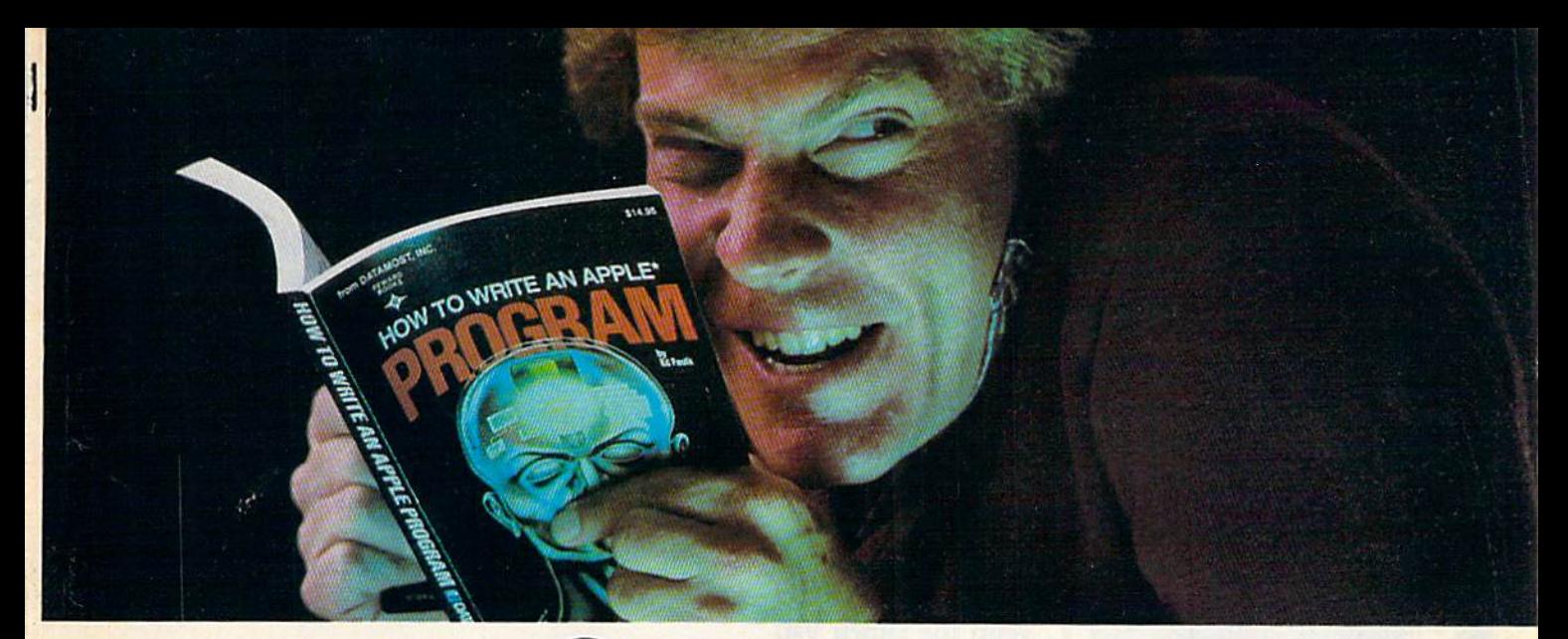

# Outsmart your computer.

Show your computer who's boss. Earn its respect. With a Datamost book.

No matter what age or ability level you're at, we have the right book that talks just to you. And your computer. Whether you own an Apple.<sup>\*</sup> An Atari.<sup>\*</sup> Or just about any brand.

All our books are incredibly easy to understand.

Which will make it incredibly easy to understand your computer.

What If You're Scared Of Books About Computers?

Don't be.

Our books are written in friendly, famil iar American English. Highlighted with cartoons. And illustrations. So they're fun to read. As well as educational.

And there's over 30 books to choose from. Basic computer learning books to program ming books to coloring books.

You won't be bombarded with complicated programming routines until you're ready for

complicated programming routines. And no funny technical talk

the level where you don't think it's funny. We'll tell you what you need to know.

And then, when that's understood, you can take the next step toward outsmarting your computer.

Before You Spend Big Bucks On A Computer, Spend Little Bucks.

Once you've decided, kind of, almost, nearly, what type of computer you think you'd like to buy, buy a Datamost book.

It'll help you understand the Atari or the Commodore\* or the Apple of your eye.

Before you spend a lot of money. Before you take your computer home.

You'll make a better purchase decision. Because you'll understand what you're doing. And what you and your computer can do together.

So there won't be any misunderstandings to ruin your new relationship.

How To Get The Most Out Of Your Computer. Get the most out of our minds.

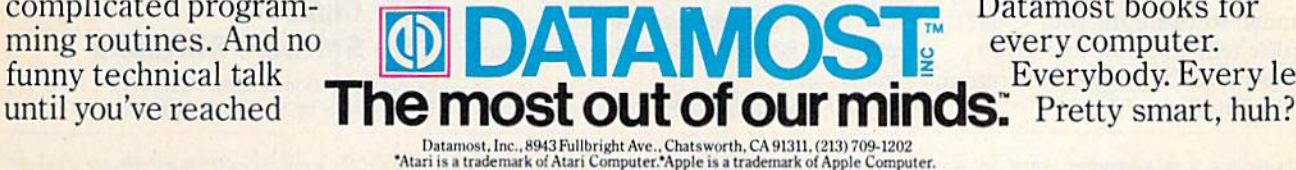

HOW TO WRITE AN IBM-PC

Datamost books for every computer. Everybody. Every level.

\*Commodore 64 is a trademark of Commodore Business Machines, Inc. **Circle 56 on Reader Service card.** 

**ADONNES** 

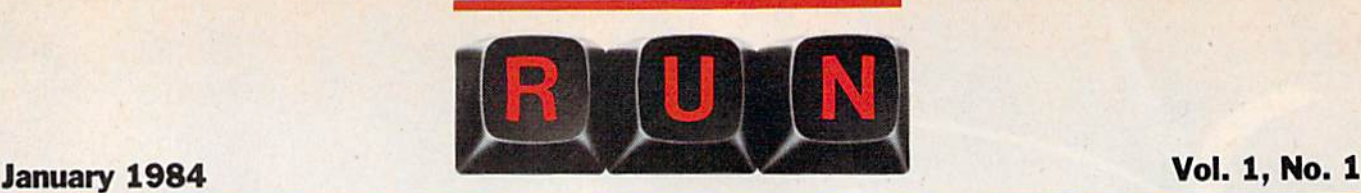

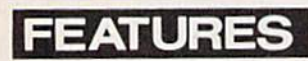

#### 36 Fun with Math Facts

Young students will enjoy reinforcing math skills with this patient teacher. For the VIC-20 or C-64. By Don Jacobs

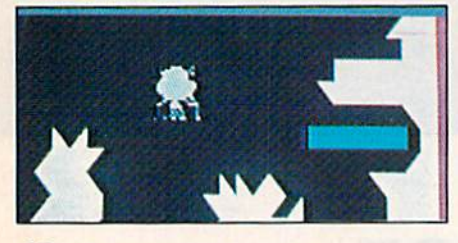

#### 42 Canyons of Zelaz

Flying these treacherous canyons is risky business for even the best arcade pilots. Can you make it through? For the C-64. By Gary McClellan

#### 54 The Commodore **Connection**

Three ways to hook up your C-64 to your primer—choose the one that's best for you. By Charles Kowal

#### 58 C-64 Word Processing

**Demystified** 

This article views C-64 word processors and presages the time when you will be manipulating text with skill. By N. Salkind,

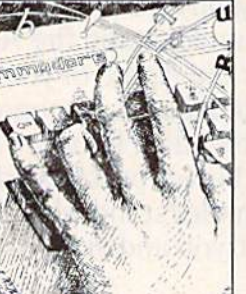

R. Baker, D. Raab, G. Wright

#### 82 Double Your Pleasure With Conversion Magic

Not enough software for your C-64? This article tells you how to convert those many VIC-20 programs to run on your C-64. By Robert Black

#### 92 The Riddle Of the Symbol Code

This C-64 game calls for a master mind. You must break the four-symbol code in as few attempts as possible, and there are at least 360 combinations. Are you up to the challenge? By Evangelos Petroutsos

#### 101 Keep In Step With the Quick VIC

Trick your VIC into slowing the action of its screen listings so you can read or copy them. By Robert Spahitz

#### 102 DISK-O-VIC

Wow! What a powerful combination your VIC-20 and 1541 disk drive plus this utility package, which will add 13 new disk-related commands to your system. By Thomas Henry

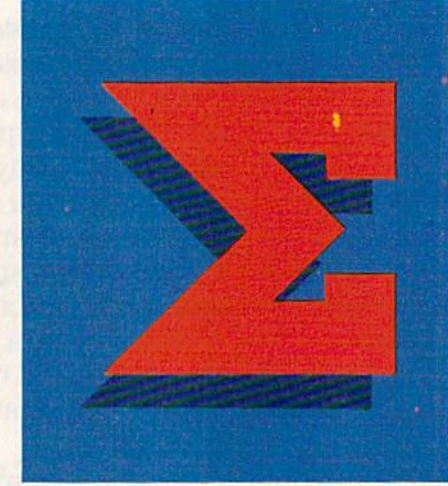

#### 120 Customize Your VIC

Even your unexpanded VIC-20 can provide you with a high-resolution screen and user programmable graphics. Bring arcade action into your living room. By J. Knott and D. Prochnow

#### 132 Sea Battle

You'll encounter life-and-death strategy on the high seas as you try to outduel the unexpanded VIC-20. By David Gardner

#### 138 Beyond the Manual

This basic excursion takes the eager new C-64 owner on an adventure in programming. By Jeffrey Mills

#### **DEPARTMENTS**

#### RUNning Ruminations

Welcome to the world of RUN.

#### 10 MAGIC

Commodore magician, Louis Sander, reveals some tricks to help you get the most out of your system.

#### 14 Commodore Clinic

A questions and answers column to help your ailing computer.

#### 18 Software Gallery

Midnight Magic **Rescue at Rigel Choplifter** Snake Byte River Rescue Sword of Fargoal

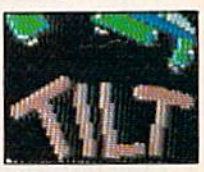

#### 26 Video Casino

Target Shoot kicks off this scries that presents you with an original game to type in and enjoy each month.

- 34 Mail RUN
- 142 Book Gallery
- 146 Games RUNdown
- 152 Hardware RUNdown
- 156 Clubs

#### 158 Software RUNdown

Cover Illustration by Erik Ingraham. Cover design by Suzanne Torsheya.

RUN (ISSN pending) is an independent journal not connected with Commodore Business Machines, Inc. RUN is published monthly by Wayne Green, Inc., 80 Pine St., Peterborough, NH 03458. U.S. subscription rates \$19.97, one year; \$29.97, two years; \$41.97, three years. Canada and<br>Mexico \$22.97, one year, U.S. funds drawn on U.S. bank, Foreign \$39.97, one year, U.S. funds drawn on U.S. bank. Foreign air mail subscriptions—please inquire. Second class postage pending<br>at Peterborough, N.H. 03458, and at additional mailing offices. Phone: 603-924-9471. Entire con-<br>tents copyright 1983 by Wayne wise reproduced without written permission from the publisher. Postmaster: send form #3579 to RUN, Subscription Services, PO Box 954, Farmingdale, NY 11737. Nationally distributed by Inter-<br>national\_Circulation\_Distributors*, RUN* makes every effort to assure the accuracy of articles, listings and circuits published in the magazine. RUN assumes no responsibility for damages due to errors or omissions

RUN is a member of the CW Communications/Inc. group, the world's largest publisher of computer-related information. The group publishes 42 computer publications in 18 major countries. Nine million people read one or more of the group's publications each month. Members of the publica<br>tion group include: Australia: *Australasian Computerworld, Micro Magazine*; Argentina: *Com* puterworta/Argentina; Brazil: DataNews, MicroMundo: Denmark: Computerworta/Danmark<br>MikroData; France: Le Monde Informatique; Germany: ComputerWoche, MicroComputerWell<br>PC Welt: Italy: Computerworld Italia: Japan: Computerwo world/Mexico; Norway: Computerworld Norge, MikroData; People's Republic of China: China Computerworta; Saudi Arabia: *Saudi Computerworta;* Spain: Computerworta/Espana, MicroSis-<br>temas: Sweden: *ComputerSweden, MikroDatorn, Min Hemdator*; United Kingdom: *Compute*r Management, Computer Business Europe; United States: Computerworld, Desktop Computing, HOT CoCo, inCider, InfoWorld, ISO World, Microcomputing, PC World, 80 Micro, RUN.

RUN Magazined breary 1984

May Not Reprint Without Permission

Circle 93 on Reader Service card

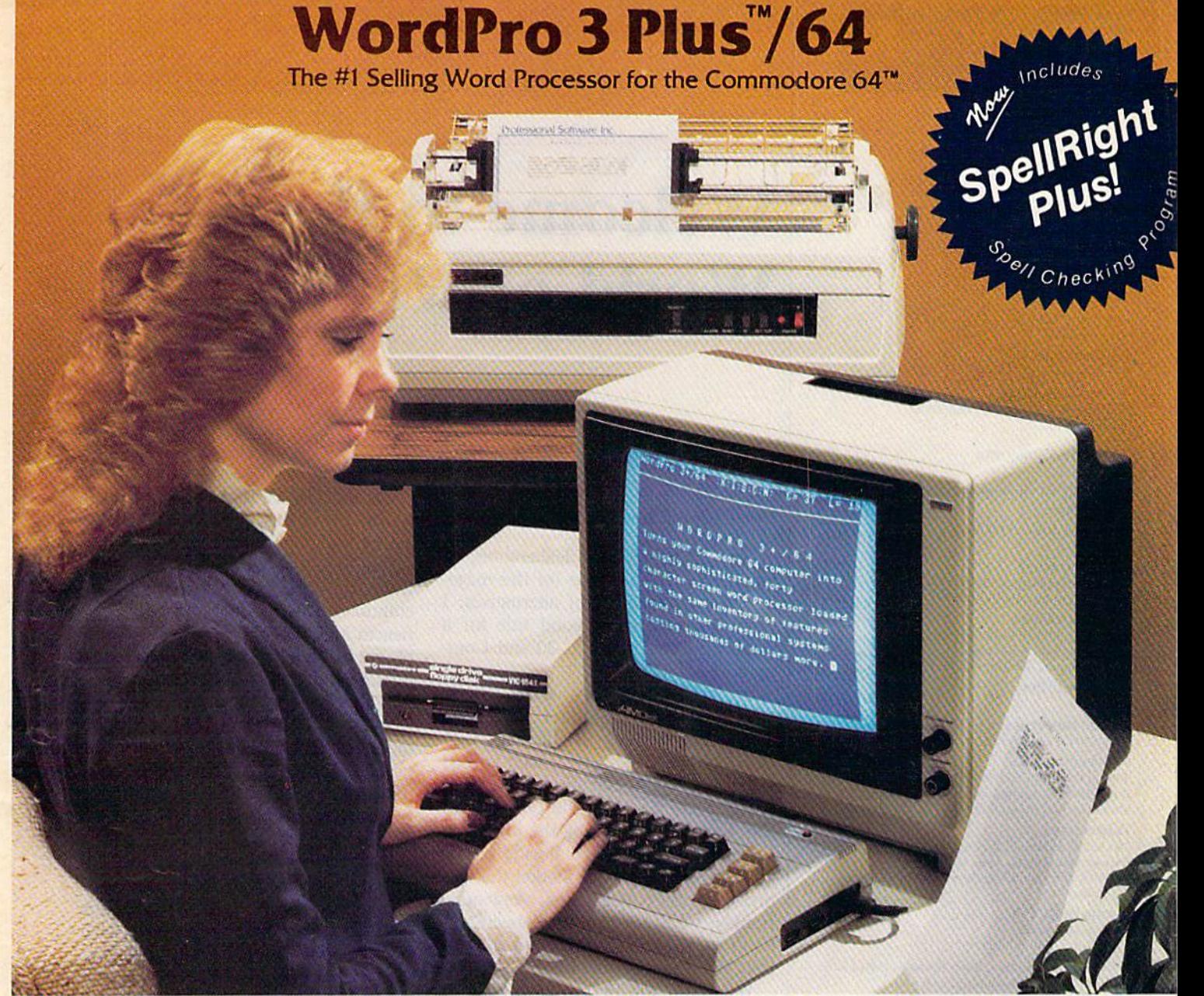

WordPro Plus"/64 and SpellRight Plus'" provide total word processing solution for (he Commodore 641" which gives you;

- \* Sophisticated Word Processing
- $\star$  Built-in Mail Merging for Form Letters
- Math Functions for Column Totals
- Fast and Complete Spell Checking via SpellRight Plus
- \* A Super Value (two programs) for Only \$99.95!

WordPro and SpeliRight are both specifically designed tor the novice user with no computer or word processing experience whatsoever. And with over 40,000 WordPro versions sold, you can be sure that WordPro is a very sophisticated word processor loaded with powerful features including: Transfer, Insert, Delete, and Rearrange Text, Auto Page Numbering, Math Functions, Headers. Footers, Global Search and Replace, the Ability to Create Multiple Personalized Letters and Documents, and much more. WordPro can create documents of virtually any length and will print up to 165 columns wide. You get all of this PLUS fast and complete spell checking using SpellRight Plus!

SpellRight Plus locates and highlights misspelled words and then allows you to quickly correct the misspellings improving the quality of your letters and reports.

And, best of all, WordPro and SpellRight's powerful arsenal of features can be put to use almost immediately  $-$  by even the novice user. So whether you're a student, professional writer, in business, education or a hobbyist, you'll quickly become a WordPro Pro!

Both WordPro and SpellRight Plus are also available separately at popular computer outlets nationwide.

Invest In the best.. .WordPro Plus. In a class by itself.

## Professional Software Inc.

51 Fremont Street Needham, MA 02194

(617)444-5224 Telex: 951579

Dealer and Distributor inquiries are invited.

WordPro 3 Plus<sup>7\*</sup>/64 and SpellRight Plus<sup>1\*</sup> are trademarks of Professional Software Inc. The WordPro Plus Series was designed and written by Steve Punter of Pro-Micro Software Ltd. SpellRlgdt Plus was designed and written by Dvvlght Huff and Joe Spatalora of SpellMaster Systems. Inc. Some printers may not support certain WordPro 3 Plus functions and/or require an interface. Please check with your dealer. Commodore 64" is a trademark of Commodore Electronics Ltd

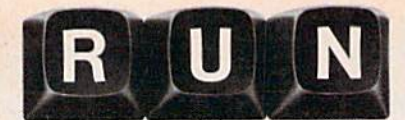

**EDITORIAL DIRECTOR WAYNE GREEN PUBLICATIONS** Jeff DeTray

**EDITOR-IN-CHIEF Dennis Brisson** 

**TECHNICAL EDITOR Guy Wright COPY EDITOR** 

**Swain Pratt REVIEW EDITOR** Shawn Laflamme

**ASSISTANT EDITOR** Marilyn Annucci

**PROOFREADER** .Harold Bjornsen

**ASSOCIATE EDITORS** Robert Baker, David Busch, Louis Sander, **Jim Strasma** 

PRODUCTION DIRECTOR **Nancy Salmon** 

**ASSISTANT TO THE PRODUCTION DIRECTOR** David Wozmak

EDITORIAL DESIGN MANAGER **Susan Gross** 

**LAYOUT EDITORS** Joan Ahern, Phil Geraci, Maurelle Godoy, Sue Hays, Laura Landy, Judy Oliver

#### **PASTE-UP ARTISTS** Linda Drew, Michael Ford, Marjorie Gillies,

Kimberly Nadeau, Phyllis Pittet, Anne Rocchio, Lynne Simonson, Kenneth Sutcliffe, Karen Wozmak

**AD PRODUCTION Jane Preston** 

**AD COORDINATORS** Pat Bradley, Paula Ramsey

**FILM PRODUCTION** Thomas Villeneuve, supervisor; Sandra Dukette, Donna Hartwell, Laurie Jennison, Sturdy Thomas, Theresa Verville, Robert Villeneuve

#### **TYPESETTING**

Sara Bedell, supervisor; Darlene Bailey, Prem Krishna Gongaju, Lynn Haines, Cynthia Letourneau, Lindy Palmisano, Heidi Thomas, Sue Weller

**DESIGN DIRECTOR Christine Destrempes** 

#### **DESIGN**

Joyce Pillarella, supervisor; Susan Donohoe, Holly Fuette, Howard Happ, Beth Krommes, Dion Owens, Dianne Ritson, Patrice Scribner, Susan Stevens Suzanne Torsheya, Sarah Werninger, Donna Wohlfarth

#### **PUBLISHER/PRESIDENT**

**Wayne Green** 

VICE PRESIDENT/GENERAL MANAGER Debra Wetherbee

VICE PRESIDENT/FINANCE **Roger Murphy** 

**ASSISTANT TO THE PRESIDENT/VP Matt Smith** 

**ASSISTANT TO THE VP/FINANCE** Dominique Smith

**DIRECTOR OF MARKETING & SALES** David Schissler

**DIRECTOR OF CIRCULATION** William Howard  $(603)$  924-9471

**RETAIL & NEWSSTAND SALES MANAGER** Ginnie Boudrieau (800) 343-0728

DIRECTOR OF ADVERTISING Stephen Twombly

**ADVERTISING SALES** Giorgio Saluti, Louise O'Sullivan  $(603)$  924-7138

**PUBLIC RELATIONS MANAGER** Jim Leonard

# **RUNningRuminations**

# **Welcome to the** World of RUN

#### What's in a Name?

After many weeks of deliberation, we chose RUN as the name for this magazine from a long list of alternatives. I think it's a perfectly good title for a magazine about the VIC-20 and Commodore 64.

It's catchy and easy to remember. And any microcomputer enthusiast worth his joystick is familiar with Basic's RUN command, which is used to begin program execution.

However, we hope the title doesn't lead to confusion among the joggers in the audience. There are already several good magazines on the market that address the sport of running. And quite frankly, we don't plan to compete. So don't look for any articles on how to train for your next marathon.

What you will find in each issue of RUN are articles to get you and your Commodore system in shape for maximum enjoyment and productivity.

With this first issue, we're off to a good start. In fact, you could say we're off to a RUNning start.

#### **How to Use This Magazine**

RUN Magazine is written, edited and designed with you, the VIC-20 and Commodore 64 user, in mind. Each issue is filled with reviews, games, applications, programs, tutorials, hints and modifications to help new owners get started and advanced users get the most out of their systems.

Some of the articles are written by the editorial and technical staffs of RUN. Others come from well-known writers and authorities in the Commodore field (such as RUN associate editors Robert Baker, David Busch, Louis Sander and Jim Strasma).

But much of what we print comes from you, the Commodore computing enthusiast who wants to share his experiences and pass along computing tips, programs or applications to the Commodore community.

We want your articles and ideas! Your favorite programming technique or clever solution to a particular computing problem may be exactly what thousands of other readers are looking for. Let us decide. Send for the RUN author's guidelines.

With a burgeoning support industry sprouting so many hardware and software products for the 64 and the VIC-20, how can you possibly keep track of what's new and available? Simple...rely on RUN, which is committed to keeping you informed and up-todate.

RUN's reviews and product news will help you make intelligent decisions regarding future purchases for your system-whether you're in the market for a word processor for your VIC-20, a disk drive system for your Commodore 64 or perhaps one of those new low-cost printers you've been hearing about. Referring to RUN before you buy can save you many times the cost of your subscription.

Starting with this first issue, RUN will be full of programs that you can type into your computer and use. And we're making a special effort to produce program listings that are as easy to enter as possible.

We publish Basic listings in an easyto-read size, produced on a letter-quality printer. And you'll notice that our

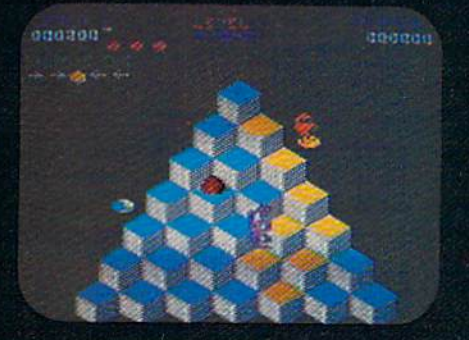

**ATARI 5200** 

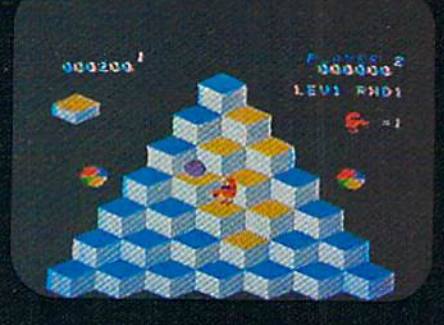

TI99/4A

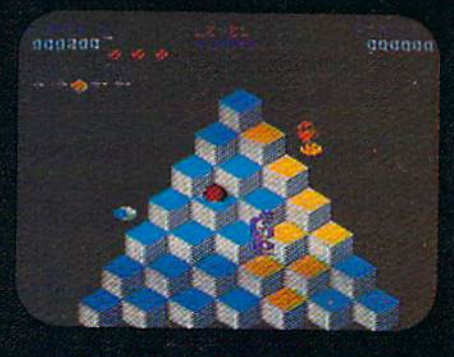

ATARI 400/800/600XL

 $\frac{0}{2}0$  iso

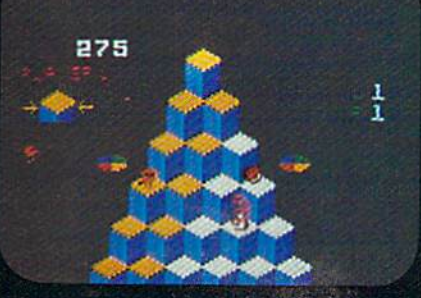

#### **INTELLIVISION**

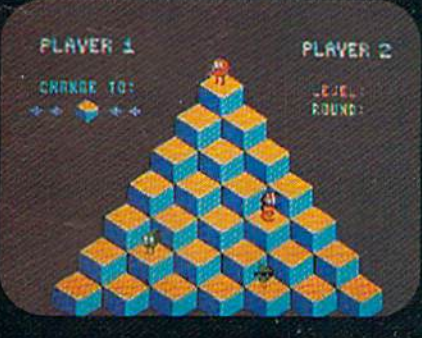

**COMMODORE 64** 

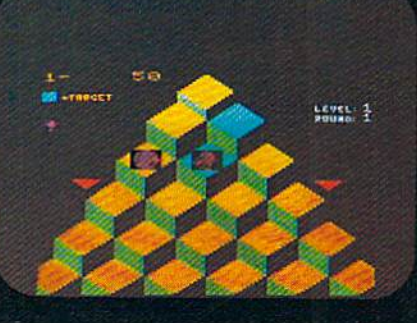

**COMMODORE VIC 20** 

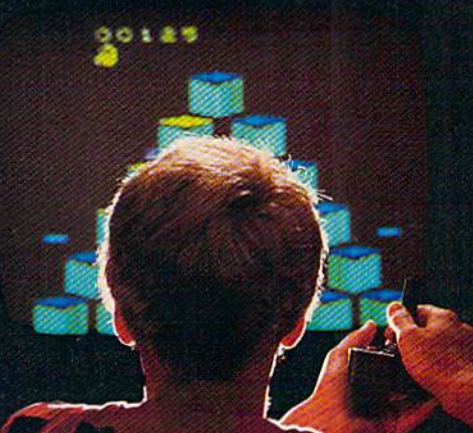

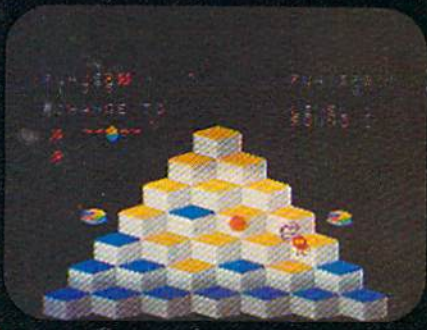

**ATARI 2600** 

#### **COLECOVISION**

# UTOF GE  $\theta$

If you've been wanting to play Q\*bert, but haven't been able to find it available for your home system, your time has come. Because now you can keep ARCADI ACT things hopping with any of these popular home video and computer formats. Get going to your nearest video store and get  $Q^*$  bert

today. And while you're there, check out Parker.<br>Brothers' POPEYE," FROGGER," TUTANKHAM," and SUPER COBRA." All the great Arcade Action \*COPARKER games, now in all the great home formats.

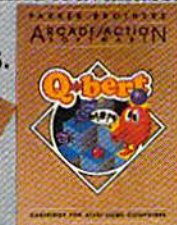

ColegyVisponia a trademark of ColegyAndustries, Inc. © 1983 Parker Brothers, Beverly MA01915. Intellivision is a trademark of Mattel, Inc. Commodore VIC 20 and Commodore 64 are trademarks of Commodore Basiness Machines, In May Not Reprint Without Permission Circle 10 on Reader Service card

listings contain no unreadable graphics characters. They're virtually hasslefree.

Whenever a special character is needed, you'll find in the listing a pair of brackets containing instructions on ex actly which keys to press. There are neither charts to memorize nor special codes to learn. Just follow the instruc tions within the brackets.

Another feature to look for is the RUN It Right box, which appears with each article containing a program listing. This box contains the system re quirements—the memory capacity and hardware—to run the program.

You will soon become familiar with the RUN monthly columns, such as Commodore Clinic (questions and an swers to computing problems), Magic (tips and hints to help you make better use of your VIC-20 or C-64) and Video Casino (original games for you to type in). And be on the lookout for our contests!

This is your magazine. Make the most of it. If you have any article ideas or suggestions for improving the magazine, please drop us a line. By keeping open the lines of communica tion, we can produce a better and more useful magazine, which is what we all want.

#### RUNning Ahead of Schedule

You remember the old good news/ bad news routine, right?

Well, I've got some great news and some not-so-great news for you.

You're holding the great news in your hands right now—the premiere issue of RUN Magazine, about which we are pleased, and hope you will be too.

The not-so-great news is that this is sue will have to tide you over until the middle of January.

#### Notice to Subscribers

This premiere issue of RUN Magazine is being mailed to you three weeks early to accommodate print ing schedules. Hereafter, you can ex pect to receive your monthly copy of RUN around the middle of the month preceding the cover date. For example, you will receive the next (February) issue of RUN in mid-January.

"What?" you're probably saying, "I thought it was supposed to be a monthly magazine."

Well it is, but let me explain.

You see, subscribers were originally to receive copies of the first issue on or around December 15. However, riding on a wave of enthusiasm generated by staff, advertisers and subscribers, we found ourselves way ahead of schedule. So we decided to hustle this magazine into print in time for Thanksgiving, (I think the early production schedules had something to do with it too.)

We will adhere to the regular sched ule with the next (February) issue, which subscribers will receive after the Christmas holidays, on or about Jan uary 15.

Look upon the seven-week period be tween the first and second issues as an opportunity to carefully savor each ten der tidbit of information packed into this first issue. It will stay with you long after the turkey drumstick has been picked clean.

Happy holidays and happy com puting.

db

#### How to type listings from RUN Magazine

Typing in listings can be difficult enough without having to worry about strange graphics characters, charts or tables. That's why we decided to make it easy to enter listings from RUN by translating everything we thought might be confusing in any program.

When you see something in brackets, all you have to do is press the keys indi cated. For example:

[SHIFT L]—means hold down the shift key and press the L key at the same time.

[COMD J]—means hold down the Commodore key {it is on the lower left side of the keyboard) and press the J key at the same time.

[SHIFT CLR]—hold down the shift key and press the CLR/HOME key.

[HOME]—press the CLR/HOME key without shifting.

[CTRL 6]—hold down the control key and press the 6 key.

[FUNCT 2]—function 2 (in this case, you hold down the shift key and press the function 1 key).

[CRSR UP] [CRSR DN] [CRSR LF] [CRSR RT]—these are the four cursor directions.

[UP ARROW]—means the arrow key (the one with the pi sign under it).  $[POUND]$ —the British pound sign  $(E)$ .

[PI]—the pi sign key  $(\pi)$ ; (shift and press the up arrow key).

In some instances, when a large number of characters or spaces are repeated in a listing, we will represent them this way: [22 spaces] or [17 CRSR LFs].

We hope this system will make ii easier to enter the listings without having to remember or refer to any charts or conventions. If you have any suggestions as to how we might improve the system to make it even easier, drop us a letter.

### Attention, Shoppers

Are you in the market for new software, hardware or accessor ies for your system? Weil, be sure to take advantage of the unique free service that RUN Magazine offers in each issue.

Each advertisement in the magazine, as well as each new product and software an nouncement, is assigned  $\overline{a}$ Reader's Service number, which corresponds to numbers on the Reader Service card in the back of the magazine.

For more information about a particular product, just mark the appropriate number on the Reader Service card and drop it into the mail. In a short time you will receive literature from the advertiser about his product.

This is one of the many ways in which RUN helps you be come a better-informed shopper.

# **Introducing the Most Powerful<br>Business Software Ever!**

TRS-80" (Model I, II, III, or 16) \* APPLE " \* IBM " \* KAYPRO " \* CP/M " \* COMMODORE 64"

**STANDAR** 

YERLE SIMELIFIED

# **The VERSABUSINESS" Series**

1756

Each VERSABUSINESS module can be purchased and used independently, or can be linked in any combination to form a complete, coordinated business system.

 $\begin{minipage}{0.9\textwidth} \begin{minipage}{0.9\textwidth} \textbf{WERS} \textbf{RECEIVABLES}^{\text{**}}$ & $\text{\$99,95}$ \\ \textbf{VERS} \textbf{RECEIVABLES}^{\text{**}}$ & $\text{\$ a complete menu-driven accounts received}{}\\ \textbf{mottly statement-generating system. It keeps track of all information related to whotex on our company money, and can provide automatically for past due accounts. VERS} \textbf{AEENAREVENINS}~ & $\text{\$m$ times all necessary statements, involves, and summary reports and can be linked with VERSALDOER II ``and VERSARVENION'''. \end{minipage} \label{eq:VERS}$ 

**VERSAPAYABLES''** S99.95<br>
VERSAPAYABLES'' Sesigned to keep track of current and aged payables, keeping you<br>
in touch with all information regarding how much money your company owes, and to<br>
whom. VersaPayABLES'' maintains

#### **VERSAPAYROLL"**

\$99.95 **VERSAPATELLY is a powerful and sophisticated, but easy to use payroll system that VERSAPATELY is a powerful and sophisticated, but easy to use payroll system that keeps track of all government required payroll informatio** 

 $\begin{minipage}[t]{0.9\textwidth} \begin{minipage}[t]{0.9\textwidth} \begin{minipage}[t]{0.9\textwidth} \begin{minipage}[t]{0.9\textwidth} \begin{minipage}[t]{0.9\textwidth} \begin{minipage}[t]{0.9\textwidth} \begin{minipage}[t]{0.9\textwidth} \begin{minipage}[t]{0.9\textwidth} \begin{minipage}[t]{0.9\textwidth} \begin{minipage}[t]{0.9\textwidth} \begin{minipage}[t]{0.9\textwidth} \begin{minipage}[t]{0.9\textwidth} \begin{minipage}[t]{0.9\textwidth} \begin{minipage}[t]{0.9$ 

#### **VERSALEDGER II"**

#### \$149.95

**CENERAL LEDGER?** 

VENSALEGEEN HAS BEEN CREATED

**VERSA** LEDGER

**WITHEES** 

**Mention** 

j

VERSALEDGER II" is a complete accounting system that grows as your business<br>grows. VERSALEDGER II" can be used as a simple personal checkbook register,<br>expanded to a small business bookkeeping system or developed into a la

- 
- 
- 
- 
- expanded to a small business bookkeeping system or developed into a large<br>corporate general ledger system without any additional software.<br>
 VERSALEDGER II" gives you almost unlimited storage capacity<br>
 (300 to 10,000 en listings, etc.

VERSALEDGER  $\mathrm{II}^{\bullet}$  comes with a professionally-written 160 page manual designed for first-time users. The VERSALEDGER  $\mathrm{II}^{\bullet\bullet}$  manual will help you become quickly familiar with VERSALEDGER  $\mathrm{II}^{\bullet\bullet}$ , using c

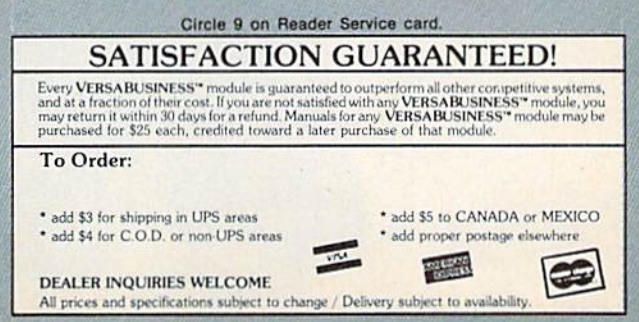

100 M. PASCACK ROAD, SPRING VALLEY, N.Y. 10977<br>MUWW.COMMONIAL STRING WARD Shack Division of Tandy Corp. - APPLE is a trademark of Arpie Corp. - KAND Strations subject to change / Delivery subject to ave<br>Muy Not Reprint Wil

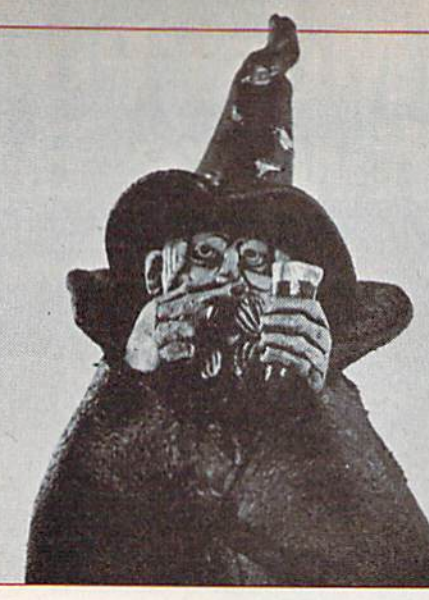

Ve've summoned the mightiest spirits in the computing world to bring you this grab bag of useful hints, tips and tech niques. These magical delights are designed to enchant you with wonderful ways to make the most out of your system. If you have conjured up any tricks of your own, send them in to this column.

#### Compiled by Louis F. Sander

# magic

MAGIC is tricks, MAGIC is fun. MAGIC is doing what cannot be done.

MAGIC is a monthly column of hints, tricks and odds and ends from the worlds of software, hardware and applications.

Every month, MAGIC brings you brief and useful computer tricks from around the world—tricks that others have found to make computing easier, more enjoyable or more ex citing.

MAGIC features simple hardware ideas, oneline programs, useful subroutines, little-known computer facts and similar items of interest. We look for new or recycled material that is of current value to Commodore computerists and that can be implemented with a minimum of time, effort or theoretical knowledge.

MAGIC is your best and most complete source of pointers in practical computing, and is an international forum for sharing tricks with other computerists. Send your own tricks to:

> MAGIC c/o Louis F. Sander PO Box <sup>15253</sup> Pittsburgh, PA 15237 U.S.A.

RUN will pay \$20 to \$50 for each trick we print.

Note: MAGIC'S tricks are numbered in hex adecimal for your edification.

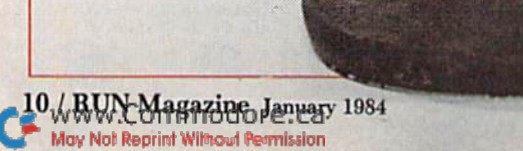

Trick \$00. This month's "one line special" is an antiquity—from the far-off days of 1978, when an 8K Commo dore PET cost \$795, and readable documentation was un heard of. There weren't any books, and the only magazines were newsletters produced by amateurs.

The PET Gazette was one of them, and here is one of its early offerings, called "BURROW":

 $IAS = "[up][down][left][right]":PRINTMIDS(AS, RND(.5)*4 + 1,1)$ ".FORI = ITO30:NEXT:PRINT"[rvs on][space][left]";:GOTO1]

It fits on one 40-column line, and it does get exciting.

We'd like to see your one-line programs, and we want to print at least one good one each month. Programs can be fun, funny, useful or useless, as long as they fit in 40 columns or less. What do you have?

Trick \$01. You can fit lots of statements onto one program line by using the abbreviations for Basic keywords from the appendix of your user's manual. When the line is listed, the keywords are printed out in full, so your program line might take up more than the usual number of screen lines.

This is no problem, but if you try to edit the long line, your computer will cut it down io normal program line size. So use abbreviations to pack the statements into a line, but be very careful when editing it later.

Pittsburgh Commodore Group Newsletter

 $\frac{1}{2}$ 

Trick \$02. All 16 Commodore 64 colors can be called up from the keyboard, but only eight of them arc marked on the keys. If you put a 6-inch piece of masking tape above the number keys 1-8, you can mark it with the other col ors to make your life easier.

 $\star$ 

 $\star$ 

The colors are called by pressing the Commodore Logo key simultaneously with a number key. From left to right, they are orange, brown, light red, dark gray, medium gray, light green, light blue and light gray.

L.F.S.

Trick \$03. On some TV sets, the VIC's screen display may not be centered quite right, resulting in a cut-off picture. Location 36864 controls the horizontal center of the screen (normally 5), and location 36865 controls the vertical center of the screen (normally 25). Changing these values can help you to properly center your display.

Westmoreland Commodore Newsletter

Trick \$04. The so-called "quote mode" can be maddening when your computer is in it, and you want to be out of it. You can usually get out of quote mode by typing another quotation mark, then deleting it.

But sometimes that doesn't work, such as when you're filling in the spaces opened up by the insert key. Those spaces behave as though the quote mode were active, even when it isn't, and typing another quote won't change anything. If you press any cursor control key when you're on an inserted space, you invariably get the quote mode version of that cursor control, which is often not what you want. When you try to delete it, you get the reverse field T instead, which of course puts you deeper into trouble.

The solution? Press shifted return, which moves the cur sor to the next line without "entering" the line you are changing. It also kills the quote mode on the inserted spaces, so you can put your cursor back up there and do whatever you please.

Tom Fetherston

Trick \$05. The mathematical expression between If and Then determines whether the rest of an If statement will be executed. When the expression is false, the rest of the line is skipped.

You can use this feature to save execution time. Rather than using a statement like 100 IF  $X = 1$  AND  $Y = 2$  THEN PRINT Z, it is much faster to write 100 IF  $X = 1$  THEN IF  $Y = 2$  THEN PRINT Z.

In the first case,  $X = 1$  AND  $Y = 2$  must be evaluated before any line skip decision is made. In the second, as soon as  $X = 1$  is evaluated as false, everything else is skipped. The result is faster execution whenever  $X = 1$  is false.

Bob McKinley

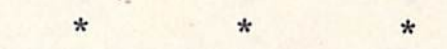

Trick \$06. Here's how you can time the execution of two similar pieces of code:

 $100$  TIS = "000000"  $110$  FOR  $I=1$  TO 500 120 Code to be tested goes here. 130 Etc. 140 Eic. <sup>180</sup> NEXT 190 PRINT TI

Run the program with one version of your code, and note the value of TI, which is the number of jiffies it took to execute 500 times. Then replace your test code with the other version and run the program again. The version tak ing fewer jiffies is faster.

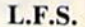

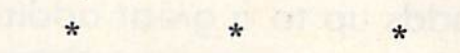

Trick \$07. When checking FRE(0) on the Commodore 64, you often get a negative number. (It doesn't mean you have negative available memory; it has to do with the way FRE represents numbers.) To convert the negative value to its proper form, do this:

PRINT  $FRE(0) + 2$ [up arrow]16

Also, there's nothing magic about the zero in FRE(0); you can put *any* letter or number in there. It's usually easier to find FRE(9) on the keyboard, and it gives the same result.

Eric Haver

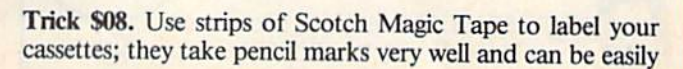

 $\star$ 

erased. But be careful to keep the eraser crumbs out of the tape and the tape deck.

L.F.S.

Trick \$09. Store your program tapes in Radio Shack #44-608 soft plastic cassette mailers. They are tougher and less expensive than the hard plastic boxes.

بايه

Hashafisti Scratchi

 $\star$ 

Trick **\$0A.** Want to get your hands on a good computer book? Go to your local public library and talk to the people in charge. They might have just the one you're looking for. If they don't, they will welcome your suggestions.

If you get lucky, they'll enlist you as an unpaid comput er book consultant, letting you help them by telling them what books to buy. They'll help you by taking your advice, which makes a lot of good reading material available to you.

By the way, be sure they know about the computer mag azines that interest you—especially the new ones!

Mary Lee Resnick

ONLY

95  $e^{\frac{1}{2}}$ 

Trick \$0B. Want a very readable, very comprehensive

Circle 204 on Reader Service card.

# When it saves you Time, it saves you Money...

it all adds up to a great addition!

Simply hook up ADDON to your Commodore 64. Then forget it. ADDON makes it easy for you to work with numbers. To add, subtract, multiply and divide them. It even has omnidirectional cursor keys for easy maneuverability. ADDON. Because Time is Money. And that's what counts. From;

VALITY 801 S. Victoria Ave., Suite 105 Ventura, CA 93003 (805) 656-1330 guide to the world of computers? Want to learn about big systems as well as micros? If so, invest \$3.95 in Radio Shack's Understanding Computer Science. It's a tutorial on the big picture of computers in our world, and it's sure to add to your stock of useful knowledge.

L.F.S.

Trick \$0C. When saving a program on tape, add the RVS to your program name. Then when you read it back, it will print the name on a white background, making it easy to spot. Just type SAVE "(rvs on] PROGRAM NAME [rvs off|" [return].

The PET Gazette

Trick \$0D. If you have a program in memory and want to run it, you don't have to type the word RUN. Just type in

any letter or letters (not numbers), then hit the shifted run/stop key. Your program will run for you.

The PET Gazette

Trick \$0E. If you have poked out the write-protect tab on a cassette, there are two ways you can override the protection. One is to put tape over the hole that you punched out. The other is to fool your Datassette into thinking the hole has been covered.

Open the Datassette cover and locate the small pin that fits into the empty hole. (It's way in the back, far to the left.) Then gently push the pin toward the back of the re corder and press the record button. Insert your tape and hold the record button down again as you press the play button.

The PET Gazette

Trick SOF. You don't need to put parentheses around the number after a SYS statement. SYS828, SYS 828 and SYS(828) all mean the same thing to your computer.

L.F.S.

Trick \$10. Trying to put graphics or shifted letters into REM statements can be frustrating—they list in strange ways, usually as Basic keywords. To get them to behave, put them inside quotes.

The Transactor

Trick \$11. A fast way to tell if an integer is even or odd is to AND it with 1. If the result is zero, the integer is even; if the result is one, the number is odd. For the trick to work, your number must be in the range  $-32768$  to  $+32767$ ; otherwise you will get an illegal quantity error.

Westmoreland Commodore Newsletter

# Spreadsheet that puts you million miles ahead

CALC RESULT...The one spreadsheet guaranteed to turn your Commodore into a powerful financial tool. Offering you every feature found on other more expensive programs for much less Ihe cost.

Flexible...you can view four different areas at once Versatile...customize your own print formats

Distinctive.,.display beautiful color graphics

CALC RESULT Advanced is a three-dimensional spreadsheet with built-in HELP function and 32 pages of memory. For the Commodore 64 \$149.95. For the CBM™ <sup>8032</sup> \$199.00. For first time users CALC RESULT Easy gives you a fast way to perform financial calculations—easily. For Ihe Commodore 64 \$79.95, For a down to earth demonstration of either version visit your local dealer today.

Developed by: nandic software ab -a company in the Datatronic group-

Circle 72 on Reader Service card.

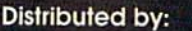

-DATA EQUIPMENT SOFTEAM COMPUTER MARKETING<br>LY ........................800-421-0814 SERVICES, INC.

DES-DATA EQUIPMENT SOFTEAM COMPUTER MARKETING WAREHOUSE 1, INC.<br>SUPPLY SUPPLY 1990-421-0814 SERVICES, INC. EASTERN U.S./800-253-5330<br>2. A. Y. 2.3-5300-253-5330 800-222-0585 WESTERN U.S.-800-255-0056

A Product of:

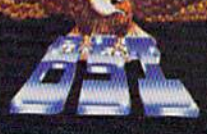

BLUE SKY SOFTWARE Ashland Office Center **Evesham & Alpha Avenues** Voorhees, NJ 08043 609(795-4025

3-?361 800-222-0585 WESTERN U.S.-800-255-0056 doie £W is iraaema'k ol ComitxxJo'e Business Machines

# Commodore Clinic

By Jim Strasma

Commodore Clinic will be a regular monthly column designed to help you, the RUN reader, through any troubles or questions you have as you use your new VIC-20 or C-64 computer.

Our columnist. Rev. Jim Strasma, is well-known in the Commodore world. With his wife, Ellen, he has written five books about Commodore computers, and they also edit the Midnite/ PAPER, a small magazine specializing in brief reviews and hints about Com modore systems.

Jim's experience with Commodore machines dates back to 1977, when the first PET was introduced, and covers every model since. Although primarily interested in software, he also dabbles in hardware and is qualified to service Commodore computers.

This column is designed to bring an swers to your questions. If the first answer isn't the whole story, other RUN readers may be able to improve on it. So send your questions to:

> Jim Strasma 1238 Richland Ave. Lincoln, IL 62656.  $U.S.A.$

(If you include a stamped, self-addressed reply envelope, you will also receive a personal reply.)

Are there any public domain or tradable programs for preschoolers who cannot read, for either the VIC-20 or C-64? My five-year-old daughter final ly took an interest in my machines. The only programs that I have been able to find for her are a simple one called How Many? and a joystick tester that prints out in colors.

#### Herb Gross Elgin, IL

There are now three good commer cial programs available for your kindergartener. Each uses an easy picture or number menu. She can then choose

from up to a dozen short, colorful educational programs.

Our favorite is Kinder Koncepts (Midwest Software, Farmington MI). Next is Kindercomp (Spinnaker, Cam bridge MA), and then Early Games for Young Children (Counterpoint Soft ware).

As for public domain equivalents, you've now received some we had for the PET. After you convert them to the C-64, let us know, so other RUN read ers can enjoy them too.

Should the program 1541 Backup take at least a half hour to copy a full disk? Also, using two 1541 disk drives, Copy-all took five hours to copy four disks, and even then it started report ing errors about halfway through. When will Commodore make a disk drive wilh acceptable speed?

Connie Archambault Meriden, CT

Yes, 1541 Backup takes a half hour to work. Each of the 170,000 bytes on the disk has to be loaded into the com puter and then saved on the disk again, not to mention the time needed to for mat the new disk and for you to pop the disks in and out of the drive a half dozen times each. The same is true of Copy-all, except that it eliminates the need to change disks.

Commodore already makes a faster disk drive that is usable with the C-64. If time matters in your work, get a CBM <sup>4040</sup> disk drive and connect it to the C-64 with an Interpod or C64-Link interface. Doing a backup on the 4040 takes about two minutes.

Loading or saving a program with a 4040 disk drive is four times faster using the C-Link than using the In terpod or the 1541 disk drive. But the Interpod will work more easily with some programs than will the C-Link interface.

Commodore also has a Speed-up ROM that increases 1541 disk throughput by 25 percent and fixes some troubles noticed by C-64 owners with two 1541 disk drives. It should be available through your local dealer by the time you read this.

> sk. sk.

I've heard the V1CMODEM has some sensitivity problems. What type of modem would you recommend?

#### Trin Woolen Rossville, GA

 $\ast$ 

The VICMODEM reportedly works best on the series 500 Western Electric pushbutton phones, but still isn't as sensitive as some other modems. At the moment, my favorite modem is the D.C. Hayes SmartMODEM 1200. It costs as much as six VIC-20s and needs an RS232 interface to the VIC-20 or C-64, but it does everything a modem should.

Commodore's 1650 modem is newly available, at a very attractive cost. It is more reliable than the VICMODEM, plugs directly into the wall and has automatic dialing.

sk.

About Steve Punter's terminal pro gram, adapted to the VIC-20 and C-64 by Keith Peterson. ..does it use the VICMODEM? And is it compatible with the C64-Link? Could you also review procedures for getting programs from the ASM/TED user group?

**Gary Stone** Annapolis Junction, MD

Yes, terminal.64 and terminal.vic use the VICMODEM. The C64-Link should be compatible, although you may have to use its relocator. Both programs, along with a version for larger Commodore computers, are in cluded on The Terminal Disk, which put together for Keith Peterson to re lieve him of requests for copies of the programs. I ask \$15 per copy, including disk, mailing, etc., and usually send the disk the same day I receive the order. The last update was August 26, 1983.

#### SCRIPT 64™ Makes Your World Letter Perfect

**SCRIPT** 

SCRIPT 64 moves you into the exclusive neighborhood of sophisticated word processing for an amazing \$99.95. In addition to all the standard

text editing features most higher priced systems offer, SCRIPT 64 also gives you an 80 column format and a built-in spelling dictionary...all in one program for the Commodore 64".

To make your world letter perfect, ask your dealer for a demonstration of SCRIPT 64 today.

A Product of:

the contract of

 $\pi$ Shanga $\gamma$ 

Developed by:

Richvale Telecommunications, LTD.

Circle 72 on Reader Service card.

#### Distributed by:

Warehouse 1, Inc. Eastern U.S. 800-253-5330<br>Western 800-255-0056

Computer Marketing DES-Data<br>Services, Inc. Equipmer<br>800-222-0585 213-923-936 800-222-0000 213-Y23-Y301

Equipment Supply<br>213-923-9361

Blue Sky Software Ashland Office Center Evesham & Alpha Avenues Voorhees, NJ 08043 609-79S4025

(m™.

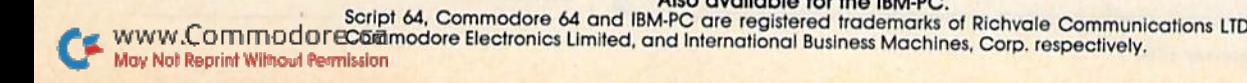

ATUG (ASM/TED User Group) is open to all, without membership fee. Its main function is to exchange disks of public domain programs, especially source code for machine language pro grams. Its disks cost \$10 and are avail able from Brent Anderson, 200 S. Cen tury, Rantoul, 1L 61866. Send him double-stamped, self-addressed enve lope for a list of current offerings, and allow several weeks for a reply, as he is swamped with other work now.

have your Subsort for some pro grams I wrote, and use it in Bill Brown's Financial Report program (from Midwest Software). I recently purchased PETspeed to speed things up, but found that the machine lan guage sort doesn't work with the com piled program. Do you have a way to do this?

sk.

#### Brother Timothy Brady Bronx, NY

Sorry, but I don't. PETspeed stores its variables in a different way than Basic. Thus, Subsort no longer knows where to find the information it needs. possible alternative is DTL BASIC (\$350 from CMD, Milton, Ontario). It is also a full compiler, but doesn't alter the way Basic arrays are stored. A version for the C-64 has just been announced.

Another alternative would be to write a substitute sort in Basic and compile it in PETspeed. A compiled Quicksort or Heapsort might be fast enough for your needs. I'll try to round one up for a future issue.

I am trying to purchase a printer that will print the APL character set. Do you know of an APL-compatible printer for under \$1000?

sk.

 $\frac{1}{2}$ 

#### Tony Klinkert Carrollton, TX

The Epson FX-80 should meet your needs at a list price of about \$650. It includes the ability to down-load any character set from a computer into its memory. You will, however, have to design the APL characters yourself,

and then load them into the printer each time you turn it on.

 $\ast$ 

I'm writing for some advice on lo cating appropriate statistics software on disk for my C-64. I'm hoping to re cord bird migration data for as many as 35 variables relating to species, num bers and weather for up to 120 consecutive days during any given spring or fall. Moreover, I need to be able to conduct detailed statistical analyses with the recorded data.

I am most interested in functions such as averages, medians, standard deviation, correlation, linear regres sion, etc. Graphing or bar-charting capability is desirable but not im perative.

#### Mark Blauer Nanticoke, PA

Sounds like a case for Calc Result: Advanced Version (\$140 from Com puter Marketing Services, Cherry Hill, NJ). It isn't a statistics package as such, but has a huge capacity and is able to merge information from sev eral pages of disk data into a summary page.

Because it is primarily a spreadsheet program with extensive calculation ability, you can add in almost any statistics functions you need, and it does include high-resolution graphing ability.

tried the Data/20 80-column board for the C-64, but couldn't even get a picture on my color TV. The dealer said to buy an amber or green phosphor monitor instead. Must I?

> Connie Archambault Meriden, CT

Yes. The problem is that ordinary TVs arc made to distinguish only about 40 columns of text, and you're asking them to handle twice that many when you try to send 80 columns. The only alternative is to use narrower characters, an approach taken by a new program. Color 80 (\$30 from Richvale Telecommunications, Toron to, Ontario), that generates 80 columns on an ordinary TV. However, that ap proach means each screen character is composed of less than half as many dots as usual, making its outline very rough. Go with your dealer's recom mendation. **E** 

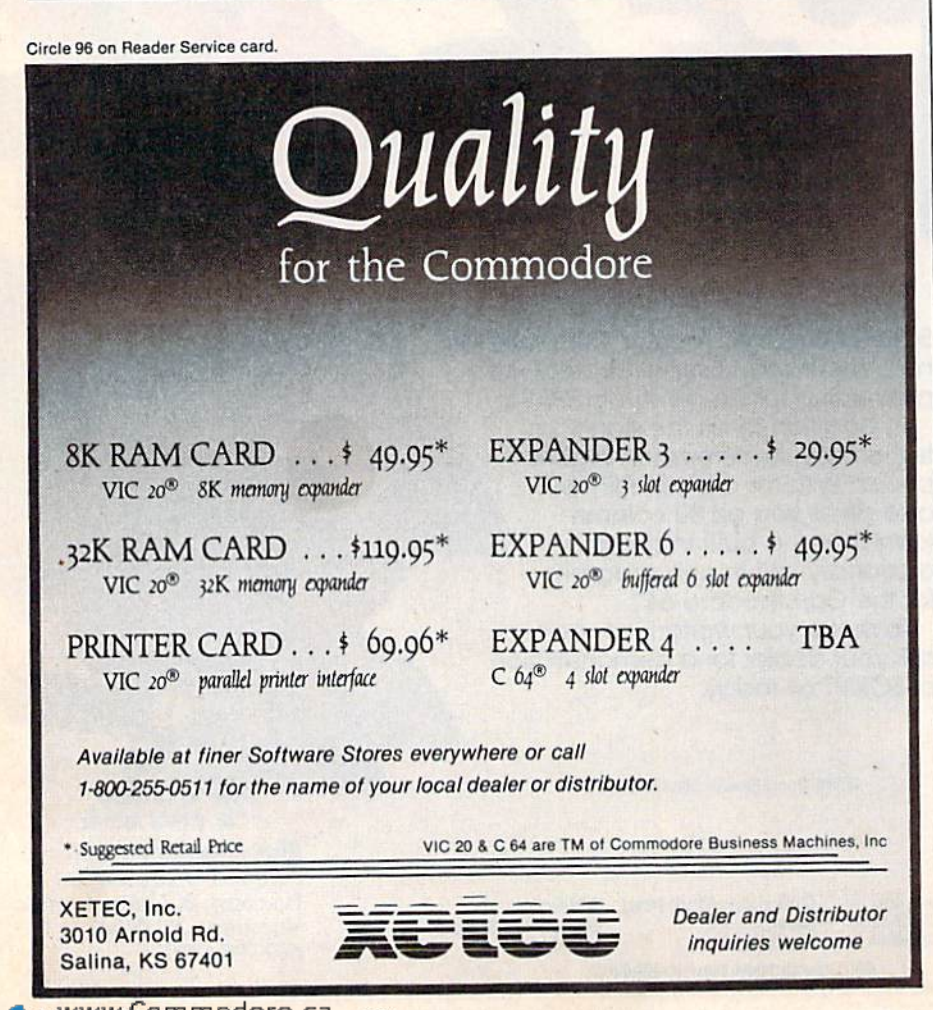

# you're all thumbs at the keyboard, MasterType" will make you a computer whiz.

#### MasterType #1 on everybody's list... the first step in computer literacy.

MasterType delivers. It is the one and only typing program that dares to be fun without being intimidating. It combines the fast action of video games with the best typing skills develop ment techniques available. The result? Highly motivated and enjoyable learning.

After each of the 18 action-packed program segments, you'll see how you measure up. And you'll become so caught up in the action that before you know it, you'll become a master at the keyboard, calling all the shots:

#### On disks for Apple, Atari, Commodore 64° \$39.95 IBM-PC<sup>\*</sup>\$49.95

MasterType is part of the growing Scarborough family, which includes Songwriter and Picture-Writer, as well as the forthcoming software for home management, science and business games.

#### New

Atari" and Commodore 64" cartridges.

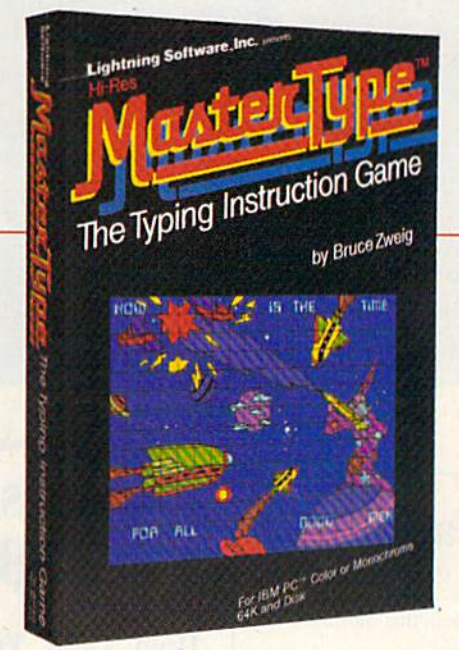

# *CONCRETE STATE SHOW WITH USE A VOULD STATE SHOW WITH US.* TheScarborough System.

© Scarborough Systems, Inc., 25 N. Broadway, Tarrytown, N.Y. 10591 Circle 77 on Reader Service card.

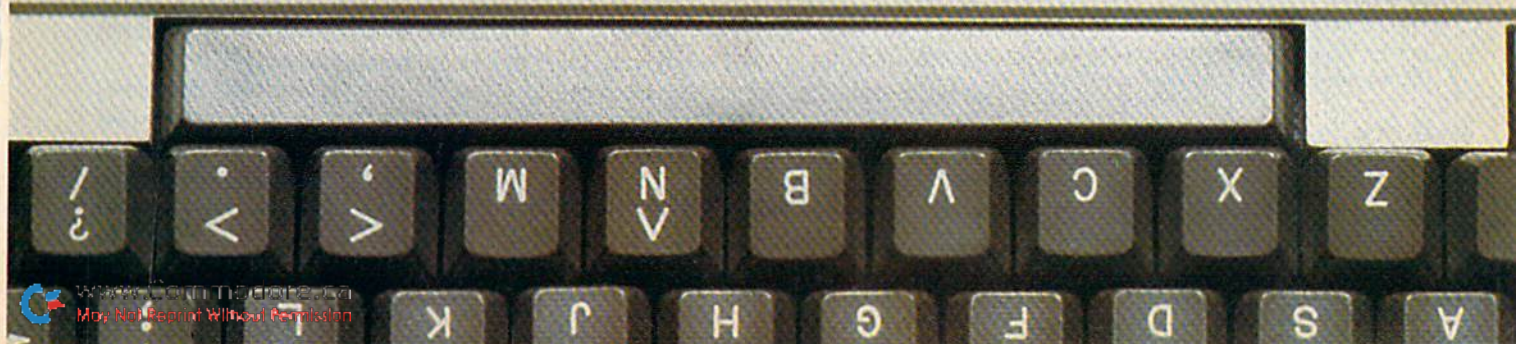

# Software Gallery

Compiled by Shawn Laflamme

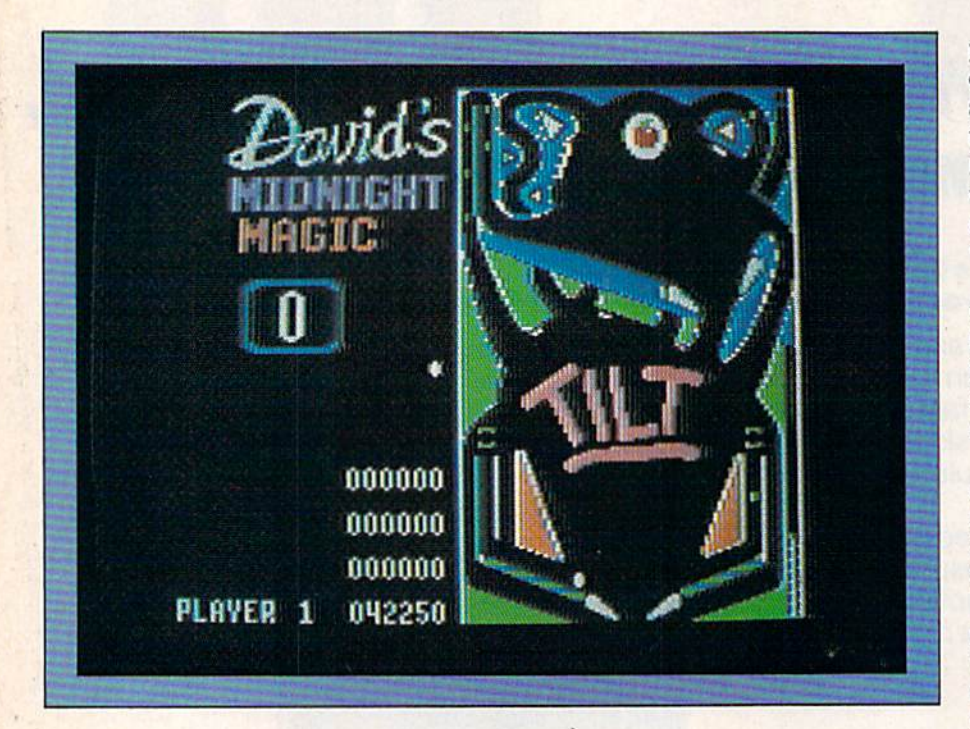

### Report Card

A—Superb! An exceptional program that outshines all others.

B—"Very good. Satisfies above all expectations. A real winner!

 $C$ — $Good.$ Lives up to its billing. No hassles, headaches or disappointments here.

#### 0—Fair.

There could be some problems, but if you're able to overcome them, you'll find this worthwhile.

E—Poor. Substandard, with many problems, Should be deep-sixed!

# David's Midnight Magic

Hold Onto Your Flippers-Here's Pinball Excitement Just Like the Arcades

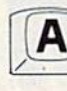

avid's Midnight Magic will keep you up all night. Lower the sound and shut your door, though, or the bleeps and blurps and colorful graphics will keep others up all night too. Then again, maybe no one will want to go to bed—this pinball game allows up to four players.

This game is a refreshing change of

pace from the all-too-predictable games on the market today. If you're tired of shoot 'em-ups and blast 'em-downs, then you'll enjoy David's Midnight Magic. Parents will enjoy playing it with their youngsters. It's a treat to play a game that doesn't operate out of the "destroy or be destroyed" motif.

You don't have to blow up any mis sile sites or stomp on any little green men who are trying to chop you to pieces—you only have to keep in action a tiny white ball that triggers funny noises and blinking colors.

Neither torpedoes nor gold stars are given as prizes—your only reward is points. And you're going to bash that ball forever if you don't score as well as your contender.

Reduced to its simplest terms, David's Midnight Magic is a challenging game of skill against gravity that promises to provide many hours of entertainment.

Although there is only one level of play, and you can't adjust the speed of play, this game offers enough variety and excitement to hold your interest for a long time.

David's Midnight Magic was orig inally written for the Apple computer and converted for the Commodore 64. In fact, one of the bumpers in the Com modore disk version depicts a bright, red apple, symbolic of the program's origins. This conversion makes excel lent use of the Commodore 64's graph ics capability.

DMM features multiple-ball play, roll overs and fast bumper action to make the game more realistic, and if that's not enough, you can also adjust the spring tension (with keys F5 and F7) before launching the ball.

You are allowed five balls per game, but if you manage to flip a ball or two or three into the S-shaped ball collector, you might also end up juggling one or two or three balls if you release them

# Don't Play this Game. (Habit Forming)

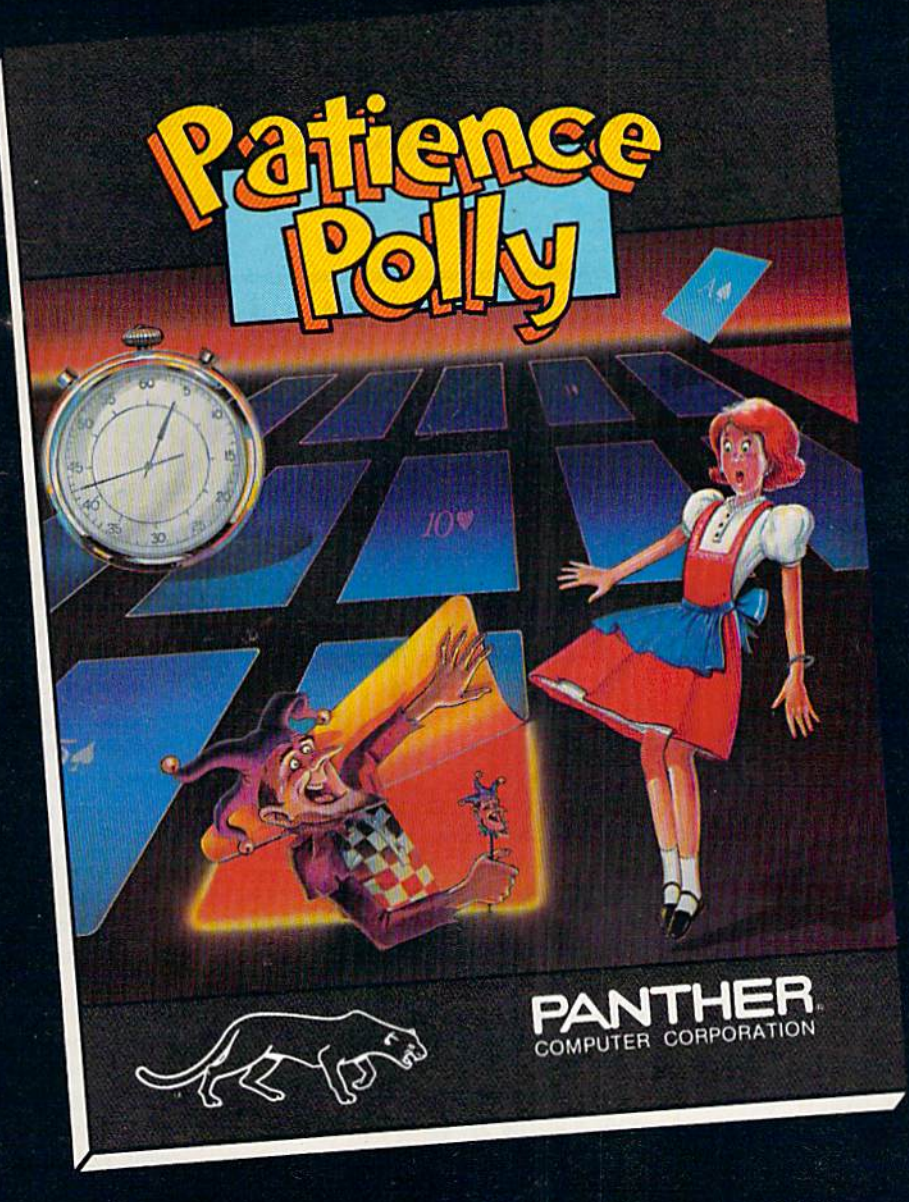

Commodore is a trademark of Commodore Electronics, Ltd. VIC 20 is a trademark of Commodore Electronics, Ltd.

Commodore 64 disc retail price: \$29.95 VIC 20 cassette retail price: \$15.95

Call 800 Directory Assistance (1-800-555-1212) for our Toll Free numbers.

**Panther Computer Corporation** 

Los Angeles, California Circle 162 on Reader Service card.

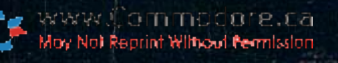

### You don't need lightning reflexes, but you can't go to sleep, either.

from the trap. In the process, you can rack up extra balls and bonus points.

You control the dual flippers with the Commodore key (for the left side) and the shift key (for the right side). If you don't lose the ball by letting it slip through your controls, you might lose it down one of the side columns. If you're quick, however, you can probably save it by using the Magicsave magnets when they are activated. Press any key in the bottom row of characters (Z-V for left column, M-/for right column).

Two especially interesting features of the game are the permanent scoreboard, which records on disk the top ten scores (in our case, these range from 356,600 to 535,620), and the pause fea ture, which lets you freeze the action on the board by pressing the run/stop key. The challenge is to beat your previous score and establish some sort of com puter immortality by registering your initials on the top-ten scoreboard.

Another realistic feature of the game is the ability to jostle the machine by pressing the space bar. But don't rely on this feature too often, or the machine will tilt and you will lose your points.

This is an addictive, well-designed game that combines fast, exciting ac tion; colorful graphics; and lifelike sound effects. The game rings true, as does the bounce of the ball, whose adherence to the laws of motion and gravity would please even the most critical natural scientist.

DMM is not so much a game of speed and force, but of timing. As in arcadestyle pinball, how hard you strike the ball is not as important as how precise you arc in manipulating the flippers to

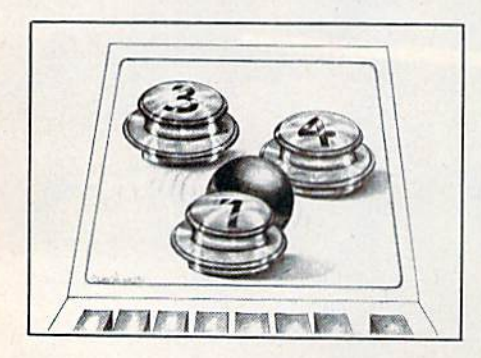

control the ball's flight.

Those of you who have never played pinball will be in for a treat, while those of you who've enjoyed pinball at the ar cade will be especially thrilled by the realistic sounds and actions of this game. And it's free (after the initial pur chase, of course) so you can afford to play it all night. (Brøderbund Software, <sup>1938</sup> Fourth St., San Rafael, CA 95901. \$34.95.)

RUN Editorial Staff

### Rescue at Rigel

Can You Beat the Odds In Your One-Man Raid To Free the Hostages?

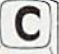

ost home computers are at their worst when trying to emulate the \$4000 dedicated arcade machines, but at their best when running an adventure. Arcade machines demand time when that next quarter goes in the slot. Home computers, unhampered by this design restraint, can run games that go on for weeks.

Can you imagine an arcade machine that says, "You have just taken a 242-unit from the Klingon at quadrant 1-3; deposit 25 cents!" or "The chain armor is 75 cents. Offer me not less, oh mighty warrior." Get lost, Mac; it will never fly.

No; adventures are a home phenomenon, and the art form is developing as the home market improves in depth. That brings us to our present subject, an adventure called Rescue at Rigel, with one-hour time limit. You don't need lightning reflexes, but you can't go to sleep, either. The version reviewed here runs on the VIC-20 with mandatory I6K expansion.

Rescue at Rigel is a space-oriented, dungeon-type adventure, where you are

placed within a 60-room asteroid and given the task of rescuing hostages with your transporter. It is a survival game, as you score best when you also rescue yourself. Evading the various aliens is at least as good as zapping them, because aggression costs some of your finite store of energy, while making tracks does not.

Each command has its own single key, so you don't have to seek a correct word as in some adventure games. To move, you press a number. R turns you right, L turns you left, and so on. Other keys let you fire, fight, turn shields on and off, or jump into a bionic "fight or flight" mode.

#### Special Commands

Other commands confer the ability to call the transporter room of your starship, to use some of your limited heal ing potions, or (we both loved this one) to ask the "insectoid" monsters if they are friendly or not. They sometimes are, but if you're greeted with "alien scum" then stand by for a raster blast.

You can shoot it out, but since this is a survival game, you can also raise shields, dodge, or just plain make your self scarce and still score well.

Loading and continued operation is trouble-free. Once data is loaded, it's there—no need to reload unless Fido jerks the plug out. The graphics section of the screen, showing a plan view of your current location in a room, is refreshed with little delay as you move to another room. Status shows clearly at the top of the screen at all times, and the sound prompts are useful and entertain ing as you look for randomly scattered hostages and meet the challenges.

Three different levels of difficulty ex ist, so familiarity will not breed con tempt. Part of the challenge is that you must monitor wounds, fatigue, energy and other essentials in real time. When fatigue drops to 0, you can't move. When wounds get to 0, you find you have not survived. You can keep going at Rige! when your power pack runs out of energy, however, and you will save many points if you do manage to sur vive.

This role-playing game has obviously been carefully tested. To improve fu ture editions, we'd suggest paying more attention to the VIC's keyboard buffer. Commands entered in a frenzy of action will "back up" on the machine unless cleared, and will then execute one at time before your horrified eyes.

Also, scoring could be more rational. We got 270 points or so for rescuing four hostages and barely escaping with our lives, whereas just beaming straight back to the mother ship immediately af ter starting up can yield 479!

#### Pauses?

What about pauses in a real-time game? The argument for them is that you do not have to abandon a game in process if the phone rings. The argu ment against them is that it consider ably waters down the real time nature of the contest for those who cannot re sist pausing when things get hot.

By experimenting, we found that you can sometimes pause this game by pressing run/stop, and then entering CONT later. The clock stops while halted this way. Should this be an offi cial game option?

There are neat features in this game. All the commands are echoed at the lower left of the screen, allowing on lookers to follow what is going on. Sound is prolific and varied. Part of the strategy is escaping by Transporter when you feel you can't effect any more rescues. This ends the game, but you es cape with your hostages and score a lot more for getting out alive.

The ample manual of lore always in cluded by Epyx will set the scene for you in some detail before you begin. Some aliens are meaner than others, so you need this running start. Rescue at Rigel is a game that will show off your computer at things it can do really well. (Epyx, Inc., 1043 Kiel Court, Sunny vale, CA 94089. \$29.95.)

> Ron Gunn and Mike Zimmerman Livermore, CA

# **Choplifter**

#### This Whirlybird Game Is Set for Destruction And High Adventure

n Tom Griner's Choplifter, you direct a helicopter horizontally and vertically, in a style much like that of Defender (the coin-op game), except

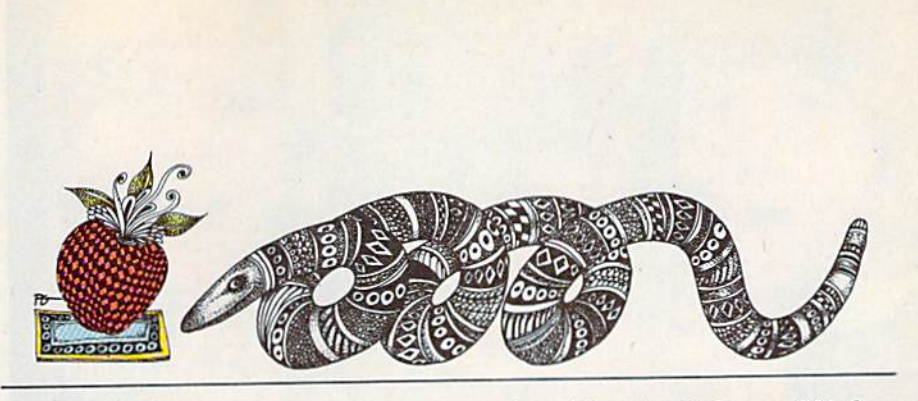

that a new wrinkle exists: If you press the joystick button a tad longer than usual, you control turns. Your copter can even glide sideways through the sky, while still facing you. It's a new ballgame, perspective-wise.

Ordinary button-presses launch either bullets or bombs, depending on whether your helicopter is sliding sideways or travelling straight ahead (or in reverse). During regular travel, you can fire bullets; during side-gliding, you can drop bombs.

Your mission is to save hostages. You must pick them up and bring them to homebase. Sometimes you must blow up prisons to free the poor devils. When you're filled up, you must deposit the brood home before rescuing more. While you're being harassed by jets in the sky, tanks on the ground fire at you. People can be blown up separately by the enemy.

Tank fire "loops up" toward you in a fascinating 3-D simulation that is hard to describe. Missiles from the fore ground fly to the "back" of the picture. You must dodge enemy fire by managing turns and dipping in and out. On the higher levels of difficulty, skill and reflexes are tested to the limit.

The graphics come alive in the way angles and patterns of movement are depicted—such as people running out of the helicopter and dispersing after it lands. You can leave the site following a prison blow-up, returning later to see the people in the same position as you left them. Nice effect; however, other scenes lack continuity. Enemy aircraft left behind you and out of sight of the scrolling screen seem to disappear. When you return to the spot, they're gone. It's slightly inconsistent.

Overall, I enjoyed this VIC game. I was fascinated by designer Tom Griner's well-wrought ideas. The subtle tricks of the game, involving fire and movement, make this a special treat for shoot 'em-

up fans. (Creative Software, 201 San Antonio Circle, Mountain View, CA 94040. \$39.95.)

> John DiPrete Cranston, RI

## Snake Byte

This Sibilant Snake Slithers in Search Of Succulent Sustenance

B

nake Byte is not the first of its  $\blacktriangleright$  type, but it is a refreshing novelty compared to the bulk of easily classifi able games. One gets tired of playing shoot 'em-ups, maze-type scenarios, adventure games and jump-a-thons. This is truly different!

Your keyboard controls the direction of a growing snake, which turns by moving at right angles to itself—north, south, east or west. Your playful reptile stretches when it gulps an apple. The longer it gets, the more difficult it is to manipulate. Your pet's speed is au tomatic and ever-quickening (the pace accelerates with its elongating stomaehlinings).

The goal is to swallow ten apples per level by gliding over them separately. A new apple pops up each time one is eaten. If you take too long to line your self up and nip a target, three penalty apples appear. Every time your snake hits a screen border or smacks into itself, you lose.

Watch out for the lazy, randommoving and deadly "perilous purple plums." They will destroy your snake if any of them hit his head. At the start of the game you can set the number of

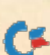

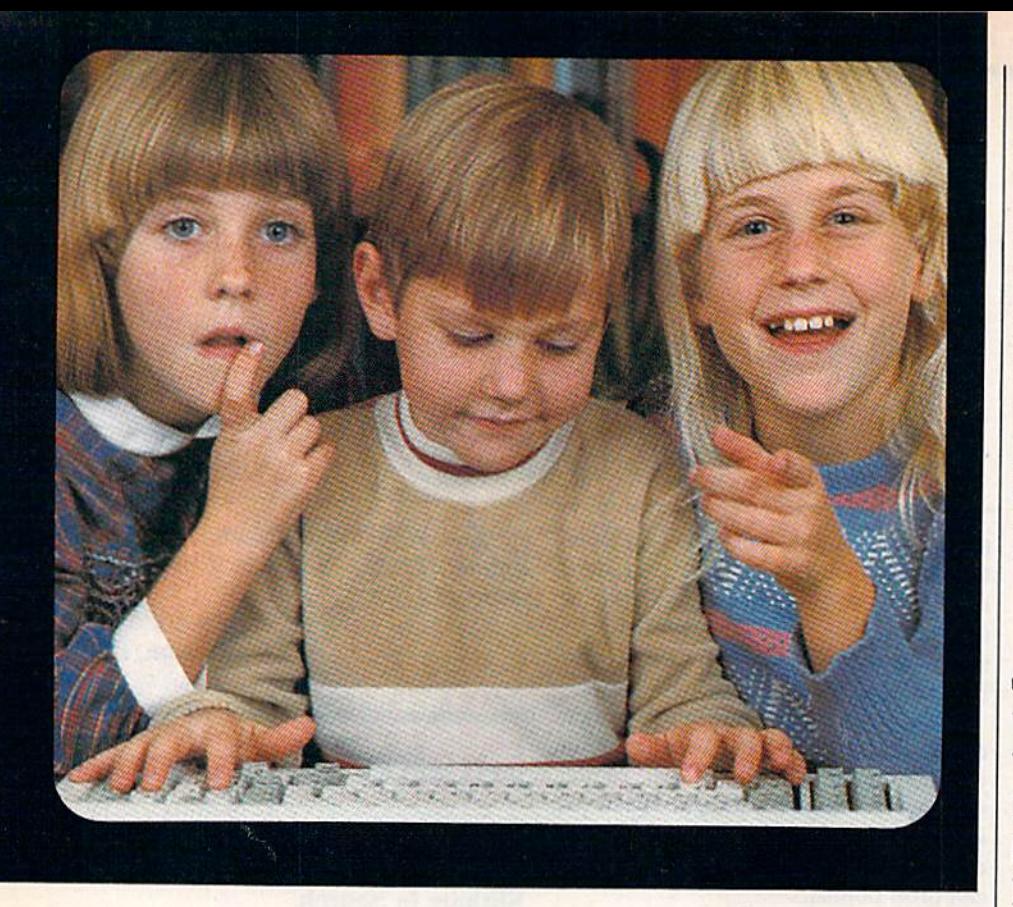

# Educational Software That Works

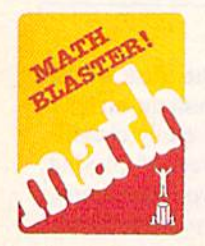

Grades 1 through 6 2 disks \$49.95

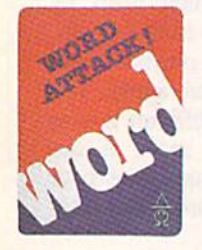

Grades 4 through 12 2 disks \$49.95

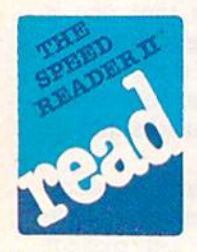

High School, College, and Adult Students 2 disks \$69.95

We believe that children have an innate curiosity ... a natural desire to learn, to discover, to understand. Our software was designed with this in mind. Even traditionally tedious subjects like math, reading, and vocabulary building are easily mastered. Why? Because our software makes children want to learn. And when they want to learn, the results are FANTASTIC!

We know our software WORKS because we developed and tested it in the classroom. Let our software WORK for your children too!

For Apple, IBM PC, and Commodore 64."

Ask your dealer.

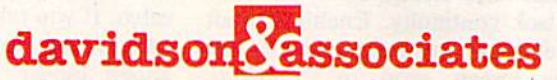

6069 Groveoak Place #12 Rancho Palos Verdes, CA 90274

Circle 31 on Reader Service card.

MasterCard and Visa cardholders may call collect to order: (213) 378-7826 (213] 378-3995

\*Apple, IBM, and Commodore 64 are trademarks of Apple Computer, Inc., Internalional Business Machines Corp., and Commodore Business Machines, Inc. respectively.

plums that eventually appear.

Twenty-nine skill levels exist. You get to shed your mortal coil (die) only thrice, but if you complete a level all in one piece, you receive an extra slitherer. Dyting apples successfully scores points for you. If plums are bumping around, it means apples are worth more.

had the time of my life trying to get past level one of this charmer. The con cept is so fresh it tingles—like a snake bite. Great stuff! On C-64 disk and VIC cartridge. (Sirius Software, Inc., 10364 Rockingharn Drive, Sacramento. CA 95827. \$29.95)

> John DiPrete Cranston, RI

# River Rescue

Don't Rock the Boat-Speed and Agility Needed For the Race of Your Life

в

f you've been seeking a game for the VIC-20 computer thai compares fa vorably to Apple, Atari, or ColecoVision games, it's finally here. River Rescue is one of the first programs for the VIC that really utilizes the machine's graph ics and sound capabilities. And besides that, it's fun!

As a child, I lived alongside a river, and my favorite memories are of hot summer days cooled by the spray of water from our speeding motorboat. River Rescue brings back those memories with the realistic sound of the boat's motor and the stream of water spurting from the back of the boat. The river itself seems quite real with its twists and bends and its wide and narrow passages.

As you speed down the river, you en counter certain obstacles you must de stroy, including crocodiles, anacondas and dugout canoes. In addition, you oc casionally hear an SOS signal that alerts you to the location of three explorers waiting at three separate jetties for you to pick them up. When you have finally succeeded in rescuing all three, you must take them to a final jetty and dock there. The screen then changes to a different-colored river with more obstacles

22 / RUN Magazine January 1984<br>www.Commodore.ca May Not Reprint Without Permission

and more explorers to rescue.

#### Speed and Skill

You earn points by destroying obstacles, rescuing explorers, maintaining speed and completing each course. Lives are lost by hitting obstacles, the bank or the jetties. You entirely control the speed of the boat; you can move very slowly, which will earn you no points, or you can travel at an incredi bly fast speed, which will eam you lots of points, but only if you stay alive!

It's not easy to move quickly and still avoid or destroy all the obstacles; it's al so fairly difficult to dock at ihe various jetties. Fortunately, you have the option of three or six lives. In the beginning, at least, you'll probably need all six.

The game comes in cartridge form for the unexpanded VIC. There is a one- or two-player option, so you can play alone or challenge your friends.

River Rescue ranks with any comput er game I know. The sound is excellent, the scrolling graphics are good, and the game is very playable. A program such as this will certainly contribute to the continued success of the V1C-20 com puter. Its true capabilities are finally be ing realized as more and more compa nies develop high quality software for this machine.

Meanwhile, climb aboard and race on down the river with River Rescue. It may be the most fun you ever had with your VIC! (Thorn EMI, 1370 Ave. of the Americas, New York, NY 10019. \$39.95.)

> Shelby Goldstein New York, NY

## Sword of Fargoal

Magical Monsters Block Your Quest For the Treasure

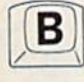

word of Fargoal, a fantasy game for the VIC-20 with 16K expander, is a dungeon adventure filled with magic, suspense and challenge. Your goal is to find the sword of Ulma, hidden be

As you race on down the river, you must avoid obstacles and rescue explorers.

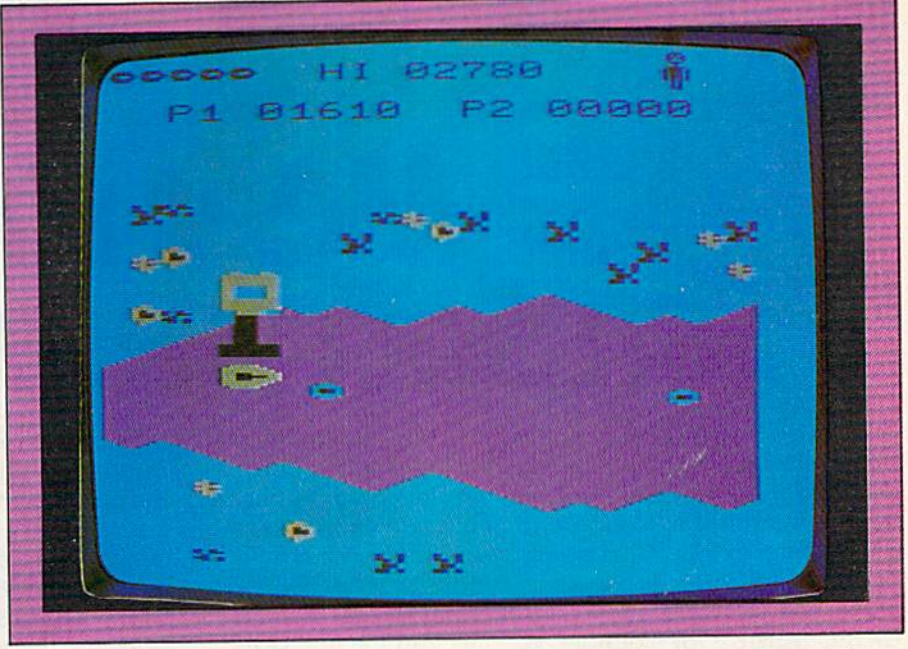

tween the 15th and 20th levels of a 20-tiered dungeon. Incredibly armed with scads of pocket-miracles discov ered en route, you defend yourself with light spells, shields, healing potions, in visibility and much more. Your joy stick controls movement in eight possi ble directions.

As you explore, you light up the darkness, leaving areas of brilliance in your wake (apparently, you plant torches on your journey). Your com puter screen keeps tabs on the action (experience points, dungeon levels, number of monsters slain, and so on), warns you of approaching beasties, decides battles on the basis of point-levels and relates the outcomes of fights with such charming lines as, "You have defeated a weak, dire wolf."

You soak up power, experience points and battle skills by demolishing critters like ogres, hobgoblins, werebears, gargoyles, wyvern, shadow dragons, trolls, fire drakes and dimen sion spiders (beware of this last, for they sneak in and out of dimensions). Delightful spells charge the trip with fascination. For instance, light spells il lumine the area beyond normal range; teleport spells are useful in evading danger by zapping you to a random section of the dungeon; healing potions restore your health and vigor, and so on.

In addition to wiping out monsters,

you collect gold pieces for experience points. A magic sack allows you to carry an extra one hundred pieces, and if you wish, you can bury the gold (press "B" on the keyboard) and retrieve it later. You may also choose to sacrifice it at a temple, thereby gaining additional experience points. Alas, be wary at all times of thieves out to steal your treasure!

Countless keyboard decisions franti cally determine your fate. Besides the uses described above, you may also plug in commands to climb up or down stairs (press  $C$  or  $D$ , respectively) or to bypass monsters (P).

The color graphics present a competent picture, superior to another fine Epyx adventure, Escape From Vulcan's Isle. Playing time is thirty minutes to several hours, and the game is de signed for a solitary player. The rules booklet is 19 pages in length, well-illus trated with black-and-white and greenand-white drawings by popular fantasy artist George Barr.

The game is easy to play and is highly recommended for all magic lovers, ages ten through adult. For the novice searching for a good entry-level spell and sorcery game, this is the place to start. (Epyx, Inc., 1043 Kiel Court, Sunnyvale, CA 94089. \$29.95.)

> **John DiPrete** Cranston, RI

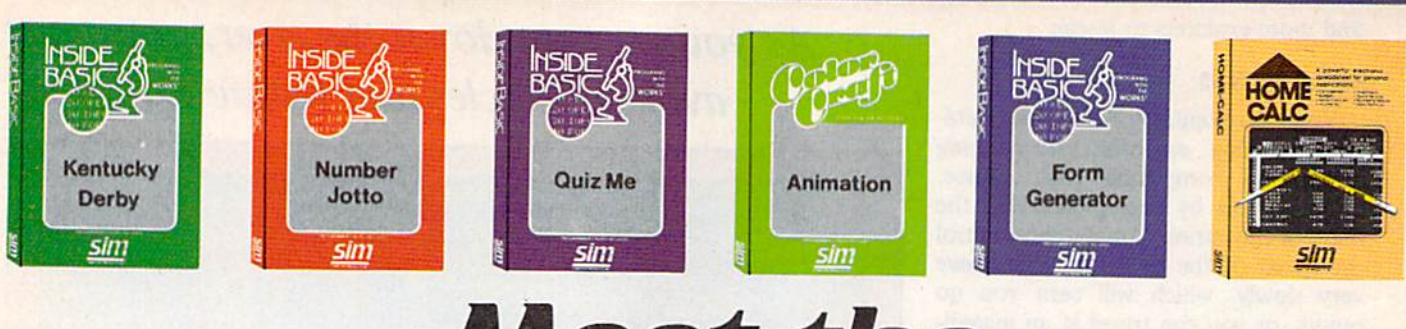

# Meet the Sim Software Family

The Sim software family teaches, entertains, and makes many jobs easier. Its members perform like you've never seen before. Every Sim program can teach you a new trick. Even our application and game software deliver educational extras. All at a very affordable price.

Sim gives you those special little touches which make our software such a great value. The INSIDE BASIC SERIES for example. We give you the ability to learn from the program. After you have bet on the horses in KENTUCKY DERBY, devised trivia questions to stump your friends with QUIZ ME, or created invoices for your hobbycraft sales with FORM GENERATOR, you just might want to see how the program was put

# Entertainment

together. So we've included the programmer's notest. Budding programmers can use these notes to change the odds on the horse race, insert a special feature in a quiz, or add a custom wrinkle to a form. Sim gives you the power to do it.

ALL INSIDE BASIC programs come with both the Commodore 64 and VIC 20 versions on the same disk or cassette. If you plan to upgrade to the Commodore 64, you won't lose your investment in software. And if you have both computers you can use the program on either unit.

Take our software family home to your family. They'll love each other.

Programmer's notes available tree wild response card and include program overview, line by line description, complete listing, variable chart, and suggested changes

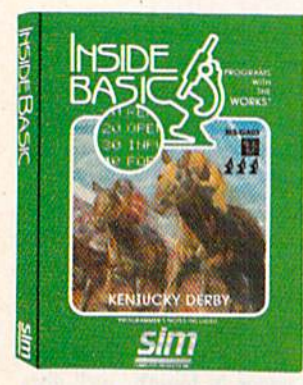

### Kentucky Derby Bet on your favorite horses

There's nothing more fun than a day at the races. Especially when you don't have to leave your living room. This popular program features colorful hi-resolution graphics and authentic sounds. Pick your favorite horse or ask Hot Tip Sam. Bet to win, place, or show and watch them gallop off! Experience the thrill as your horse crosses the finish line and your payoff appears on the tote board. KENTUCKY DERBY is an exciting game for all ages and may be played with up to four players.

Commodore 64/VIC 20\*BK (suggested retail: \$19.95)\*

### Number Jotto Outwit your opponents

Deduction, logic, and patience are theskills you must masterto win the game. The object is to discover your secret jotto number using the least number of tries. Each move is your probe that the computer must respond to with two hints. Think carefully, examine your guess chart on the screen, eliminate and choose wisely. Your opponent may show no mercy. NUMBER JOTTO is an ideal strategy game for Ihe entire family and may be played with up to four people.

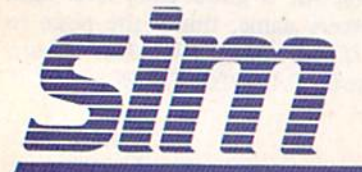

www.Commodore.ca May Not Reprint Without Permission

COMPUTER PRODUCTS INC. Lee Park Office Complex . 1100 East Hector Street . Whitemarsh, PA 19428 . (215) 825-4250

Commodore 64/VIC 20+8K (suggested retail: \$14.95)\*

# Education

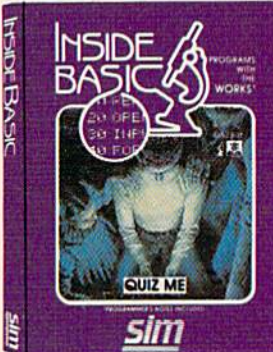

#### Quiz Me Test your knowledge and build study skills

QUIZME is a computer aided testing program. Using its powerful editor, parents and teachers can easily create a quiz for any subject. You can load, save, and print out your quizzes. Create as many quizzes as you like with up to 50 problems per quiz on the Commodore 64.

QUIZ ME is designed to allow multiple choice, fill in the blanks, and for those questions where spelling is not important, approximate answers. You can specify the number of tries per problem. There are advanced features that allow you to specify the time you have to answer and the number of points awarded for each problem. Upon completion of the quiz, automatic scoring, percentage scaling, and letter grading give the student his complete results.

QUIZ ME gives continuous reinforcement and encourages you to try harder and learn more. QUIZ ME is an exceptional program for parents and teachers who wish to make learning more enjoyable.

Commodore 64/VIC 2Q-8K (suggested retail: \$19.95)\*

#### Colorcraft Etch, sketch, and animate your way to a better understanding of computers.

Using the keyboard, children can create their own fun-filled stories with full color graphics. COLORCRAFT will then take their story and animate it on the screen. Hours of enjoyment await, and the fun does not have to end today. You can save your story lor tomorrow.

Plus, COLORCRAFT helps children and adults become familiar with computer basics like cursors, graphics and function keys, and simple word processing commands. After a child learns the fundamentals, there are advanced features like speed control and diagonal cursor movement. COLORCRAFT comes with an easy to follow user manual including a glossary of computer terms and a step by step sample animation. COLORCRAFT will teach and entertain your entire family while stimulating your children's creativity.

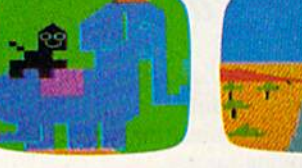

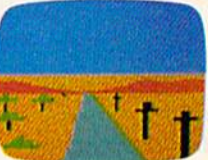

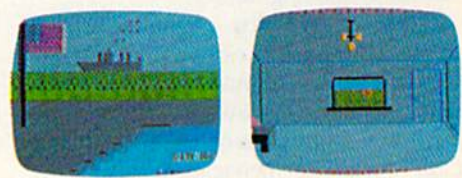

Commodore 64/VIC 20-memory expansion nol required (suggested retail: \$24.95)\*

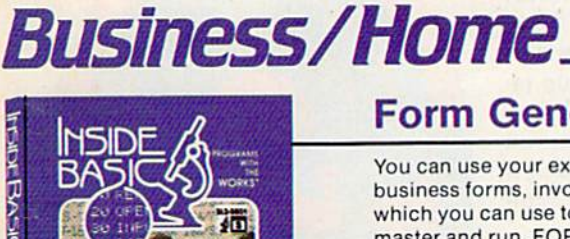

#### Form Generator Input, calculate, and fill in the blanks

You can use your existing forms or create your own right on the screen. Applications include all types of business forms, invoices, vouchers, statements, and labels. FORM GENERATOR lets you set up a master which you can use to generate completed forms. Anytime you wish to print out a form, simply load in the master and run. FORM GENERATOR will ask you for fhe fill-in information needed to complete the form. Next, it will calculate and fill in the blanks. You can then print or save your completed form. It's that easy. You'll be amazed at the time you save and the professional look of your forms.

Requirements: Commodore 1525, 1526 or compatible printer. 16K memory expander recommended

on the VIC 20

Commodore 64/VIC 20+8K multiple copy printing (suggested retail: \$29.95)\*

Features: labels and formulas: add, subtract, multiply, divide automatic information prompting default input values

fixed decimal number formatting repeal sequences (a must for invoicing)

#### Home-Calc The lowest priced, easiest to use spreadsheet

Spreadsheets are one of the most popular programs and have many applications in the home: investments, payment schedules, home finances, car expenses, and more. The easy reading manual, simple instructions, and easy-to-execute commands make setting up a spreadsheet a snap. HOME-CALC doesn't confuse you with lots of fancy functions and commands. A beginner can have a home budget sheet working in an hour. If you're more sophisticated and want to use it in your business that's okay too. HOME-CALC is ready to handle "what if?, how much?, and bottom line" calculations. Load. save, and print spreadsheets.

**POME-O** sım

title and formula capability add, subtract, multiply, and divide selectable column width and number formats machine language speed

Features: sum, replicate, recalculate Requirements: Commodore 1525, 1526 or compatible printer

Commodore 64 (suggested retail: \$24.95)\*

To Order: call or write. Visa/Mastercard accepted, add \$1.50. COD add \$1.50. All orders must include \$2.00 shipping. PA & NJ residents add 6% sales tax.

Circle 105 on Reader Servica card.

Look for Sim Software at your local dealer.

www.Commodore.ca May Not Reprint Without Permission

• Prices quoted are for cassette versions only. Add \$5.00 for disk. Commodore 64 and VIC 20 are trademarks of Commodore Electronics Ltd.

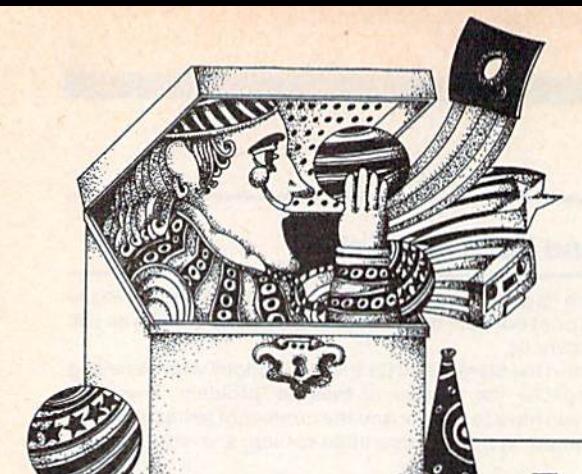

# Video Casino

By David Busch

Each month, RUN columnist, David Busch, will present original game programs you can type into your micro and enjoy. This first in a series is entitled Target Shoot.

The shooting gallery was, and re mains, a popular contest. It pits handeye coordination against the vagaries of randomly moving targets.

Some of the first computer games were adaptations of various targetshooting games. Sometimes the oppo nent was a video cowboy. Today, targets range from ships on the surface of a CRT ocean, to menacing Galaxian in vaders.

Target Shoot gives you a rapidly moving target. A box moves across the top of the screen from left to right. On each pass it descends lower and lower, until the target eventually collides with your ship at the bottom of the screen. You can use the joystick to move the ship from side to side, keeping pace with the target as desired. Then, at the right moment, a press of the fire button releases a missile.

At this point, movement of the ship is frozen, and the joystick takes control of the missile. You maneuver the projectile closer to the enemy target. A hit triggers an impressive explosion. Careful plan ning can allow you to strike the target two, three or more times on a single pass, upping the score to new heights.

#### Helpful Variables

The program is laid out in several

#### **RUN It Right**

Uncxpanded VIC-20 or Commodore 64

Address author correspondence to David D. Busch, 5217-C Cline Road, Kent, OH 44240.

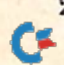

26 / RUN Magazine January 1984<br>www.Commodore.ca May Not Reprint Without Permission

modules. The first step after the instruc tions is to initialize certain variables that will be used later in the program. By defining numbers that will be used over and over as variables, you will speed up program operation. Instead of evaluat ing the constant 6, say, every time the program encounters it, the computer uses the variable BLUE.

The computer can look up this variable in an internal table very quickly, since all variables are stored in the order in which the program uses them. Since you defined BLUE in line 200, it will be near the top of the variable lookup ta ble. Instead of Poking a color memory location with 6 to change it to blue, you can Poke the variable BLUE, which is much easier to remember than the num ber six.

Similarly, instead of Poking a 32 to screen memory to get a space (CHR\$(32)), you just Poke the variable SPACE, defined in line 230. Two other variables, CSCREEN and CHAR, are also defined, but for a slightly different reason.

As you may know, the VIC-20 stores a record of what appears on the screen in a series of 506 memory locations. The character color of each of those loca tions is also stored in 506 memory slots. Changing the contents of any of those bytes will change the character in that screen position, or its color.

In the unexpanded VIC-20, the screen character codes are stored begin ning at memory location 7680, and the color code memory map starts at 38400. Unfortunately, these memory locations change, depending on how much mem ory has been added to the VIC-20. That's why some of the games you pur chase specify that they are only for un expanded VIC-20s.

A program which has a line like the following:

<sup>10</sup> POKE 7680,81 :POKE 38400,6

will produce a blue ball on the screen of an unexpanded VIC-20, but will print nothing with a VIC that has more than a 3K memory expander.

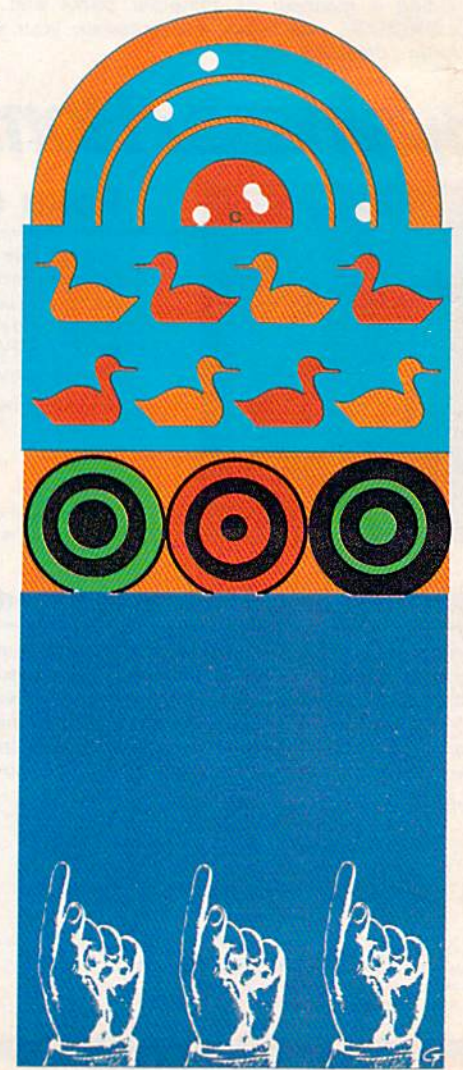

# Six great games to make you really<br>glad you own the COMMODORE 64.

Playing games is probably one of the main reasons you bought the computer you did - the COMMODORE 64". When it comes to games, there are none more sophisticated, challenging  $-$  and just plain  $fun -$  than the strategy games from SSI.

的复数

KNICHTS OF

We made our considerable reputation by producing some of the finest games for the Apple<sup>®</sup> To make sure all you C-64 owners out there don't get left out, we're converting as many of our games to your favorite computer as we possibly can.

The North African Cam paign of 1941-42 is faithfully recreated here. Just as knights on tall hoses rode out on the **First Crusade** nearly a millenium ago, you'll have a chance to ride in your Crusader tanks against the invading Nazi forces. Disk & cassette. \$39.95.

If you've ever dreamed of playing the pro-tour golf circuit on the world's finest courses with the likes of Arnold Pal mer and Jack **Nicklaus** this game is your dreamcome-true. The famous Pebble Beach course is faith fully repro duced. This is gotf simulation at its best! On disk. S39.95

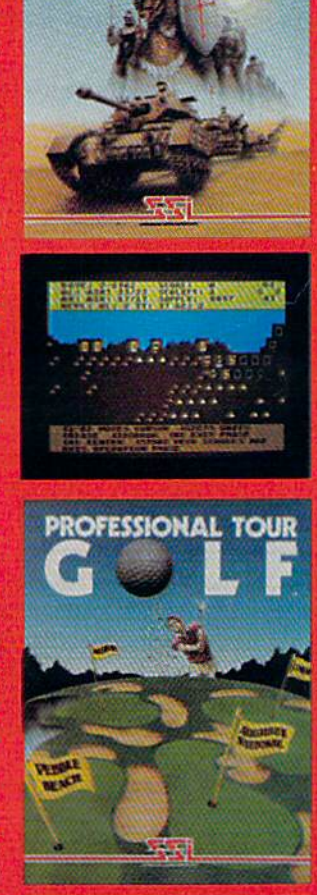

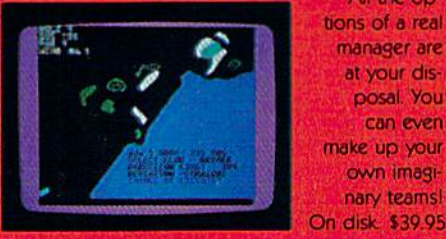

Apple is a registered trademark of Apple Computer, Inc. Commodore 64 is a trademark of Commodore Electronics, Ltd.

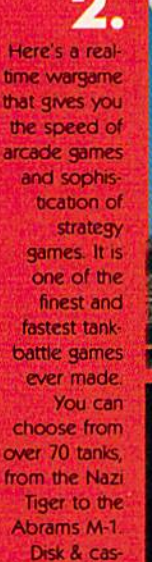

sette. S39.95

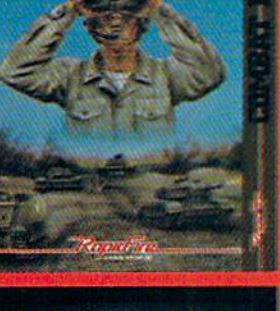

COMBAT LEADER

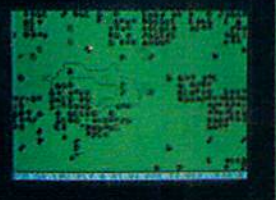

J Voted "1989 BEST COMPU TER SPORTS GAME" by **Electronic** Games maga zine, Compu te Baseball<sup>-</sup> lets you manage any NL and AL teams of past and present All the options of a real manager are at your dis posal, you con even

make up your own imagi nary teamsl

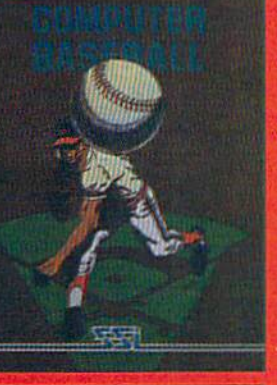

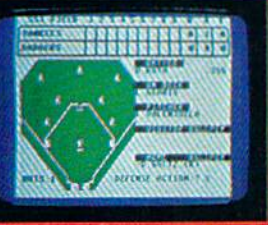

Here are just six of our ever-increasing line of C-64 games. Best of all, they're all waiting for you at your nearest computer/ software or game store - today!

Our games are covered under a 14-day "satisfection or your money back" guarantee.

3 Take to the skies with youf trusty **Sopwith** Camel or Fokker DR-1 or any num ber of World War I planes. You can set up duels between two planes or stage grand dogfights involving as many as 20 planes. On disk S39.95

You can set up your own championship bouts using real'champs to answer the age-old ques tion: Who really was the greatest of all time? Could Joe Lours out wit Muhammed Ali? Could Jack Dempsey outslug Larry Holmes? Best of all, you get to manage! On disk \$39.95

Ó.

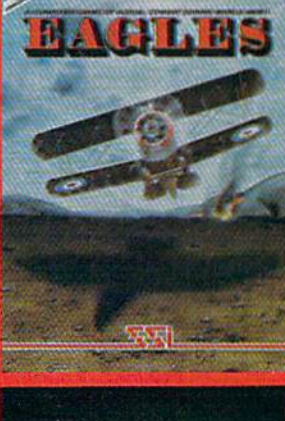

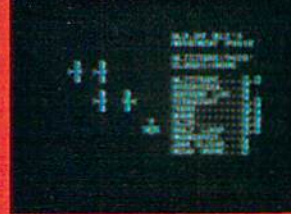

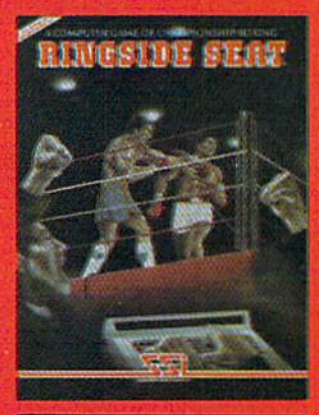

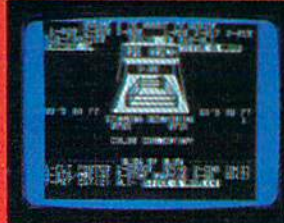

Screen displays are not necessanty from the Commodore 64"

#### If there are no convenient stores near you, VISA & Mastercard holders To order by mail, send your check to STRATEGIC SIMULATIONS INC<br>Can order direct by calling 800-227-1617, ext. 335 (toll free). In 883 Stierlin Road, Bld California, cell 800-772-3545, ext. 335. dents, and 55% sales tax.

To order by mail, send your check to. STRATEGIC SIMULATIONS INC,

#### WWW.Commodate.WRITE FOR A FREE COLOR CATALOG OF ALL OUR GAMES. Mor No) Reprint William Genetsst

Circle 107 on Reader Service card.

**STRATEGIC SIMULATIONS INC** 

#### Listing 1. Target Shoot program for the VIC-20. REM VIC-20 VERSION 10 REM \*\*\*\*\*\*\*\*\*\*\*\*\*\*\*\* 20 REM \* 30 REM \* TARGET SHOOT \* 40 REM \* <sup>50</sup> REM #\*#\*\*\*\*\*##\*#»\*\*• <sup>60</sup> PRINT"[SHFT CLR][CRSR DN][CRSR DM]" <sup>70</sup> PRINTTAB(4)"[CTRL 9][CTRL 3]TARGET SHOOT|CRSR DN][C RSR DN]" <sup>80</sup> PRINTTAB(1)"USE JOYSTICK TO MOVE" <sup>90</sup> PRINTTAB(1)"YOUR BASE ON BOTTOM" <sup>100</sup> PRINTTAB(1)"OF SCREEN, AND TO <sup>110</sup> PRINTTAB(1)"STEER YOUR ARROW.TRY" <sup>120</sup> PRINTTAB(1)"T0 GET AS MANY HITS" 130 PRINTTAB(1)"AS POSSIBLE BEFORE" 140 PRINTTAB(1)"TARGET REACHES BOTTOM[CRSR DN][CRSR DN] <sup>150</sup> PRINTTAB(6)"[CTRL 9][CTRL 3]HIT ANY KEY" 160 GET A\$: IF A\$="" GOTO 160 <sup>170</sup> P0KE36879.104 <sup>180</sup> PRINT"[SHFT CLR]" <sup>190</sup> DF-30720 200 WHITE= $1:CYAN = 3:BLUE = 6$ <sup>210</sup> HSPACE=160 <sup>220</sup> ARROW=30 <sup>230</sup> SPACE=32 240 CSCREEN=37888+4\*(PEEK(36866)AND128): B1=CSCREEN 250 CHAR=4\*(PEEK(36866)AND128)+64\*(PEEK(36869)AND120): B  $=CHAR: E=CHAR+484$ 260 DF=CSCREEN-CHAR <sup>270</sup> DD=37154 <sup>280</sup> PA=37137 <sup>290</sup> PB=37152 <sup>300</sup> POKE 37139,0 <sup>310</sup> GOTO <sup>390</sup> <sup>320</sup> POKEDD,127 330  $S3 = -((PEEK(PB)AND128) = 0)$ <sup>340</sup> POKE DD.255 <sup>350</sup> P=PEEK(PA) <sup>360</sup> S2=((PAND16)=O) <sup>370</sup> FR=-((PAND32)=0) <sup>380</sup> RETURN 390 PRINT"[SHFT CLR]" 400 SH=CSCREEN <sup>410</sup> PO=E <sup>420</sup> HITS=O:BALLS=0 <sup>430</sup> BALLS=O <sup>440</sup> C0SUB320 <sup>450</sup> IF SH-DF>PO GOTO <sup>870</sup> <sup>460</sup> IF S3=0 AND S2-0 THEN GOTO <sup>530</sup> <sup>470</sup> IF F2=l THEN KI=S1+S2+S3:GOTO53O <sup>480</sup> IF S3=1THEKPO=PO+1:IF PO>E+22THENP0=E+22 <sup>490</sup> IF S2—1THE«PO-PO-1:IF PO<ETHENPO=E <sup>500</sup> IF S2=-l GOTO <sup>520</sup> <sup>510</sup> POKE PO,65:POKEPO-1,32:GOTO530 520 POKE PO, 65: POKEPO+1, 32  $530$   $SH=SH+1$  $540$   $IFF2=0$   $AND$   $FR=1$ THENFL=1:LE=50:GOSUB1020 <sup>550</sup> IF FLAG=1THBNGOSUB62O <sup>560</sup> IF F2=1THENGOSUB67O <sup>570</sup> POKE SH,CYAN <sup>580</sup> POKESH-DF.RSPACE <sup>590</sup> POKE SH-1,BLUE 600 POKESH-DF-1,32 <sup>610</sup> GOTO <sup>440</sup> <sup>620</sup> N1=PO-22:F2=1 <sup>630</sup> FL=O <sup>640</sup> POKE Nl .ARROW <sup>650</sup> Nl=Ml-22 <sup>660</sup> RETURN  $670$  H=PEEK(N1) <sup>680</sup> IFH=81THEN GOSUB 1020;GOTO <sup>700</sup> (More

However, instead of Poking directly to a memory location, you can Poke to a relative location. Say that character memory begins at location X, and color memory at location Y. You can Poke the fourth position in each by typing POKE  $X + 4$  or POKE  $Y + 4$ . If we define  $X$  and  $Y$  as the different starting points, depending on the amount of memory, then the same program will work in any VIC-20.

That's what is done in Target Shoot. Instead of X and Y, we use CSCREEN (for color memory) and CHAR (for character memory). Lines <sup>240</sup> and <sup>250</sup> Peek at a location that tells how much memory is available, and then calcu lates the actual positions for the respec tive memory maps.

To further simplify things, the differ ence (DF) between the two starting points is calculated. Then, if we want to Poke to the fourth position of each memory map, we simply type POKE  $CSCREEN + 4$  and POKE CSCREEN  $+4-DF.$ 

The reason for doing this is, for ex ample, that the position of the ship (de fined as SH) is changed as the player manipulates the joystick. Both the char acter and its color are changed in the new position by Poking the new values of SH and SH-DF with the character and color.

This article will not go into the details of how the VIC-20 reads the joysticks. That will be left for a later article. However, the actual module that does this is in lines <sup>320</sup> to 380. The routine returns values for variables S2, S3 and FR. The first two tell whether the joystick has been pressed to the left or to the right. Upward or downward movement is ignored.

In this case, the joystick was chosen instead of a paddle (which the VIC-20 also accepts) because the range of movement control can be finer with the joystick. Paddles move the object much faster, but <sup>a</sup> finer touch is needed to precisely position the object on the screen. The third variable, FR, tells the program whether or not the fire button has been pressed.

Movement of the ship is simple. If the joystick has been pressed to the right, then S3 equals one, and the position of the ship, PO, is incremented by one in line 480. A check is made to make sure that the base has not moved past the end (E) of the screen.

If the joystick has been pressed to the left, S2 equals minus one, and PO is de cremented by one. Another check

28 BUN Magazine January 1984

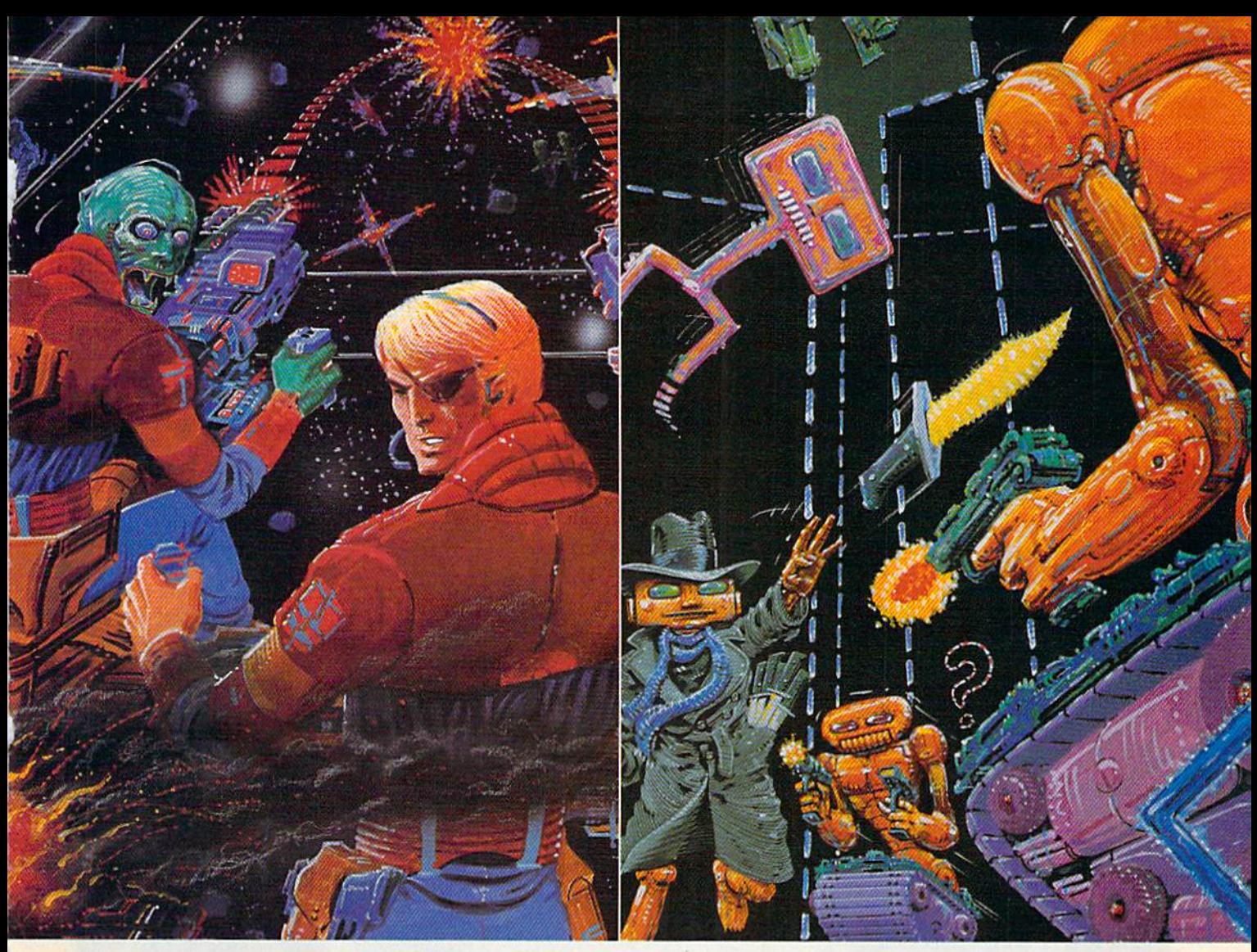

# AT LAST! 3-D scrolling action for the Commodore 64

Sentinel<sup>™</sup> brings a new dimension to Commodore 64® games. From the cockpit of your starship your instruments signal the approach of life forms. You shudder in horror as the data describes a legendary terror. The Gorganitor approaches! Are you ready for this meeting?

# THE WAIT IS OVER! Shamus" is here for the Commodore 64

The odor tells you the Shadow's there—in one of four levels of 32 rooms, each bristling with danger. You know it won't be a high school prom but there's no turning back! Arcade adventure more intense than the original with three new, never before seen maps. Videogame Player Magazine's game of the year!

Both games available at software dealers everywhere. Or order direct from Synapse Elite. Only \$34.95 plus \$2 shipping and handling (California residents add 61/2% sales tax). Send check, money order or your Visa/Mastercard number.

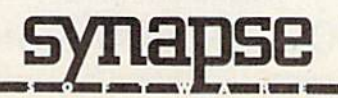

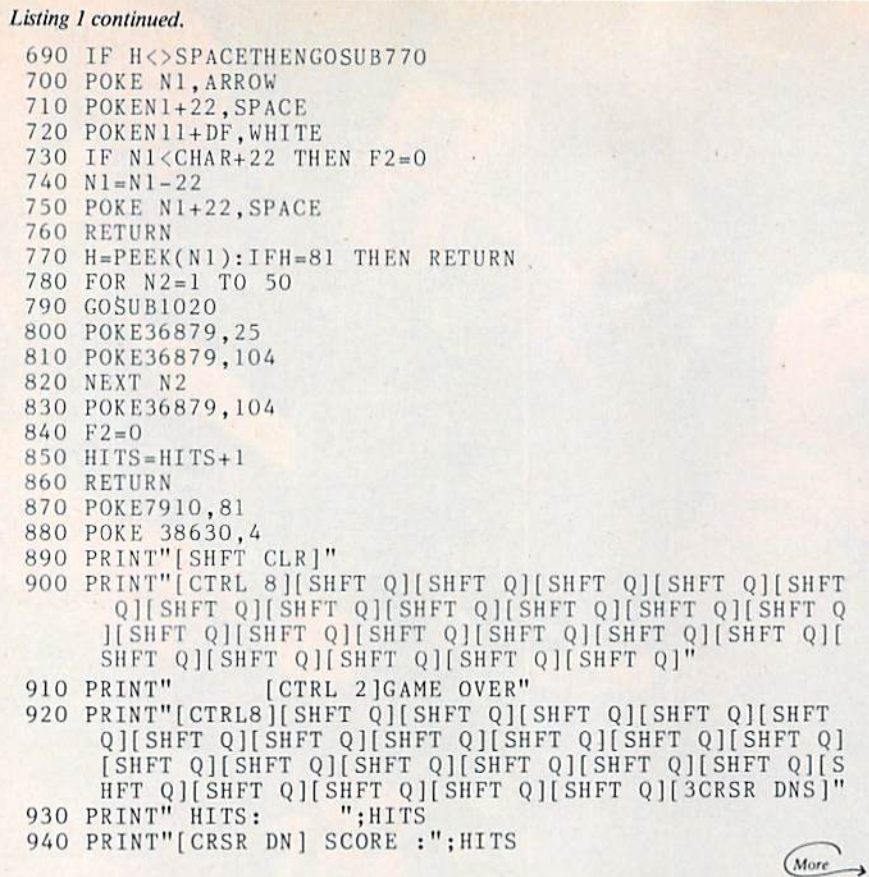

makes sure that the ship doesn't leave the left side of the screen. Then PO is Poked with the ship character, 65, and its previous position (either  $PO + 1$  or PO-1, depending on direction of movement) is Poked with a space, 32.

Next, the position of the target, SH, is incremented by one (the target always moves from left to right), and a reverse space is Poked in its new location. The former position is Poked with a space.

Once the fire button has been Once the fire button has been pressed, a missile, ARROW, is released to position N1, through appropriate Poking. Now, movement of the joy stick will control N1's value to the left or right. With each "turn," however, Nl decreases by <sup>22</sup> to move it one row higher on the screen.

The program periodically Peeks to see what lies in the space next to be oc cupied by the missile. If it does not equal space, then <sup>a</sup> collision has taken place, and control branches to <sup>a</sup> routine that causes the explosion and incre ments the score counter, HIT, by one.

When the missile reaches the top of the screen, the player can resume con trol of the ship and repeat the cycle, until the target reaches the bottom, and the game is over.  $\overline{\mathbf{R}}$ 

Circle 37 on Reader Service card

# edict the Weather

#### ir Vic 20™ or Commodore 64™ Computer

This exciting, new weather package allows you to learn, monitor, and predict the weather using the same equipment as the pros.

#### **Be Your Own Weatherman**

The new HAWS (Home Auto matic Weather Station) com bines a quality weather sensor with software to let you track weather conditions inside or outside your home. HAWS moni tors weather data including dew point, temperature, humidity, and atmospheric pressure; plots historical data and graphically displays weather trends; deter mines the comfort and chill fac tors to help you dress; HAWS even forecasts the weather and compares your predictions to the local weatherman's.

HAWS uses the same sensor employed by weather services in <sup>60</sup> countries worldwide. The HAWS package costs only \$199.95 and includes the sensor, cassette or floppy disc program, 15-foot cable with connector for the computer, and a complete user's manual user's manual.

order your HAWS package.

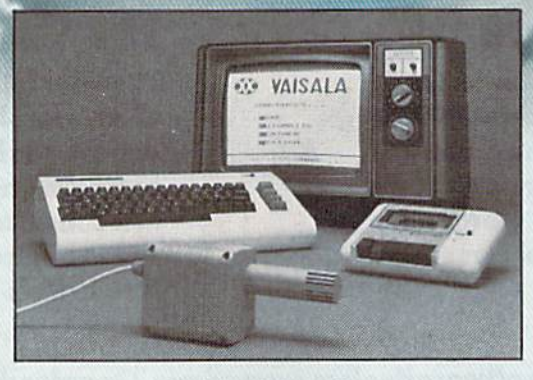

#### Ordering Information

Send S199.95 in check or money order payable to Vaisala. Inc. Include name, address, telephone num ber, your computer model (VtC <sup>20</sup> or Commodore 64), and program preference (tape cassette or floppy disc),

Or call toll free to place your order, Major credit cards accepted Dealer inquiries invited.

#### 1-800-227-3800 ext. haws

VIC 20 and Commodore 64 are trademarks of Commodore Electronics Ltd.

#### Learn/Teach Meteorology

More than a toy or game, HAWS provides the first oppor tunity to use your computer as <sup>a</sup> data dan plene analysis analysis system for meteorology, allow ing the user to interact with incoming data to monitor and forecast weather conditions. HAWS includes an instructive software program and a complete user's manual that teaches meteorological terms and equa tions to allow anyone to quickly grasp weather concepts either at home or in the classroom. Sim ple plug-in components and easy hookup also means you can free up your computer at any time for other duties. HAWS is a great educational tool for anyone. Order today.

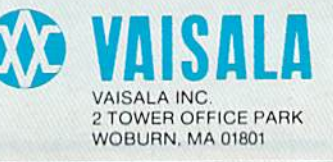

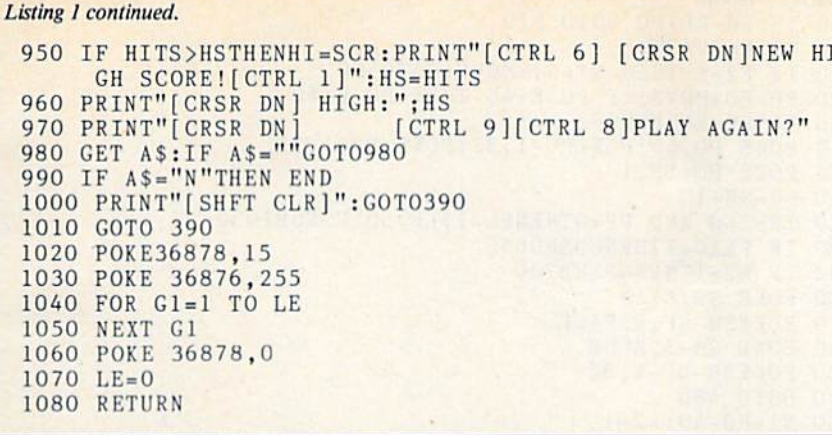

Listing 2. Target Shoot program for the C-64. 10 REM \*\*\*\*\*\*\*\*\*\*\*\*\*\*\*\*\* 20 REM 景 30 REM \* TARGET SHOOT \* 40 REM \*  $C-64$ 港 50 REM \*\*\*\*\*\*\*\*\*\*\*\*\*\*\*\*\* 60 VOLUME=54296 70 VCE=54273 80 WAVE=54276 90 ATTACK=54277  $100$  SUS= $54278$ 110 POKE 53281,14 120 FOR N=1 TO 10 130 READ R:  $JV(N) = R$ 140 NEXT N 150 DATA  $0,0,0,-1,0,0,0,1,0,0$ 160 PRINT"[SHFT CLR][CRSR DN][CRSR DN]" 170 PRINTTAB(12)"[CTRL 9][CTRL 3]TARGET SHOOT[CRSR DN] [CRSR DN]" 180 PRINTTAB(8) "USE JOYSTICK TO MOVE" 190 PRINTTAB(8)"YOUR BASE ON BOTTOM" 200 PRINTTAB(8)"OF SCREEN, AND TO " 210 PRINTTAB(8)"STEER YOUR ARROW.TRY" 220 PRINTTAB(8)"TO GET AS MANY HITS' 230 PRINTTAB(8)"AS POSSIBLE BEFORE" 240 PRINTTAB(8) "TARGET REACHES BOTTOM[CRSR DN][CRSR DN] 250 PRINTTAB(8)"[CRSR DN][CRSR DN]PLUG JOYSTICK INTO PO  $RT$ " 260 PRINTTAB(8) "CLOSEST TO POWER SWITCH. [CRSR DN] [CRSR  $DN$ ]" 270 PRINTTAB(12)"[CTRL 9][CTRL 3]HIT ANY KEY"<br>280 GET A\$:IF A\$="" GOTO 280 290 POKE 53280, 0: POKE 53281, 6 300 PRINT"[SHFT CLR]" 310 WHITE= $1:CYAN=3:BLUE=6$ 320 RSPACE=160 330 ARROW=30 340 SPACE=32 350 CSCREEN=55296:B1=CSCREEN 360 CHAR=1024: B=CHAR: E=1983 370 DF=CSCREEN-CHAR 380 GOTO 430 390 JV=PEEK(56320) 400 FR=JVAND16 410  $JV=15-(JVAND15)$ 420 RETURN 430 PRINT"[SHFT CLR]" 440 SH=CSCREEN 450  $PO=E+2O$  $460$  HITS=0  $470 F2=0$ 

8YTES Holiday **Specials!** TECES Programs for Commodore 64  $C =$ Cassette D = Disk  $X =$ Cartridge \$1.00 credit for phone orders over \$100. **GAMES** LIST SPECIAL Attack of Mutant Camels . . . . . . . . X 44.95 - 32.26 44.95 - 32.26 Choplifter Computer Baseball<br>
Crossfire<br>
D 29.95 - 28.56<br>
D 29.95 - 21.66 Progger<br>
D.C 34.95 - 24.86<br>
Gridrunner<br>
X 29.95 - 21.66 Jumpman<br>Moon Dust<br>Moon Dust<br>X 39.95 - 28.56  $D$  34.95  $\cdot$  24.86 Q-Bopper Robbers of the Lost Tomb<br>D.C. 24.95 - 17.96<br>Shamus<br>D.C. 34.95 - 24.86<br>Speed Racer<br>D.C. 29.95 - 21.66  $D.C. 29.95 - 21.66$ 34.95 - 24.86 Survivor<br>
Temple of Apshai<br>
Time Bungstad (D,C 40.00 - 28.56)  $D = 39.95 - 28.56$ Zaxxon Zaxxui<br>Zork 1, 2, or 3....  $D$  39.95 - 28.56 EDUCATIONAL Cosmic Life<br>Demolition Division<br>D 44.00 - 31.56 Dungeon of the Algebra Dragon D,C 24.95 - 17.96 Face Maker X, D 34.95 - 24.86<br>Fraction Fever X 34.95 - 24.86 Version Keys<br>Master Type<br>D 39.95 - 28.56<br>D 39.95 - 28.56 Speed Reader II<br>
Type Attack<br>
D 39.95 - 50.76<br>
Type Attack<br>
D 39.95 - 28.56 Typing Tutor/Word Invaders ... D  $24.95 - 17.96$ Up for Grabs X 39.95 - 28.56 Word Man  $\mathbf{D}$  $44.00 - 31.56$ **BUSINESS & UTILITIES** Calcresult Easy<br>C 79.95 - 57.16<br>Checkease<br>D 34.95 - 24.86  $34.95 - 24.86$ **Deservador** Electronic Checkbook<br>
D.C 24.95 - 17.96<br>
Home Accountant<br>
D. 74.95 - 54.46 Practical<br>
D 54.95 - 39.66<br>
Quick Brown Fox<br>
X 65.00 - 46.06<br>
Social E4 99.95 - 71.96 Turtle Graphics II  $44.00 - 31.56$  $59.95 - 43.36$ HARDWARE 69.95 - 50.76 Koala Pad. 99.95 - 71.96 Kraft Joystick (dual button) ......... 19.95 - 14.26 We Also Carry A Full Line Of Programs For The Vic 20 C.O.D. . Money Orders . Certified Checks . Personal Checks Allow 2 Weeks . N.Y.S. Res. Add Sales Tax VISIT DRESS And \$2.00 PAH<br>MCALL All Canadian, U.S. Funds \$3.00 PAH<br>Foreign, Charges Only, Min. PAH \$6.00 . SEND FOR FREE PRICE LIST #250. Source TCP 637 . Compuserve 72135, 1710 **BYTES & PIECES** (516)751-2535 Box 525 Dept. 40 . E. Setauket, N.Y. 11733

Circle 175 on Reader Service card

480 GOSUB390

(More

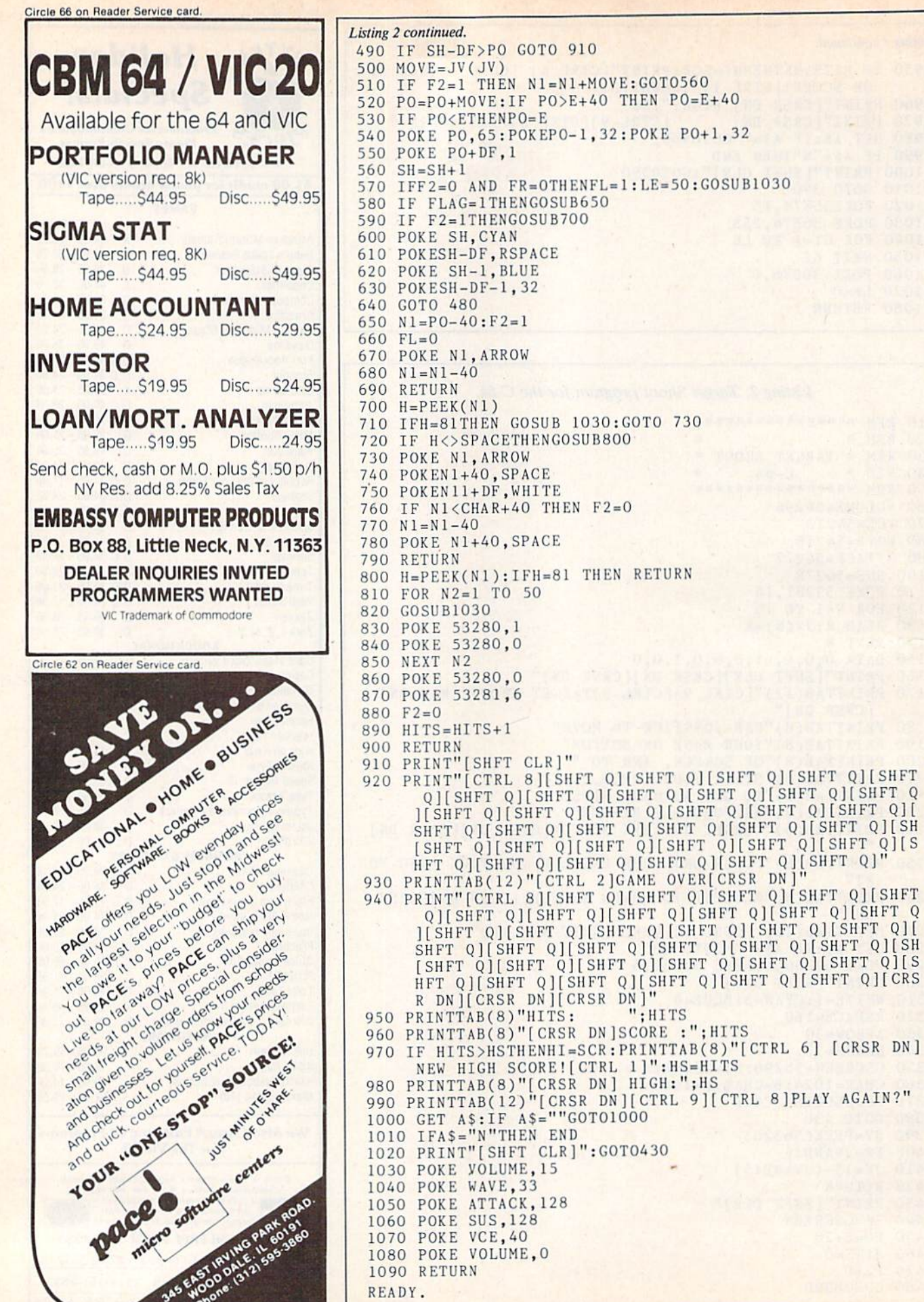

L

**START AND START** 

8] PLAY AGAIN?"

ww32.CBHNrMagazineaJanuary 1984 Q May Not Reprint Without Permission

### Skyles Electric Works Presents

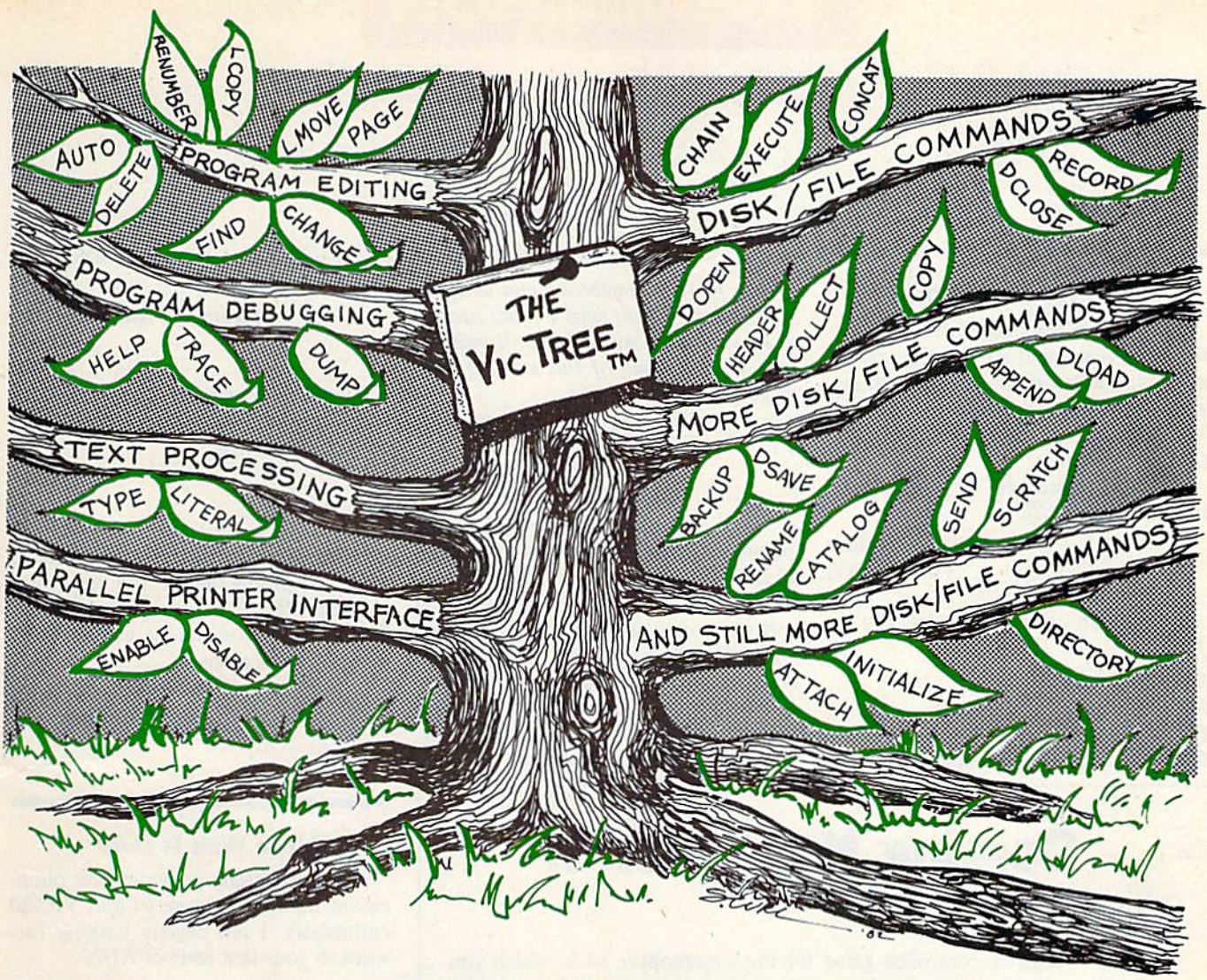

# **The VicTree™**

#### ...Leaves your new Commodore 64 (or Vic 20) with 42 additional commands. ... Branches out to most BASIC 4.0 programs.

#### ... Roots into most printers.

May Not Reprint Without Permission

New from Skyles: the VicTree, a coordinated hardware and software cartridge that allows your Commodore 64 to branch out in unbelievable directions and makes it easier than ever to do BASIC programming, debugging and to access your disk. And the new VicTree provides routines to interface the Commodore 64 to all Centronics Parallel printers with an inexpensive cable. 8kb of ROM—4kb for the BASIC commands, 4kb for disk commands. Perfect not only for the new Commodore 64 but also for the Vic 20. Unbelievably simple to use with a  $100 +$  page manual with many many program examples. Easy to install, plugs into cartridge port, the VicTree gives you all the additional BASIC 4.0 commands to allow most BASIC 4.0 programs to work on your new Commodore 64 and Vic 20.

## And now with the BASIC command Commodore forgot!

Now only S89.95 or \$109.95 complete with Centronics standard printer cable. (Cable alone \$29.95.) Available now from your local dealer or order through your Visa or MasterCard toll free:

(800) 227-9998 (California, Canada, Alaska, Hawaii: (415) 965-1735) or send check

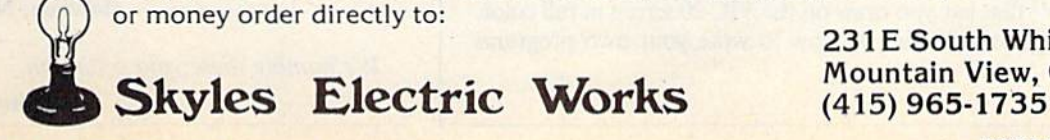

231E South Whisman Road Mountain View, CA 94041

Classification Clarence Card. Classification Classification Classification Classification Classification Classification Classification Classification Classification Classification Classification Classification Classificati
## The Mail RUN

### RUN for Your Money

I have been reading Microcomputing for some years, and am most interested in hearing more about your new maga zine, RUN, which will be devoted to the VIC-20 and my favorite computer, the Commodore 64.

I would appreciate subscription information on RUN.

> Michael Stabler Phoenix, AZ

RUN subscription prices are as follows:

\$19.97/1 year \$29.97/2 years \$41.97/3 years Canada and Mexico—\$22.97/1 year only, U.S. funds drawn on U.S. bank.

Run to your mailboxes and drop in your orders. If you need a loan, just let US know—we're sure you won't want to miss a single issue of this exciting new magazine.

**Editors** 

As a subscriber to your Microcomputing magazine, I loved the quality and objectivity of the articles. But as a Commodore 64 system owner, I was feeling sort of shortchanged for my \$25, espe cially in the light of all the new Commo dore computer-oriented magazines,

With your announcement of the for mation of the RUN computer magazine—Commodore systems oriental-

## Coming Next Month

### GAMES...

Mosquito—Joystick-controlled game for the Commodore 64 in which you maneuver a fly swatter on the screen to swat a mosquito. But beware, these mosquitoes are relentless; insect repellent won't stop them. VIC Gallery—Step right up and test your mettle in this shootin' gallery game for the VIC-20.

### UTILITIES...

Defining Function Keys—This handy utility lets you assign functions to the VIC-20's function keys and executes any function with a single keystroke. Simplifying Sprite Graphics—This program lets you take advantage of the

graphics capability on the Commodore 64.

### SPECIAL FEATURES...

- Beginner's Guide to the 1541 Disk Drive—A simple, step-by-step explana tion of how to get the most out of your disk drive. Includes a discussion of the most frequently used 1541 features and operations.
- Program of the Month—A "mini" database program for the Commodore 64 and VIC-20. If sold on the software market, it would easily be worth \$20-\$30. Available FREE to the readers of the Feb. issue of RUN.

### COLUMNS...

—Louis Sander's "Magic" collection of hints, tricks and odds and ends features useful computer tips.

—David Busch's monthly column on game programming features a graphics program entitled "Draw" that lets you draw on the VIC-20 screen in full color. —Also, the Beyond the Manual series on how to write your own programs continues.

ed-I wish to send to you \$25 for a Charter Subscription.

> Henry C. Armbruster, Jr. Lisle, 1L

Thank you, sir. We think you've made a wise investment...and here's your \$5.03 change.

**Editors** 

I just finished reading your notice in Microcomputing about the new, upcoming VIC/C-64 magazine, RUN. Please put me on the list as one of its premiere subscribers.

> Mike Del Selva San Mateo, CA

### The Wait Is Over

Congratulations on your new publi cation for Commodore 64 and VIC-20 enthusiasts. I am eagerly looking forward to your first issue of RUN.

> Ken Coach New York, NY

I look forward to the appearance of your magazine, RUN, and am sure that it will be a success, just like the rest of the Wayne Green publications.

> Edgar F. Coudal Park Ridge, IL

### RUN to the Top

It is our sincere belief that RUN Mag azine could quickly become the leader in the Commodore-specialty publications field. We will gladly work with you in achieving this goal.

> Julie Knott and Dave Prochnow Bellevue, NE

We humbly share your optimism.

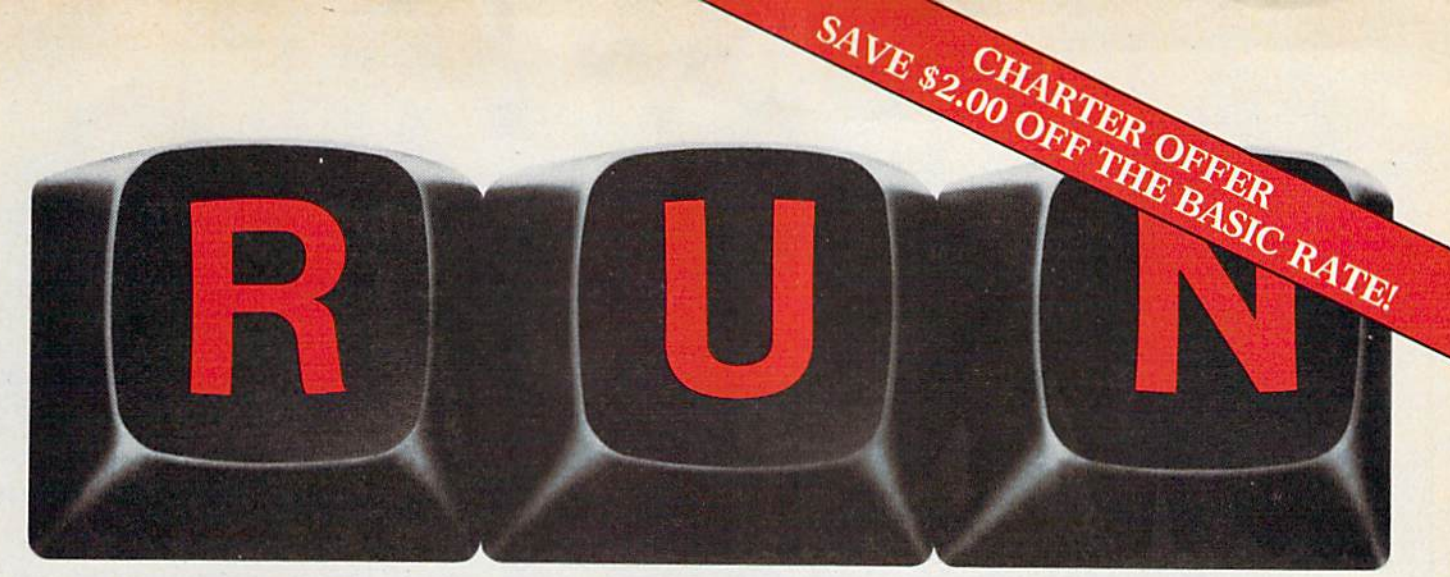

## THESE COULD BE THE KEYS TO YOUR FUTURE

cade Challenge<br>cade Challenge<br>Ordeal in the Canyons of Zelaz

in the United States with a Reporter states

Vic's Video Flash Cards

Unlock all the potential of your Commodore 64 and VIC-20' with RUN.

Explore...Experiment...Enjoy... Beginner and expert alike will be taken beyond the manual to the limits of their abilities. Enter your own game programs. Construct a simple hardware add-on. Broaden your scope with unique applications.. .And.. .get a 13th issue FREE!

Enjoy key features like these:

- Games for fun & strategy.
- •Programming tips help you learn short cuts.
- Candid reviews help you make money-saving decisions.
- •Programs to add to your library.
- Instructions & tutorials to increase your skills.
- Hardware & software modifications help your machine work smart.
- Unique applications broaden your scope.

Here's a system-specific magazine written with you in mind. Written by and for the reader to give time-saving, money-saving hints. You'll get instruc tions and tutorials to increase your skills, and candid reviews to help you make the right decisions. Most of all though, you'll have fun.

\*Commodore 64 and VIC-20 are registered trademarks of Commodore Business Machines, Inc.

Commodore 64 and VIC-20 owners are one of the largest groups of computerists today. Enjoy the benefits of this with your own magazine. Be in con trol like never before. Order RUN today and get a 13th issue free with your prepaid order (check or credit card) of only \$17.97. Send in the coupon or call toll free 1-800-258-5473.

Send me a subscription to RUN for only \$17.97 per year. I understand that with payment enclosed or credit card order I will receive a FREE issue making a total of 13 issues for \$17.97. Save \$2.00 off the basic rate!

 $\Box$  CHECK/MO  $\Box$  MC  $\Box$  AE  $\Box$  VISA  $\Box$  BILL ME

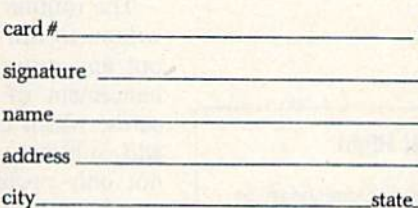

add

Canada & Mexico 320.97; Foreign Surface 337.97, I year only, US funds drawn on US<br>bank. Foreign airmail, please inquire. Please allow 6 to 8 weeks for delivery. This offer<br>expires fanuary 31, 1984.

RUN · Box 954 · Farmingdale, NY 11737

 $341F3$ 

www.Commodore.ca May Not Reprint Without Permission RUN Magazine January 1984 / 35

zip.

\_ exp. date \_

## Fun with Math Facts

**Here** is a simple program that uses the features of the VIC-20 or Commodore 64 (screen display, colors, timing and sound) to reinforce math learned in the primary grades.

By Don Jacobs

### RUN It Right

Unexpanded V1C-20 or Commodore 64

Address author correspondence to Don Jacobs, Department of Physics, The College of Wooster, Wooster, OH 44691.

At a time when the National Science Foundation, the National Academy of Sciences, President Reagan and many others are encouraging better math and science training, the public school systems in many areas just don't have the money to improve their programs. With the schools unable to beef up curricula, more education will need to take place in the home, a fact recognized by many who have bought home computers.

The routine in Mathquiz, a program written to run on a basic VIC-20 without any memory expansion, is an en hancement of the old-fashioned flash cards, which check a child's ability to add, subtract or multiply. By providing not only problems whose answers are usually memorized, but also ones that must be calculated, the program ex tends and reinforces those mathemati cal techniques learned in grades 1-4.

Three levels of difficulty (1, 2 or 3) are possible for each math operation, with level 1 being the easiest. These levels correspond to one-, two- or threedigit addition or subtraction. For multi plication, the levels correspond to the product of two one-digit numbers, a two-digit number by a one-digit number, or a three-digit number by a twodigit number divisible by ten.

The program randomly chooses each of the two numbers according to the level chosen, but prevents a negative result when subtracting. If the answer typed in by the student is incorrect, the program provides both a note and the correct solution. The student has a fixed time interval to work on each problem, with more time allowed for the harder problems. If the student runs out of time, a chirping sound directs the student to the screen, where the correct solution appears.

### **Sound of Music**

At the end of ten problems, the stu-

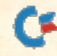

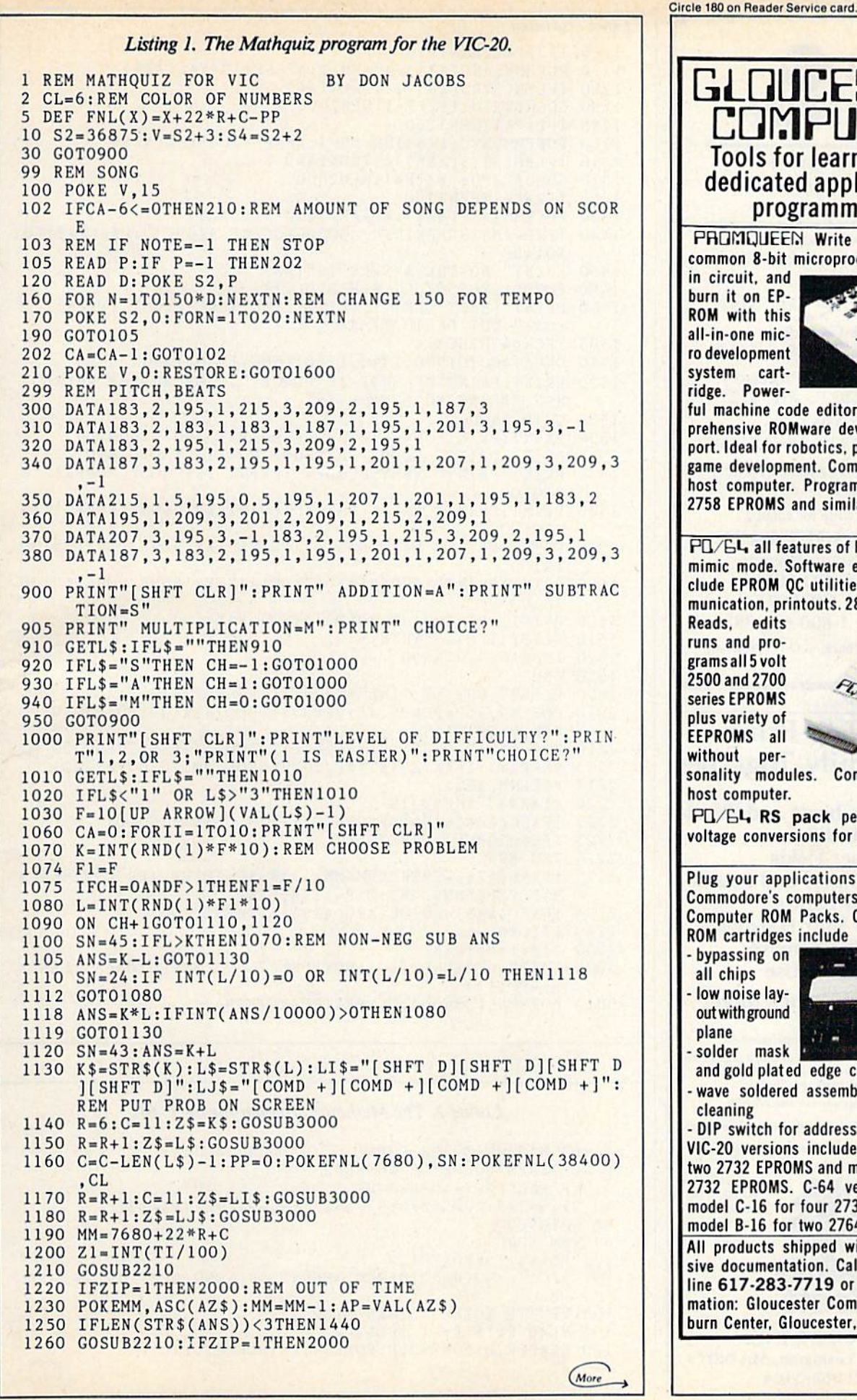

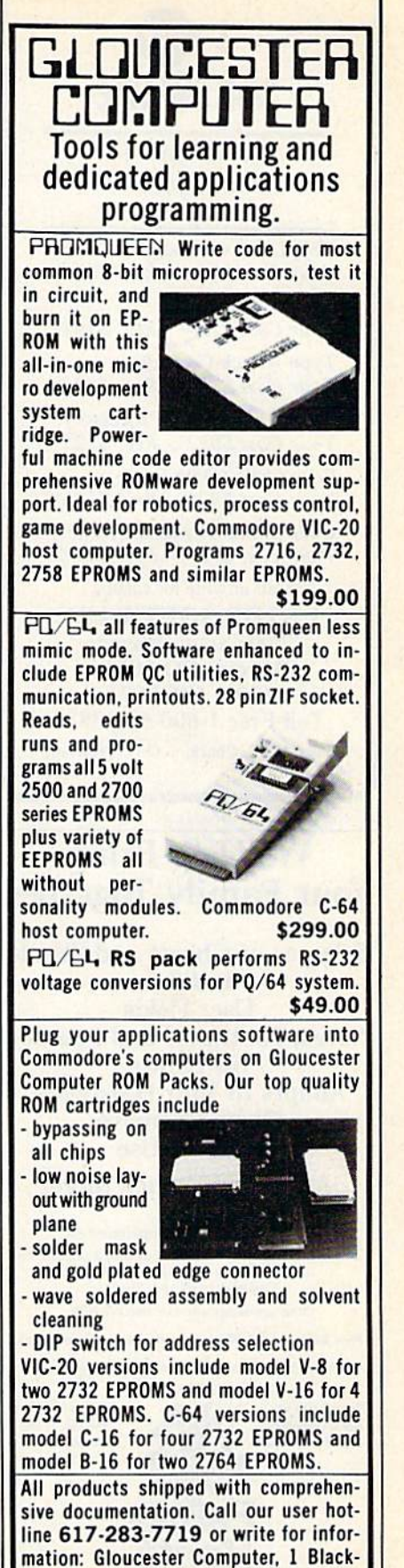

burn Center. Gloucester, MA 01930.

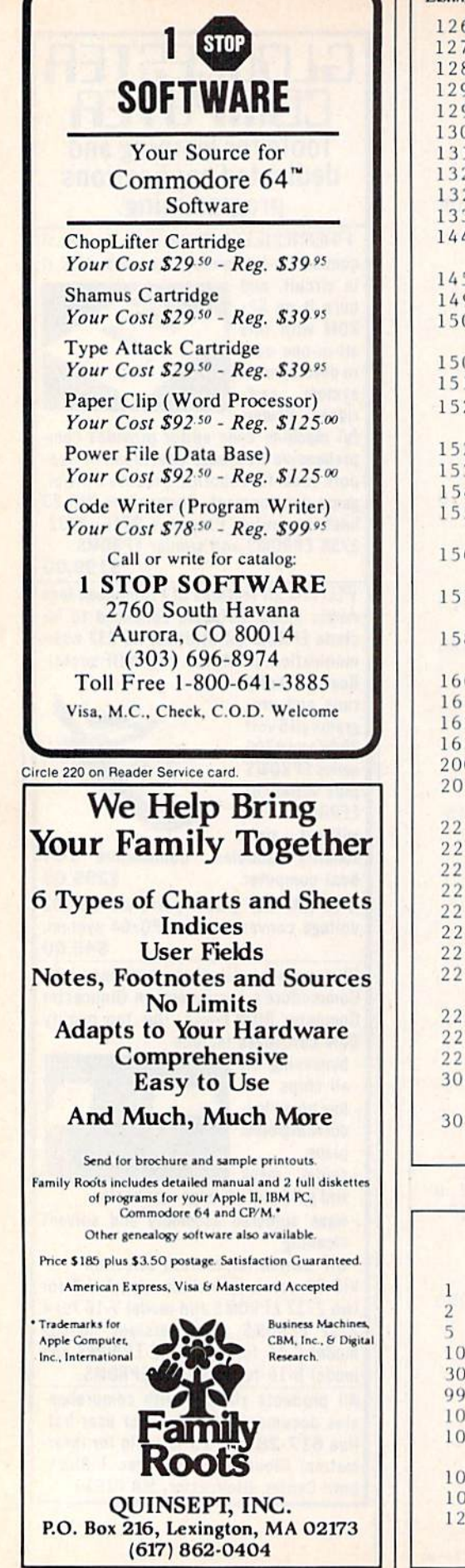

Circle 218 on Reader Service card.

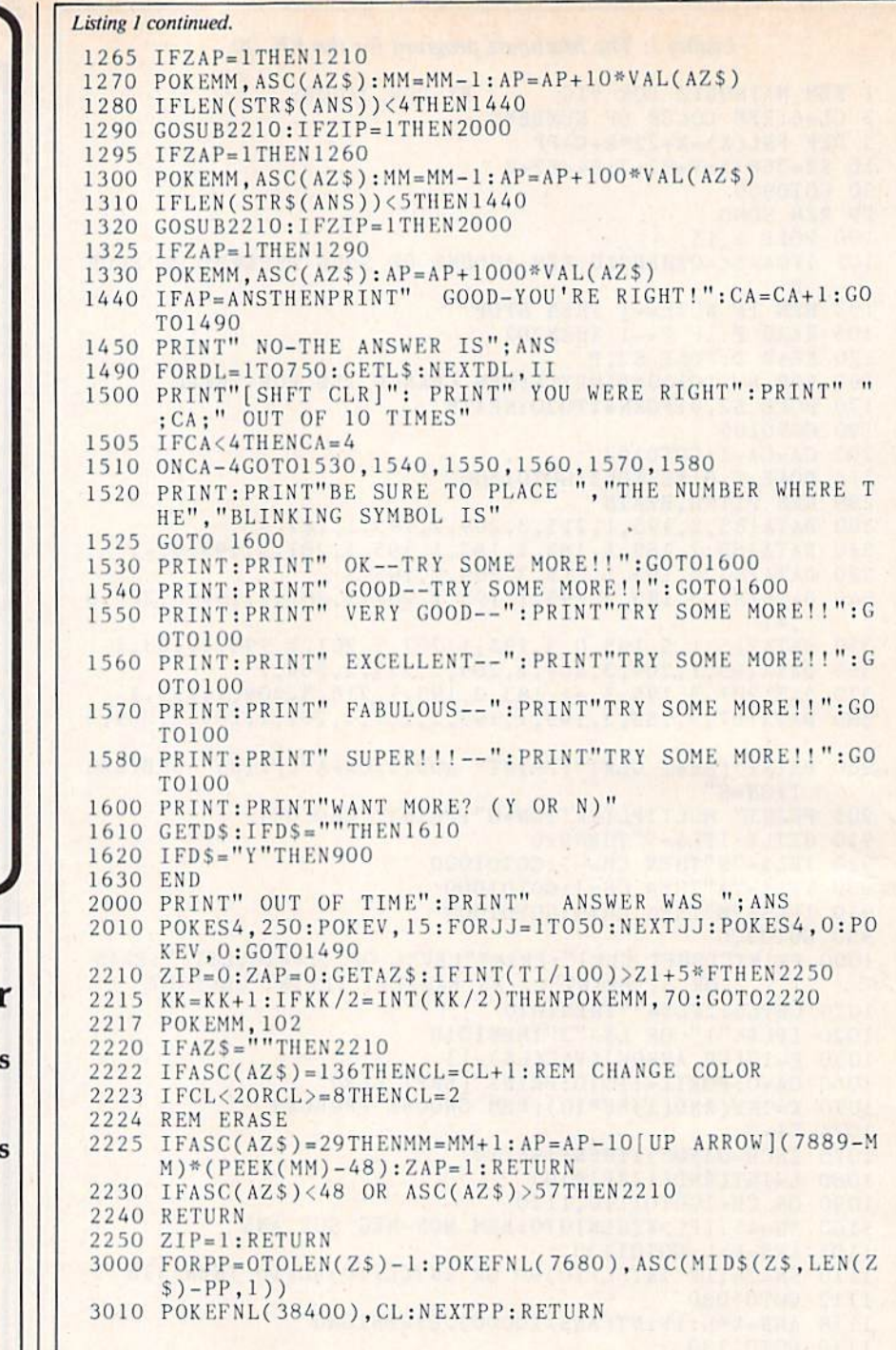

### Listing 2. The Mathquiz program for the C-64.

```
REM MATHOUIZ FOR C-64 IBY DON JACOBS
  CL=1:REM COLOR OF NUMBERS
 DEF FNL(X)=X+40*R+C-PPSI = 54277: S2 = 54276: S3 = 54273: S4 = 54272: V = 54296GOT0900
  REM SONG
 00 POKEV, 15: POKES 1, 9
 2 IFCA-6<=0THEN210:REM AMOUNT OF SONG DEPENDS ON SCOR
    \mathbf E103 RF.M IF NOTE—1 THEN STOP
105 READ P:IF P=-l TIIEN2O2
120 RE,\Di1P,D:POKi:S3,PTf'OKES4,['P:POKi:S2, 17
                                                         (More \rightarrow
```
<sup>38</sup> RUN Magazine January <sup>1984</sup>May Not Reprint Without Permission

dent's score appears on the screen, along with a musical reward. The song in the program is a favorite of my daughter Kathy, but any song can be substituted. This part of the program (lines 100-210) is from the V1C-20 manual. The song (lines 300-380) is di vided into four parts (separated by a  $-1$ ), with the entire song being played for a perfect score. For each question missed, less of the song is played, thus providing incentive to get all the ques tions right.

When running, the program asks for the math operation (addition, subtrac tion or multiplication), followed by the level of difficulty (1, 2 or 3). It then pre sents the problem on the screen vertical-

Learning was never so much fun with Mathquiz.

ly and places the cursor under the right most digit for the result of that column. The cursor then moves to the left until all the digits are entered.

Thus, nine plus five would be an swered by typing a four followed by a one. The result is entered from the right to the left to simulate the process used when writing the problem on paper, and is essential when working multidigit problems whose answers have not been memorized. An "eraser" is provided to allow the cursor to be moved to change a number. In the example above, if a one were typed first, it could be erased by hitting the right cursor key, and a new number could then be entered.

Of course, such corrections come out of the allotted time per problem, as dis cussed above. The color of the next problem can be changed by pressing the f7 key, should the student's interest wane. The song may also be changed, preferably by the ingenuity of the stu dent.

Listing  $1$  shows the program for the VIC-20. The program that will run on a Commodore 64 appears in Listing 2. For those who want to save some typ ing, a copy with the VIC-20 on one side and the Commodore 64 on the other may be obtained from the author for \$5, or will be provided free if you send a blank cassette tape. Your children will enjoy "playing on the computer" while they reinforce their math skills with this program.  $\overline{\mathbf{R}}$ 

```
Listing 2 continued.
  160 FOR N=1TO100*D:NEXTN:REM CHANGE 150 FOR TEMPO
 170 POKES2, 16: FORN=1TO20: NEXTN
 190 GOTO105
 202 CA=CA-l:G0TO102
 210 POKE V,0:RESTOREiGOTOI600
 299 REM PITCH,BEATS
  300 DATA 14,24,2,16.195,1,25,30,3,22,96.2
,16,
195,1,
14,
23
       9,3
  310 DATA14, 24, 2, 14, 24, 1, 14, 24, 1, 14, 239, 1, 16, 195, 1, 18, 20
       9,3, 16,195,3,-1
  320 DATA14.24.2.16.195.1.25.30.3.22.96.2.16.195.1,14.23
       9,3
  340 DATA14,24,2,16,195,1,16,195,1,18,209,1,21,31,1,22,9
  350 DATA25,30,1.5,16,195,.5,16,195,1,21,31,1,18,209,1
       6, 3, 22, 96, 3, -16,195,1,14,24,2
  360 DATA16,195,1,22,96,3,18,209,2,22,96,1,25,30,2,22,90
       ,1,21,31,3,16,195,3,-1
  370 DATA14,24,2,16,195,1,25,30,3,22,96,2,16,195,1,14,23
       9,3
  380 DATA14,24,2,16,195,1,16,195,1,18,209,1,21,31,1,22
       6,3,22,96,3,-1
  900 PRINT"[SHFT CLR]":PRINT" ADDITION=A":PRINT" SUBIRAC
       TION-S"
 905 PRINT" MULTIPLICAT10N-M":PRINT" CHOICE?"
 910 GETL$:IFL$=""THEN910
  920
FL$-"S"THEN CH=-1:GOT01000
  930 IFLS="A"THEN CH=1:GOT01000
  940 IFL$="M"THEN CH=0:GOTOIOOO
 950 GOT0900
  1000 PRINT"[SHFT CLR]":PRINT"LEVEL OF DIFFICULIY?":PRIN
  1005
  1010
GKTI.S:IFLS i'HENlOlO
  1020
IFI.S<"1" OR L$>"3"TIIE(JI010
  1030
F=10[UP ARROWj(VAL(LS)-l)
  1060
CA=0:FOR[I=1T010:PRINT"[SHFT CLR]"
  1070 K=INT(RND(1)*F*10):REM CHOOSE PROBLEM
  1074 F1 = F1075 IFCH=OANDF>ITHENFI=F/10
  1080
L=INT(KND<1 )*F1*1O)
  1090
ON C1I+1G0T01 10,1 120
  1100
SN=45:IFL>KTHEN107O:REM NON-NEG SUB
ANS
  1105
ANS K-1.:GOTO1 130
  1110
SN=24:IF INT(L/10)=0 OR IXT(L/10)=L
/10
THEN 11
18
  1112
GOTO 1080
  1118
ANS=K«L:IFINT(ANS/10000)>OTHEN1080
   119
G0T01130
   120
SN=43:ANS=K+L
  1130 K$=STR$(K):L$=STR$(L):L1$="[SHFT D][SHFT D][SHFT D
   140 R=6: C=11:Z$=K$:GOSUB30001150
R=R+1:ZS=LS:GOSUH3OOO
  1160
C-C-LENCU)-] :PP=0:P0KKFNL(1024),SN
:POKEFKLi
  1170    R=R+1:C=11:Z$=LI$:GOSUB3000
  1180
R=R :Z$ I..I$:G0SUil3()()0
  1190 MM=1024+40*R+C
  1200 \text{ Z}1 = 1 \text{N} \text{T} (\text{T}1/100)1210
GOSUB2210
  1220
IFZIP=1THEN2OOO:REM OUT OF TIME
  1230
POKEMH,A5C(AZS):MM=MM-1
  1240 AP=VAL(AZS)1250
IFLEK(3TR$(ANS))<3THEN1440
  1260
GOSUB2210:IFZIP-1THEN2000
  1265
1FZAP-1THEN12I0
  1270 POKEMM,ASC(AZ$):MM=MM-1:AP=AP+10*VAL(AZ$)
  1280 IFLEN(STR$(ANS))<4THEN1440
  12 90
GOSUB221O:IFZIP=1THEN2OOO
  1295
IFZAP=1THEN126O
  1300
POKEMM,ASC(AZS):MM=MM-1:AP=AP+100*VAL(AZS)
       T1T1,2,OR 3;";
       PRINT" (1 IS EASIER)","CHOICE?"
        \left[\right] [SHFT D]":LJ$="|COMD + |[COMD + ||COMD + ||COMD + |"
       REM PUT PROB ON SCREEN
        ,CL
```
1310 IKLEN(STRS(ANS))<5THENt44O

```
RUN Magazine January 1984 / 39
```
(More

Circle 235 on Reader Service card.

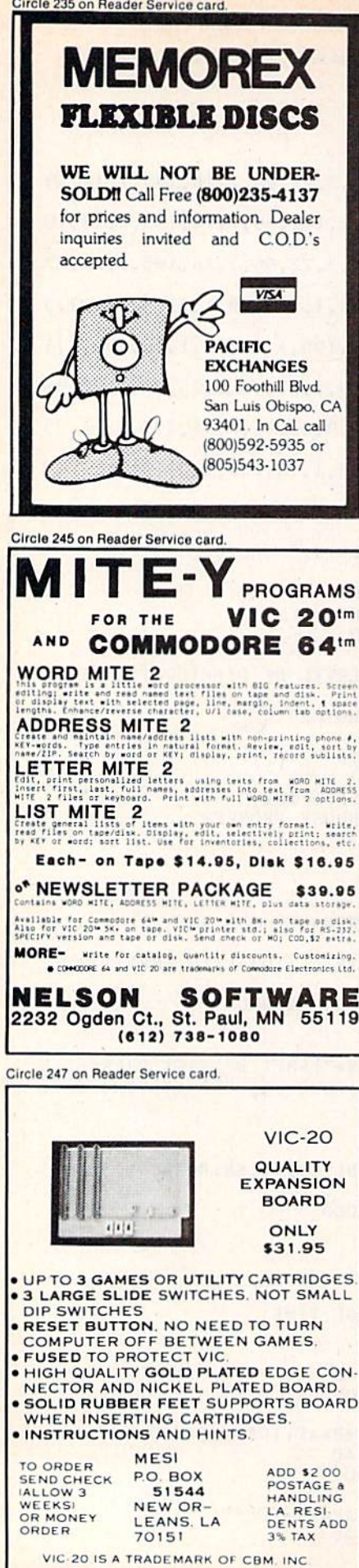

U elipes Start Trinit

Listing 2 continued. 1320 GOSUB2210: IFZIP=1THEN2000 1325 IFZAP-1THEN1290 1330 POKEMM, ASC(AZ\$) 1335 AP=AP+1000\*VAL(AZ\$) 1440 IFAP=ANSTHENPR[NT" GOOD-YOU'RE RIGHT!":CA=CA+1:C0 TOI490 1450 PRINT" NO-THE ANSWER IS";ANS 1490 FORDL=1TO750:GETL\$:NEXTDL, II 1500 PRINT"[SHFT CLR]": PRINT" YOU WERE RIGHT": PRINT" " ; CA; " OUT OF 10 TIMES" 1505  $IFCA < 4THENCA = 4$ 1510 ONCA-4GOT01530, 1540, 1550, 1560, 1570, 1580 L520 PRINT 1521 PRINT"BE SURE TO PLACE ","THE NUMBER WHERE THE"," BLINKING SYMBOL IS" 1522 G0T01600 1530 PRINT: PRINT" OK--TRY SOME MORE!!": GOTO1600 1540 PRINT: PRINT" GOOD--TRY SOME MORE!!":GOT01600 1550 PRIKT:PRINT" VERY GOOD—":PR INT"TRV SOME MORE1I":G 0TO100 1560 PRINT:PR!NT" EXCELLENT--":PRINT"TKY SOME M08E!!":G 0T0100 1570 PRINT:PR1NT" FABULOUS —":PR INT"TRY SOME MORE!!":GD TO 100 1580 PRINT: PRINT" SUPER!!!--": PRINT"TRY SOME MORE!!": GO TO 100 1600 PRINT: PRINT"WANT MORE? (Y OR N)" 1610 GETDS:1FDS=""THEN1610  $1620$   $1FDS =$   $Y$  THEN900 1630 END 2000 PRINT" OUT OF TIME":PRINT" ANSWER WAS ";ANS 2010 FORN=15TOOSTEP-1:POKEV,N:POKES2,129:POKES1,15:POKE S3,40:POKES4,200:NEXTN 2020 POKES2, 0:POKES1, 0:GOTO1490 2210 ZIP=0:ZAP=0:GETAZ\$:IFINT(TI/100)>Z1+5\*FTHEN2250 2215 KK=KK+1:IFKK/2=INT(KK/2)THENPOKEMM, 70:GOTO2220 2217 POKEMH,102 2220 IFAZS=""THEN221O 2222 IFASC(AZ\$)=136THENCL=CL+1:IFCL=6THENCL=CL+1 :REM C HANGE COLOR 2223 IFCL<2ORCL>=8THENCL=1 2224 HEM ERASE 2225 IFASC(AZ\$)=29THENMM=MM+1:AP=AP-I0[ UP ARROW] ( 1395-M  $M$ <sup>\*</sup>(PEEK(MM)-48):ZAP=1:RETURN 2230 IFASC(AZ\$)<48 OR ASC(AZ\$)>57THEN2210 2240 RETURN 2250 ZIP=1:RETURN 3000 FORPP=OTOLEN(Z\$)-1:POKEFNL(1024), ASC(MID\$(Z\$, LEN(Z)  $$)-PP,1$ ) 3010 POKEFNL(55296), CL:NEXTPP:RETURN

40 & RUN Magazine January 1984 May Not Reprint Without Permission

# NOTEABLE.

Yes! Because the Nova VIC-ORGAN lets you play the sounds of an organ with vibrato, piano, piano with echo and clarinet on your unexpanded VIC-20 home computer keyboard.

In fact, you can now play any melody and watch notes appear on the screen, thanks to the Nova VIC-ORGAN.

The Nova VIC-ORGAN not only allows your computer to play, store and play-back melo dies; it offers a special training mode which makes playing and learning so easy that

you don't have to be a musician to enjoy it.

The VIC-ORGAN is only one of the many fun educational software products that Nova has to offer, each one giving your unexpanded home computer expanded performance.

For more information write to:

**INOYA** 

Wova Software Incorporated 120 W. Colorado Boulevard Pasadena, California 91105 1213) 793-2319

**BERROOCH HALL** 

Circle 89 on Reader Service card.

## VIC-ORGAN

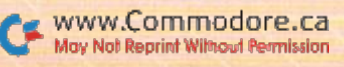

## Arcade Addict's Challenge— Survive Canyons of Zelaz

You're good—no doubt about **L** it. You've fought off hundreds of invaders, made the jump to hyperspace and shot your way through a meteor swarm that was blizzard-thick on your sensors. Now you've earned a rest, unless.. .maybe you're good enough to fly the mail run in the Canyons of Zelaz, a game that illustrates the use of sprite graphics on the Commodore 64.

By Gary D. McClellan

### RUN It Right

Commodore 64 **Joystick** 

Address author correspondence to Gary D. McClellan, PO Box 346, Rimrock, AZ 86335.

Enjoyable games can be created in Basic using the C-64's sprite graphics capability—without the need for writ ing routines in assembly language. The simple process for generating such a game can be broken down into three general steps:

1. Define the scenario and what ac tion will take place.

2. Create the graphics images acces sary to complete the scenario.

3. Write the program.

### Scenario

Writing a game program is similar to writing a short story; the background and setting arc important. Since I've al ways been fond of lunar-lander-typc games, I decided a lander game using sprite graphics would be fun to write. I wanted a different setting than Earth's moon, however, so I decided on the following scenario.

Zelaz is an airless planetoid discov ered in 2183. Mineral deposits of com mercial quantity were located in the northern hemisphere. The first three landing parties perished when their ships were destroyed at landing. Fluxes in the planetoid's magnetic field were discovered, and a landing team was sent in farther south.

After a successful landing, the team moved north with tracked vehicles. Rich deposits of Ellisonite were dis covered. Mining operations began and the excavations followed the Ellisonite plugs down through the crystalline mantle of Zelaz.

The aberrations in the magnetic field stabilized below the surface of Zelaz, so the miners nicknamed the destruc tive forces at the top of the canyons the "magwinds." A warning beacon was erected at the top of each canyon wall to warn of the danger. Oth

er problems occurred.

The crystalline layer surrounding the deposits of Ellisonite reacted violently to earth-manufactured alloys. To pro tect their equipment and themselves from serious damage, the miners left a thin coating of Ellisonite covering the canyon sides as a buffer zone. A heavily shielded shuttle was built to haul loads of Ellisonite from the bottom of the subcanyons created by the mining operation to the landing pad at the upper level of the main canyon.

### Action

The mission of the shuttle pilot is to fly into each subcanyon and to land suc cessfully at the bottom. At each of three landing pads in the canyons, the shuttle drops off mail and supplies for the min ing team working there and takes on cargo of Ellisonite and 300 units of fuel. The shuttle then must be flown to the next landing pad or return to the upper landing pad, where greater supplies of fuel are available.

If the shuttle makes contact with a landing pad at a velocity of  $-10$  or less

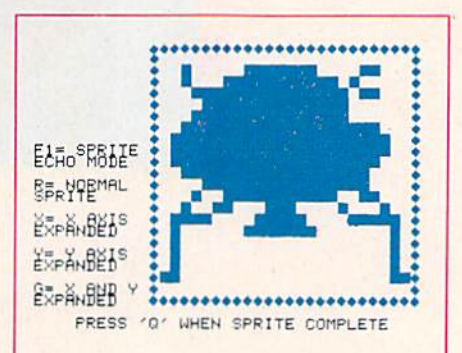

Fig. I. Screen dump of sprite utility program with shuttle sprite displayed.

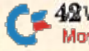

or a horizontal velocity of 4.5 or greater or  $-4.5$  or less, the shuttle will explode. If the shuttle brushes against the can yon walls briefly, nothing will happen. More than brief contact will explode the ship.

When the Shuttle is returning to the upper pad, if the shuttle altitude reaches the same altitude of the warning bea cons, the shuttle will be ripped apart by the magwinds or hurled into the upper canyon walls.

After all three lower landing pads have been reached and the shuttle has safely returned to the upper pad, the mission is complete. A status report will be generated on the mission computer and the shuttle pilot scored.

### **Graphics**

To complete the scenario, the graphics images required were made up of a shuttle craft, landing pads and the canyon.

The shuttle craft is a perfect candidate for sprite graphics, since a com plete graphics image needs to be moved around the screen rather quickly. The image of the shuttle (see Fig. I) was created using the sprite utility program for the C-64 from the June 1983 issue of Microcomputing. The shuttle craft image then was edited to add a rocket exhaust (see Fig. 2). The 63-byte data description for each image was displayed and then entered into data statements in the game program (see Figs. 3 and 4).

Since the shuttle would be interacting with the landing pads, a sprite image of a pad was created. This was done by filling the first 24 bytes of the 63-byte im age with decimal value 255. The result ing graphics image is a solid block, eight pixels deep by 24 pixels wide.

The canyon was created by poking values for the C-64's low-resolution graphics characters into screen memory.

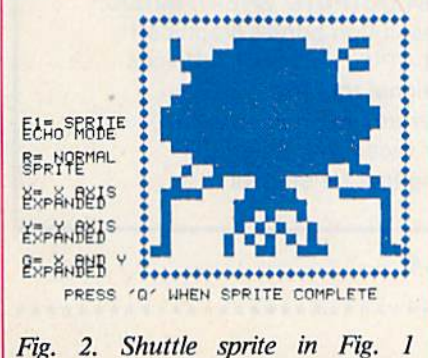

edited to add rocket exhaust to sprite image.

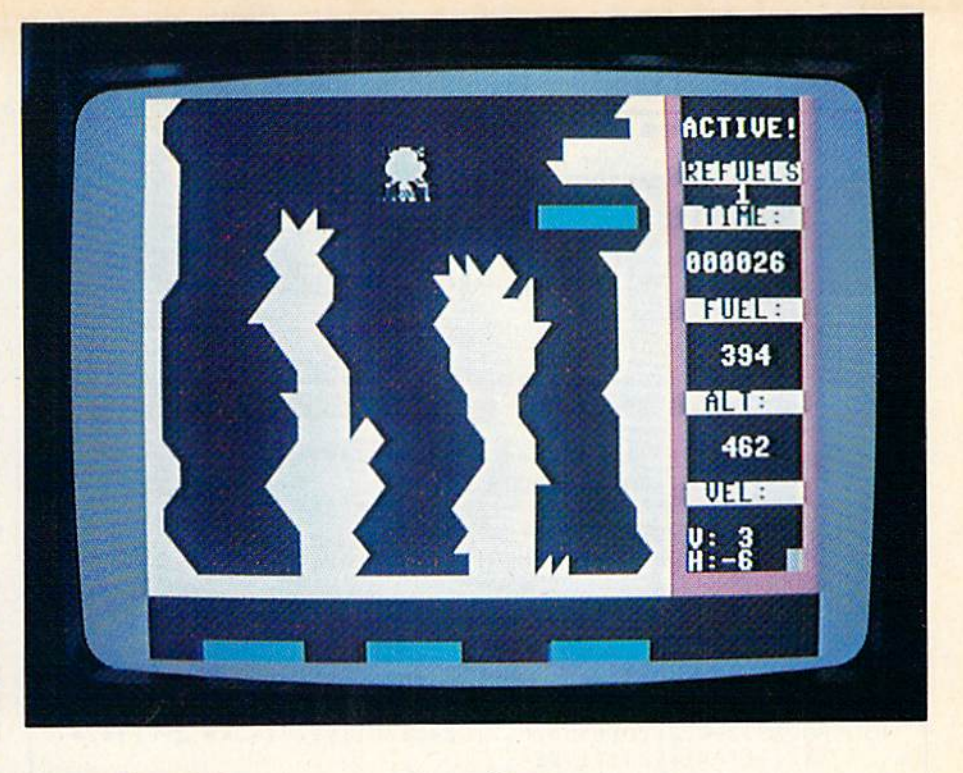

### Program Description

BVTE EVTE BVTE **BYTE BYTE BYTE** 

**BYTE** 

**BYTE** BYTE **BYTE BYTE BYTE BYTE BYTE BYTE** BYTE BYTE ENTER

After defining the scenario and creat ing the graphics images to go along with it, you'll write the program. In the de bugging process, you'll discard a few ideas and find others that will modify the scenario and the graphics. The cre ative process continues until you're sat isfied with the results.

In the completed game program, let's look at the beginning lines, then at the various subroutines and finally at the main program loop to see how we can animate the sprite images to obtain the results we need.

Lines 5-30: The program clears the screen in line 5 and then prints the starting message.

Line 60: Line 60 sets up the game before the program enters the main loop at line 100. The variable OF is an offset value between the standard screen memory starting at location 1024 and screen color memory starting at lo cation 55296. Anytime a value is stored into screen memory, the color can be set by storing a color value into SCREEN  $LOCALION + OF.$ 

Subroutines at line 500 and line 900 are called to draw the background for the game; they enable the sound genera tor and sprite graphics.

Lines 500-597: The routine at line 500 generates the game background and

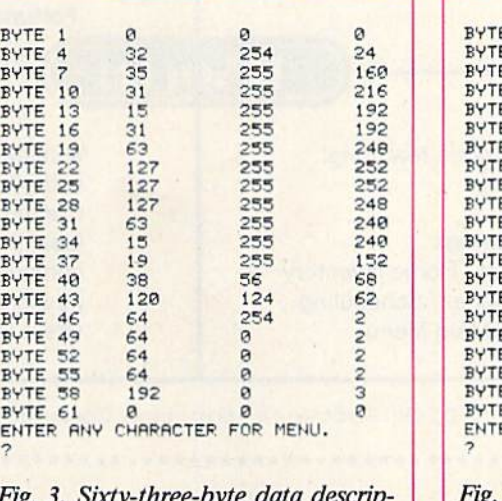

 $Fig. 3.$ tion of shuttle sprite displayed in Fig. I.

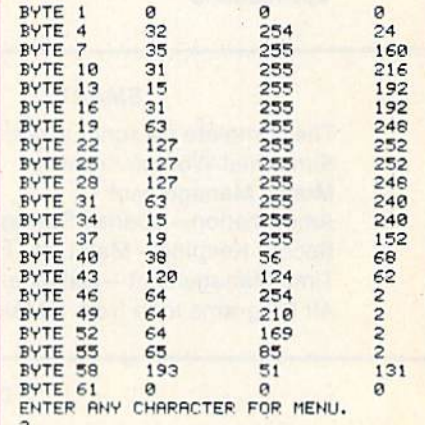

Fig. 4. Sixty-three-byte data description of shuttle sprite with exhaust displayed in Fig. 2.

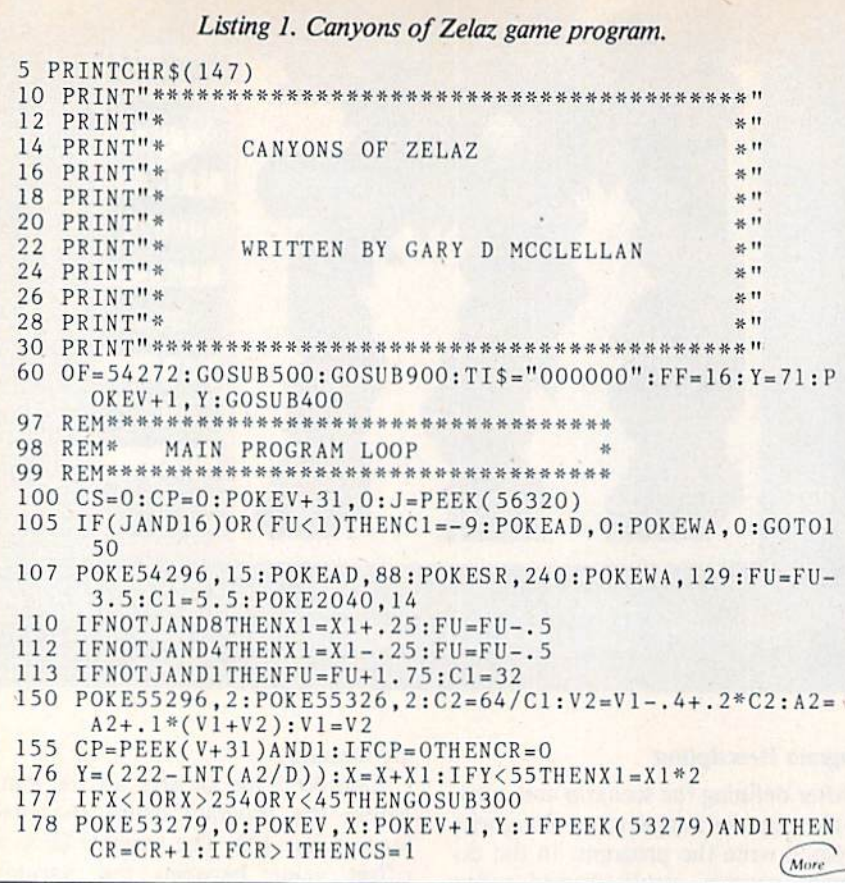

mission computer display and loads the sprite images into memory. Data values are read from the data statements be ginning at line <sup>1000</sup> and stored into three 64-byte sections of memory.

A sprite is defined by 63 bytes of data, but the 64th byte is used by the C-64 as control byte for each image. The C-64 is set up to handle up to eight sprite images at a time, so a value has to be assigned to each sprite image defined. This value is the number of the memory section in which the sprite im age is stored. The sprite images defined by the data statements are stored in memory sections 13, 14 and 15 (13  $\times$  64  $= 832$ , the starting address at which the data is stored). data is stored and the interest of the control of the control of the control of the control of the control of the control of the control of the control of the control of the control of the control of the control of the con

After the values in the data statements have been read and stored into memory, we have three sprite image definitions we can use. The landing pad image is in section 13, the shuttle image in section 14, and the shuttle with exhaust is in section 15.

Line 504 dimensions a string array and creates four elements of the array that will be used in the mission status report.

Line <sup>506</sup> clears the screen, and then sets the screen background color to

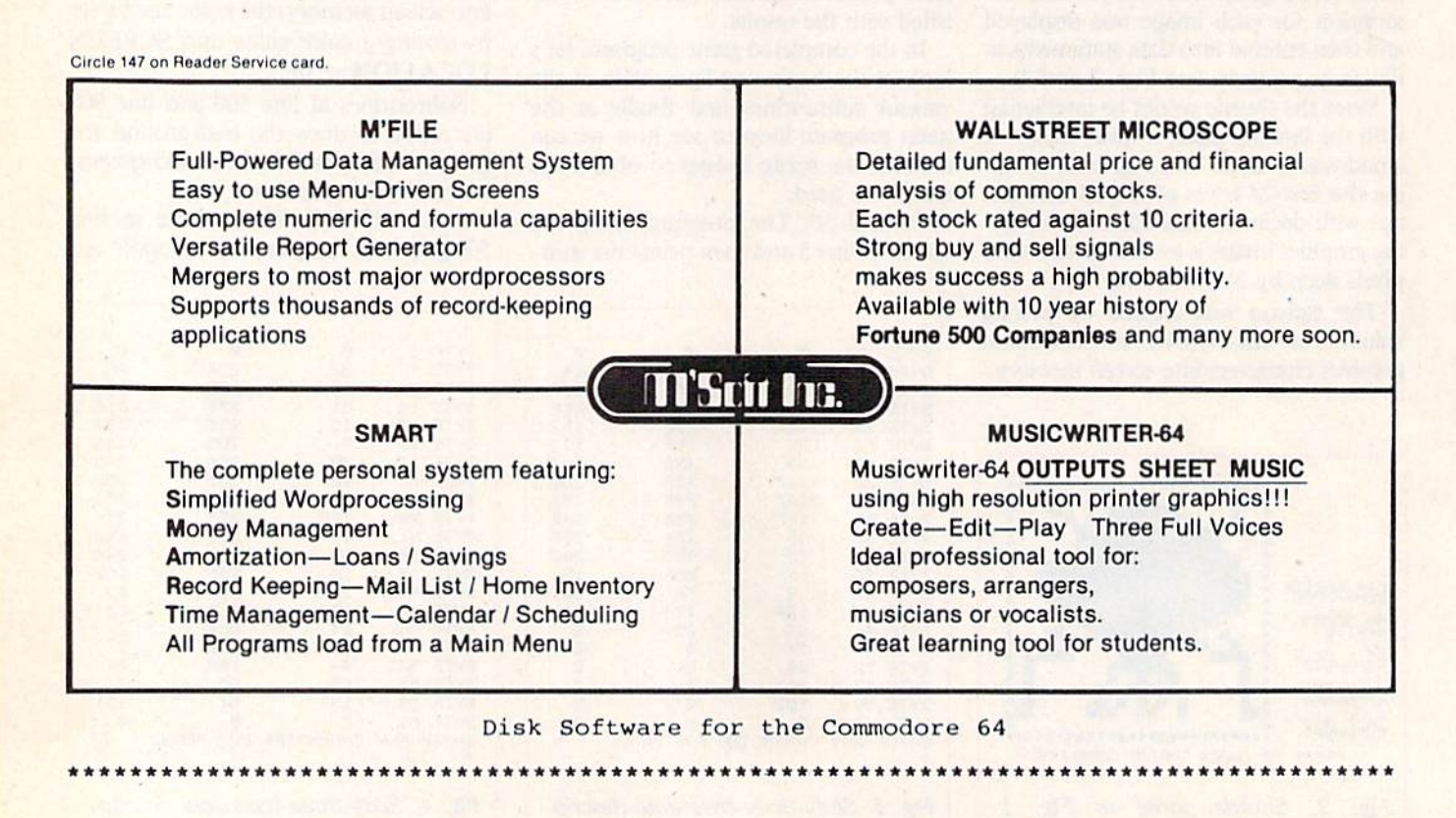

CONTACT: DOUBLE ELECTRONICS <sup>12027</sup> PACIFIC STREET OMAHA NE. <sup>68154</sup> 402-334-7870

dark gray and the screen border color to light gray. The For...Next loop fills screen color memory with the value for the color white.

Lines 508-510 draw the border for the mission computer on the righl-hand side of the screen and color the border an off-world purple.

Lines 512-577 draw the game back ground on the screen. Since color mem ory already has been filled with white, the character graphics poked to the screen will appear as white objects against a dark gray background.

Lines 584 to 597 draw the instrument readouts for the mission computer on the screen.

Lines 900-950: This subroutine en ables the sprite images previously placed in memory and initializes the sound generator.

In line 900, ihe starting address of the C-64 video controller is set to variable V. Variable  $X$  is loaded with the beginning X-axis coordinate for the shuttle. The variable Y is loaded with the beginning Y-axis coordinate for Ihe shuttle. Variable  $D$  is set to  $3$  and used in the main program loop to calculate altitude. Memory location  $V + 31$  contains the sprite-to-background collision register and is initialized to 0. Variable A2 is the starting altitude of the shuttle when the game begins, and variable FU will be used to count the number of times the shuttle refuels during the game.

### **Images Enabled**

Sprite images are enabled for use by setting from one to eight bit values to 1 in the sprite-enable register at location  $V + 21$ . Setting a bit to 1 will turn on a sprite. The first bit in the register is sprite 0, the second bit enables sprite 1, and so on (bit  $\theta$  is also the first bit in a byte). By poking the value 31 into the enable register, we set bits 0 through 4 to 1, and enable five sprites.

The C-64 needs a way to determine which sprite image will be used by an enabled sprite. Eight locations at the end of screen memory have been re served for this function. Memory locations 2040-2047 correspond to sprites 0-7. By poking the value <sup>15</sup> into loca tion 2040, we define the sprite image at section 15 as sprite 0.

At this point, five sprites have been enabled and sprite 0 has been defined. Sprites are positioned on the screen by loading an  $X$  and  $Y$  coordinate into the sprite position registers at locations V through  $V + 15$ . The X coordinate for sprite  $0$  is at location V. The Y coordinate for sprite 0 is at location  $V + 1$ .

Now that the shuttle is enabled, dewww.Commodore.ca

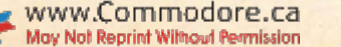

Circle 142 on Beader Service card

## Commodore 64 HARDWARE AND SOFTWARE

### MASS STORAGE:

**PEDISK II** High Performance FLOPPY DISK for Commodore 64

PEDISK directly transfers data to computer memory. This and the 250000 bps transfer rate means performance up to 10 times faster than a serial bus disk.

Model C340-2 Dual 3" .. \$895.00 ModelC877-1 Single 8"... \$1095.00 Model C540-2 Dual 5" .. \$895.00 Model C877-2 Dual 8"... \$1695.00

### 80 COLUMN VIDEO:

Screenmaker 80 column VIDEO BOARD............ \$159.95 Give the 64 a screen full of characters. Screenmaker gives a complete set of characters (80X24) in a 2K Video RAM. Software to link the system is included.

### WORD PROCESSING:

COPY-WRITER Professional Word Processor........ \$79.95 The next logical step in the evolution of Word Processors. Copy-Writer has the features found in the best and more. Double columns, shorthand, the works!

### COMMUNICATIONS:

COMPACK Intelligent Terminal Package ............. \$129.95 A complete communications control center - record/read to/from disk convert files ASCII, BASIC, BINARY, MAE - print incoming data. Complete with software, port board and cable.

### LANGUAGES:

fullFORTH+ enhanced fig Forth for Commodore 64... \$100.00 Strings, floating point, editor, conditional assembler, interpreter, and more are included in fullFORTH +. Target Compiler is also available for \$50.00

KMMM PASCAL for Commodore 64 by Wilserve.... \$99.00 One of the newest HL languages, KMMM PASCAL is a true compiler that generates machine code from PASCAL source... FAST! Editor, Compiler, Translator included.

### UTILITIES:

Copymaker single disk backup Routine....... \$30.00 Copymaker allows a 1541 owner to quickly backup an entire floppy disk on ONE DRIVE! Simple swap prompting and full use of memory make this easy to use and essential for any disk owner.

MAE Macro Assembler Editor from EHS................... \$ 99.95 MAE has become the standard of the 6502 industry by providing the power and ease of use needed by the best assembly programmers. MAE is a complete development system including a word processor and lots of source goodies.

MICROTECH is your complete <sup>64</sup> center Dealer inquiries invited.

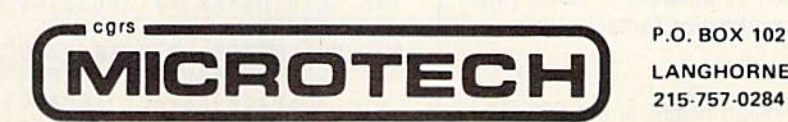

LANGHORNE.PA 19047 215 757-0284

fined and positioned on the screen, a value of 1 is poked into location  $V + 27$ . This location is the sprite/background priority register. By setting bit 0 (which represents sprite 0) to 1, the shuttle sprite will disappear "behind" any lowresolution graphics characters it en counters on the screen.

Sprites 1-4 are defined as the sprite image in section 13 in line 916. This is the landing pad image. Since we need four landing pads, we can define four different sprites using the same ba sic image. The  $X$  and  $Y$  coordinates for the four landing pad sprites are set in line 918.

Memory locations  $V + 39$  through  $V + 46$  contain color registers for sprites 0-7. Line 920 pokes the value for light gray into the register for the shuttle, and pokes the value for green into the regis ters for the landing pad sprites. Line 92 sets bits 1, 2, 3 and 4 to 1 in sprite  $ex$ pand X register at location  $V + 29$ . This doubles the horizontal size of the land ing pads.

Locations  $V + 37$  and  $V + 38$  are two extra color registers used with multi color sprites. These two locations are loaded with the value for yellow and red and will be used by the shuttle crash routine.

Line 930 sets the registers of the sound generator to 0 with a For...Next loop and then defines variables for waveform, attack/decay, sustain/re lease, note frequency low and note fre quency high. The high- and low- frequency values for a note are then poked into the registers at line 940.

Lines 300-395: The mission report routine consists of three separate sub routines that are called when a shuttle crash occurs, a mission abort is requested or the mission is successfully completed.

The routine is entered at line 300 in a crash sequence. Line 300 stores note values in memory and then sets the vol ume control register at location 54296 to high. Attack/decay, sustain/release and waveform are loaded with values, and the noise begins.

The variable CK is the crash flag and is set to 1. In line 304, the sprite image for sprite 0 (this previously was the shuttle) is defined as memory section 11, a blank section of memory. A value of 1 is poked into the multicolor sprite select register at location  $V + 28$ . Sprite 0 is now a multicolor sprite.

### Fireworks

The explosion begins in line 305. The subroutine at line 380, which fills 25 random locations in memory section <sup>11</sup>

Sprite 0 is then expanded on its Y axis, and once again subroutine 380 is called to provide a changing color effect. The explosion is complete and the subroutine at line 390 is called to clear memory section <sup>11</sup> for later use. Line 310 turns off the noise and the explo sion is over.

The mission report status is printed in line 315, and line 317 tidies up the regis ters by clearing the expanded  $X$  and  $Y$ coordinates of sprite 0. This disables sprite  $0$  in the enable register and turns off the multicolor mode. The program then goes to line 370 and samples joy stick port 2 for input. If the fire button is pressed, the program reinitializes and returns to the calling routine. If the joy stick handle is pulled down and the fire button pressed, the program turns off the sprites; clears the screen, variables and pointers; and ends the program.

Line 350 is the mission-abort rou tine. The mission status is printed, and then the program goes to line 370 to wait for joystick input to restart or end the program.

Lines 360-363 make up the missioncomplete routine. A score is calculated for the mission based on the number of refueling stops, and a mission report is then displayed. The program executes the routine at line 370 and restarts or ends the program.

Lines 400-496: The shuttle/pad collision routine is called whenever the shut tle sprite is in physical contact with a landing pad sprite. When this occurs, if the vertical velocity is less than  $-10$  or the horizontal velocity is greater than 4.5 or less than  $-4.5$ , line 400 calls the crash subroutine at line 300. Line 403 checks if the shuttle has touched the up per landing pad, and calls the crash routine at line 300 if the shuttle is not lined up on the pad.

At line 405, the shuttle has not met the crash requirements, so we have a successful landing. A mission-status message is displayed, the shuttle sprite is defined as the image without exhaust, and noise from the rocket is turned off.

If the shuttle has landed on the upper landing pad, line 410 checks to sec if all

#### Listing 1 continued.

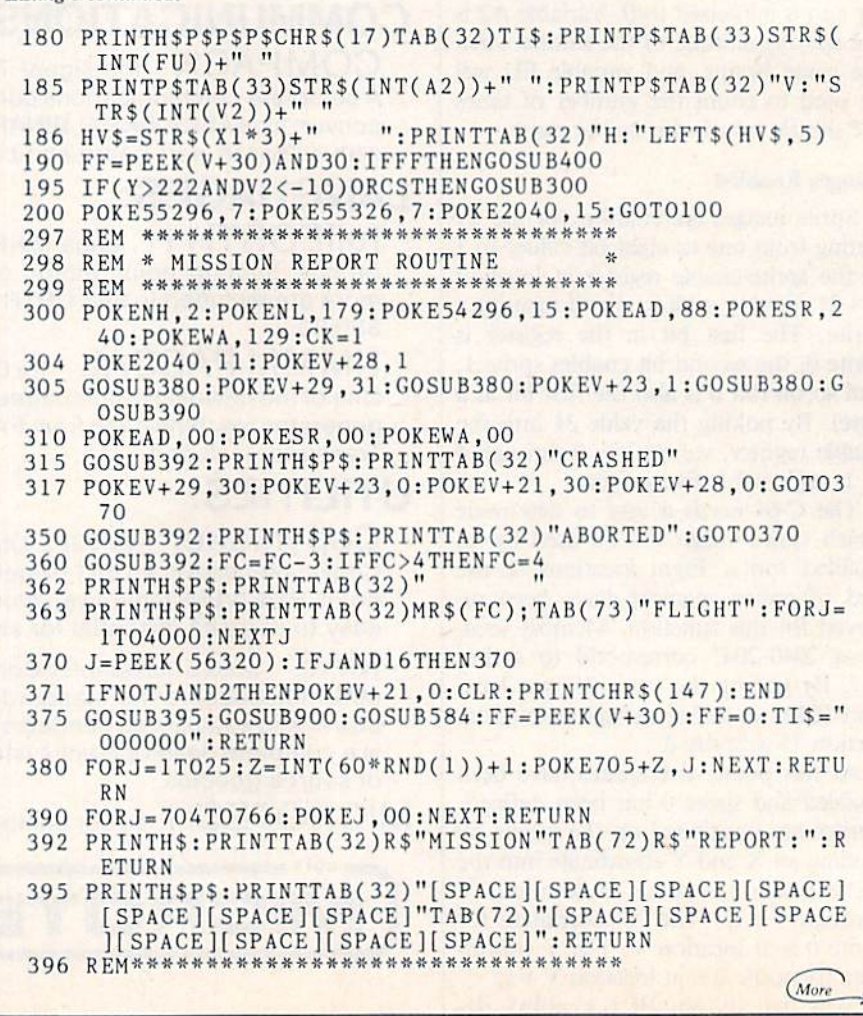

<sup>46</sup> RUN Magazine January <sup>1984</sup> May Not Reprint Without Permission

Circle 118 on Reader Service card.

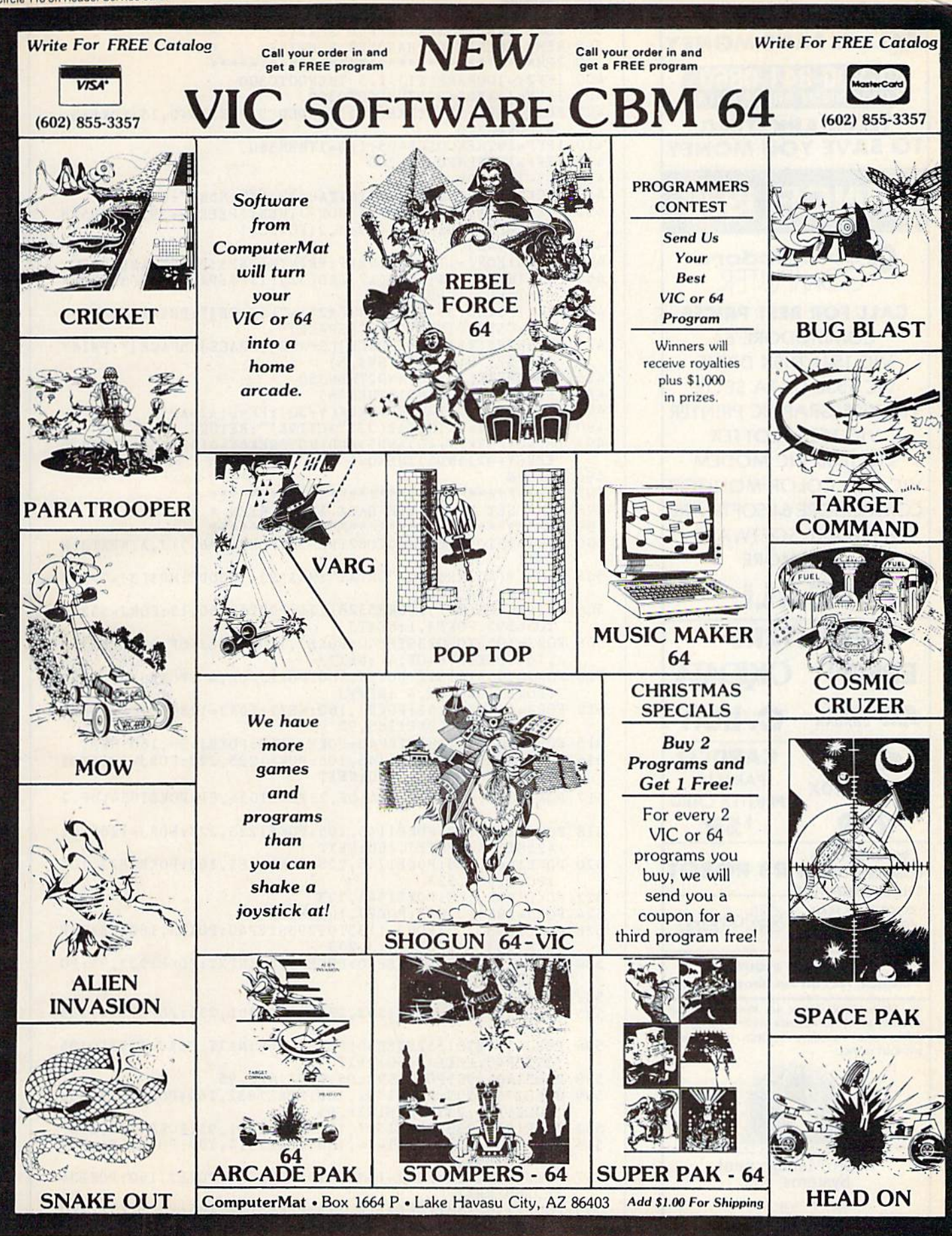

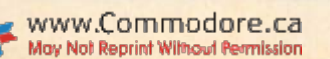

Circle 29 on Reader Service card.

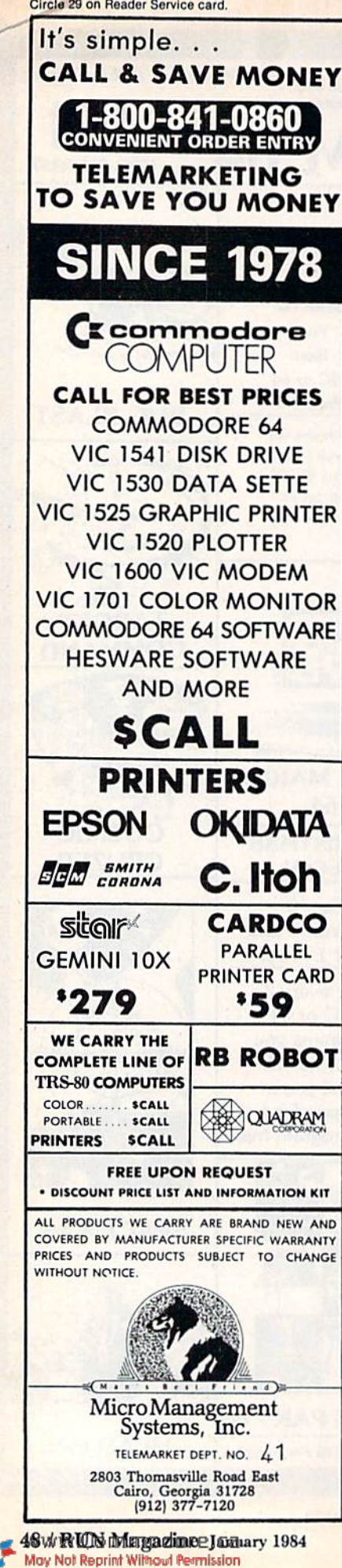

### Listing 1 continued. <sup>397</sup> REM\* LANDER SPRITE/PAD SPRITE <sup>398</sup> REM\* COLLISION HANDLER ROUTINE se. 399 REM\*\*\*\* <sup>399</sup> REM\*\*\*\*\*\*\*\*\*\*\*\*\*\*\*\*\*\*\*\*\*\*\*\*\*\*\*\*\*\*\*\*\* <sup>400</sup> IFV2<-1OORABS(X1)>1.5 THENGOT0300 <sup>403</sup> IFFF-16ANDX<21OTHENGOTO3OO <sup>405</sup> PRINTH\$P\$:PRINTTAB(32)"LANDED ":POKE2O4O,15:POKEAD, 0:POKEWA,0 <sup>410</sup> IFFF-16THENGOSUB495:IFQ-1THEN360 <sup>415</sup> IFFF-16THENFU-FU+2OO 435  $Y=Y-1:POKEY+1, Y$ <sup>440</sup> IFCKTHENPRINTHSPS:PRINTTAB(32)"STANDBY":CK=0 450 FORJ=1TO4:IFFF=2[UP ARROW]JTHENIFPEEK(V+39+J)AND5TH  $ENFU=FU+300:POKEY+39+J, 2:FC=FC+1$ <sup>455</sup> POKE(V+43),5 <sup>460</sup> NEXTJ:FORI=1T01500:NEXT:PRINTH\$PSPS:PRINTTAB{34)FC <sup>465</sup> PRINTH\$PSPSPS:CHR\$(17)TAB(32)TISPS:PRINTTAB(33)STR\$ (INT) + (INT) + (INT) + (INT) + (INT) + (INT) + (INT) + (INT) + (INT) + (INT) + (INT) + (INT) + (INT) + (INT) + (INT) + (INT) + (INT) + (INT) + (INT) + (INT) + (INT) + (INT) + (INT) + (INT) + (INT) + (INT) + (INT) + (INT)  $7.70$  Print part part prints the straight and all  $3.3$  straight and  $3.3$  straight  $3.3$  straight  $3.3$ )"V:"STR\${INT(V2))+"[SPACE]" <sup>471</sup> HV\$=STRS(X1»3)+"[SPACE][SPACE][SPACE][SPACE]":PRINT TAB(32)"H:"LEFTS(HV\$,5) <sup>475</sup> IFNOTPEEK(5632O)AND2THEN35O <sup>480</sup> IFPEEK(5632O)AND16THEN465 <sup>485</sup> VI-5 :Cl-2:Xl-O:FF-PEEK(V+30):FF=O:A2=A2+4 <sup>490</sup> PRINTHSP\$:PRINTTAB(32)"ACTIVE!":RETURN <sup>495</sup> IF(NOTPEEK(V+40)AND5)AND(NOTPEEK(V+41)AND5)AND(NOTP  $EEK(V+42)AND5)THENQ=1$ <sup>496</sup> RETURN \*\*\*\*\*\*\*\*\*\*\*\*\*\*\*\*\*\*\*\*\*\*\*\* 497 REMAN REMAN PRODUCT TO A REMAND TO A REMAND TO A REMAND TO A REMAND TO A REMAND TO A REMAND TO A REMAND TO 498 REM\* SET UP SPRITE DATA AND SCREEN \* 499 REM\*\* <sup>500</sup> FORI=13TO15:FORJ-OTO62:READA:POKE(I\*64)+J,A:NEXTJ:N EXTI <sup>504</sup> DIMMRS(4):MRS(l)H"GREAT":MR\$(2)a"GO0D":MR\$(3)-"FAIR ";MR\$(4)-"P00R" <sup>506</sup> PRINTCHR\$(147):P0KE5328l,11:P0KE53280,12:F0RJ=55 <sup>296</sup> T0562 95:POKEJ,1:NEXTJ <sup>508</sup> FORJ=1055TO2023STEP40:P0KEJ,160:P0KEJ+0F,4 :P0KEJ+8 ,160:POKEJ+8+0F,4 :NEXTJ <sup>510</sup> FORJ=1055TO1062:POKEJ,160:P0KEJ+0F,4 :POKEJ+960,160 :POKEJ+960+0F,4 :NEXTJ <sup>512</sup> FORJ=1249TO1252:POKEJ,160:NEXT:FORJ=1289T012 92:POKE J,160:NEXT:P0KE1288,95 <sup>515</sup> F0RJ-1064T01984STEP40;P0KEJ,160:P0KEJ430,160:NEXT <sup>516</sup> POKE11O5,223:POKE1145,1O5:POKE1225,223:FORJ=1265TO1 425STEP40:POKEJ,160:NEXT <sup>517</sup> POKE1024.81:P0KE1024+0F,2:POKE1054,81:POKE1054+0F,2 <sup>518</sup> POKE1105,223:P0KE1145,105:P0KE1225,223:F0RJ-1265T01 <sup>4</sup> <sup>2</sup> 5STEP40:POKEJ,160:NEXT <sup>520</sup> POKE 1465,105:POKE 1745,223:P0KE1785,160:P0KE1825,105 :P0KE1905,223 <sup>522</sup> P0KE1945,160:P0KE1946,223 <sup>524</sup> FORJ=1984TO2O13:POKEJ,16O:NEXT <sup>526</sup> POKE 1093,233:FORJ-1133T01293STEP40:POKEJ,160:NEXT:P OKE1333,95:POKE1413,233 <sup>530</sup> F0RJ-1453T0I893STEP40:P0KEJ,160:NEXT:POKE1933,95: PO KE1973.233 <sup>532</sup> POKE1172.233 <sup>53</sup> POKE1352,223:POKE1353,233:POKE1391,233:POKE1394, <sup>105</sup> <sup>536</sup> FORJ-1392TO1552STEP40:POKEJ,160:NEXT:F0RJ=1393TO195 3STEP40:POKEJ,160:NEXT <sup>538</sup> P0KE1431,95:POKE1592,95:POKE16 72,95 539 POKE1752,233:POKE1792,160:POKE1832,160:POKE1872,95: P0KE179I,233:P0KE1831,95 542 POKE1471,233:POKE1511,160:POKE1551,95:POKE1510,233 <sup>54</sup> POKE14 34,223:POKE14 74,160:POKE1514,105:POKE1554,223 :POKE1594,16O <sup>54</sup> POKE1595,223:FORJ=1634T01954STEP40:POKEJ,160:POKEJ+ 1,16O:NEXT <sup>549</sup> POKE1716,233;POKE1717,223:POKE1757,105:POKE1797,22 :P0KE1837,105 Continued on page 52.

## Put Your Commodore 64 **TO MOLK**.

PowerFile is a Data Base Manager and Personal Filing System that is easy enough to use at home, yet powerful enough for most small business applications. Use PowerFile to organize your lists and records, and create a personal filing system customized to your needs.

## As Easy To Learn As It Is To Use.

PowerFile comes complete with an easy to use and understand manual. Includes step-by-step instructions to create your first PowerFile data base, as well as easy reference to advanced features.

## Help When You Need It. Bonus Offer!

Owners of PowerFile are offered direct support from City Software. Participants in our registration program can call our HELP line anytime, and will automatically receive free update disks without the hassle of returning original disks.

## PowerFile Does It All!

- **Set up an electronic file in minutes.**
- Find any filed information in seconds.
- Change the order of a file in less than a second.
- Custom reports printed out quickly and easily.
- Compatible with PaperClip", WordPro and other popular word processors.
- Mailing label printout with options that include selection.
- Automatic calculations within files or when printing reports.
- Easy merge of mail lists with form letters using a word processor.
- Includes ready-to-run applications and instructional sample files so you can get the most from your system from day one.

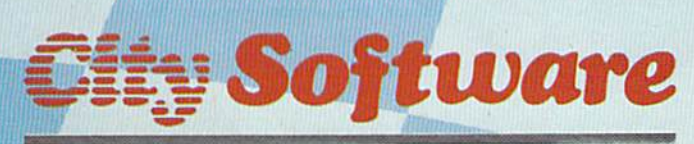

735 West Wisconsin Avenue Milwaukee, Wi 53233

Purchase PowerFile now and we will include 2 free applications - Personal Tax Records and Auto Expenses!

**CONSTRUCTION** 

### PowerFile Database Specifications

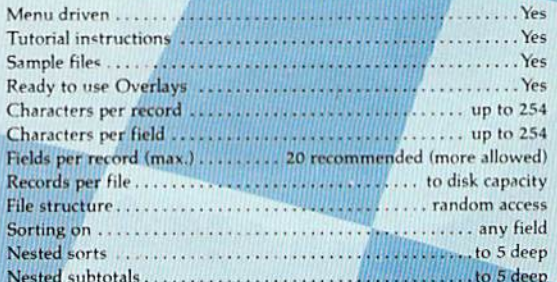

### **Report Printout**

- · User defined format
- View or print selected information from your file
- Select by logical function, range, string, and other parameters
- Compatible With Your Software
- Sequential files for use with MODEMS and to transfer data to and from spreadsheets, accounting programs, and custom programs
- System Requirement
- C-&4 Computer
- One or two Disk Drives
- TV or Monitor (color or monochrome)
- Printer properly interfaced iprogram runs with<br>applications without a printer!

Ask For PowerFile At Your Local Dealer, Or Call Toll Free 1-800-558-1006. In Wisconsin Collect 414-277-1230. Dealer Inquiries Invited.

WWW.COMMAGOTG15 Acgistered trademark of Commodore Electronics, Inc. Troduct of Batteries Included WordPro is a trademark of Professional Software, Inc. May Not Reprint Without Permission

Circle 109 on Reader Service card.

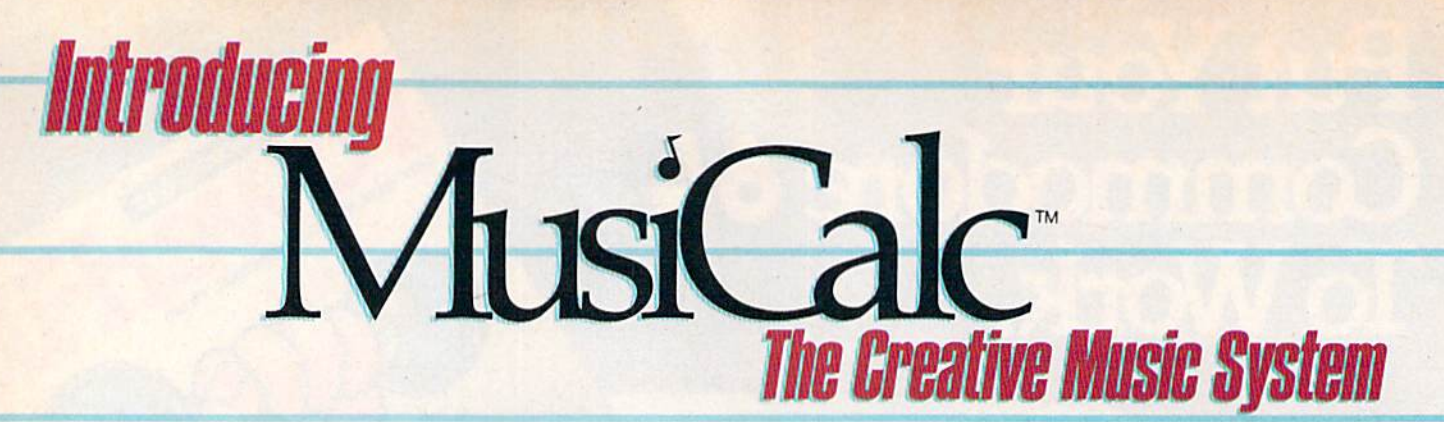

MAKE MUSIC PLAY On Your Commodore 64"

Put the MusiCalc<sup>\*</sup> diskette into your Commodore 64. Sit down. And brace yourself.

You're about to discover an entirely new way to make music. With Musi Calc, the creative music system that makes music play. Almost instantly, the whole family will be able to create and perform all kinds of music. From rock 'n roll to technopop, from classical to country western.

MusiCalc makes music more fun, more rewarding and easier than it's ever been before.

### NOTEWORTHY SOFTWARE

MusiCalc software turns your Commodore 64 computer with disk drive into a sophisticated musical instrument. And it turns you into a composer, performer and conductor, MusiCalc 1's Synthesizer & Sequen-

cer is the heart of the system. With it you can use your computer key

board to program the tempo, key

and style of music you want, and also to play your favorite tune. The com puter screen will show you what the music's doing as you play and how to control it.

Start by selecting one of MusiCalc's preset scores. Try combining that with preset sound you like. Choose the scale you want to play in—anything from jazz to Japanese.

Presto! You've got music.

Exercise your musical creativity by putting the three voices together any way you want, and playing whichever parts you'd like. Make changes and add special flourishes to create your own compositions.

Even a musical novice will sound good right away. And the greater your musical talent, the more challenging and exciting MusiCalc becomes.

### BACH TO BASICS

Although simple to learn, MusiCalc was designed to meet the needs of pro fessional musicians.

In fact, it delivers the quality and capabilities professionals have spent thousands of dollars for—up until now. Once you have the Commodore 64 computer and disk drive, you can get started for under \$100 with the Musi Calc 1 Synthesizer & Sequencer.

This is a standalone software program you'll never outgrow. And with the variety of other MusiCalc products currently available, plus the many more items Waveform will be introducing in the months ahead, you can expand your music system along with your interest and ability.

### THE MUSICALC SYSTEM

MusiCalc includes a full line of software that brings great music as close as the keypad of your Commodore 64. MUSICALC 1, Synthesizer & Sequencer Turns the Commodore 64 into a sophisticated musical instrument—a three-voice synthesizer and fully-interactive step

sequencer. Play along with a song or write your own. Develop your own instru ment sounds. And record the music you create.

MUSICALC 2, ScoreWriter Works with the Synthesizer & Sequencer to change your musical improvisations into musical notation. With the addi tion of an optional

graphics printer

you can turn your own original compositions into sheet music.

### MUSICALC 3, Keyboard Maker

Enables you to create your own custom musical keyboards. Comes with over 30 preset keyboard scales from around the world—everything from classical to rock.

MUSICALC TEMPLATE 1, African and Latin Rhythms Add this to the MusiCalc 1 system and it provides additional musical scores and patches you can play along with or use to develop your own compositions.

MUSICALC TEMPLATE 2, New Wave and Rock Works like Template 1 and features the latest Technopop scores and sounds.

> MUSICALC PROFESSIONAL SYSTEM

The MusiCalc Synthesizer & Sequencer, ScoreWriter, and Keyboard Maker, plus the two Templates, in one cost-saving package. HIT DISKS Recordings io play on your computer. Original Technopop com positions, current hits and old standards performed by the Waveform Band. Ask your dealer about current releases.

COLORTONE KEYBOARD AND MUSICALC 4 A totally new concept in keyboards, ideal for everyone from novice to professional. A professional quality keyboard that's remarkably easy to learn how to use. The keyboard comes with a special interface that allows it to work with MusiCalc 1, enabling you to play music on the keyboard and record it on disk to play back or print out later. Add MusiCalc 4 and play any scale in any key, for even greater musical capability. Available soon.

DEMO DISK An entertaining and informative demonstration of the capa bilities, features and uses of the entire MusiCalc System.

### MAKE MUSIC PLAY

MusiCalc will make music come alive for the entire family. It's a fun and educational way to introduce your children to music and computers. And no matter what your background, you'll find yourself playing and understanding music in an exciting new way.

Ask your computer or music dealer about MusiCalc. Or send in the attached coupon and S5 for the MusiCalc Demo Disk. Discover MusiCalc, the creative music system.

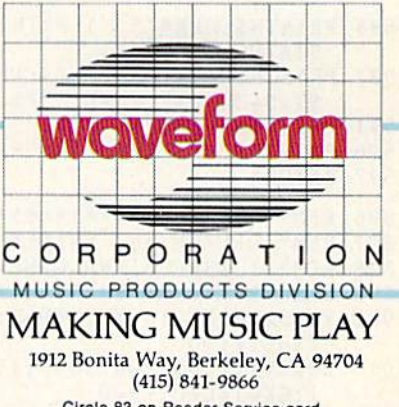

Circle 83 on Reader Service card.<br>
Rodore 64 is a trademark of Contract Condore Electronics. Ltd.

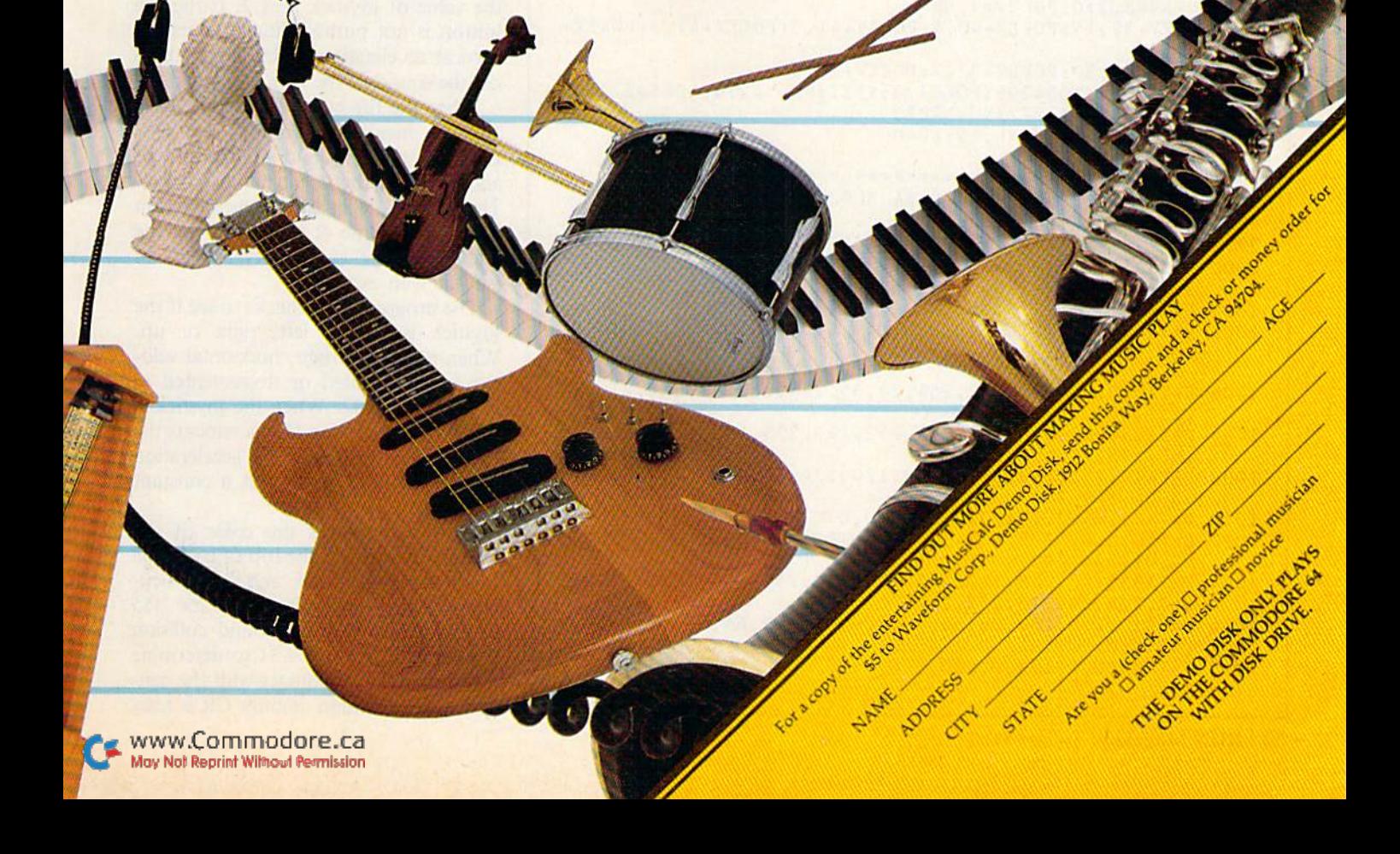

### 550 P0KE18 76,105:POKE1916,2 23:P0KE19 56,105:F0RJ=17 56T0I 836STEP40:P0KEJ,160:NEXT 554 POKE1442,223:P0KE1443,22 3:P0KE1444,233:P0KE144 5,223 :POKE1485, 105 556 POKK1481,95:FORX=148 2TO1602STEP4O:POKEX,160:NEXT 555 F0RJ-1483T0196 3STEP40:P0KEJ,160:POKEJ+I,160iNEXT 560. F0RJ=1525T01965STEP40:P0KEJ,160:NEXT:F0RJ-15 26TO160 6STEP40:P0KEJ,160:NEXT 565 FORJ=1766TO1966STEP4O:P0KEJ,160:NEXT:POKE1646,105:P 0KE1726.223 567 POKE1486,233:P0KE1567,105:POKE1807,2 23 570 POKE1967, 233: POKE1968, 233: POKE1451, 95: POKE1452, 160: POKE1651, 233: POKE1691, 95 573 POKE1492, 233: FORJ=1492TO1812STEP40: POKEJ, 160: NEXT: P OKE1852,95 575 POKE1521,233:POKE1561,95:POKE1642,95;POKE172 3,95:PO KE1763,32:P0KE1803,233 577 POKE1842, 233: POKE1882, 95: POKE1922, 233 584 P\$=CHR\$(17)+CHR\$(17)+CHR\$(17):H\$=CHR\$(19):R\$=CHR\$(1 8) 585 PRINTH\$; CHR\$(5 ): PRINTTAB(32) R\$"MISSION"TAB(72) R\$" STATUS:" 587 PRINTIISP\$P\$;CHRS( 17 ): PRINTTAB(32 )RS" TIME: ":PRINTP \$TAB(32)R\$" FUEL: "P\$ 591 PRINTTAB{32)R\$" ALT: "P\$:PRINTTABf32)R\$" VEL: 596 PRINTH\$P\$P\$TAB(32)R\$"REFUELS" 597 RETURN 896 REM \*\*\*\*\*\*\*\*\*\*\*\*\*\*\*\*\*\*\*\*\*\*\*\*\*\*\*\*\*\*\* 897 REM" DEFINE AND ENABLE SPRITES  $\overline{a}$  $\frac{1}{N}$ 898 REM<sup>\*</sup> 1 THRU 5 AND GAME VARIABLES 899 REM \* \* \* \* \* \* \* \* \* \* \* \* 900 V=53248:X=219:Y=70:D=3:CR=0:POKEV+31,0:FU=0:A2=456:  $V1 = 0: X1 = 0$ 910 POKEV+21,31:POKE2Q4O,15:POKEV,X:P0KEV+l,Y:POKEV+27, :CK=1:Q=O:V2=O 916 P0KE2041,13:P0KE2042,13:POKE2O43,13:P0KE2044,13 918 POKEV+2,48:P0KEV+3,242:POKEV+4,124:POKEV+5,242:POKE V+6,215:POKEV+7,242 919 POKEV+8,210:P0KEV+9,90 920 POKEV+39,15:POKEV+4O,5:POKEV+41,5:POKEV+42,5:POKEV+ 43,2 922 POKEV+29,30:POKEV+37,7:POKEV+38,2 930 FORJ=54272TO54296:POKEJ, 0:NEXT:WA=54276:AD=54277:SR  $=54278$ :NL=54272:NH=54273 940 P0KENL,216:P0KENH,12:FC=0 950 RETURN 996 REM \*\*\*\*\*\*\*\*\*\*\*\*\*\*\*\*\*\*\*\*\*\*\*\*\*\*\*\*\*\*\*\* 997 REM\* DATA FOR SPRITE DATA BLOCK 景 998 REM\* 13, 14, AND 15 999 rem\*\*1\*1\*\*1\*1\*\*\*\*'\*''\*1\*\*55\*\*\*'1\*1\*\*1\*\*\*\*\*\*'1\*\*\* 1000 DATA255,255,255,255,255,255,255,255,255,255, 255, 25 5,255,255,255,255,255 1002 DATA255,255,255,255,255,255,255 1003 DATAO,0,0,0,0,0,0,0,0,0,0,0,0,0,0,0,0,0,0, 0,0, 0,0, 0,0,0,0,0,0,0,0,0,0,0,0,0 1004 DATAO,0,0,0,0,0,32,254,24,35,255,160,31,255,216,15 255 192 31 255 192 1006 DATA63.25 5.24 8,127,255,252,127,255,252,127,255,248 ,63,255,240,15,255,240 1008 DATA 19,255,152,38,56,68,120,124,62,64,254,2,64,210 ,2,64,169,2 1010 DATA65,85,2,194,51,131,0,0,0 1012 DATAO,0,0,32,254,24,35,255,160,31,255,216,15,255,1 92,31,255,192 1014 DATA63,255,248,127,255,252,127,255,252,12 7,255,248 ,63,255,240,15,255,240 1016 DATA 19,255,152,38,56,68,120,124,62,64,254,2,64,0,2 ,64,0,2 1018 DATA64,0,2,192,0,3,0,0,0

three lower pads have been visited. A subroutine at line 495 is called. If all lower landing pads are red, then variable  $Q$  is set to 1. The subroutine returns to line 410, and if  $Q$  is equal to 1, the program goes to the mission-complete routine at line 360. If the mission is not complete, 200 extra units of fuel are added to the shuttle in line 415.

The Y coordinate is updated after a landing by line 435. Line 440 prints status report update if the program has returned from the crash routine. If the shuttle has landed on one of the three lower pads, lines 450-455 refuel the shut tle and change the color of the landing pad the shuttle is on from green to red, and update the refueling counter. The upper pad is then colored green in case it has changed to red from a refueling.

The mission-status instrument read outs are updated in lines 460-471; the program then waits for the fire button to be pushed for take-off. If the joystick handle is pulled down and the fire button pressed, the mission is aborted. When take-off is initiated, line 485 sets vertical and horizontal velocity, clears the sprite-to-sprite collision register and resets the shuttle altitude. The mission status is updated in line 490 and the shuttle is once again in flight.

Lines 100-200: The main program loop controls the game while the shuttle is in flight. Line 100 sets collision flags CS and CP to 0, resets the sprite-tobackground collision pointer and reads the value of joystick port 2. If the fire button is not pushed, line 105 sets the vertical acceleration variable and turns off the sound of the rocket engine.

When the fire button is pressed, lines 107-113 handle the rocket routines. Line 107 sets the sound volume to high and turns on the sound of the rocket. The fuel total is lessened, deacceleration is set and sprite  $\theta$  is defined as the graphics image in memory section 14 (shuttle with exhaust).

The program then checks to see if the joystick is pushed left, right or up. When it's left or right, horizontal velo city is incremented or decremented in lines <sup>110</sup> and 112. When the joystick is pushed forward, line 113 increments the fuel variable and sets the acceleration variable to hold velocity at a constant value.

Line 150 changes the color of the warning beacons at the top of each side of the canyon to red, and then calculates velocity and altitude. Line 155 checks the sprite/background collision register at location  $V + 31$  to determine if the shuttle is in contact with the can yon walls. Collision counter CR is reset

 $(More \rightarrow$ 

Listing 1 continued.

to 0 if the shuttle is clear of the walls. The X and Y coordinates of the shuttle are calculated in line 176. If the shuttle is too high in altitude and being affected by the magwinds, horizontal velocity is increased.

Line 177 is the in-flight crash check. If the shuttle has been hurled into the far right- or left-hand wall, or is high enough into the magwinds to be de stroyed, the program calls the crash routine at line 300.

Line 178 clears the sprite/background collision register and pokes the shuttle coordinates into the  $X$  and  $Y$  position registers of sprite 0. The sprite/background collision register is rechecked, and, if a collision has occurred, the collision counter is incre mented by 1. If the collision counter is greater than 1, the collision flag CS is set to 1.

The mission computer readouts are updated in lines 180-186. Line 190 checks for a sprite/sprite collision, and calls the shuttle/pad collision routine at line 400 if required. Line 195 calls the crash routine at line 300 if the crash flag is set; otherwise, the beacon colors are turned to yellow and sprite 0 is defined as memory section 15.

The program then jumps to line 100 and continues the loop.

### Game-Playing Hints

After the game program is entered in to your machine, you're ready to fly mission.

Until you get the feel of the shuttle, be careful when taking off. Positive ver tical velocity builds up rapidly and you'll find yourself in the magwinds. Push the joystick to the left as you take off to build up horizontal velocity to help you clear the landing pad. The shuttle's on-board computer will hold the horizontal velocity constant until in creased or decreased by the joystick.

The lower pads are green until you land; then they turn red. If you reland on a red pad, you won't receive any fuel, since it already has been depleted.

If at first you are burning too much fuel, take off and then immediately reland on the upper pad. Each time you reland, your fuel reserves will build. Your final score will suffer, but you'll be able to complete the mission.

If you find yourself on a lower pad and feel you don't have enough fuel to continue, pull back on the joystick and the mission will be aborted.

### **Conclusions**

Enjoyable games can be written in Basic without using assembly-language routines. The sprite graphics capabili ties built into the Commodore 64 let the programmer control hi-res graphics im ages easily. Canyons of Zelaz can be further modified and enlarged by add ing your own routines to it.

The purpose of Canyons of Zelaz was to provide an example of how to use sprite graphics in game sce narios. I hope this prompts you to enjoy the game, modify and change it and then write your own game and send it to RUN.

For those of you who dislike typing listings, send me a self-addressed stamped mailer, a blank tape and S3—or \$5 without mailer and tape—and I'll send you acopy of the program.

For more on the Commodore 64's sprite graphics capabilities, see Microcomputing, June 1983, p. 60—"Sprites, Graphic Eyes and the C-64."

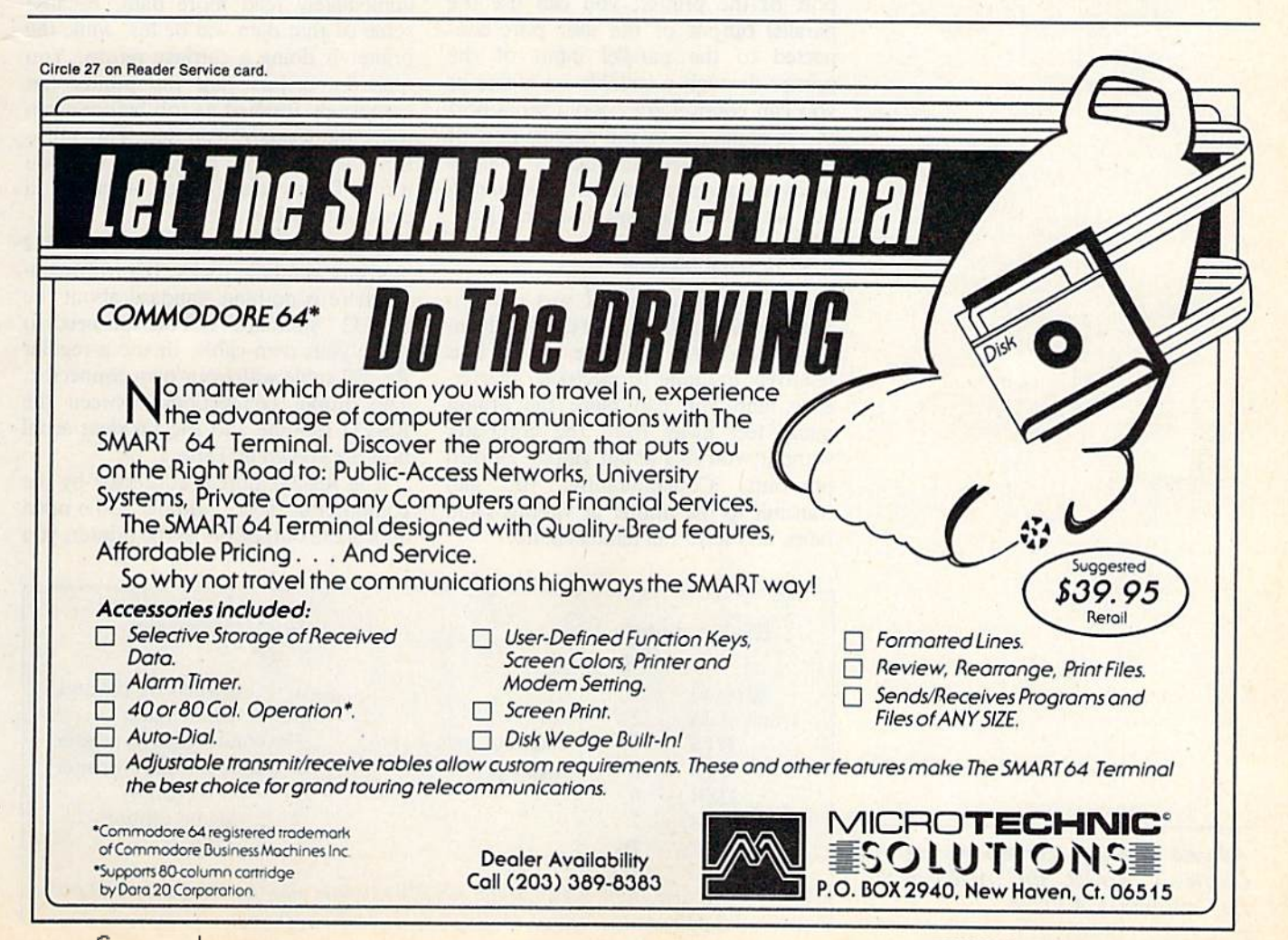

RUN Magazine January 1984 / 53

## The Commodore Connection-How to Hook Up Your Printer

fter buying my Commodore **64 with Datassette recorder,** the first peripheral I needed was a printer. So I chose the Okidata Microline 82A.

By Charles T. Kowal

Address author correspondence to Charles T. Kowal, 3041 Alabama St.. La Crescenta, CA 91214.

I wanted something a little more elaborate than Commodore's 1525, and the Microlinc offered both serial and parallel ports, and promised to be easy to interface with the computer. It was not as easy as I thought!

There are basically three ways to con nect the computer to a printer. You can plug the VIC RS-232C module into the user port and connect it to the serial port of the printer; you can use the parallel output of the user port con nected to the parallel input of ihe printer through a suitable interface; or you can connect the six-pin serial port of the computer to the parallel port of the printer, again through a suitable hardware adapter. Each of these meth ods has advantages and disadvantages.

### RS-232 Serial Method

The first thing I tried was the RS-232C serial interface. One of the advan tages of a serial interface is that it is relatively immune to electrical interfer ence, and you can place the printer many feet away from the computer without worrying about getting garbled printouts. Concomitantly, you can transmit to the printer at various baud rates, and have full handshaking.

The VIC RS-232 interface module plugs into the user port. This means thai you cannot use a modem and the printer at the same time, since they both use the same port. If you are using the Data ssette recorder, you must be careful not to use the recorder and the printer at the same time.

For example, you cannot read some data from a tape, print it out, and then immediately read more data, because some of that data will be lost while the printer is doing a carriage return. You must be certain that the printer has completely finished its job before again using the cassette recorder. This prob lem does not arise, however, when you use a floppy disk drive instead of a cassette recorder.

Connecting the printer to the RS-232 interface is a little tricky. (Unfortunately, there is nothing standard about the RS-232 "standard"!) You will need to make your own cable, or use a regular RS-232 cable with your own connector. The proper connections between the RS-232 module and the Okidata serial port are shown in Table 1.

The RS-232 port is addressed by the computer as device number 2. To open an RS-232 output file to the printer, you

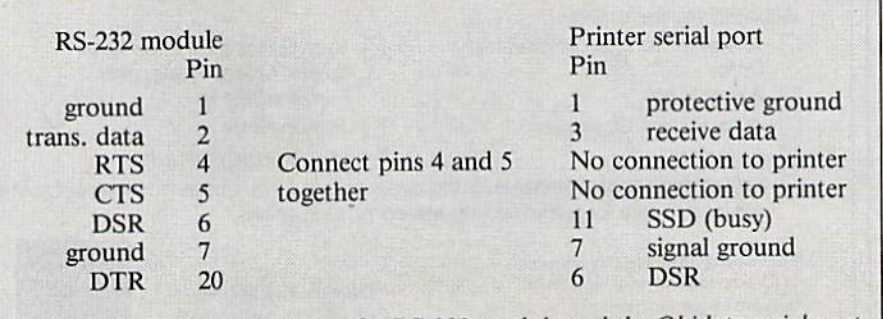

Table 1. Connections between the RS-232 module and the Okidata serial port.

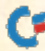

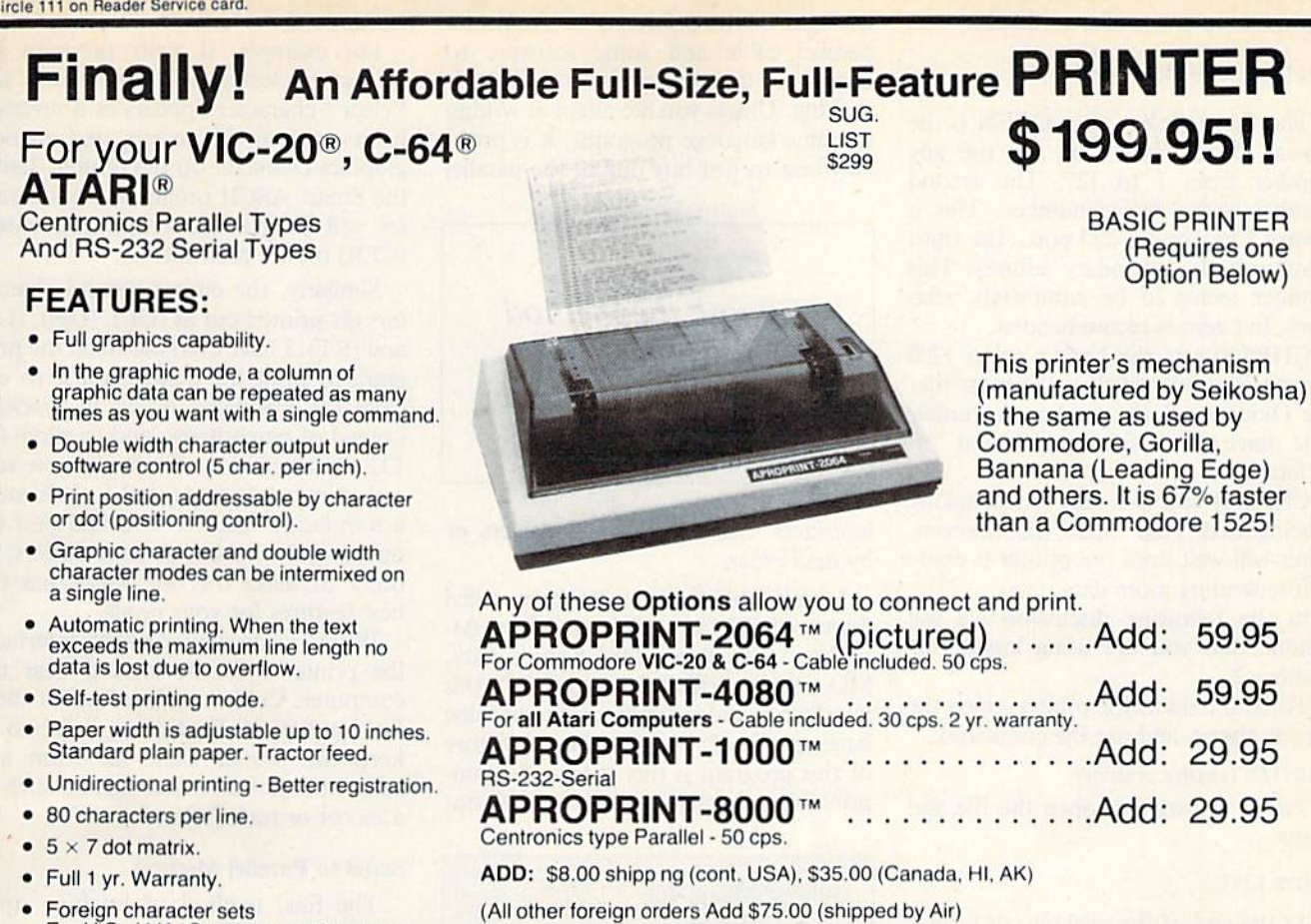

### The ONE VIC-20<sup>®</sup> Memory Expansion Board that DOES IT ALL!

Maximum Memory allows you to use more powerful programs for:<br>● EDUCATION ● ENTERTAINMENT ● MAIL LISTS<br>● BUSINESS APPLICATIONS ● FINANCIAL RECORDS

For U.S., U.K.. Sweden, and Germany.

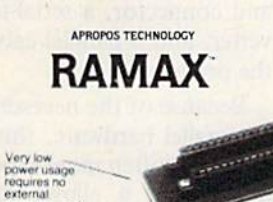

wer source

Totally self-<br>contained!

Memory allo cations are<br>fully «witch

Built-in RESET

Fuse protected

WE SERVICE WHAT WE SELL VIC-20 & Commodore-64 are registered

trademarks of Commodore International<br>Atari is a trademark of Atari Inc. APROPOS TECHNOLOGY 1071 -A Avenida Acaso Camarillo, CA 93010

6-months parts<br>and labor<br>warrranty Migh reliability<br>gold plated<br>connectors!

llow other

TO ORDER:

Send Check or Money Order For the Total<br>Calif. residents add 6% tax. Or Contact your Local Dealer Phone orders Call (805) 482-3604

VISA All Prices U.S. Dollars

CHARGE CARDS ADD 3% DEALER INQUIRIES WELCOME

APROPOS TECHNOLOGY.

www.Commodore.ca May Not Reprint Without Permission

SPECIAL LOW PRICE

Continental USA<br>add \$25.00 Calif

DAY MONEY-BACK GUARANTEE

RAMAX Jr."<br>Already own an Sk Expander? Get the NEW<br>RAMAX Jr." I identical to the RAMAX<br>exception 19k instead of 27k Our instruc-<br>bluk awalbow you have to use your Bk as<br>bluk awalh of to get the full complement of

### New Product!

Sives your Commodore 64 full expandability. This<br>Signed expansion module plugs into the 64 & gives you 4 switchable (singly or in any<br>n) expansion connectors - plus tuse protection - plus a reset button! sale. **CAD** OC

Shipping inclu

In Canada contact TENTREX Phone (416) 272-1198

To equal the total memory of RAMAX" you would<br>have to buy a 16k Memory Expansion. PLUS an 8k<br>Expansion. PLUS 3k Expansion. THEN you would<br>need a "mother board". With RAMAX" you buy just<br>ONE piece . . .at ABOUT HALF THE PRI

BLK1 (8k: Adr. 8192)<br>BLK 2 (8k: Adr. 1638

· Complete Operating Manual

· Factory service

RESET (Resets computer without po EkjiH-m electrical Fuse to protect equipment.<br>
Totally self-contained. No external power supply<br>
needed. Two (2) extension connectors allow ANY add<br>ional cartndges and/or devices designed for th

. Very low power consumption (.175 amp usual).

. High reliability gold-plated connectors are designed for long life.

. 6 month parts and labor warranty to original

**RAMAX \* Features and Specifications** 

Many VIC-20 carringes and programs required<br>tain configurations of the memory (i.e certain g<br>will only run on the unexpanded VIC while

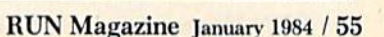

. Adds up to a lull 27k bytes of additional RAM to the standard VIC-20's internal RAM of 5k. Built-in switch allows User selection of any com-<br>bination of 5 areas or RAM memory"  $\mathbf{r}$  and  $\mathbf{r}$ 

A perfect investment to give your ranniy and yourselm<br>The ease of operation, the neat appearance, and the<br>The ease of operation, the neat appearance, and the<br>real POWER it adds to your VIC home!

Only s 99.95!

Special Only \$79.95

Shipping included

should use a line similar to this:

### OPEN  $2,2,0,CHR$(8) + CHRS(1)$

The first number after OPEN is the logical file number. You can use any number from 1 to 127. The second number is the device number. This is always 2 for the RS-232 port. The third number is the secondary address. This number seems to be completely arbitrary, but zero is recommended.

CHR\$(8) sets the baud rate to 1200 bits per second, which is the most that the Okidata printer can handle (unless you have the high-speed serial in terface).

CHR\$(1) specifies that handshaking is being used. That means that the com puter will wait until the printer is ready before sending more data.

In the following discussion we will assume that you are using logical file number 2.

To send data to the printer, open the file, as above, and use the command:

PRINT#2, (variable or string)

To list a program, open the file and write:

### CMD2: LIST

At the end of the program or listing, you must check to see that all of your data has actually been printed. Do this with PRINT#2 commands. This is necessary because the computer sets aside 512 bytes of memory as a buffer, whereas the printer's own buffer holds only one line of output.

At the end of the program, when no more data is going into the computer's buffer, it will stop sending data to the printer. When you give the  $PRINTH$ command, the printer will only accept one line of data, no matter how much data is still in the computer's buffer. So give this command repeatedly, until you are sure everything has been printed.

If you have a program that prints out a lot of data, it is a good idea to end the program with a line such as:

### 10000 PRINT#2: GOTO10000

After all data has been printed, type CLOSE2 to close the file.

Most of the minor problems of RS-232 interfacing can be overcome by using Okidata's High-Speed Serial Interface with a2K buffer. If you have the Okigraph graphics package, you cannot use the low-speed interface, anyway.

### Parallel to Parallel Method

Another way of connecting a printer to your Commodore is to use the paral lel output of the user port and the paral-

lel input of the printer. This requires a parallel cable and some software to handle the data transmission and hand shaking. Unless you are adept at writing machine language programs, it is prob ably best to just buy one of the parallel

Choose the method that will best meet your computing needs.

interfaces available through dealers or by mail order.

I have been using a package called Smart ASCII from Midwest Micro As sociates (PO Box 6148, Kansas City, MO 64110). Selling for about \$60, this interface includes a cable and a machine language driver. A very handy feature of this program is that it translates un printable characters into spclled-out

Midwest Micro, Inc. <sup>311</sup> W. 72nd St. Kansas City, MO 64114.

Product: "Smart ASCII" interface, with cable for user port.

Micro Ware Distributing, Inc. 1342B Rte. 23 Butler, NJ 07405.

Products: Parallel cable for user port, with driver routines; "The Connection" interface for the 6-pin serial port.

Micro World Electronix 3333 S. Wadsworth Blvd., #C105 Lakewood, CO 80227.

Product: "MW-302" parallel printer interface for 6-pin serial port.

Cardco, Inc. 313 Mathewson Wichita, KS 67214.

Product: "Card/Print" interface for 6-pin serial port.

Table 2. Suppliers of parallel printer interfaces for the Commodore 64.

words or abbreviations.

For example, if your program in cludes a clear-screen command, the "clear" character appears as a reversed heart on your TV screen, and an odd graphics character on the printer. Using the Smart ASCII program, this charac ter will be translated into the letters (CLR) on the printout.

Similarly, the cursor control charac ters get printed out as (UP), (DN), (LF) and (RT). I have even modified the program to print the character PI, to en close the translated words in brackets instead of parentheses, and to allow for 132-character lines. There are now several printer interfaces that include such a translation feature. You had best try out several of them at your dealers, in order to select the one which has the best features for your needs.

When using any parallel interface, the printer must be located near the computer. Cable lengths of aboul three feet are typical. Even then, it is best to keep the printer cable far from any source of stray electrical signals, such as a motor or transformer.

### Serial to Parallel Method

The final method of hooking up a printer has the great advantage of leav ing the user port free. This allows you to use a modem at the same time as the printer. Commodore's own printers connect to the six-pin serial port, and there are adapters available to allow you to do the same with other parallel print ers. These devices include a serial cable and connector, a serial-to-parallel converter, and a parallel cable to plug into the printer.

Because of the necessity of the serialto-parallel hardware, this kind of con nection is often more expensive than the others, but it allows you to use the printer without tying up your user port.

Recently, several interfaces of this type have appeared on the market. They run the gamut from simple devices to highly intelligent interfaces that emulate Commodore printer and its graphics, while retaining the features of the Oki data. Again, it is best to try out these in terfaces at your local dealers.

The information in this article applies to both the C-64 and the VIC-20. The parallel interfacing will work with any Centronics-compatible printer, includ ing Epson and NEC. The RS-232 con nections, however, will be different for printers other than Okidata. See your printer manual for details. (Okidata Corp., 111 Gaither Drive, Mt. Laurel, NJ 08054; 609-235-2600.) R

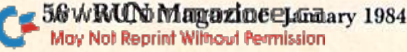

## Look at these Features

- **•** Fully screen-oriented
- Horizontal and vertical scrolling
- Terminal mode never seen before on a wordprocessor
- Supports Commodore disk and cassette handling
- Imbedded commands

# Wordprocess for

**BLIZTEXT** is a trademark of ELCOMP PUBLISHING, INC.

Commodore-64 and VIC-20 are trademarks of Commodore Business Machines.

Dealer and Distributor inquiries are invited.

#### **BLIZTEXT - SUPER WORDPROCESSOR** for the Commodore-64

 $-$  ON SALE NOW!  $-$ 

- Fully screen oriented, up/down, left and right
- scrolling Upper and lower case More than 70 commands
- 
- Full I/O compatibility with Commodore peripherals Upper and lower case
- Works with practically every printer on the market, user definable printer control commands
- INCLUDE command allows handling large files on up to diskettes or on cassette.
- Build in terminal software for electronic mail and networking. Telecommunications mode, upload and download, save on disk or cassette.
- Dynamic formatting, Imbedded commands
- Single keystroke for disk directory and error channel Program comes on disk or cassette Double line spacing, left and right margin justification,  $\bullet$
- centering, page numbering, and practically everything one expects from a good word processor. AVAILABLE NOW!

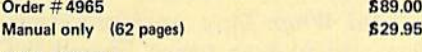

### **MACROFIRE**

### Editor/Assembler for the Commodore-64 ON SALE NOW<br>AVAILABLE IMMEDIATELY

One outstanding tool, consisting of 3 powerful elements combined into one efficient programi

- 1.) Fully screen-oriented Editor (more than 70 commands)
- 2.) Very fast assembler with macro capability
- 3.) Machine Language Monitor

Assembly can be started from the editor. Translates in 3 passes. More than 1,000 lables, screen oriented/no line numbers, scrolling, includes disk tiles.

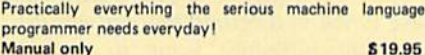

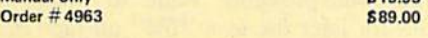

#### THE GREAT BOOK OF GAMES, VOL.1, by Franz Ende

46 programs for the Commodore 64

Introduction to graphics and sound. How to program your own games. Walking pictures, animation, high resolution graphics, programming tips and tricks, hints and useful subroutines for the beginner and advanced programmer. This book is a MUST for every C-64 owner. Come and get it  $-$  It's yours for only  $$9.95$ Order #182 128 pages \$9,95 Programs from the book on disk. Order #4988 **\$19.95** 

MORE ON THE SIXTYFOUR, by H.C. Wogner How to get the most out of your powerful Commodore 64. Very important subroutines, tricks and hints in machine language for your C-64. How to modify DOS. How to connect a parallel and serial printer. How to design your own terminal program for communication and networking. Dig into I/O for cassette and disk. Order #183 \$9.95

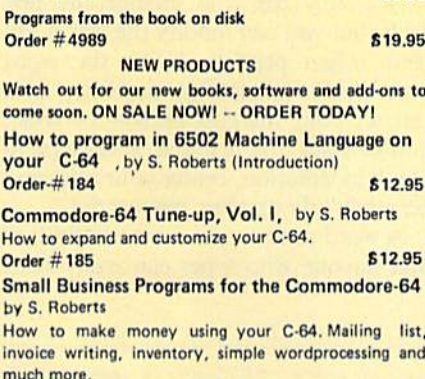

 $Order # 186$   $$12.95$ 

Commodore 64

#### Hardware Add-Ons:

Parallel printer interface KIT Order #4990 \$ 19.95 Direct Connect Modem KIT Order #4991 Ask f.price Universal Experimenter Board Order #4970 \$ 9.95 Expansion Board, space for four experimenter boards(board only) Order #4992 \$ 29.95

#### For vour VIC-20 Tricks for VICs \$ 9.95 Universal Experimenter board

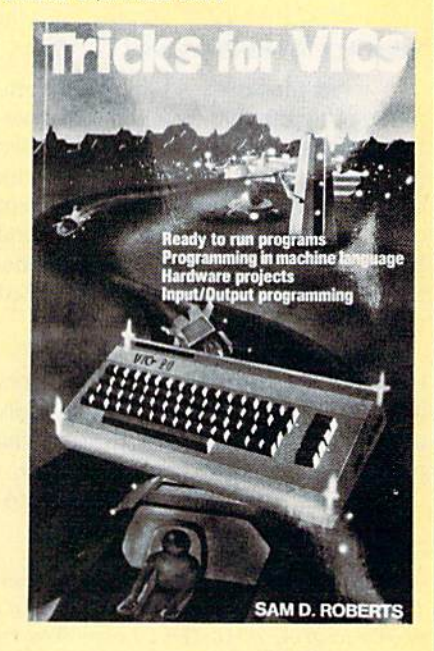

EUINE CARD. Eurocheck, ACCESS, Interbank<br>Prepaid orders add \$3.50 tor shipping (USA)<br>S5.00 handling for C.O.D.<br>S5.00 handling lor C.O.D.
All orders outside USA: add 15 % shipping. California residents add 6.5 % sales tax.

ELCOMP PUBLISHING. INC 53 Redrock Lane Pomona, CA 91766 Phone: (714) 623 8314 Telex: 29 B1 91

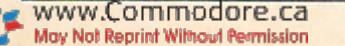

## C-64 Word Processing Demystified!

**You can become a word** wizard and perform en chanting feats of magic with the wealth of word processors avail able for the Commodore 64. This article takes a look at what's available and presages the time when you will be manipulating your text with consummate skill. Although word processing may appear to be magical, there's no trickery involved. Anyone can doit.

### What Is a Word Processor?

A word processor is basically a computer program that you direct to per form very specific operations under two general categories. The first deals with editing—actually changing the content of what you have written. The second has to do with formatting your text, de termining its appearance when printed or displayed on the screen.

The editing function is a simple electronic tool for manipulating text before it is ever printed. With it, you can easily correct simple mistakes, such as typing the wrong letter or transposing letters.

Using the edit mode, you can auto

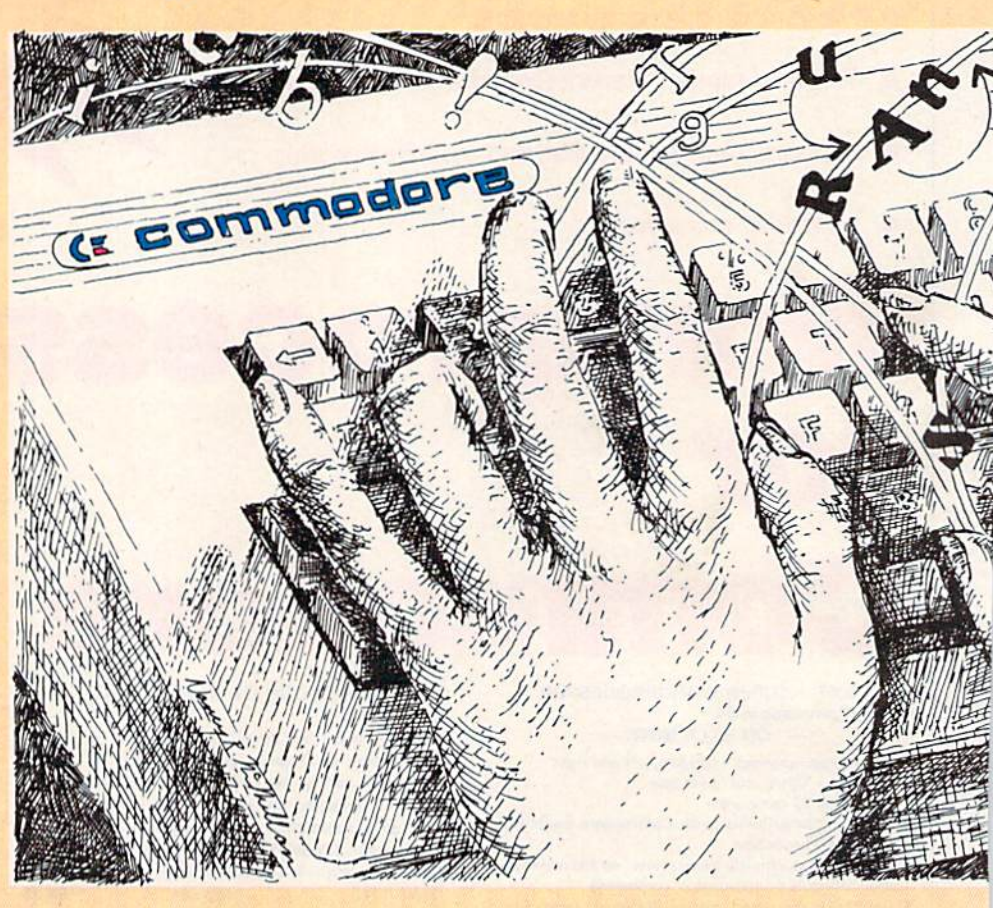

matically print hundreds of letters with the same body of text, but with a different greeting for each person. Or, if you're composing a term paper, you can delete, insert and change to your heart's content, with no erasures or messy scribblings.

Not only can you change the text itself, but you can modify the way it appears when printed. Using the word processor's formatting capacity, you can set your margins narrow or wide, double-space the material, specify para graph indentation, center your titles and generally tidy up your manuscript.

A word processor is a wonderful tool that anyone who types can easily learn

to use. Before I discuss some of the programs that are currently available for the Commodore 64, I'll define some im portant terms you should be familiar with when selecting or using a word processor.

### Some Important Terms

Word Wrap: Most word processors allow you to keep typing beyond the right-handed border of your video screen. You don't have to worry about hitting the return key, since the text automati cally "wraps around," that is, continues at the left-hand margin of the next line. Some word processors even move complete words, rather than allowing partial words on a line.

Save or Write to a file: After you have typed in a certain amount of text, you will probably want to "save" this for later use as a "file" on tape or disk. The "save" or "write" command allows you to assign the text to a file, which actually becomes a physical entry on the disk or tape. Some word proces-

The introduction to this article, the definition of terms and the reviews of Busiwriter 64, HESWRITER 64, Wordcraft 64, TOTL.TEXT 2.6 and WordPro 3 Plus/64 are by Neil J. Salkind, 1235 Tennessee St., Lawrence, KS 66044. The reviews of Easy Script 64, Paper Clip, Writer's Assistant and Script-64 are by Robert W. Baker, 15 Windsor Drive, Atco, NJ 08004. Wordmanager was reviewed by Don Raab, North Country Community College, Sanmoc Lake, NY 12983. The review of Quick Brown Fox is by Guy Wright, RUN technical editor.

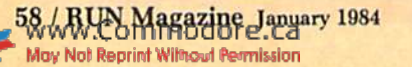

### By N. Salkind, R. Baker, D. Raab, G. Wright

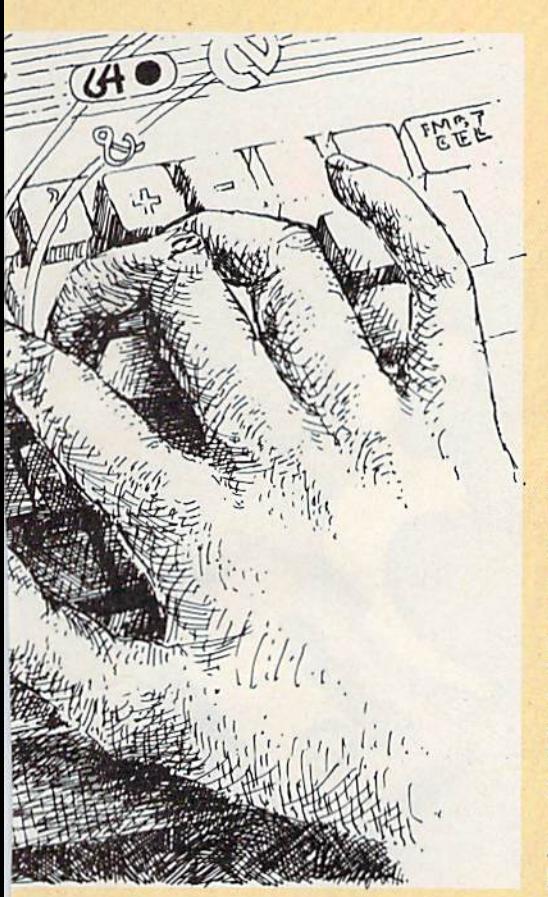

sors allow you to examine the list of all the files on a disk or tape by displaying (he "directory."

Search: You can use the word processor to "search" through a file and stop at each place a specified string of characters appears.

Read: The "read" command allows you to access text which you have previ ously saved. You can stop work in the middle of a document, write the text to tape or disk, turn off your computer and then come back later, read the file that was saved and continue your work. In a matter of seconds, you have the complete file ready to be added to or modified.

Paginate: You can direct your word processor to automatically place page numbers in a sequence at selected positions on each page. Some word processors even allow you to number pages be ginning with any number you want, great help for people writing iong docu ments that need separate sections numbered differently.

Center. This formatting command centers a line or group of words between the left and right margins of the screen or paper. This is especially handy for titles.

Justification: Look at the way this article is printed, and you will see that the words along the right-hand margin are all perfectly aligned. This is called justi fication. Depending upon the user's needs, it can be a nice addition to any word processing package. Letters often are not justified, while manuscripts are, but this depends upon the needs and preference of the user.

Pitch: This feature allows you to adjust the number of characters that are printed per inch. On a standard typewritten page, there are usually ten or 12 characters per inch, but many word processors have the capability of print ing as few as 4 or as many as <sup>15</sup> per inch. This is an excellent way to highlight phrases or words that are of importance in your document.

File Merge: Every word processor has a limit as to how many characters (or words or sentences) it can work on at once. Because many documents are longer than this limit allows, you some times need to link separately created files with one another when you print the entire document.

This may sound bothersome, but it has many practical advantages. For ex ample, if you have one file at a time in your workspace, there's no possibility of losing more than that amount of text if you accidentally erase the file.

Boiler Plate: You may often want to write several letters or other documents that have only minor changes, such as a name or address, or the specific terms of an agreement. The part of the docu ment that does not change is called a

"boiler plate."

Move: Word processors can move a line or section of text to another part of the document. For example, if you want to rearrange the order of a glossary or of tables, you can do so using this com mand.

Insert: You might want to move some text around or rearrange your ideas. You may also want to insert some new ideas in a section already written. With this option, the insertion is simple.

Tabs: If you use columns in your documents, the tab feature allows you to automatically line up columns of numbers, decimal points or other char acters. This is especially convenient when you are doing tables or accounting work.

### Now the Reviews

The five word processors I am about to review were tested on a system consisting of a Commodore 64 computer, a 1541 disk drive and an Okidata 92 print er. The interface I used was the MX-302, manufactured by Micro World Electronix, Inc., 6340 West Mississippi Ave., Lakewood, CO 80226.

All of the five programs worked without any problems. The only adjustments necessary had to do with the switches on the interface used to control printer functions.

### Busiwriter 64

Busiwriter 64 (Skyles Electric Works, 231E South Whisman Road, Mountain View, CA 94041; \$69) is a disk-based machine language program that is com patible with a wide range of printers.

Format, printer control and editing commands are all embedded in the text and are represented using special screen symbols for each particular operation.

RUN Magazine January 1984 / 59

www.Commodore.ca May Not Reprint Without Permission

# YOUR 3 BEST REASONS TO OWN A COMMODORE 64

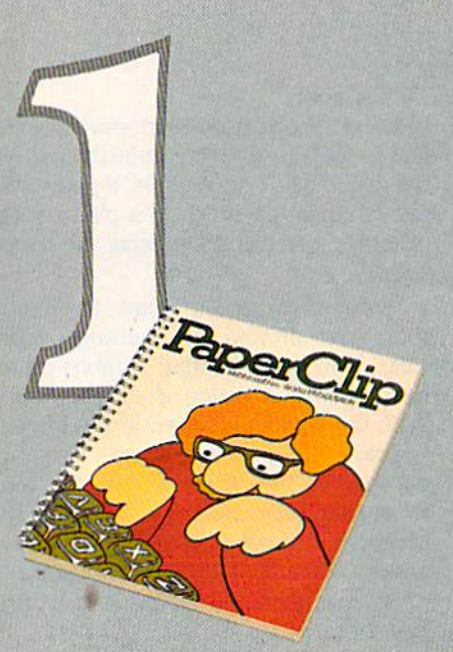

### The best word processing program of its kind

PaperClip\* is the program that makes word processing so simple you'll never use a typewriter again. Advanced features you might only expect on a much more expensive system, yet so easy to use even a novice can get professional results.

## The easy file manage ment system with awesome capabilities

 $-LF$ 

Delphi's Oracle<sup>\*</sup> is like a computerized filing cabinet with a brain. Organize your files any way you want. Then search, sort and analyse your information with effortless speed. So versatile, its power will amaze you.

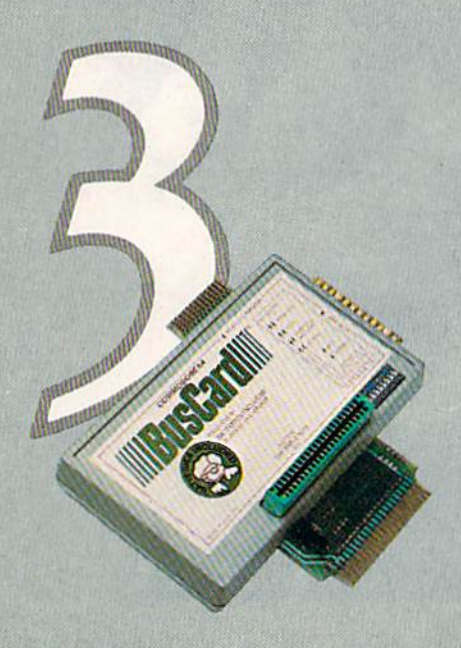

### The interface to end all interfaces

BusCard<sup>\*</sup> is a magic box that lets you add disk drives, hard disk, virtually any printer, and whole range of other peripherals without any costly additional equipment. Gives you extended BASIC, and other impressive capabilities your 64 could never handle before!

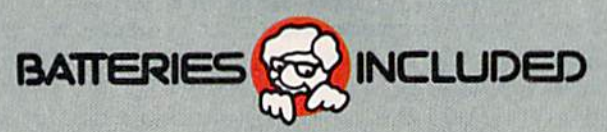

"PapeiClip, Delphi's Oracle and BusCard have been developed specifically for Commodore computers by Batteries Included. For a full-color brochure on all 3 of these packages,

write to Batteries Included,

<sup>186</sup> Queen St. W., Toronto, Ontario, Canada M5V 1Z1, or call (416) 596-1405.

In addition, you use all of the function keys to perform such operations as page forward, next screen and delete text.

The Commodore key is also used ex tensively in the editing mode. You reach all modes through an initial menu that appears after the program is loaded. The screen also shows you the format of output as it will appear when printed.

Printer characteristics and other nec essary information, such as the number of lines per page and automatic return, are defined using a preset screen, where you type over the values already preset as if the printer were a VIC.

### What I Liked...

There are more good things about Busiwriter than I have room to describe. This is a full-fledged, well-documented and logically organized word processing program that is easy to learn and use.

To begin with, it has a large work space (almost 35,000 characters worth) that gives you 15 to 20 pages of room before you have to worry about linking files.

Another nice function of this friendly program is the side scrolling that allows you to move the screen with the text. When the margin width is adjusted, you immediately see the change in format on the screen. In addition, when you are entering text, spaces in the lines are represented by dots, a great help when you want to align columns without us ing the tab feature.

Busiwriter also contains on the pro gram disk the best set of tutorials avail able to date. You pick an example of what you want to do, and then see it on the screen or on the printer. Best of all, you can merge a listing of commands and format symbols at the top of the work page for each access.

Other positive features are the com prehensive manual (including a clearly written quick reference section at the beginning), easy changing of colors and saving to disk, and friendly user support from the company. A backup disk is available for \$10.

### What I Didn't Like...

www.Commodore.ca May Not Reprint Without Permission

My only complaints with this pack age are that it lacks an index and has no paginate feature.

### Summary...

The price may be a bit steep, but I don't think there is a word processor available for the C-64 that is more com prehensive or easier to use. Busiwriter is a tool for the beginner as well as for the more advanced writer.

### HESWRITER <sup>64</sup>

HESWRITER <sup>64</sup> (Human Engi neered Software, 71 Park Lane, Bris bane, CA 94005; \$39.95) is a cartridgebased word processor that is ideal for writing brief documents or letters. You plug the cartridge into the back of your Commodore 64 before you turn on the computer. Format commands are em bedded directly into the text, preceded by an up arrow, and you initiate both format and editing commands with one keystroke.

### What I Liked...

Probably the outstanding features of HESWRITER are its easy-to-use for mat and commands. The program is de signed so that you execute each mode, such as Find, by typing the first letter of the command and hitting return. The screen border immediately turns a unique color (orange in the case of Find), tell ing you that a change has occurred.

Another nice feature is the line-num bering option, where, in edit mode, you can conveniently direct the program to the point in the text where attention is needed. HESWRITER also allows you to preview the formatted output on the screen, before it is actually sent to the printer.

### What I Didn't Like...

Probably the most serious shortcom ing of HESWRITER 64 is the two- to three-second delay between lines when printing. This happens because the pro gram is written in Basic, and the soft ware is not able to provide information to the printer as fast as the printer can function.

### Summary...

For a first-time word processor, the ease of the cartridge and the one-letter command are attractive features of this software. For the user who needs to write and edit long documents, HES WRITER 64 may not be powerful enough.

### Wordcraft 64

Wordcraft 64 (United Microware In dustries, Inc., 3503 Temple Ave., Po mona, CA 91768; \$149.95) is almost identical to the earlier—and success ful—Wordcraft 20 developed for the VIC-20. I say almost identical, since the documentation was not yet available for

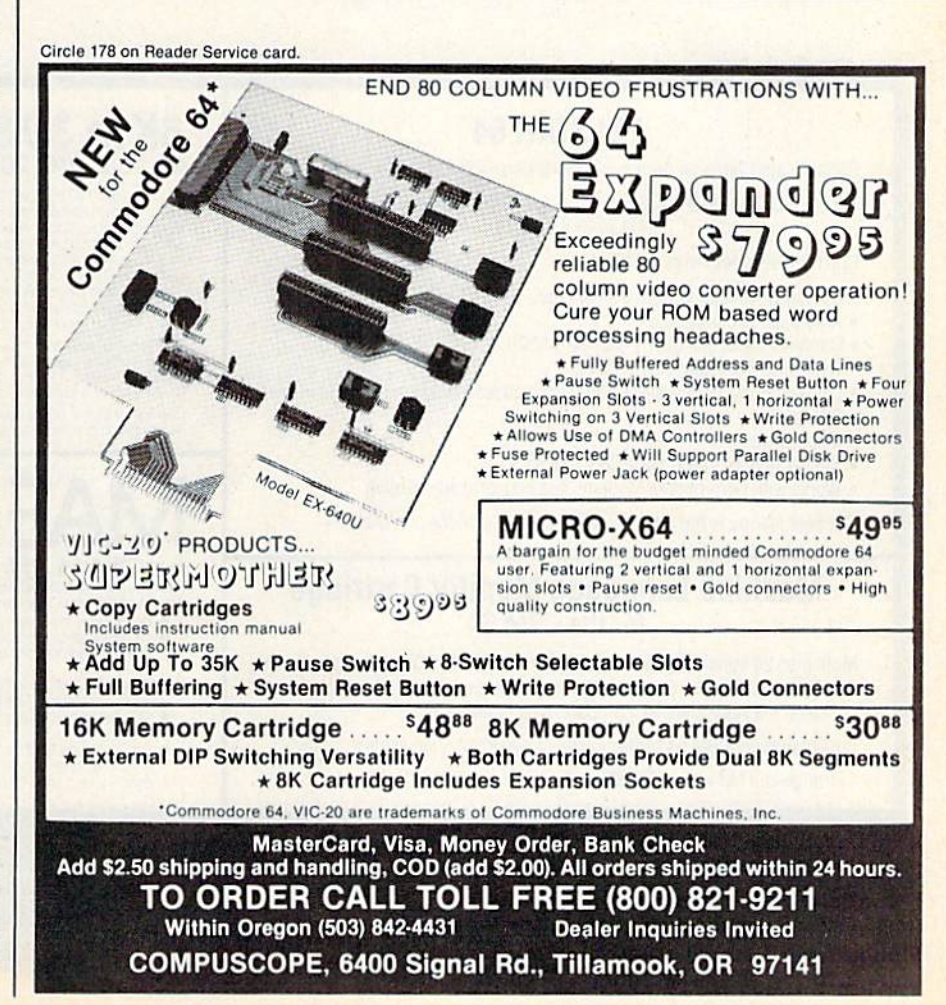

Wordcraft 64, so UMI sent me the Wordcraft 20 instruction manual and assured me that all the commands were the same. Except for one minor change, they were.

Wordcraft 64 was so new that the company had not yet completed the plastic shell for this cartridge-based word processor! I ended up plugging a naked circuit board and two integrated circuits into my 64!

As soon as the machine is turned on, Wordcraft 64 displays a colorful menu of options from which you choose ac cording to the kind of printer you are using. Using the function keys, you specify parallel or serial, the baud rate and whether sheets will be fed continu ously or by hand. You need to know the characteristics of your printer intimately to get this correct the first time around, and a little experimentation might be necessary to find the correct combination.

After you make your choices from this menu and press the space bar, Wordcraft is ready to go. On the first of three direction lines, you find a copyright notice. This line is also used for diagnostics. The second line indicates information about the length of the

A sophisticated word processor doesn't have to be difficult. With clear documentation, your time spent to master it will be well worth the effort.

document, the cursor position, in cluding column, line and page number, plus the number of characters that have already been entered. The third line in dicates the mode, either Type (for text entry) or Command (for format).

When in the type mode, you enter text. You can also initiate control com mands (by hitting the CBM key and then some character) for editing func tions, such as moving blocks, searching for a string and setting tabs. The command mode consists of formatting com mands, such as justification, sending ASCII values to the printer and page width.

This also becomes a problem when you are typing faster than the program can accept the input. What happens is that the cursor doesn't move until the program can catch up.

Another inconvenience is that you can only insert one line at a time, and then only after you know the number of the line you want the new line to precede. To determine the number, use the line number function, although this can become increasingly confusing if you have more than one line to insert.

The same kind of inconvenience characterizes the program when you wish to begin a new file. The manual directs you to use the Delete function, rather than some kind of erase func tion, to erase all the lines in the present file.

Finally, if you have made an error in previous line, you cannot move the cursor to that point, but instead must enter the edit mode to make the correc tion. Leading spaces (such as in para graphs) arc also not allowed. Instead, you need to use a secondary margin setting in conjunction with a new line command simply to indent a given number of spaces.

### What I Liked...

This is a simple-to-use, yet powerful word processor. Besides having com-

Circle 50 on Reader Service card.

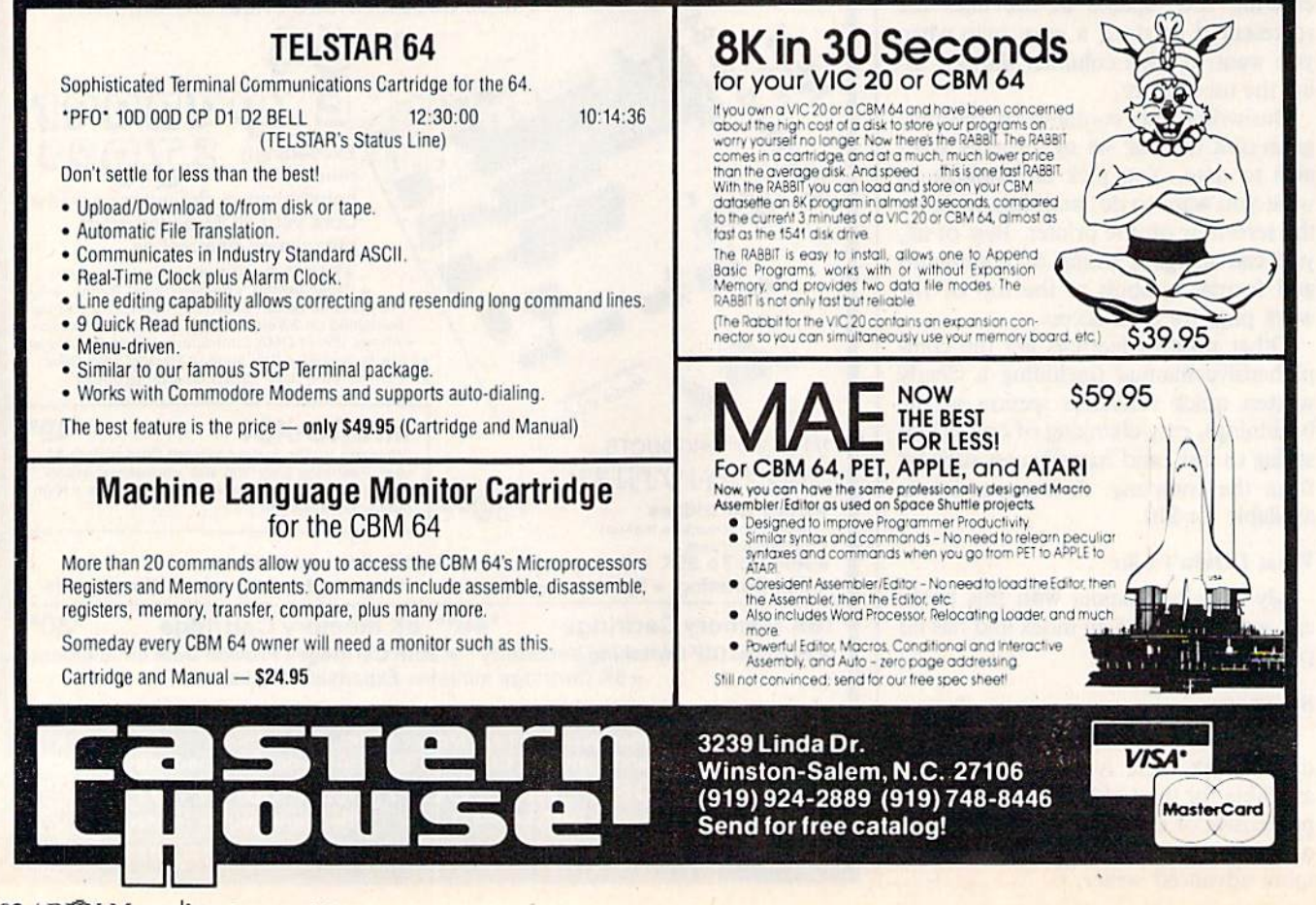

<sup>62</sup> RUN Magazine January <sup>1984</sup>May Not Reprint Without Permission

## The Most Practical Software Now Has Graphics

**B 18** 

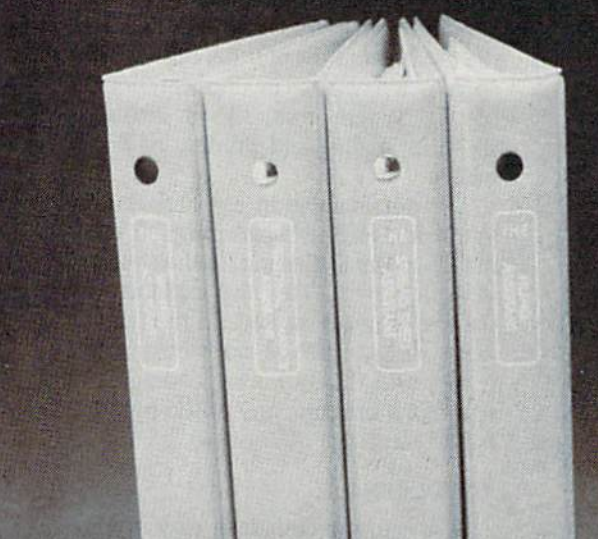

**LIFT** 

**In an** 

Circle 130 an Roaid NSU Roa Cardission

www.Commodore.ca

S. ORIGLE WINS

**TU 58** 

 $569$ 

The Graphics Assistant, the latest addition to the ASSISTANT SERIES, lets you and your 64 produce charts and graphs in three formats. You can display them on screen or print them out. On screen display is 30 columns by 14 rows — about 60% of the screen. Print-out can be two sizes: compact 4" 4" or full page, 7" x 9", display.

Bar chart format accepts up to 30 bars per chart; line chart allows 200 points per chart; pie chart can be sliced as thin as you desire. Vertical and horizontal labels are clearly displayed. On the pie chart a label with pointer is displayed outside the graph and indicates percentage or raw numeric daia, i.e. Rainbow (73) or Graphics (141). You can assign range, limits, and values to create charts. Most importantly, however, you can retrieve data from files created by the Spreadsheet Assistant The ASSISTANT SERIES is now better than ever! You can now attach graphs to documents created by the **Writer's Assistant.** And produce comparison charts from daia that has been calculated and replicated on the Spreadsheet Assistant.

**KOA** 

The Graphics Assistant \$79.95

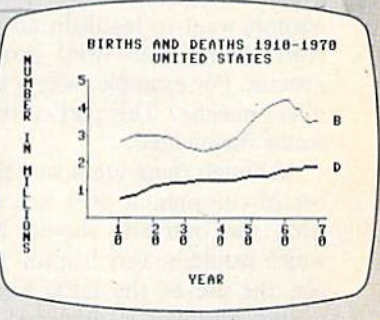

JIM PALMER'S ORIOLE HIMS

YEAR

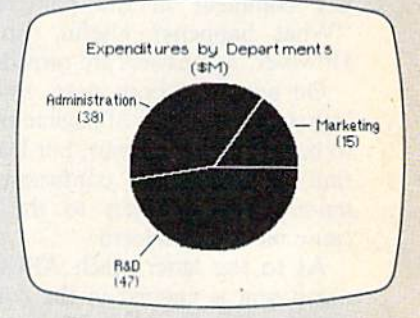

## RAINBOW Gmputer <§rporotion

490 Lancaster Pike Frazer, Pennsylvania 19355 plete scrolling capability in all four directions (up, down, left and right), it formats the text on the screen. For ex ample, when you press the CBM key and the equals sign, the current line is instantly centered. This instant format ting feature is especially nice for people who do such things as newsletters, and need to know how long a certain col umn must be to yield so and so many pages. All of this can be ascertained by referring to the page counter in line 2 on the screen.

Another helpful feature of Wordcraft is the flashing screen and the diag nostics. For example, when you try to load a file that you have not yet written to a disk or tape, the screen flashes and reminds you to save it first.

I also like the use of all eight function keys for such necessary and frequent tasks as deleting lines (F2) or words (Fl), or beginning new pages (F8) or lines (F7). You might also appreciate the option of audio feedback when you press a key, just like the clunk of the old manual machine sitting on the typing table in the study.

### What I Didn't Like...

My criticisms are few, and mostly deal with the documentation. The in troduction in the instruction manual starts with the good intention of in troducing you to word processing as a process, and this can really help build confidence in a first-time user. The problem is that it focuses on topics Ihe authors want to highlight about Wordcraft, rather than word processing in general. For example, why a section on direct mailing? This part of the manual seems fragmented.

Although there are a sufficient number of tutorials, it does not show you what the outcome should look like, which would be very helpful. For example, the use of the DEL key for cor recting mistakes is discussed, and the last comment in the paragraph is, "What happens? Useful, isn't it?" However, no answers are provided.

On a more serious note, shortcomings such as the lack of pagination {hard to believe it doesn't exist, but I couldn't find it) and some confusion about sending ASCII codes to the printer cause me some concern.

As to the latter, each ASCII com mand sent is entered in the command mode on the status line. My question is, how can you get a command to act on only part of the file (say, for example, expanded print for a title), but not the text? I assume this should be possible by entering the command for whatever text

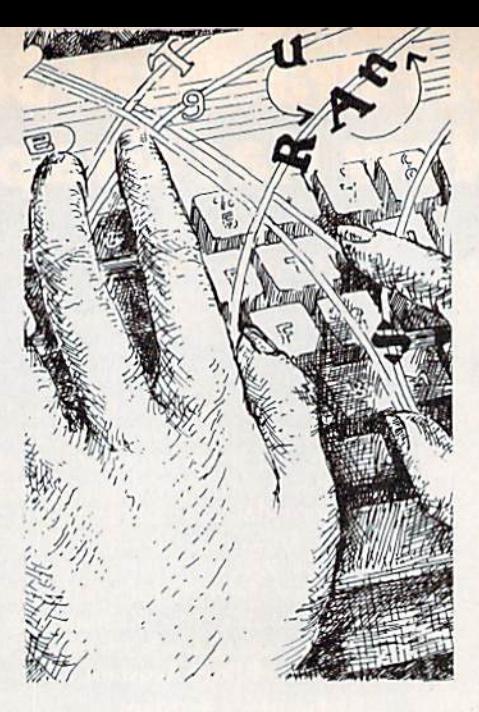

you want acted on and then disabling the command.

Since the ASCII commands are en tered only on the command line, how do you direct them to certain words or phrases? The problem also arises when you want to review the file. Since these commands are embedded as part of the text (as is the case with the majority of word processors), it is difficult to diag nose and correct.

### Summary...

Wordcraft 64 is a fine word processor, even for the advanced user, with the added convenience of a cartridge. While it lacks a few desirables, such as headers and footers, full ASCII control and pagination, it will probably meet the needs of most users. It's hard to un derstand, however, how a company can devote resources and energy to the de velopment of such a fine package, yet not pay equivalent attention to the writ ing of clear and concise documentation with sufficient examples.

### TOTL.TEXT 2.6

TOTL.TEXT 2.6 (TOTL Software, Inc., 1555 Third Ave., Walnut Creek, CA 94596; disk, \$44; cassette, \$40) is disk- or cassette-based word processor that has available a full line of format and editing commands.

One of the most interesting and unique features of TOTL.TEXT is that you enter the text in blocks of 255 char acters, which you then manipulate, using various commands from the edit menu. Operations such as scrolling take place on these blocks, and the use of the function keys allows you to move back to the previous block or forward to the next one.

Returning to the main menu lets you elect to go to any block. Like other word processors, format commands are placed in the context of the document using "\$\$" before each one.

Another feature of TOTL.TEXT is the use of what the authors call "Chickspeed," a machine language component of the system that allows increased speed in loading and printing of docu ments.

The documentation emphasizes how you can directly change program com mands in the line listing itself to custom fit your system. This also explains why the disk is not protected. In fact, unlike other disks, there is no write/protect notch, and the authors encourage you to make a backup copy of the program for safekeeping.

### What I Liked...

This is a very complete, easy-to-learn and well-documented word processor, the best available for the money.

One of the things I especially liked is the feature that provides for an extra copy of the file that you saved, in case you inadvertently write over it or make some other mistake. This is all done automatically.

Another nice time-saving measure is the use of the Commodore key in con junction with another single key to perform certain formatting commands, such as indent and beginning a new line. These additions are a great help, especially when entering a long and complex document.

Finally, I have to give the people at TOTL software an A plus for user support. My frequent questions and con cerns were answered promptly and ac curately.

### What I Didn't Like...

The lack of a global search function is the only major drawback in the sys tem. Of minor concern is the slight delay between lines when printing, and the need to change from edit mode to the main menu every time you want to do something like save or print a file.

### Summary...

If a well-known consumer magazine reviewed word processors (as they no doubt will do someday), this would clearly be a "best buy." Given the price and the capabilities of the system, it may be the only word processor you'll ever need.

### WordPro 3 Plus/64

WordPro 3 Plus/64 (Professional Software, Inc., 51 Frecmont St., Need-

## TURN YOUR COMMODORE 64 AND VIC 20" INTO A POW WORD PROCESSOR WI QUICK BROWN FOX.

## NOW ON DISK FOR THE COMMODORE 64!

Vic 20 and Commodore 64 users, something very clever is lying in wait for you. It's called Quick Brown Fox Word Processing Software.

Quick Brown Fox is the quickest,easiest to learn, user-friendliest and most versatile software running. It allows you to write, correct, edit and reformat your copy instantly. The program is simple enough for a child to learn, but offers many of the same features found in more expensive business-oriented

word-processing systems.

With Quick Brown Fox, you get automatic reformatting of edited text, simple key operation, text moving, boilerplating. tab and margin settings, right justification, proportional spacing, word wrap, upper and lower case, and plenty more. You get intelligent software that uses less computer memory. (That's why it even works with an off-the-shelf Vic 20.) You also get compatability with a wide range of printers and the Fox supports most 80-column boards too. Doesn't that make you want to trot through your texts with a Quick Brown Fox? Cartridge versions: \$70.00. Disk version: Commodore 64 only, \$75.00. Call or write for more details.

THE QUICK BROWN FOXC 536 Broadway, 11th Fl., New York, New York 10012 (212) 925-8290

 $\bigcirc$ 

 $\Omega$ 

**WORD PROCESSOR FOR COMMODORE 64** 

## $\frac{1}{2}$ 80 CHARACTER DISPLAY USING ONLY SOFTWARE!

Mirage concepts' word Processor does not require costly add-on modules to deliver an 80 column display from your standard commodore 64™. 200 pages of helpful documentation includes Tutorial, Reference and index sections. Mirage's Word processor is all you need to expand your commodore 64™ into an easy-to-use and

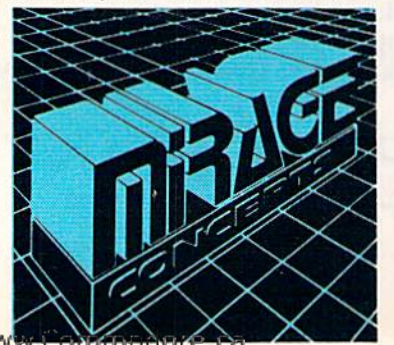

May Not Reprint Without Permission

powerful problem solver with the capabilities of far costlier systems.

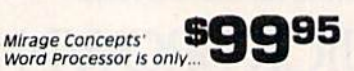

Available At Quality Computer & Software Dealers Nationwide

### MIRAGE'S WORD PROCESSOR FEATURES:

- 40 or 80 column screen Display
- 100% Machine Language
- Over 70 Single Keystroke Commands
- printed Page/Line/Character counters
- True Word Wrap
- Search, Replace and Block Operations
- 200 Pages of Documentation In Hard Vinyl Binder

Ask About Mirage Concepts' COMPATIBLE DATABASE MANAGER Discover How Easy Information Management can Bel

*NGE CONCEPTS, iNC.* 2519 W. Shaw Ave., #106 · Fresno, CA 93711 · (209) 227-8369

TELEPHONE ORDERS: (800) 641-1441 · In California (800) 641-1442 TM-Commodore 64 is a Registered Trade Mark of Commodore Electronics, Ltd.

ham, MA 02194; \$79.95) is a diskbased word processor that is currently the most popular of the high level pack ages designed for the Commodore 64. It has virtually all the functions you would ever need, including automatic file/let ter merge, plus other capabilities usually found only in packages designed for much more expensive computers.

After WordPro is loaded, you are asked to answer a series of questions almost any question you might have.

### What I Didn't Like...

There was very little I didn't like about WordPro. One significant short coming is the lack of video formatting, so you can't see the format until it's printed. Also, WordPro does not do footnotes.

The price is a bit high and may put off some potential users. They should

Don't be caught up in the notion that expensive is good. Buy a word processor that meets your needs, at what you believe is a fair price.

about the system's printer requirements and the number of lines you want avail able for the main work area. WordPro will then display a status line that indicates the mode you are in, as well as the column and line number where the cursor is located.

The modes are extra text, insert, shift lock (types all caps), control mode and numeric mode. You enter and exit these modes by using the control key in con junction with some other key. You enter all format commands on a sepa rate line indicated by a control "?".

### What I Liked...

One of the outstanding features of this program is the main and extra text work areas. Here you can enter text in the main area, and then switch to extra text to enter material you want to merge with the information in main text.

This is especially handy (and very easy to use) for writing multiple copies of letters that have different greetings, as well as different phrases within the document itself. WordPro also allows you to merge and print these separate sets of information continuously. With continuous-form stationery becoming more popular, this is an especially con venient feature.

Another attractive feature of Word Pro is the convenience of the delete fea ture, which highlights and then can delete lines, blocks and even sentences, with one keystroke.

The documentation is extensive and more thoroughly prepared and thought through than that of any other word processor I have seen. The  $8\frac{1}{2}$ - by 11inch manual (which is 3-hole punched for added convenience) is well orga nized and includes a complete index and a quick reference section. With a bit of study time, you can find the answer to

realize, however, that in software, as in everything else, you get what you pay for.

### Summary...

WordPro 3 Plus/64 is as complete a word processor as you need. It per forms all the necessary functions and is relatively easy to learn, given all that it can do.

### Easy Script 64

Easy Script 64 (Commodore Business Machines, 1200 Wilson Drive, West Chester, PA 19380; \$99.95) was initially distributed on disk, while current ver sions are available in cartridge form. Easy Script is an assembly language program, written in England and pat terned after WordPro.

Format commands are embedded di rectly in the text and generally consist of a two-letter command, plus any parameters. You initiate most format and ed iting commands by pressing Fl, or some other function key, followed by the command. Multiple commands can be combined on a single line.

### What I Liked...

You can easily switch between viewing on the screen and printing of for matted output. This is extremely handy when you only need a page or two somewhere in the middle of a document.

You can view documents wider than 40 columns and scroll horizontally as well as vertically. You can use tape or disk to save documents, and you can save tab settings as well.

Another nice feature is the ability to generate special printer controls for un derlining, subscripts, ribbon color changes and variable line or character print as supported by your particular printer. You can generate any ASCII

character code, as well as special escape sequences to accommodate just about any printer that can be connected to your system.

Easy Script also directly supports the reading and writing of standard sequen tial data files. These are normally used for filling variable blocks when writing such things as form letters. Other than disk capacity, there's no limit to the size of the data files, and they can easily be generated by other programs for use by Easy Script.

### What I Didn't Like...

The disk version is copy protected, so you cannot make backup copies. How ever, two copies of the disk are included in the package.

A small quick reference guide card is supplied, but there's no comparable section in the manual, as there is with the CBM version called Superscript.

### Summary...

An excellent, full-function word pro cessor for any level of user, Easy Script lives up to its name by handling documents of any size with ease.

### Paper Clip

Paper Clip (Batteries Included, 186 Queen St. West, Toronto, Ontario, Canada M5V 1Z1; \$125) is another ma chine language word processor pat terned after WordPro. It includes number of enhancements and changes, including special functions to deal with columns of items in tables.

As usual, format commands are em bedded in the text. Each command line is initiated using the pound key. Func tion keys F2, F4 and F6 are used to se lect screen colors.

The disk is not copy protected, so you can make backup copies. However, protection key supplied with the pro gram must be inserted in the front joy stick connector for the program to function.

### What I Liked...

The special functions for handling columns are a very handy addition. Besides moving, inserting and deleting col umns, you can also add or sort a column.

A special program is included to generate a printer control file that allows customizing the program for just about any printer. The options are endless, and a separate manual is provided for this program.

### What I Didn't Like...

The only comment I can make concerns the manual. The copy in the pack-

RUN Magazine January 1984 / 67

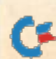

age I received was missing two pages, and there appeared to be several places where a few lines were missing. However, the manual was still perfectly usable and I did not have trouble with it.

### Summary...

Paper Clip is another excellent, fullfunction word processor for all levels. The additional column functions are ideal for writing reports.

### Writer's Assistant

Writer's Assistant (Rainbow Com puter Corp., 490 Lancaster Ave., Frazer, PA 19355; \$69.95) uses both Basic and machine language with several program overlays. When selecting functions from the main menu, there is a considerable pause while the next program is loaded from disk.

Format commands are embedded in the text, using the Commodore key to initiate eaeh command. You use the control key to initiate all immediate commands and the function keys to provide special scrolling operations.

The disk is not copy protected, and no protection key is required. Demo programs and help keys arc included.

### What I Liked...

There's an immediate command that will count the number of words in your document. There's also a special command that lets you retrieve recently de leted material up to 256 characters.

When creating a new document, besides giving a document or file name, you can also specify an author's and op erator's name, along with an up to 40 character comment.

### What I Didn't Like...

When you enter text, quite a lot of sparkles are generated on the screen. Input response is slow and it's easy to de lete too many characters when holding the delete key. Actually, the delete key doesn't delete characters as you would expect; it merely erases them and re places them with spaces. A special Delete command must be invoked to fully clean up the screen.

If you enter an incorrect file name when attempting to print a document, the program displays the file-not-found error and asks if you want to retry or bypass. Bypass does not exit the print function and return to the main menu. You must enter a valid file name once the print function has been started. You also cannot display the disk directory nor abort the print function at that point.

If you attempt to print a document with no printer attached, the program aborts. When using tabs, you can only set a maximum of nine within the width of your document.

### Summary...

Writer's Assistant is usable for a ca sual need, but not powerful enough for a serious user.

### Script-64

Script-64 (Pacific Coast Software, 3220 South Brea Canyon Road, Diamond Bar, CA 91765) is an assembly language program that uses an unusual approach. Instead of providing a scrolling display while editing and inserting text, this program restricts you to screens of 22 lines.

Each file consists of 40 screens and each disk can hold only 999 files. With this structure, you typically write one paragraph per screen to allow room for future expansion and editing.

Formatting is controlled by one glob al control map, while there is a special small map associated with each screen for local control. When printing a document, you must specify all the screens you want included, in the order they are to be printed. In doing this, you can use ranges of numbers for convenience.

The disk is not copy protected, but a protection key supplied with the pro gram must be inserted in the front joy stick connector for the program to function.

### What I Liked...

Script-64 will also work with the C-64

## Before You Shop Around...

word processor can be an ex citing addition to your system. As you discover and consider different word processors, use the following questions as a guide to help you decide which is best for you.

How easy is it to use? For the most part, you cannot check out a word processor from your dealer, as you would a book from the library, and take it home to try it. But you can talk to other people with systems similar to yours, who have a certain type of word processor, and find out how easy they think it is to use.

You should expect a dealer at least to give you a demonstration and let you see the documentation (which can tell you a lot about how hard it will be to learn).

Remember that a sophisticated word processor does not have to be difficult one. It may take some time to master, but as long as the documentation is clear, it will be well worth the effort.

What do the reviews say? By the time a word processor reaches your dealer, or even by the time it is adver tised in the popular computing mag azines, it has probably been critically reviewed.

Read these reviews in an effort to come to a balanced and informed de cision about the program. Don't ig nore informal reviews and shop-talk that you can pick up at your dealer. Even if you need a word processor on short notice, you would do well to do your homework.

What does it cost? Don't be caught up in the notion that expen sive is good. There is wide variation in price among word processors, with prices changing all the time.

You should buy the word proces sor that does the things that you need, at what you believe is a fair price. Remember that many months of development go into the design of these programs, and the amount of time and money you save in your own work is worth the investment.

Will it do what you need? You know your own needs better than anyone else. If you only want to write short memos, perhaps a simple word processor is best. If you need certain printer options and controls, you should be aware that not all word processors have equal capabili ty. Come prepared with a list of what you want your word processor to do, and check it against the features of the various programs as listed in their instruction manuals.

Is it compatible with the rest of your system? Sometimes, in your ex citement, you may choose a new piece of equipment or software with out checking to see if it will fit your system. Read the documentation that comes with the word processor.

If your questions are not an swered, ask your dealer or contact the publisher. If you don't receive an

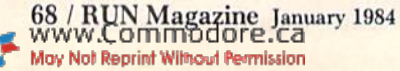

Link cartridge from Richvale Telecom munications (Canada). This adapter allows you to use IEEE peripherals with the Commodore 64. The combination of Script-64 and the C-64 Link allows you to use IEEE or serial bus printers and disk drives in any combination.

Script-64 includes facilities for build ing a spelling dictionary and checking spelling on your documentation.

### What I Didn't Like...

I found the screen-based file structure much slower to use than scrolling-type word processors. It just seems too slow to review one paragraph at a time on the screen.

When a word with more than six characters appears at the end of a line, it is automatically hyphenated, but not al ways correctly. Also, there is no index

informative and helpful response, it's doubtful that you'd get the sup port you may need later on, and per haps you should look to another pro gram.

How compatible is it with other computers? You might not be interested now, but you may be changing computers as machines become more powerful and less ex pensive. You may not want to spend a lot of money on a word processor that you will not be able to use with another operating system.

On the other hand, the cost of decent word processor might be such that you can use it for a few years and then sell it along with the rest of your outdated system.

How convenient is it to use? Whether it is easy to leam and use has nothing to do with convenience. For example, you can just plug in word processors that are on a cartridge, turn on the machine, and you are ready to go.

With a disk, you have to load and initialize, and this can be bother some, especially if you want just to print out a short note. Some diskbased processors take as long to load (up to three minutes) as short notes take to type!

Also, to operate properly, some word processors require additional memory space, which can mean a hidden and sometimes higher cost than the word processor itself. So be sure to check that out before you buy.

N.J.S.

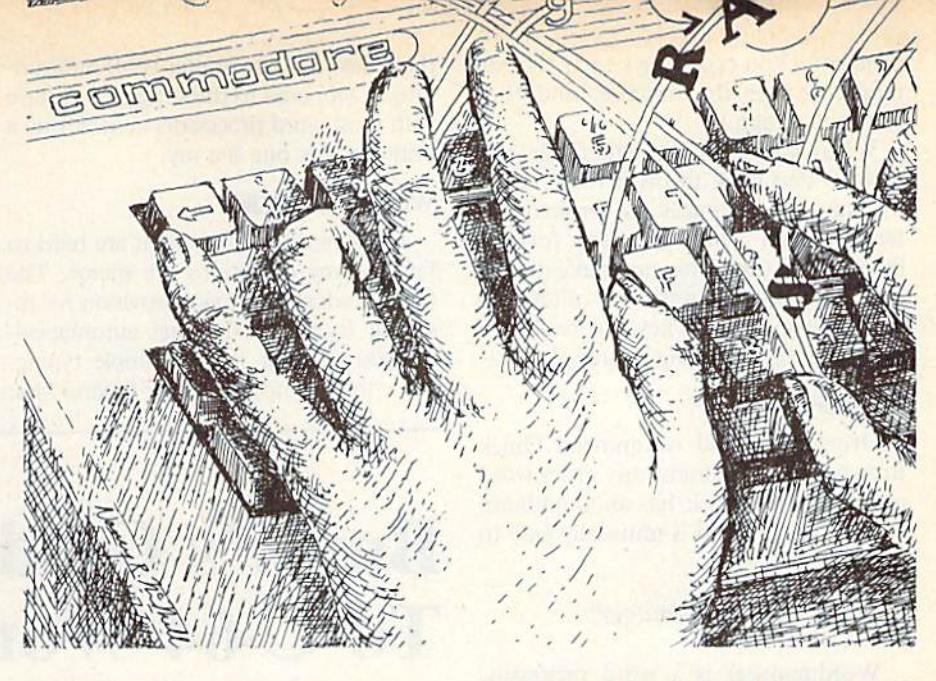

or command summary in the manual.

### Summary...

The disadvantages of the fixed-size screens within a file may be more of a hindrance than a help. It makes the "pasting" together of pre-written sections extremely easy, but long docu ments are difficult to work with.

### Quick Brown Fox

The Quick Brown Fox (548 Broad way, Suite 4F, New York, NY 10012; \$75) is one of the easiest word pro cessors to use, yet it has the capabilities of more sophisticated programs. It is cartridge-based, which makes starting simple and fast. It is menu-driven with simple (even colloquial) options like type, view, print and zap memory. It will store text on tape or disk. It has boilerplating, headers, global search and replace, embedded commands, un derlining and justification. It even al lows sending and receiving text via modem.

There are many more options, but even if you're a novice, you don't need to know any of these in order to use Quick Brown Fox. At the menu, press 'T' for type and begin typing. When you're finished, press the left arrow (called the escape key) and you're back to the main menu. (The escape key works in all situations, which means that if you think you did something in correctly, just press it until you are back at the main menu.)

At each point in printing, saving, editing and so on, there are default val ues. For example, if you don't know how to use the various printing options, repeated pressing of the return key will eventually print your document.

Editing is done either from the edit mode or in the type mode. In the type mode, you make changes (only on the line you are typing; it is not a full screen editor) by using the arrow keys or the insert/delete keys. The manual recom mends that you ignore mistakes on the first draft and then go back later to edit,

In the edit mode, the commands are one- or two-key instructions. For exam ple, you position the cursor, then press I to insert new text, D to delete a letter, DW to delete a word, DS to delete a sentence and R to replace text.

This may seem a bit awkward at first, but the simple commands and relatively few instructions make editing with Quick Brown Fox much easier than with other word processors.

### What I Liked...

The case of use and simplicity of the commands are the finest points of this program. It shows that someone spent a lot of time developing the Quick Brown Fox from a user's standpoint rather than that of a computer programmer.

The manual is clear and straightforward, so deceptive in its simplicity that it seems there should be much more to it. (It almost makes Quick Brown Fox appear less powerful than some other word processors, but this is not so.)

The escape key is a nice touch. You may never need to back out of a particular menu, but knowing you can makes Quick Brown Fox less intimidat ing to use.

### What I Didn't Like...

Not having a full screen editor in the type mode can be frustrating, but if you don't mind staring at a mistake until you're ready to edit, it isn't that big a

RUN Magazine January 1984 / 69

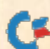
problem. (You can always enter the edit mode, change the mistake, and then continue typing.)

When you're in the edit mode and wish to step back through the text line by line, the sentences are broken dif ferently than when you step forward through the text. This can make it diffi cult to recognize sentences after you have edited them. They are really the same, but the breaking is strange.

#### Summary...

Overall, I would recommend Ouick Brown Fox over almost any other word processor I know. It has an abundance of fine features and is unusually easy to master.

#### Wordmanager

Wordmanager is a word processing program for the Commodore 64 from Data 20 (23011 Moulton Parkway, #B10, Laguna Hills, CA 92653; \$29.95). The program comes on a tape cassette and is free if you purchase Data 20's VideoPak 80 cartridge (\$93.57), which converts the Commodore to a 40/80 column screen format, contains terminal emulation package for commu nication and makes possible the execu tion of larger PET programs on the C-64.

On the whole, I found Wordmanager a real surprise package, versatile and easy to use. I did encounter some difficulty with the initial set-up, for the manual is unclear on how to save the cassette program to disk.

As I finally discovered, the way to do it is to use the load command found in the C-64 manual—but do not run the program. Instead, cmer SAVE"64wp", 8, and the program wiil be stored on the disk. After you have done this, load and run the program from the disk, place the function key strip on the keyboard and go to work.

#### What I Liked...

When Wordmanager is used in con junction with VideoPak 80, you get what you see. It provides an 80-column screen, with a highlighted format line at the top. You get left and right margins and tabs that can be changed at will by using the Fl and zero key sequence, along with the period key to delete the stops you don't want.

Spacing is also easy. Just use the shift and INST/DEL keys, and you'll find that double or triple line spacing is sim pler than on a typewriter.

The greatest delight of the program, however, is the case of getting to the printer. You simply press the Fl key and

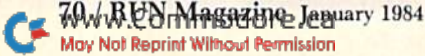

the 2 key, and the printer is off and running. Compared to the struggle you have with most word processors in achieving a printout, this one is a joy.

#### What I Didn't Like...

The flaws in this program arc hard to find, so my objections arc minor. The program does not make provision for in serting footers or headers automatically—you do that job by simple typing. Also, there is no option for linking files. (The program does, however, have a simple search and replace function.) Another drawback is that you cannot hyphenate automatically. Consequently, the right edge is more ragged than you might want—yet it's not unacceptable.

#### Summary...

All in all, I think that Data 20 has a quality product thai can help make the C-64 even more user-friendly than it al ready is.  $\overline{\mathbf{R}}$ 

## Buyer's Guide To C-64 Word Processing

## Manufacturers' **Addresses**

Busiwriter 64

Skyles Eleciric Works 231E South Whisman Road Mountain View, CA <sup>94041</sup>

#### **HESWRITER 64**

Human Engineered Software 71 Park Lane Brisbane, CA 94005

#### Wordcraft 64

United Microware Industries, Inc. 3503 Temple Avc. Pomona, CA <sup>91768</sup>

TOTL.TEXT<sub>2.6</sub>

TOTL Software, Inc. 1555 Third Avenue Walnut Creek, CA 94596

Word Pro 3 Plus/64

Professional Software, Inc. 51 Freemoni Si. Needham, MA <sup>02194</sup>

Easy Script 64

Commodore Business Machines, Inc. 1200 Wilson Drive West Chester, PA 19380

Paper Clip

Batteries Included 186 Queen St. West Toronto, Ontario, Canada M5V 1ZI

#### Writer's Assistant

Rainbow Computer Corp. 490 Lancaster Pike Frazcr, PA <sup>19355</sup>

#### Script-64

Pacific Coast Software 3220 South Brea Canyon Road Diamond Bar, CA <sup>91765</sup>

#### Wordmanager

DATA <sup>20</sup> 23011 Moulion Parkway Suite BIO Laguna Hills. CA <sup>92653</sup>

Quick Brown Fox

Quick Brown Pox 548 Broadway. Suite 4F New York, NY <sup>10012</sup>

#### **Bliztext**

Elcomp Publishing 53 Redrock Lane Pomona, CA <sup>91766</sup>

#### Mirage Concepts

**Mirage Concepts** 2519 W. Shaw #106 Fresno. CA <sup>93711</sup>

Smithwriter and Wordsmith

Softsmith Corp. 1431 Doolittle Drive San Leandro, CA 94577

#### Insta Writer

Standun Controls, Inc. 2158 S. Hathaway St. Santa Ana, CA <sup>92705</sup>

#### **Additional Features**

#### Wordcraft 64

- 1. Performs block delete, block move and block reproduce.
- 2. Mail list files included for boilerplating.
- 3. Dynamic formatting, always viewing print format (no intermediate step).

#### TOTL.TEXT 2.6

- 1. Prints multiple copies.
- 2. Prims documents of any length.
- 3. Comes complete with detailed documentation written in a reference style; a separate tutorial and a sample text file are also included.
- 4. Full customer/technical support.

#### Wordmanager

- 1. Feature strip keyboard overlay.
- 2. All commands one-key simple: no commands to remember.
- 3. Fast half-screen scrolling.
- 4. Printer configuration, storage type, margins, tabs, page counter, col umn counter and line counter indicated on two status lines.

#### **Quick Brown Fox**

I. Telecommunication features available from main menu.

#### **Bliztext**

- 1. Terminal mode wiih upload and download.
- 2. Single keystroke for disk directory.
- 3. Single keystroke for error channel.

#### Mirage Concepts

- 1. Column movement.
- 2. 80-coiumn screen, no hardware required.
- 3. Save block.
- 4. Print block.
- 5. Delete Tile.
- 6. True word wrap.
- 7. Automatic formatting.

#### Smithwriter

- 1. Line-oriented word processor designed for home.
- 2. A list of commonly-used operations and their function keys is always displayed at bottom screen.
- 3. Other menus cover file input and output, printing, and a one-time setup of the program to tell it what equipment you have and what colors you prefer.
- 4. Provides multi-column text.
- 5. Deletes by block.

On the following four pages, we present a chart of features for the major C-64 word processors. This chart was compiled from information supplied to us by the manufacturers. Addi tional features that could not be easily placed in the chart are shown above.

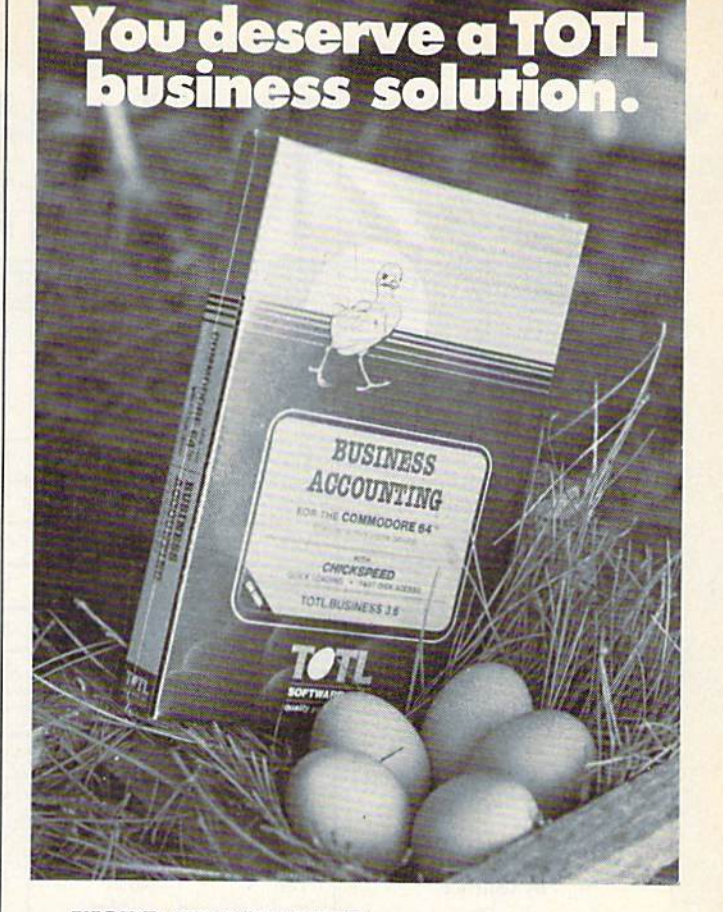

#### WORD PROCESSING TOTL.TEXT

Circle 70 on Reader Service card

MAILING LIST AND LABELS TOTL.LABEL

TIME MANAGEMENT TOTL TIME MANAGER

KEYWORD GROSS REFERENCE RESEARCH ASSISTANT

For Commodore 64™ and VIC 20™

Announcing the newest members of the family..,

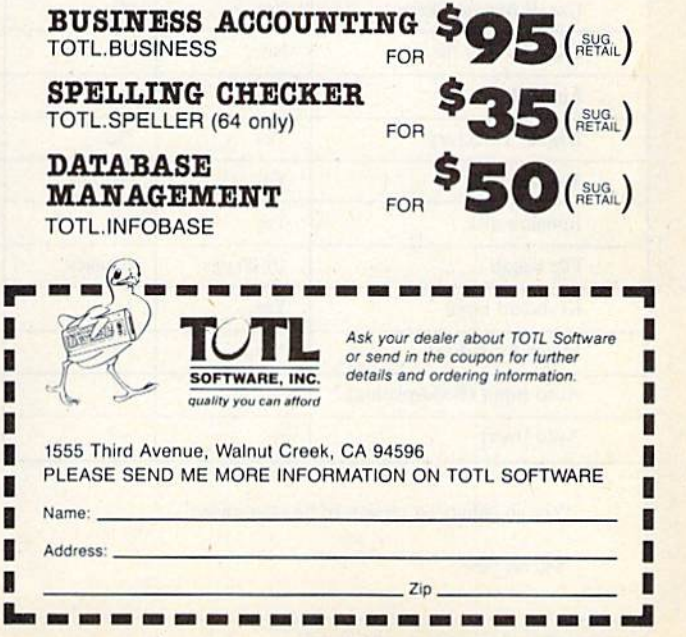

www.Commodore.ca May Not Reprint Without Permission RUN Magazine January 1984 / 71

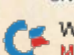

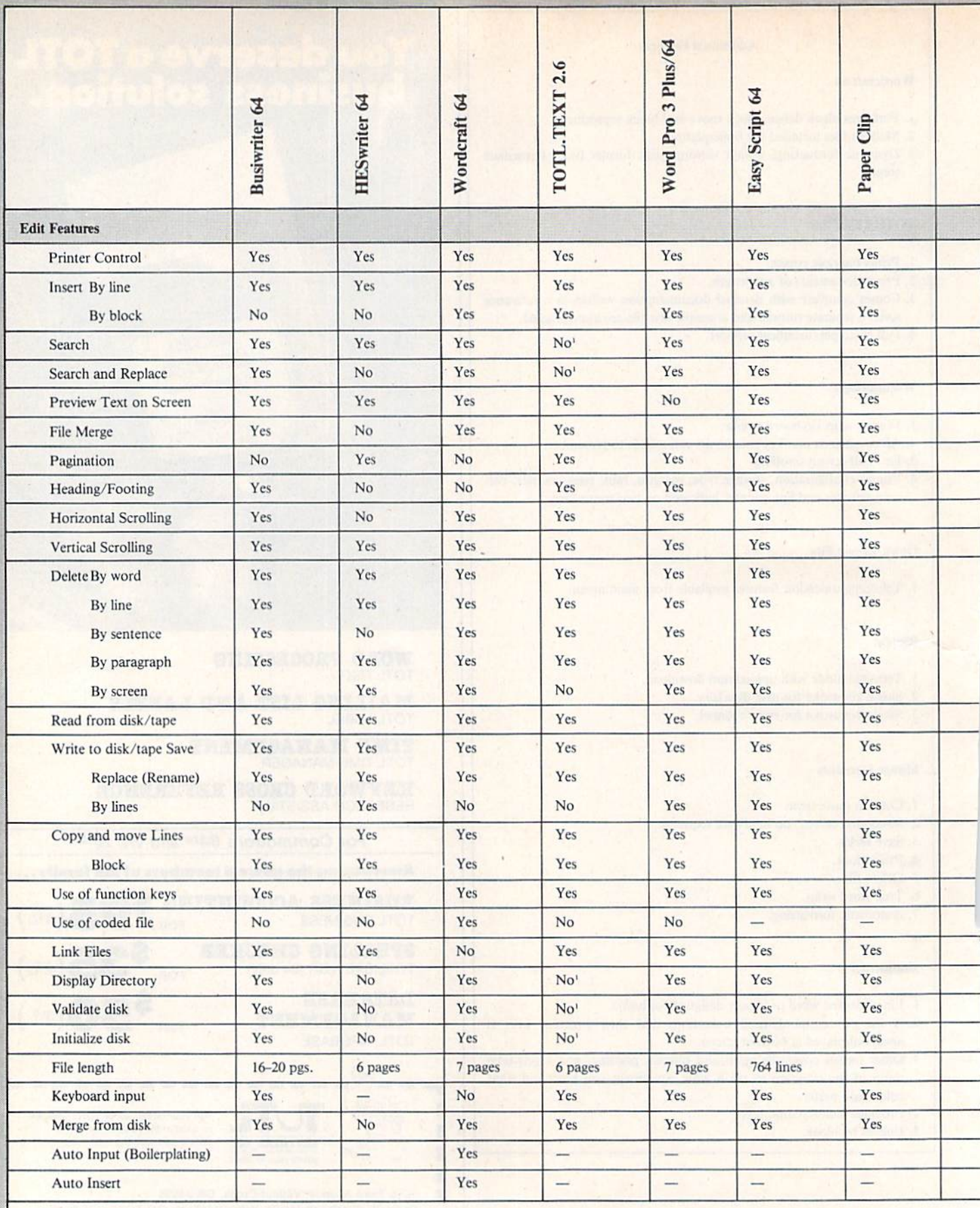

'Yes, in enhanced version to be announced. 'Three years on four-column Commodore, one year on C-64.

G

'S40 on tape. 'Sixty-six lines only.

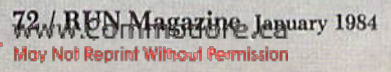

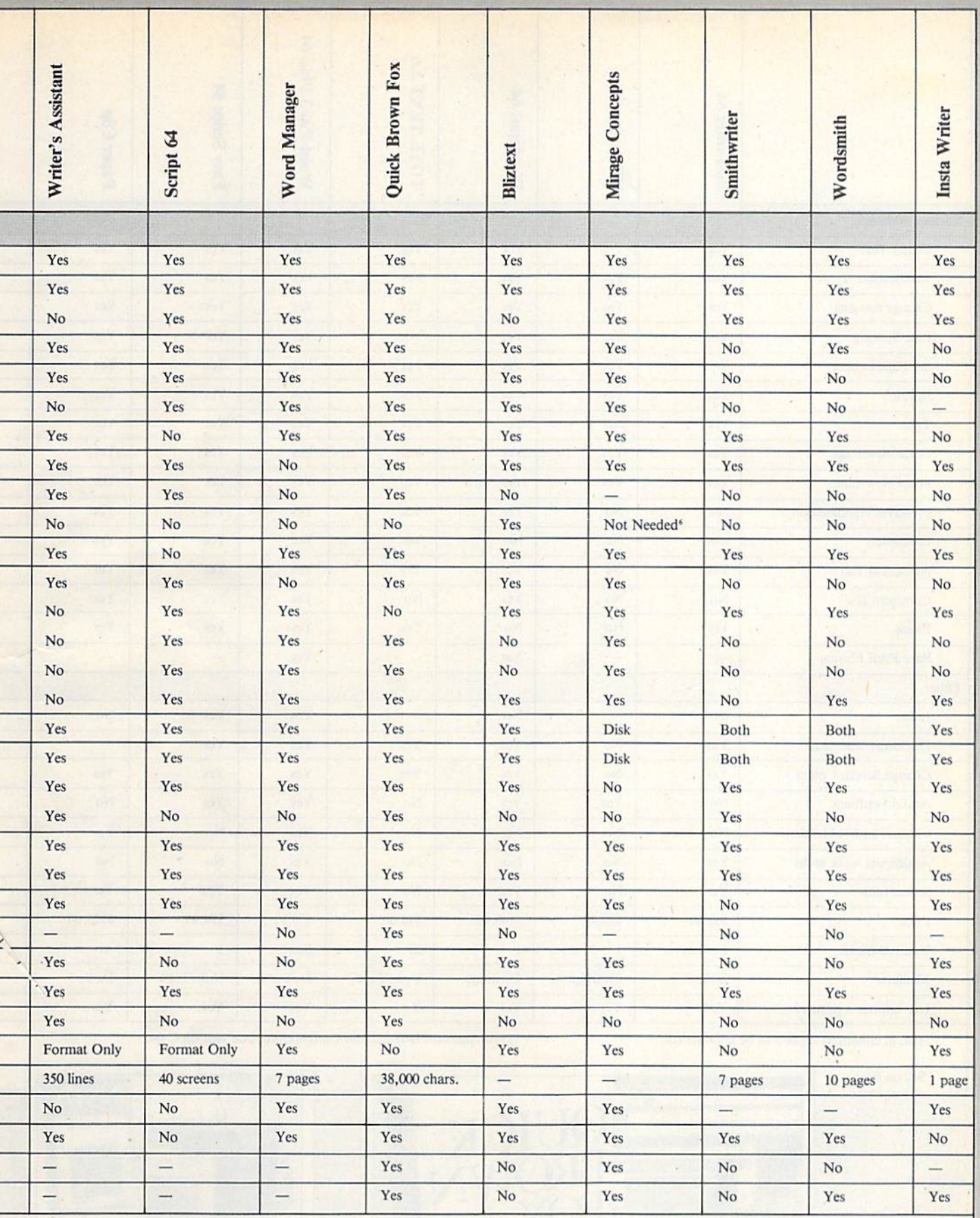

<sup>5</sup>Free with 80-column board.

'\$54.95 on tape.

*'Eighty columns in software.* 

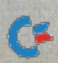

|                              | <b>Busiwriter</b> 64 | HESwriter 64   | Wordcraft 64 | TOTL.TEXT 2.6  | Word Pro 3 Plus/64 | Easy Script 64    | Paper Clip               |  |
|------------------------------|----------------------|----------------|--------------|----------------|--------------------|-------------------|--------------------------|--|
| <b>Format Features</b>       | $\mathcal{A}$        |                |              |                |                    |                   |                          |  |
| <b>Center Text</b>           | Yes                  | Yes            | Yes          | Yes            | Yes                | Yes               | Yes                      |  |
| Justification                | Yes                  | Yes            | Yes          | Yes            | Yes                | Yes               | Yes                      |  |
| Change margins               | Yes                  | Yes            | Yes          | Yes            | Yes                | Yes               | Yes                      |  |
| <b>Line Spacing</b>          | Yes                  | Yes            | Yes          | Yes            | Yes                | Yes               | Yes                      |  |
| Set Page Length              | Yes                  | Yes            | Yes          | Yes            | Yes                | Yes               | Yes                      |  |
| Indent                       | Yes                  | Yes            | Yes          | Yes            | Yes                | Yes               | Yes                      |  |
| Tabs                         | Yes                  | No             | Yes          | Yes            | Yes                | Yes               | Yes                      |  |
| <b>Force New Page</b>        | Yes                  | Yes            | Yes          | Yes            | Yes                | Yes               | Yes                      |  |
| <b>Force New Line</b>        | Yes                  | Yes            | Yes          | Yes            | Yes                | Yes               | Yes                      |  |
| Preserves Hyphenation        | No                   | No             | Yes          | Yes            | Yes                | Yes               | Yes                      |  |
| Footnotes                    | Yes                  | No             | No           | Yes            | Yes                | Yes               | Yes                      |  |
| <b>Numerical Tab</b>         | Yes                  | N <sub>o</sub> | Yes          | Yes            | Yes                | Yes               | Yes                      |  |
| <b>Comment</b> line          | <b>No</b>            | No             | Yes          | No             | Yes                | Yes               | Yes                      |  |
| Pause                        | Yes                  | No             | No           | Yes            | Yes                | Yes               | Yes                      |  |
| <b>Save Print Format</b>     |                      |                | Yes          |                | Yes                | $\qquad \qquad -$ | $\qquad \qquad$          |  |
| Other                        |                      |                |              |                |                    |                   |                          |  |
| Index                        | No                   | -              | No           |                | Yes                | Yes               | No                       |  |
| <b>Disclosure</b> statement  | Yes                  | No             | Yes          | Yes            | Yes                | Yes               | $\frac{1}{2}$            |  |
| <b>Change Screen Colors</b>  | Yes                  | N <sub>o</sub> | Yes          | Yes            | Yes                | Yes               | Yes                      |  |
| Audio Feedback               | <b>No</b>            | Yes            | Yes          | No             | Yes                | Yes               | No                       |  |
| Column add/subtract          | No                   | No             | No           | No             | Yes                | No                | Yes                      |  |
| <b>Additional work areas</b> | Yes                  | No             | No           | No             | Yes                | $\sim$<br>No      | No                       |  |
| <b>Status Line</b>           | Yes                  | No             | Yes          | No             | Yes                | Yes               | Yes                      |  |
| Price                        | \$69.00              | \$39.95        | \$149.95     | \$44.00        | \$79.95            | \$99.95           | \$125.00                 |  |
| Years Available              | $\overline{1}$       | 1              | $\mathbf{1}$ | $\overline{2}$ | See <sup>3</sup>   | $\mathbf{1}$      | $\overline{\phantom{0}}$ |  |
| Medium                       | <b>Disk</b>          | Cartridge      | Cartridge    | Disk/Tape      | <b>Disk</b>        | Disk/Tape         | <b>Disk</b>              |  |
| Use without a printer?       | Yes                  | Yes            | Yes          | Yes            | Yes                | Yes               | Yes                      |  |

<sup>2</sup>\$40 on tape.

C

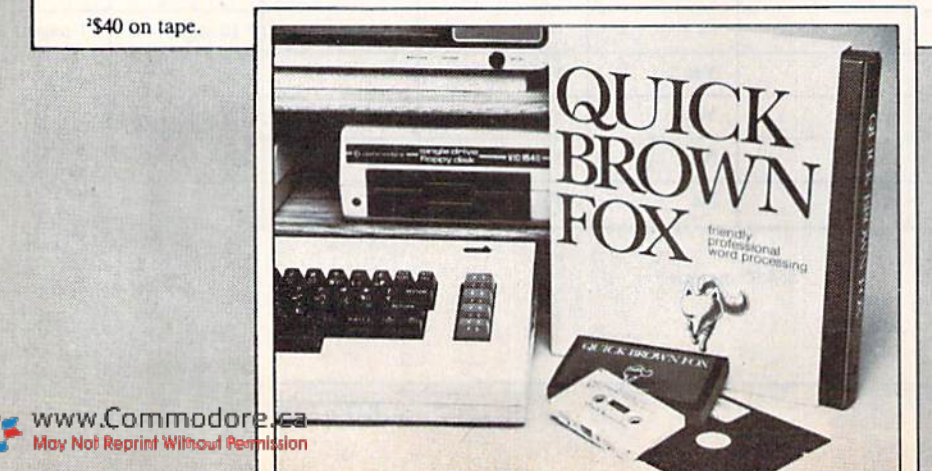

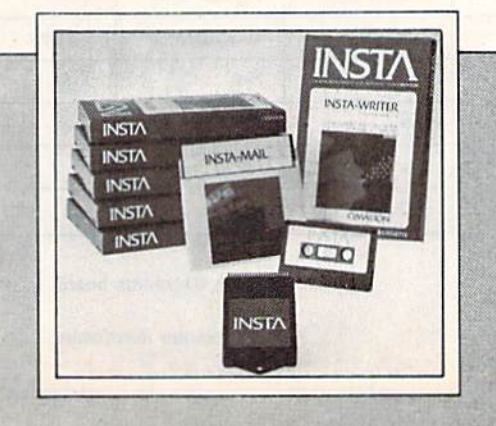

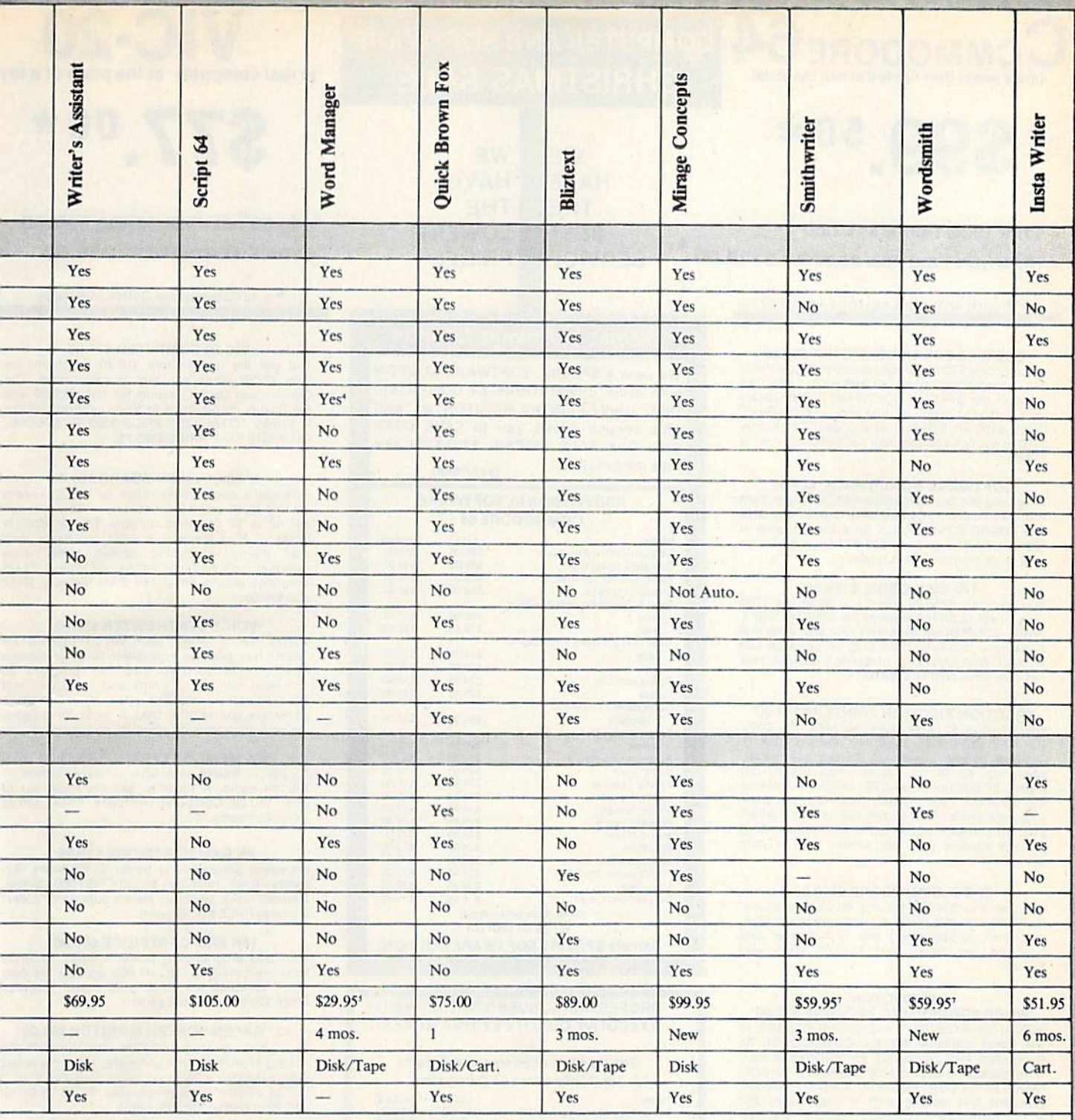

'Sixty-six lines only.

'Eighty columns software.

'Free with 80-column board.

'\$54.95 on tape.

 $-Q$ uick as a fox, easy to use, with an abundance of features (left).

-Learn to use this word processor in an "insta" or two (right).

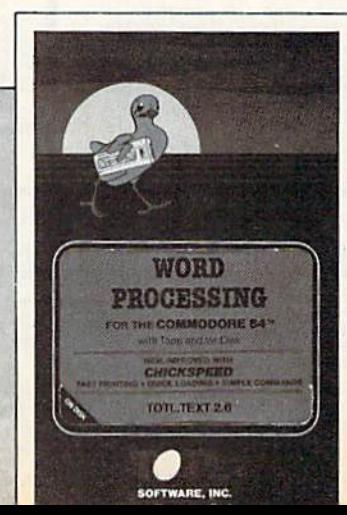

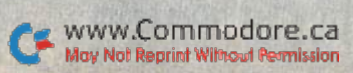

The TOTL word processor for your C-64-.

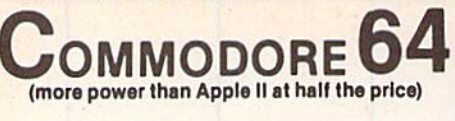

# $$99^{50*}$

#### • 170K DISK DRIVE \$159.00

### • TRACTION FRICTION PRINTER \$119.00

#### ( ★ with software savings applied)

#### **COMMODORE 64 COMPUTER \$99.50**

You pay only \$199.50 when you order the powerful<br>84K COMMODORE 64 COMPUTER! LESS the<br>value of the SPECIAL SOFTWARE COUPON we pack with your computer that allows you to SAVE OVER \$100 off software sale prices!! With only \$100 of savings applied, your net computer cost is \$99.50!

#### **SOFTWARE BONUS PACK \$29.95**

When you buy the Commodore 64 Computer from<br>Protecto Enterprizes you qualify to purchase ONE SOFTWARE BONUS PACK for a special price of \$29.95!! Normal price is \$49.95 (40 programs on disk or 24 programs on 5 tapes).

#### **170 DISK DRIVE \$159.00**

You pay only \$259.00 when you order the 170K<br>Disk Drive! LESS the value of the SPECIAL SOFT-WARE COUPON we pack with your disk drive that allows you to SAVE OVER \$100 off software sale prices!! With only \$100 of savings applied, your net disk drive cost is \$159.00.

#### **TRACTION FRICTION PRINTER \$119.00**

You pay only \$219.00 when you order the Comstar T/F deluxe line printer that prints 8 1/2 x 11 full size, single sheet, roll or fan fold paper,<br>labels etc. 40, 66, 80, 132 columns. Impact dot matrix, bi-directional, 80 CPS. LESS the value of the SPECIAL SOFTWARE COUPON we pack with your printer that allows you to SAVE OVER<br>\$100 off software sale prices!! With only \$100 of savings applied your net printer cost is only \$119.00

#### 80 COLUMN BOARD \$149.00

You pay only \$149.00 for this 80 Column Board. Included with this board is word processor pack, electronic spread sheet and mail merge data base on two tapes. List \$249.00. (Disk add \$10.00).

#### **80 COLUMN**

WORD PROCESSING PACKAGE \$79.00 SCRIPT 64 EXECUTIVE WORD PROCESSOR is the finest available for the COMMODORE 64<br>Computer! THE ULTIMATE for PROFESSIONAL comprocessing application. DISPLAYS 80 COL-<br>UMNS IN COLOR. Featuring simple operation,<br>powerful text editing with a customized 250 word dictionary, complete cursor and insert/delete key controls, line and paragraph insertion, automatic deletion, centering, margin settings and output to all printers. Included is a<br>powerful MAIL MERGE When used with THE<br>COMPLETE DATA BASE PACKAGE. List \$99.00. Sale \$79.00. Coupon Price \$52.00. (Disk only).

## **COMPUTER AND SOFTWARE CHRISTMAS SALE**

WE **WE HAVE HAVE THE THE BEST LOWEST SERVICE PRICES** 

#### SPECIAL SOFTWARE COUPON

We pack a SPECIAL SOFTWARE COUPON with every COMMODORE 64 COMPUTER-DISK DRIVE-PRINTER-MONITOR we sell! This coupon allows you to SAVE OVER \$100 OFF SALE PRICES! \$200-\$300 savings are possible!! (example)

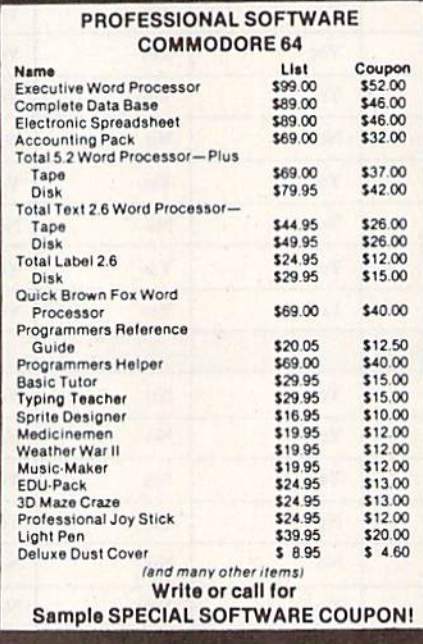

#### PROFESSIONAL BUSINESS SOFTWARE **EXECUTIVE QUALITY BY TIME WORKS!** The Cadillac of business programs Los Commodore 64 Computere

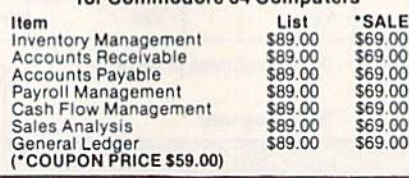

## **VIC-20** (a real computer at the price of a toy)

 $$77.00*$ 

- **40-80 COLUMN BOARD \$89.00**
- · VOICE SYNTHESIZER \$59.00

with Cassette and Gortek purchase)

#### VIC-20 COMPUTER \$77.00

You get the Commodore VIC-20 Computer for only \$77.00 when you buy at sale prices: The<br>Commodore Data Cassette for only \$69.00 and the Gortek Introduction to Basic program for only \$19.95. TOTAL LIST PRICE \$302.95. SPECIAL PACKAGE SALE PRICE \$165.25.

#### 40-80 COLUMN BOARD \$89.00

A fantastic price breakthrough for VIC-20 owners A language price breaking on this most wanted accessory!! "Now you can<br>get 40 or 80 Columns on your T.V. or Monitor<br>Screen." Plus we add a word processor with<br>mail merge, electronic spread sheet, time<br>manager and terminal programs require 8K or 16K RAM memory. (Disk add \$10.00).

#### **VOICE SYNTHESIZER \$59.00**

Votrax Based. Make your VIC-20 COMPUTER TALK! Has features equivalent to other models<br>costing over \$370.00. You can program an unlimited number of words and sentences and even adjust volume and pitch. You can make adventure games that talk! A must for enhancing your programming creativity and pleasure.

#### 60K MEMORY EXPANDER \$59.00

 $Sixslot$  - Switch selectable - Reset button -<br>Ribbon cable. A must to get the most out of your VIC-20 Computer, Includes FREE \$29.95 adventure game.

#### **8K RAM CARTRIDGE \$39.95**

Increases programming power 2 1/2 times. Expands total memory to 33K (33,000 bytes). Memory block switches are on outside of cover! Includes FREE \$16.95 game

#### 16K RAM CARTRIDGE \$69.00

Increases programming power 4 times. Expands total memory to 41K (41,000 bytes). Memory block switches are an outside cover! Includes FREE \$29.95 adventure game!!

#### 12" GREEN SCREEN MONITOR \$99.00

Excellent quality GREEN PHOSPHOROUS<br>VIDEO MONITOR with antiglare, 1920 characters<br>(80 characters x 24 rows). Save your TV!, a must for 80 column word processors. PLUS \$9.95 for VIC 20 or Commodore 64 Cable.

#### 12" AMBER SCREEN MONITOR \$119.00

Premium quality AMBER VIDEO MONITOR With antiglare, (80 characters x 24 rows), exceptional-<br>Iv clear screen, faster scanning, 1000 lines. PLUS \$9.95 for VIC 20 or Commodore 64 Cable.

. LOWEST PRICES . 15 DAY FREE TRIAL . 90 DAY FREE REPLACEMENT WARRANTY . BEST SERVICE IN U.S.A. . ONE DAY EXPRESS MAIL . OVER 500 PROGRAMS . FREE CATALOGS

| Add \$10.00 for shipping, handling and insurance. Illinois residents<br>| please add 6% tax. Add \$20.00 for CANADA, PUERTO RICO, HAWAII orders. WE DO NOT EXPORT TO OTHER COUNTRIES.

Enclose Cashiers Check, Money Order or Personal Check. Allow 14 days for delivery, 2 to 7 days for phone orders. 1 day express mail! Canada<br>orders must be in U.S. dollars. VISA — MASTER CARD — C.O.D.<br>WWW.COLUMBORDE CARD — C.O.D. Circle 15 on Reader Service card

# ORD PROCESSING SYSTEM \$99500

(Everything you need for word processing - LIST PRICE '1800.00)

# FARM BUSINESS SYSTEM \$109500

(Everything you need to computerize your farm LIST PRICE'1900.00)

# SMALL BUSINESS SYSTEM \$119500

(Everything you need to computerize your business - LIST PRICE '2200.00)

## LOOK AT WHAT YOU GET WITH EACH SYSTEM PACKAGE!!!

- The powerful 84K Commodore 64 Computer! (More features than Apple II)
- 170K Commodore 64 Disk Drive!
- Box of 10 "Loarn" Disks!
- Gemini 10X Starmicronics 10" Carriage Deluxe,120CPS, Dot Bit Addressable Tractor-Friction Printer!
- Deluxe Cardco Printer Interface!
- Box of Printer Paper!
- Your choice of 12" Green Screen or Amber Screen Monitor!
- Monitor Interface Cable!

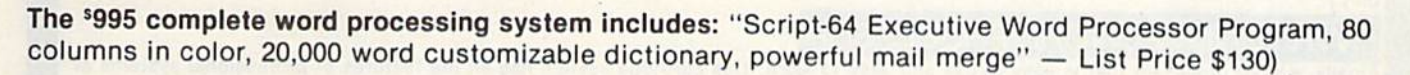

The \$1095 complete farm business package includes: "Cyber Farmer" Farm Business Program! (Budget Analysis, Cash Flow, Depreciation, General Ledger, Inventory, Money Borrowed, Dept. Paid.) PLUS-YOU CAN BUY THE FOLLOWING SPECIALIZED FARM MANAGEMENT PROGRAMS!

- 1. GENERAL BUSINESS: Investment, Ioan analysis, land purchase, machine cost, business study \$49.50
- 2. BEEF PRODUCTION: Calf production, cattle feeder, heavy cattle, beef marketing, ration analyser \$49.50
- 3. PORK PRODUCTION: Pig production, pig feeder, heavy hogs, ration analyser \$49.50
- 4. GRAIN MANAGEMENT: All crop comparison, corn yield, wet grain, early freeze, grain marketing \$49.50

The \$1195 complete small business system includes: "General Ledger, Accounts Payable and Check Writing, Accounts Receivable, Payroll, Inventory, Database Manager" List Price \$595)

<sup>15</sup> DAY FREE TRIAL We give you <sup>15</sup> days to try out these SUPER SYSTEM PACKAGES!! If it doesn't meet your expectations, just send it back to us prepaid and we will refund your purchase price!!

<sup>90</sup> DAY IMMEDIATE REPLACEMENT WARRANTY If any of the SUPER SYSTEM PACKAGE equipment or programs fail due to faulty workmanship or material we will replace it IMMEDIATELY at no charge!

## Add \$50.00 for shipping and handling!!

**. LOWEST PRICES . 15 DAY FREE TRIAL . 90 DAY FREE REPLACEMENT WARRANTY** . BEST SERVICE IN U.S.A. . ONE DAY EXPRESS MAIL . OVER 500 PROGRAMS . FREE CATALOGS

WE DO NOT EXPORT TO OTHER COUNTRIES EXCEPT CANADA.

Enclose Cashiers Check, Money Order or Personal Check. Allow<br>14 days for delivery, 2 to 7 days for phone orders, 1 day express mail: Canada orders must be in U.S. dollars. We accept Visa<br>and MasterCard. We ship C.O.D.

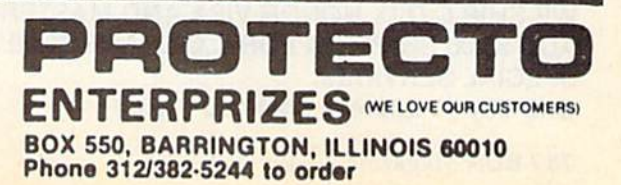

BUSINESS SYSTEMS For Commodore 64

# Commodore - 64

## SCRIPT-64 EXECUTIVE WORD PROCESSOR (80 Columns in Color)

40 or 80 columns in color or black and white; turns your computer into a Business Machine!

Rated best by COMMODORE. This is the finest word processor available. Features include line and paragraph insertion/deletion, indentation, right and left justification, titles, page numbering, characters per inch, etc. All features are easy to use and understand. With tabs, etc. SCRIPT-64 even includes a 250 word dictionary/spelling checker to make sure your spelling is correct. The dictionary is user customizable to any technical words you may use. Furthermore, all paragraphs can be printed in writing and everyday letters a snap. To top things off, there is a 100 page manual and help screens to make learning how to use SCRIPT-64 a snap. This word processor is so complete we can't think of anything it doesn't have. When combined with the complete database you have a powerful mailmerge and label program that lets you customize any mailing list with personalized letters. List \$99.95. Sale \$79.00. "Coupon Price \$59.00. (Disk only.)

## SCRIPT-64 20,000 WORD DICTIONARY

Allows you to check spelling on 20,000 most often mispelled words! List \$29.95. Sale \$19.95. (Disk only.)

## SCRIPT-B4 DATABASE

This is a user friendly database that makes any information easy to store and retrieve. The user defines the fields and then can add, change, delete and search for any category he wants. When combined with the SCRIPT-64 Executive Word Processor you can search out any category (zip codes, hair color, etc.) and print super personalized letters. List \$89.00. Sale \$69.00. "Coupon Price \$46.00. (Disk only.)

## 'WRITE NOW" WORD PROCESSOR

Finally, a word processor that is easy to use and easy to learn. This cartridge system has all the features of professional systems at only a fraction of the cost. Some features include: margin setting, word wrap, search and replace, centering, page numbering, user defined characters, plus ascii code set that allows you to use all the features of your printer. List \$49.94. Sale \$44.95. 'Coupon \$39.95. (Cartridge).

### "WRITE NOW" MAILING LIST

600 names, addresses, elc. can be sorted and formulated in any order and by any category (zip code, name, etc.) for merging inlo the "write now" word processor. Fantastic speed. List \$34.95. Sale \$24.95. 'Coupon \$14.95. (Disk only.)

## TOTAL WORD PROCESSOR PLUS 5.2

This top quality word processor was specially designed for PROTECTO ENTERPRIZES. Features include line and paragraph insert and delete, right and left justification, multiple copies, and line spacing. Extra functions include mailmerge, embedded footnotes, extra user defined character sets, plus a complete label program. List \$69.90. Sale \$56.00. \*Coupon \$37.00 Tape; \$42.00 Disk.

## TOTAL TEXT WORD PROCESSOR 2.6

This is a complete word processor program which allows you to create and format professional looking documents. Features include: page numbering, margin control, full screen editing and footnotes. Tape - List \$44.95. Sale \$39.00. "Coupon \$26.00. Disk - List \$49.95. Sale \$42.00. 'Coupon \$29.00.

### QUICK BROWN FOX WORD PROCESSOR

Nationally advertised all purpose word processor that uses menu control to let you manipulate your text. Includes the features most often asked for including right and left justification, wordwrap, and more. List \$69.00. Sale \$59.00. 'Coupon \$40.00. (Cartridge).

• LOWEST PRICES • 15 DAY FREE TRIAL • 90 DAY FREE REPLACEMENT WARRANTY . BEST SERVICE IN U.S.A. . ONE DAY EXPRESS MAIL . OVER 500 PROGRAMS . FREE CATALOGS

WE SHIP C.O.D. HONOR VISA AND MASTER CHARGE ADD \$3.00 SHIPPING FOR C.O.D. ADD \$2.00 MORE SPECIAL SERVICES: One Day - Express Mail add \$10.00

PROT ENTERPRIZES **WELOVEOURCUSTOMERS** BOX 550, BARRINGTON, ILLINOIS 60010 Phone 312/382-5244 to order

78 WR GN Magazine January 1984

# COMMODORE <sup>64</sup> 80 COLUMN SCREEN-COLOR PROGRAM SALE \$49.00

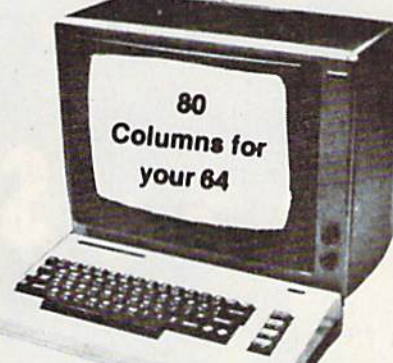

#### Free excellent P. D. programs!!

- Word Processor
- Electronic spreadsheet
- Data Base
- •Modem Terminal Program

Now you can program 80 Columns on the screen at one time! "In color or black and white' Get these excellent P. D. Programs Free! "Word Processor - Spreadsheet - Data Base - Modem Terminal Program" (Disk Only) List Price \$59.00 Sale S49.00 'Coupon Price \$39.00 (Disk Only).

## COMMODORE <sup>64</sup> FANTASTIC!! PROGRAMMERS AID (Disk Program) sale \$39.95

This is a must for all Programmers, New and Experienced! 33 New Basic Commands! Renumber, Move Sections, Merge Programs, Rename Variables, Trace and Edit Commands to find out exactly where the mistakes are! Easy to use and understand. Fantastic!!! List Price \$59.95 Sale \$39.95 \*Coupon Price \$29.95.

Add \$3.00 for postage. Add \$6.00 for CANADA, PUERTO RICO, HAWAII orders WE DO NOT EXPORT TO OTHER COUNTRIES

Enclose Cashiers Check. Money Order or Personal Check. Allow 14 days for delivery, 2 to 7 days for phone orders. 1 day express mail! Canada orders must be in U.S. dollars. We accept Visa and Master-Card. We ship C.O.D

PROTEC ENTERPRIZES (WE LOVE OUR CUSTOMERS) BOX SSO, BARRINGTON. ILLINOIS 60010 Phone 312/382-5244 to order

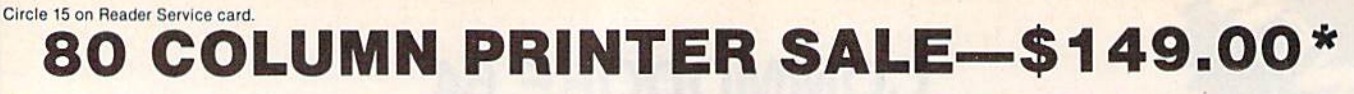

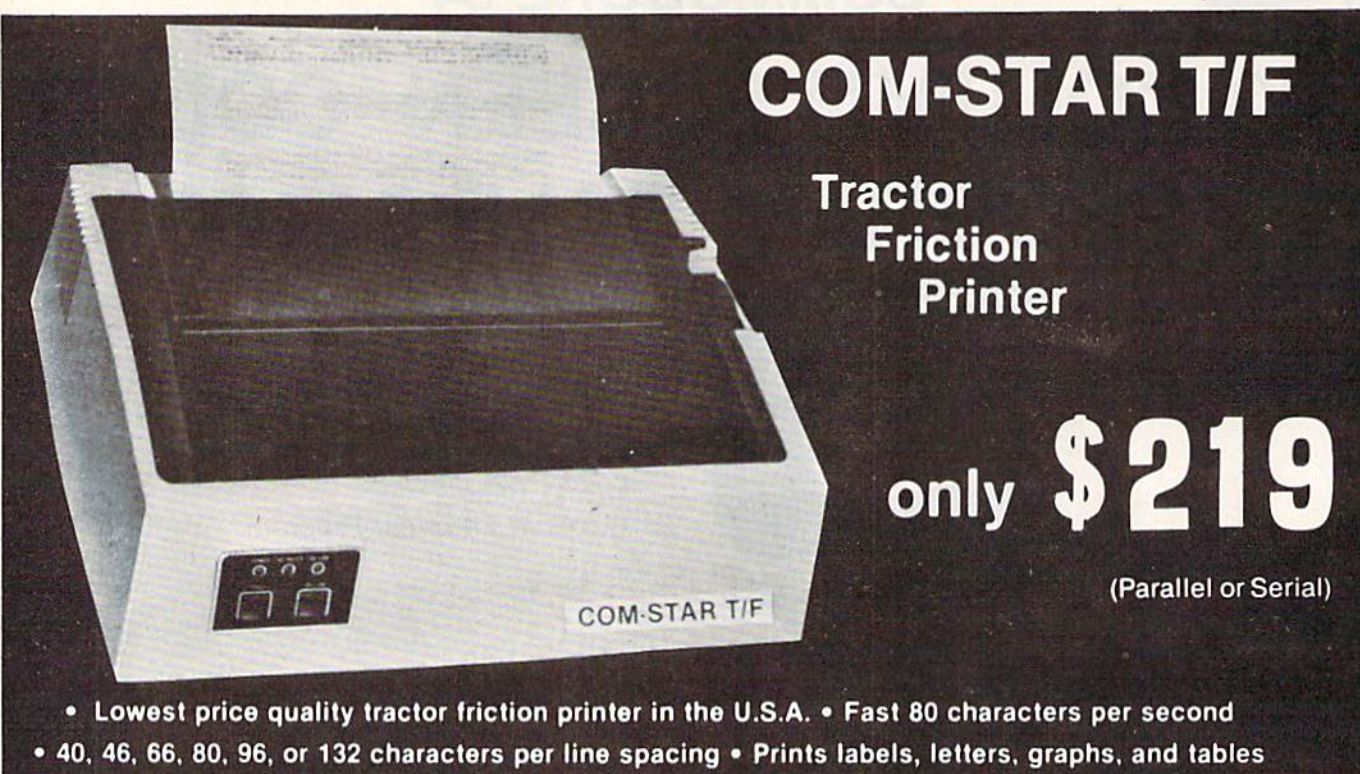

'STX-80 COLUMN PRINTER-S149.00

Prints full 80 columns. Super silent operation, 60 CPS, prints Hi-resolution graphics and block graphics, expanded character set, ex ceptionally clear characters, fantastic print quality, uses Inexpensive thermal roll paper!

#### DELUXE COMSTART/F PRINTER—\$219.00

The Comstar T/F is an excellent addition to any micro-computer system. (Interfaces are available for Applo, V!C-Z0, Commodore 64, Pet, Atari 400 and 800, and Hewlett Packard). At only \$219 the Comstar gives you print quality and features found only on printers costing twice as much. Compare these features.

**• BI-DIRECTIONAL PRINTING with a LOGIC** SEEKING CARRIAGE CONTROL for higher through-put In actual text printing. 80 characters per second.

**• PRINTING VERSATILITY: standard 96 ASCII** character set plus block graphics and international scripts. An EPROM character generator includes up to 224 characters.

· INTERFACE FLEXIBILITY: Centronics is standard. Options Include EIA RS232C, 20mA Current Loop.

LONG LIFE PRINT HEAD: 100 million character life expectancy.

**• THREE SELECTABLE LINE SPACINGS: 6, 8** or 12 lines per Inch.

THREE SELECTABLE CHARACTER PITCHES: • 10, 12 or 16.5 characters per inch. 132 columns maximum. Double-width font also is standard for each character pitch.

. List your programs . Print out data from modem services

• PROGRAMMABLE LINE FEED: program<br>mable length from 1/144 to 255/144 inches.

VERTICAL FORMAT CONTROL: program mable form length up 10 127 lines, useful for short or over-sized preprinted forms.

FRICTION AND TRACTOR FEED: will accept single sheet paper.

224 TOTAL CHARACTERS

USES STANDARD SIZE PAPER

If you want more try -

#### Premium Quality COMSTART/F SUPER-10X PRINTER—\$299.00 More Features Than RX-80

For S299 you get all of the features of trie Comslar T/F plus 10" carriage <sup>120</sup> cps, 9x9 dot matrix with double strike capability for 18 1B dot matrix. High resolution bit Image (120 x 144 dot matrix), underlining, backspacing, left and right margin settings, true lower descenders, with super and subscripts, and prints standard, Italic, Block Graphics, special characters, plus 2K of user definable characters. For the ultimate in price performance the Comstar T/F Super 10" leads the pack!

#### Double Immediate Replacement **Warranty**

We have doubled the normal 90 day warranty to 180 days. Therefore if your printer fails within "180 days" from the date of purchase you simply send your printer to us via United Parcel Service, prepaid. We will IMMEDIATELY send you a replacement printer at no charge via United Parcel Service, prepaid. This warranly, once again, proves that WE LOVE OUR CUSTOMERS!

## 15 DAY FREE TRIAL

#### OTHER OPTIONS

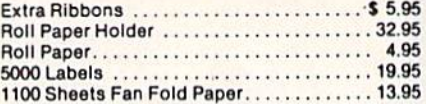

Add SI7.50 shipping, handling and insurance. Illinois residents please add 6% tax. Add \$40.00 for CANADA. PUERTO RICO, HAWAII. ALASKA orders. WE DO NOT EXPORT TO OTHER COUNTRIES. Enclose cashiers check, money order or personal check. Allow 14 days for delivery, 2 to 7 days for phone orders. day express mail available!! Canada orders must be in U.S. dollars.

## ROTEC

TERPRIZES WE LOVE OUR CUSTOMERS) BOX 550, BARRINGTON, ILLINOIS 60010<br>Phone 312/382-5244 to order

SUPER-10" ABCDEFGH IJKLMNQPQRBTUVWXYZ fiBCDEFGrilJKLMNQPQRBTUVWXYZ 1234967B9O

80 X RUN MARAZINE January 1984

# SANYO MONITOR SALE!!

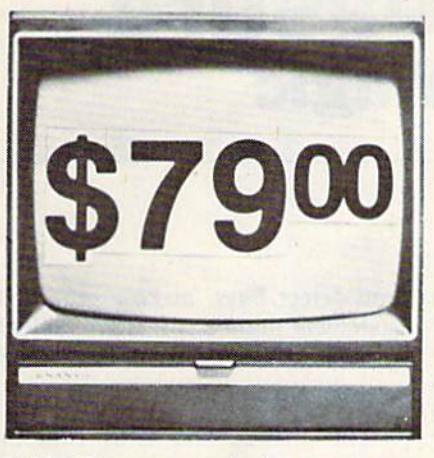

9" Data Monitor

- $\cdot$  80 Columns  $\times$  24 lines
- **Green text display**
- East to read no eye strain
- Up front brightness control
- **High resolution graphics**
- Quick start no preheating
- Regulated power supply
- Attractive metal cabinet
- UL and FCC approved

15 Day Free Trial - 90 Day Immediate Replacement Warranty

9" Screen - Green Text Display 79.00 12" Screen - Green Text Display (anti-reflective screen) \$99.00 12" Screen-Amber Text Display (anti-reflective screen) \$119.00 14" Screen - Color Monitor (national brand) \$249.00

## Display Monitors From Sanyo

With the need for computing power growing every day, Sanyo has stepped in to meet the demand with a whole new line of low cost, high quality data monitors. Designed for commercial and personal com puter use. All models come with an array of features, including upfront brightness and contrast controls. The capacity  $5 \times 7$  dot characters as the input is 24 lines of characters with up to 80 characters per line.

Equally important, all are built with Sanyo's commitment to technological excellence. In the world of Audio/Video, Sanyo is synonymous with reliability and performance. And Sanyo quality is reflected in our reputation. Unlike some suppliers, Sanyo designs, manufactures and tests virtually all the parts that go into our products, from cameras to stereos. That's an assurance not everybody can give you!

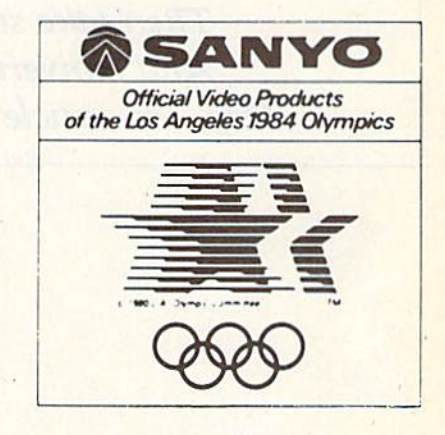

LOWEST PRICES <sup>15</sup> DAY FREETRIAL 90 DAY FREE REPLACEMENT WARRANTY **• BEST SERVICE IN U.S.A. • ONE DAY EXPRESS MAIL • OVER 500 PROGRAMS • FREE CATALOGS** 

Add \$10.00 for shipping, handling and insurance. Illinois residents<br>please add 6% tax. Add \$20.00 for CANADA, PUERTO RICO, HAWAII<br>orders.WEDONOT EXPORTTOOTHER COUNTRIES.

Enclose Cashiers Chech, Money Older or Personal Check. Allow 14 days for delivery, 2 to 7 days for phone orders, 1 day express mail!<br>Canada/widers must be daught in U.S. dollars Visa - MasterCard - C.O.D. rint Will sol Resmission

ENTERPRIZES (WE LOVE OUR CUSTOMERS) BOX 550. BARRINGTON, ILLINOIS 60010 Phone 312/382-5244 to order

## Double Your Pleasure **With Conversion Magic**

**Do you feel left out because** you nave a Commodore 64, but not enough software for it? Here's an article that tells you how to convert those many VIC-20 programs to run on the C-64.

By Robert E. Black, Jr.

My interest in converting programs was initially spurred by the lack of Commodore 64 programs and the wide availability of them for the VIC-20. My secondary reasons were to obtain a better understanding of the Basic language and to study the programming techniques that are used for animation. Whatever your rea sons, you first have to select a program to convert.

Naturally, the best way to choose a program is first to see it operate on a VIC-20. Whether or not this is possi ble for you to do, once yon have made a selection, enter the VIC program on your C-64 exactly as listed, and save it before you run it.

This is your starter program. If you can check it on a VIC, do so, and if

DDRESS CHG

you detect bugs, make a note of the statement numbers. It is probable that the same bugs will occur on the C-64.

#### Principal Program Differences

The VIC-20 and C-64 computers are similar in many respects, but there are differences in the methods they employ to control registers used to produce screen and sound action. The keyboard and joystick reading proce dures are also different. (See Tables 1 and 2 for summaries.)

You control the screen characters and the character colors of each com puter with either Print or Poke state ments. The Print statements on a VIC will print on a C-64 screen, with only the minor changes required by the screen size difference. Normally, a change is required if a semicolon terminates a Print statement, since it will wrap around differently on the wider C-64 screen.

You always have to modify the Poke statements to adjust the VIC memory location to its equivalent C-64 location. I have developed a simple program (Listing 1) that converts the VIC character location to a C-64 location. You can determine the char acter color Poke location by adding

If a  $C$ -64 you have got, But sufficient programs you 've not, Then take some of the VIC's And convert them with tricks— Hey, this article gives you a lot!

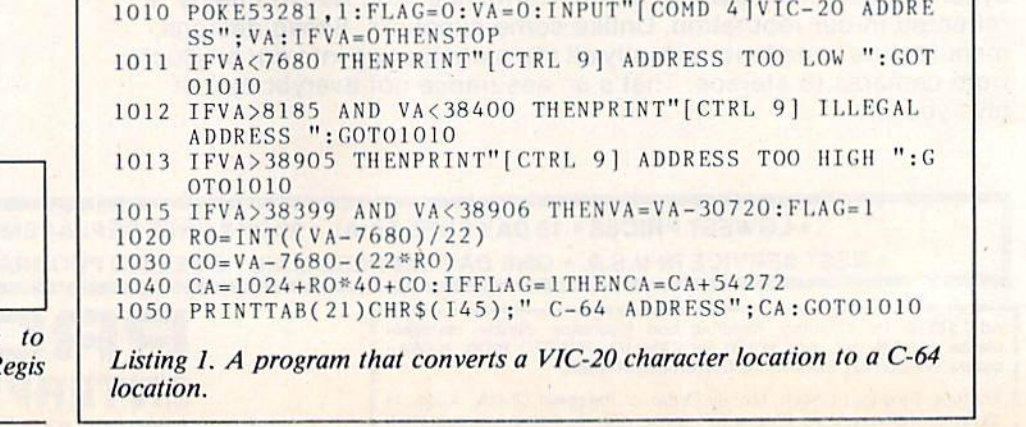

1000 PRTNT"[SHF CLR]":REM\*\*»»\*\*"\*VIC TO C-64 SCREEN

RUN It Right Commodore 64

Address author correspondence Robert E. Black, Jr., 100 St. R Drive, Newark, DE 19711.

**WEN Magazine January 1984** 

an offset to the character location. The VIC offset is 30720 and the C-64 offset is 54272.

The screen border and background colors on the VIC are controlled by a single register, whereas the C-64 uses two registers to control the colors. The pattern of the color progression of Pokes used by the VIC is the more complicated. The lowest Poke value is 8 and represents a black background with a black border.

As this value increases by one, the border color increases by one in the keyboard color-key order (black through yellow). To increase the background color by one (in the order shown in Table 1), an increment of 16 is required. For example, 24 produces a black border and white background; the highest Poke, 255, produces a light yellow background and a yellow border.

Since the C-64 color Poke codes are constant (0-15), the effect is immedi ately seen when each color number is Poked into the two registers. When the C-64 border register is Poked with a zero, a black border is seen.

The VIC-20 and C-64 also produce sounds in different ways. The VIC has four registers dedicated to sound. Three of the voices are musical, each having a particular frequency range, while the fourth voice produces random noise. The VIC voices can be either on or off, and are primarily controlled by master volume and fre quency settings (128-255).

The C-64 features a full sound synthesizer with three voices. Each voice can produce noise or music. The exact sound produced is controlled by volume, frequency, waveform, attack/ decay and sustain/release settings. The degree of control possible ex ceeds that required for most games or programs.

#### Input Differences

The keyboard layouts of the two computers are physically identical, but when you depress a particular key, the registers storing that information (locations 197 and 203) contain differ ent values. Since most programs read the keyboard, program changes are required to produce the desired effect. It is a simple matter to change the If statement used to sense the depressing of a particular key. The VIC and C-64 values for keys normally used are pre sented in Table 2.

The differences in joystick reading techniques of the two machines are best described by presenting examples www.Commodore.ca May Not Reprint Without Permission

of typical program applications. Dr. Dementia, a program I converted for publication in the August 1983 is sue of *Microcomputing*, is one such example.

This program uses the joystick es sentially as a paddle, left and right motion only. Similar programming can be used for motion in any of the eight directions. The statements from the original VIC and the converted C-64 programs are shown below.

 $VIC$  POKE 37154,127: PK = PEEK(37152) AND 128:  $JO = -(PK = 0)$ : POKE  $37154,255$ : PK = PEEK(37151): J2 =  $-($ (PK AND 16) = 0): FB =  $-$  ((PK)  $AND$  32) = 0)  $C-64$  JV = PEEK(56320) AND 15: FB =

 $-($ (PEEK(56320) AND 16) = 0)

The first VIC Poke sets one of the two data-direction registers to an in put mode. This enables switch 3 (right) of the joystick to be read and ANDed to establish a value for PK. If

Screen character layout:

VIC  $22$  columns  $\times 23$  rows

C-64  $40$  columns  $\times$  25 rows

Screen background and controls:

- VIC Sixteen (black, white, red, cyan, purple, green, blue, yellow, orange. It. orange, pink, it. cyan, It. purple. It. green. It. blue, It. yellow) Control 36879 (8-255)
- C-64 Sixteen (black through orange, brown. It. red, gray 1, gray 2, It. green, It. blue, gray 3) Control 53281 (0-15)

Character and border colors and controls:

- VIC Eight (black through yellow) Border control 36879 (8-255)
- C-64 Sixteen (all border and background colors) Border control 53280 (0-15)

Screen character and color memory maps (starting in upper left-most screen position):

- VIC Character 7680-8185 Color 38400-38906 Offset character to color 30720
- C-64 Character 1024-2023 Color 55296-56295 Offset character to color 54272

Sound chip and controls:

- VIC Three music voices (Five octave total range: lowest 36874, mid dle 36875, highest 36876) One random noise voice 36877 Volume control 36878
- C-64 Three voices (Eight octave total range) Controls: volume, frequency, waveform, attack/decay, sus tain/release

Keyboard switch layout (See Table 2 for comparison)

Table !. Principal differences between the VIC-20 and Commodore 64 computers.

the stick were moved to the right, JO would be set to one through the logical AND statement. If the stick were stationary, JO would be zero.

Since the data-direction register serves double duty on the VIC, you must reset or Poke it back to 255 after the read of switch 3 is completed. The other three switches of the stick arc read by Peeking location 37151. By ANDing the value read with powers of 2, you can determine the status of the switches. If the Peek is ANDed with 4, the up switch is sensed. Similarly, ANDing with 8 and 16 senses down and left directions, respectively.

Diagonal motion is sensed when two switches are closed at the same time. The fire button motion is sensed by ANDing with 128. The logical statements for J2 and FB are examples of left direction and fire button sens ing. The VIC has other registers to read the joystick, but those shown are generally used. The alternative regis ters are 37137 and 37139.

The C-64 joystick is read simply by Peeking one of two locations (56320

for Port 2; 56321 for Port I). The Peeked value when ANDed with 15 yields 14, 13, 11 and 7, for up, down, left and right joystick motion, respec tively. Diagonal joystick motion pro duces values of  $5, 6, 9$  and 10. The fire button is sensed by ANDing the Peek with 16.

The overall procedure for changing VIC joystick program portion to op erate on a C-64 is:

• Scan the listing for the registers discussed and the value they are ANDed with.

Establish the program logic that uses the joystick input.

• Change the VIC statements to the simple C-64 equivalent statements.

#### A Sample Exercise

The best way to see how all these differences affect a typical program is through a conversion exercise. For the exercise, I have chosen a Public Domain game, Artillery, selected because the conversion changes are typical of most simple Basic programs. Listings 2 and 3 show the starter VIC and con-

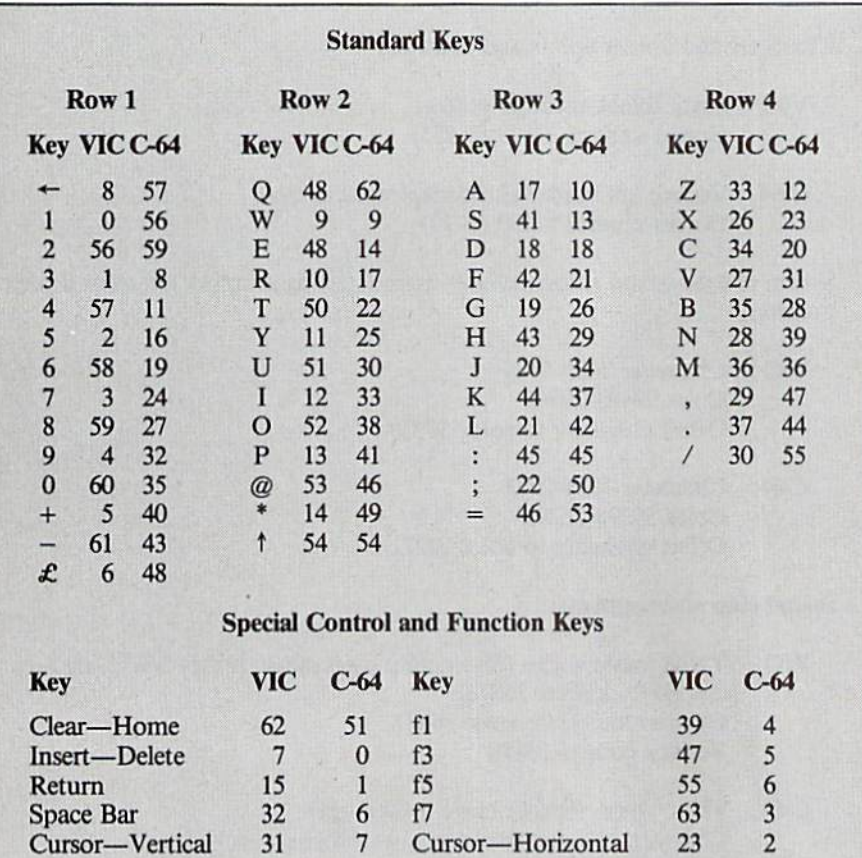

Note: When no keys are depressed, a value of 64 is stored at locations 197 and 203.

Table 2. Keyboard switch layout differences between the ■7C-20 and the C-64.

verted C-64 programs. Permission to use this game was granted by Bill Munch of Public Domain, Inc., West Milton, Ohio.

The approach taken yields a C-64 program that operates similarly to the VIC program. However, using the simple procedure described, the sounds produced by the C-64 SID (Sound Interface Device) do not ex actly duplicate the VIC sounds. If better emulation is desired, the SID registers must be tuned, which may require adjusting the frequency, waveform, attack/decay and sustain/release con trols.

The difficult part of conversions is following the flow of the program. VIC programmers with limited ma chine memory at their disposal use very few Remark statements. One method of tracing is to place a Stop before and after each branch state ment (If, Go Sub, Go To, etc.) in the starter program. Then modify the statements before the Stops and re move them as you successfully pass each break with proper program action.

Artillery involves two players who shoot cannons over a randomly shaped mountain. To make the game more difficult, you must consider a wind factor when selecting the angle to fire your cannon. You must also adjust the load, or powder.

The lines or statements of the C-64 listing that are changed will be dis cussed in groups when common changes dealing with sound, screen, keyboard and so on are encountered.

Lines  $0$  and  $75$ : The DEF function of line 0 is used throughout the program to Poke various graphic symbols into screen memory locations, accord ing to the current values of  $X$  and  $Y$ . This DEF function could also have been used by the VIC programmer in line 75, but was not. The equation dif ferences in both lines relate to the start of the screen character memory (VIC, 7680; C-64, 1024) and the number of rows and columns (VIC, 22 columns  $\times$  23 rows; C-64, 40 columns  $\times$  25 rows).

Line 4: This startup subroutine (lines 3500-3640) deals primarily with key registers and arrays. The first line establishes the memory limits of the SID registers and then initializes three variables (BO, BA, CU) to control the screen colors for the border, background and cursor. The next line clears the sound chip, SID, as recom mended by Commodore.

The program proceeds to establish

# **80 Column Smart Terminal** For Your C64 Without Any Hardware Change!

## UIP Terwinal ready<br>Dear Pepper,

11:15:26

ben Peper, <br>
You're right. This VIP Tensinal is the only terminal for the C 64 worth<br>
coning. That freedos software that case with my model and the C 64 worth<br>
expecially with my measurement that  $\theta$ , 64 and 166 characte

- Lore

## **VIP TERMINAL™**

They're right! To start with the best you've got to have the VIP Terminal!

- Built-in 40, 64, 80 and 106 columns
- **M** Word wrap for a formatted display
- **Talk to any computer**
- **Use any modem and printer**
- **Written in fast machine code**
- **15 entry phone directory**
- 20 programmable keys
- Automatically dial, redial, upload, download and log-on
- Professional 96 character ASCII display
- 128 character ASCII keyboard
- **B** Simultaneous on line printing and saving of files to tape and disk
- **Use and save files as big as your disk!**
- **E Mail & E-COM Compatible**

## Get yours NOW! \$49.95

# **Introducing The VIP Library**

## **The Library Concept**

The VIP Terminal is only the first in a whole series of elegant software for<br>your Commodore 64 called the VIP<br>Library. This complete collection of Library. This complete concern to the text<br>totally interactive productivity software<br>includes VIP Writer, VIP Speller, VIP<br>Calc, VIP Database, VIP Disk-ZAP, VIP<br>Accountant and VIP Tax. All are equal in quality to much more expensive software for the IBM PC, and all are very affordable!

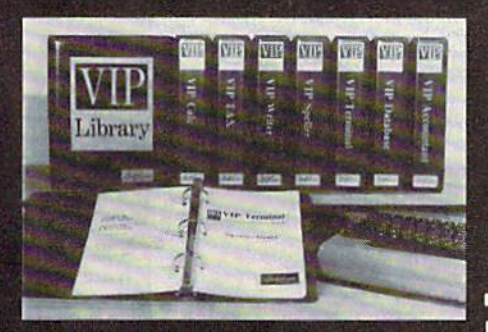

### **Virtual Memory**

VIP Library programs are not limited by the size of your computer's memory. All programs use virtual memory techniques to allow creation and use of files larger than your<br>computer's available work area. You're<br>only limited by the space on your disk!

## **Icons Make Learning Easy**

Hi-res technology and sprites allow VIP Library programs to bring you task Icons, made famous by the Apple Lisa<sup>78</sup><br>and the Xerox Star<sup>78</sup>. With these advanced sprite representations of the task options open to the user, even the total novice can, at a glance, perform<br>every task with ease. Just look at the icon and press a key! No programs are easier or more fun to learn and use!

## **Total Compatibility**

All VIP Library programs are<br>compatible with each other and other computers for easy file transfer. Each uses ASCII, the universal language of computer communications so that files can be sent to and received from other computers without modification! The Library also gives you the benefit of a consistent icon and command structure. Once you have learned one<br>program, the others will come easily.

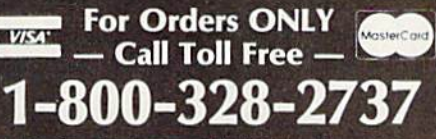

**Order Status and Software Support** call (612) 881-2777

Available at Dealers everywhere. If your Dealer is out of stock ORDER DIRECT! MAIL ORDERS: \$3.00 U.S. Shipping (\$5.00 CANADA; \$10.00 OVERSEAS. Personal checks allow 3 weeks.

### **Professional Displays**

The 40-characters-per-line display of the Commodore 64 is inadequate for<br>serious computing. An 80-column display is the industry standard. VIP Library programs bring this standard to your Commodore 64 with state-of-theart graphics, without need for costly hardware modifications. With VIP **Library** programs you can freely choose<br>from four displays: the standard 40<br>column display, plus a 64, 80 and even<br>a 106 column by 25 line display. With these programs you can have more text on your screen than on an IBM PC or<br>an Apple IIe with an 80-column board! Welcome to the professional world!

## **Who Is Softlaw?**

Softlaw Corporation has years of soft-<br>ware experience in micros. We currently offer the full-line VIP Library for other micros in the U.S. and in Europe. Now we are bringing this experience to the Commodore 64 so you get ultra-high quality software at very affordable prices.

oftlaw

9072 Lyndale Ave. So., Mpls., MN 55420

**AUTHOR'S SUBMISSIONS ARE ENCOURAGED.** 

e1983 by Softlaw Corporation, **Mov Not Reprint Without Ferrilssion** 

variables used to keep track of key SID registers; it then initializes the two SID voices used in the program. Voices 1 and 2 emulate the VIC music and noise voices. Voice 3 is initialized, but not used by the program.

For most programs, you can use fixed values for attack/decay (AD), sustain/release (SR), and low frequency (LF). I pick standard Pokes, and change them only iF the sound is poor. Finally, the subroutine estab lishes the starting angle and powder values for each player.

Line 5: The C-64 Pokes accomplish the same functions as the VIC Pokes; they set ihe screen border, back ground and cursor to the desired colors. On the VIC, as discussed above, the value stored at location 36879 controls the border and background colors.

The colors resulting from these Pokes on ihe VIC are white, white and blue for the border, background and cursor. The C-64 colors are white, white and gray 1.

On the C-64 version, KX is set to 54272. This is the offset between the character and color screen memory lo cations. It is used later in the program and is required to maintain the pro gram structure.

At times, editing statements from the VIC (maximum length of 88 characters) to fit the C-64 (maximum length of 80 characters) requires key word abbreviations and extra vari ables or statements.

Line 7: This enhancement subroutine (lines 4000-4100) writes the game instructions to the screen. It returns to statement 7 when the Peek or value stored at location 197 (key being depressed) is set to 60. This occurs when you press the space bar.

Line II; Enhancements are made to the C-64 version to set the current values of angle (A) and powder (V) to the values previously selected by player 1 or 2. The current parameters are saved in statement 27 and initialized in state ment 3630.

Line 13: The exira Poke in the C-64 program is required to restore the cur sor color to gray 1 after the mountains and cannons were printed to the screen in subroutine 3200.

Lines 14, 15, 18, 19 and 24: The changes to these lines are required be cause of the differences in the key boards. A Peek of location 197 or 203

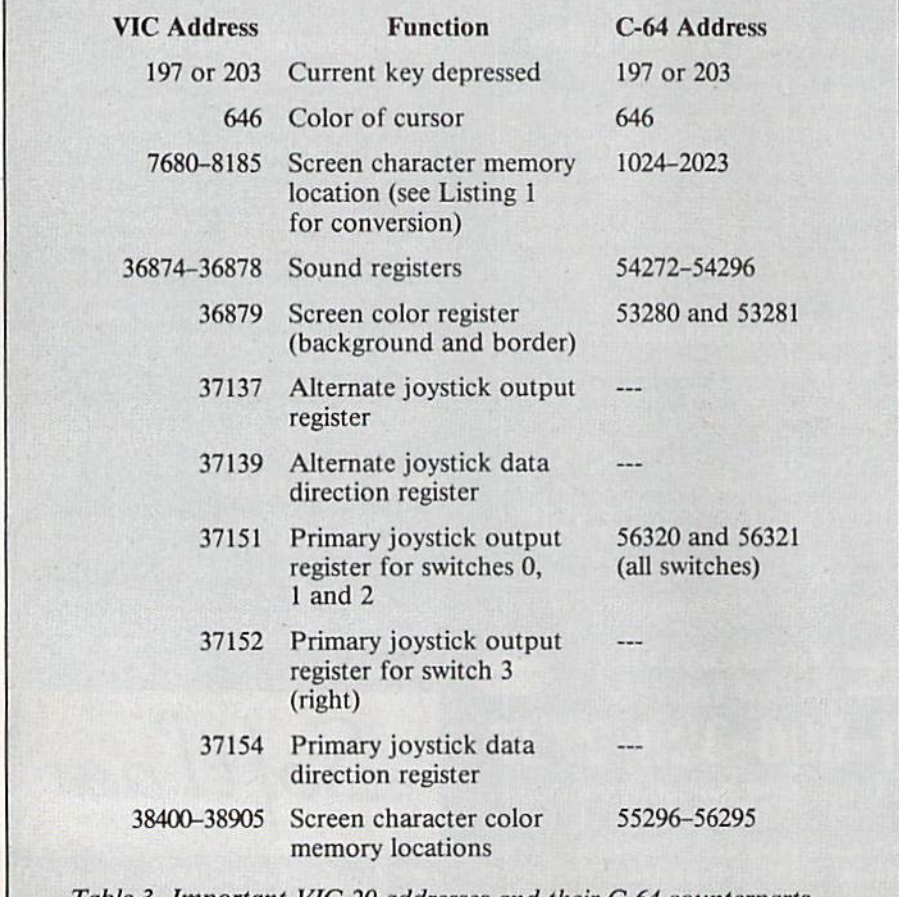

Table 3. Important VIC-20 addresses and their C-64 counterparts.

returns different values on the two computers when the same key is pressed. Table 2 compares these values.

Line 24: In the C-64 version, the equivalent VIC sound Poke is elimi nated. The VIC Poke turns the vol ume to its highest level, 15. If this Poke were not eliminated, a popping sound would be heard from the SID. The conversion of the selected firing angle to radians is delayed until it is saved as AS(PL) in statement 27.

Lines 25, 36, 65, 67, 81, 120, 2001, 2003, 2060, 2070, 2076 and 2078: The VIC sound Pokes in these statements were changed to produce comparable noise or music. To keep the conver sion procedure simple, I decided to set most of the SID registers in subroutine 3500; however, a minimum of three must be controlled. This is one more register than required on the VIC.

The C-64 registers are VL (volume), HF (high frequency) and WF (wave form). The VIC registers are volume (36878) and frequency, or voice, (36874-36877). The volume registers of the two computers arc handled identically, but the frequency registers have a different Poking range. The VIC registers can be Poked with val ues between 128 and 255, whereas the  $C-64$  range, 0 to 255, is twice as large.

The C-64 waveform registers are used to select the type of sound pro duced and to turn it on and off. I set up voice 1 for noise and voice 2 for music. The voice 1 waveform, WF(1), contains either 129 (noise-on) or 128 (noise-off). Similarly, ihe voice 2 waveform register contains either 17 (music-on) or 16 (music-off).

The VIC frequency registers control the type of sound produced. The first three registers (lowest register is low est octave voice) emit musical sounds and the last register emits noise.

#### Sound On—Sound Off

The procedure to produce sound on the C-64 is:

 $\bullet$  Poke the volume register to the VIC level.

• Subtract 127 from the VIC frequency register level and double the result.

• Poke the high frequency register to the value from the last step.

Poke the waveform register to ci ther 17 or 129 to turn on the proper sound.

A simple Poke of the waveform, 16 or 128, turns off the C-64 sound. The VIC turns sound on by Poking the volume and frequency registers.

The sound is turned off by setting the frequency to a value less than 128.

The duration of the sound on the C-64 depends in part upon whether the extra C-64 waveform Poke is in side the sound loop. The step size of a loop also may require changes, be cause of the differences in the fre quency Poking range. Line 65 of the C-64 program is an example of this type of change.

Line 27: I added this statement to the C-64 version to store the selected angle and powder in the current play er's array. The program then converts the angle to radians (see line 24 comments).

(For the many readers who never knew or have forgotten, angles may be measured in radians instead of in degrees. A radian is the measure of an angle—with its vertex at the center of circle—whose sides intercept an arc of the circle that is equal in length to the circle's radius. Thus the full cir cumference of a circle—360 de grees—is  $2\pi$  radians.)

Lines 28 through 35: These statements are added to display the current angle and powder and wind speed for both players on the extra field of the C-64 screen. If these parameters were not printed, the right side of the C-64 screen would be blank. Decisions re garding this section of the screen must be made for every conversion.

Sometimes the area should be used to display score, playing instructions or other information thai, in the VIC version, might have to be kept by the players on scraps of paper. At other times, the size of the playing field should be increased. If possible, it is best to use this area, since otherwise the screen will look incomplete.

Lines 37 and 38: These changes are required to increase the size of the blank field used to dear the longer line length of the C-64. When the cannon fires, these statements clear the score and variables selected.

Lines 110, 2060, 3003, 3007, 3010, 3030, 3035, 3070-3075, 3140-3145, 3260, 3261, 3270, and 3271: In these lines the C-64 offset between the char acter and color memory locations is substituted for the VIC offset (30720). The C-64 offset (54272) is stored as variable KX in statement 5.

Line 115: This statement checks that a valid Poke will be executed in statement 120. The changes are required because of the different sound frequency Poking ranges of the two machines.

Lines 1000 and 1110: The number<br>www.Commodore.ca May Not Reprint Without Permission

of columns on the C-64 display (40) is substituted for the VIC column count (22) in both Peek statements.

Lines 2070 and 2075: The screen Pokes for the C-64 version are changed to reflect the larger number of columns. The VIC 22 becomes a 40. Similarly, the VIC 43 becomes a 79, which is one less than twice the number of screen col umns. Finally, the VIC 45 becomes an 81, which is one more than twice the number of columns.

#### Summary

This exercise demonstrates that converting a VIC program to run on the C-64 is not a hard task. Because both machines share the same Basic language (Commodore 2.0), all logic statements and mathematical expres sions are completely transferable. The programs need to be changed primarily where Peeks and Pokes are in volved. Table 3 lists some important addresses that are normally encountered in VIC listings, with the corre sponding addresses for the C-64.

If you encounter these addresses while converting, change the address as discussed above, and you should be able to get proper program response. If you encounter difficulties or addresses not discussed, the Com modore Programmer's Reference Guides should provide additional information. If problems persist, a local user's group or friends may be able to help you.

Listing 2. Original Artillery program for the VIC-20. This listing will not run on an unexpanded VIC-20 unless the REM statements are removed. O CLR: DEFFNCL(R)=7680.5+INT(22.5-Y)\*22+X:X=RND(-TI):PL= REM\*THIS IS ARTILLERY 20 ORIG. VIC PROGRAM FROM 'PUBL IC DOMAIN'\*SEE REMARKS\*\* PRINT"[SHFT CLR]":POKE36879,25  $9$  GOSUB3000: W=(2\*RND(1)): W=W/2: R=INT(2\*RND(1)+1): IFR=1T  $HENW=-(W)$ 10  $G=9.8:H=.04:T=0:VX=0:VY=0:X=0:Y=0$ <sup>11</sup> R=INT(2»RND(1)+1):LP=0:A=45:V=20:1FPL=2THENLP=11 12 RR=(RND(1)):R=INT(2\*RND(1)+1):IFRR>.2THENRR=.2 13 GOSUB3200  $14$  IFPEEK(197)=39THENA=A+1 15  $I$  FPEEK(197)=47THENA=A-1 16 IFA<OTHENA=0 17 IFA>90THENA=90 18 IFPEEK(197)=55THENV=V+1 19 ifpeek(197)=63thenv=v-1  $20$   $IFV < 1THENV = 1$  $21$  IFV>40THENV=40 22 print"[home]"spc(lp+7)"[space][space]":print"[home]"  $SPC(LP) "ANGLE="A"$ 23 PRINT"[HOME][CRSR DN]"SPC(LP+8)"[SPACE][SPACE]": PRIN t"[home][crsh dn]"spc{lp)"powder="v 24 IFPEEK(197)=15THENA=[PI]/180\*A:POKE36878,15:GOT037 25 p0ke368 78,wh:p0ke36877,wd:g0t014 37 poke36877,0:print"[h0me][44 spaces]" 38 print"[home][crsr dn][crsr dn][22 spaces]" 39 onplgoto40.50 40  $X = X1:Y = Y1 + 1:XT = X:YI = Y:PC = FNCL(0):S = 1:GOTO60$ 50 s=-1:x=x2:y=y2+1:xi=x:yi-y:pc=fncl(0) 60  $VY=SIN(A)*V:VX=S*(COS(A)*V):FORI=228TO168STEP-1:POKE$ 36877,1:next:poke36877,0 70  $T = T + H : X = XI + VX * T - W * T$  [ UP ARROW ] 2 : Y = Y I + V Y \* T - G \* T [ UP ARRO W]2 75 PK=768O.5+INT(22.5-Y)#22+X:PK=INT(PK):POKEPC,32 80 IFY>22THEN115 81 IFX<00RX>21THENPOKE36876,0:GOT02004 85 PC=PK:IFY<OTHEN2000 90 IFPEEK(PK)<>32THEN1000 110 POKEPK+3O72O,O:POKEPK,46 115 IFY\*2+137->2 55ORY\*2+137<OTHEN13O 120 POKE36876,Y\*2+137 130 IFY>OTHEN7O 140 GOTO2000 1000 IFPEEK(PK)=233ORPEEK(PK-22)=233THENPOKEPK,  $42:H1=H1$ +1:H=1:PL=1:GOT02060 (More

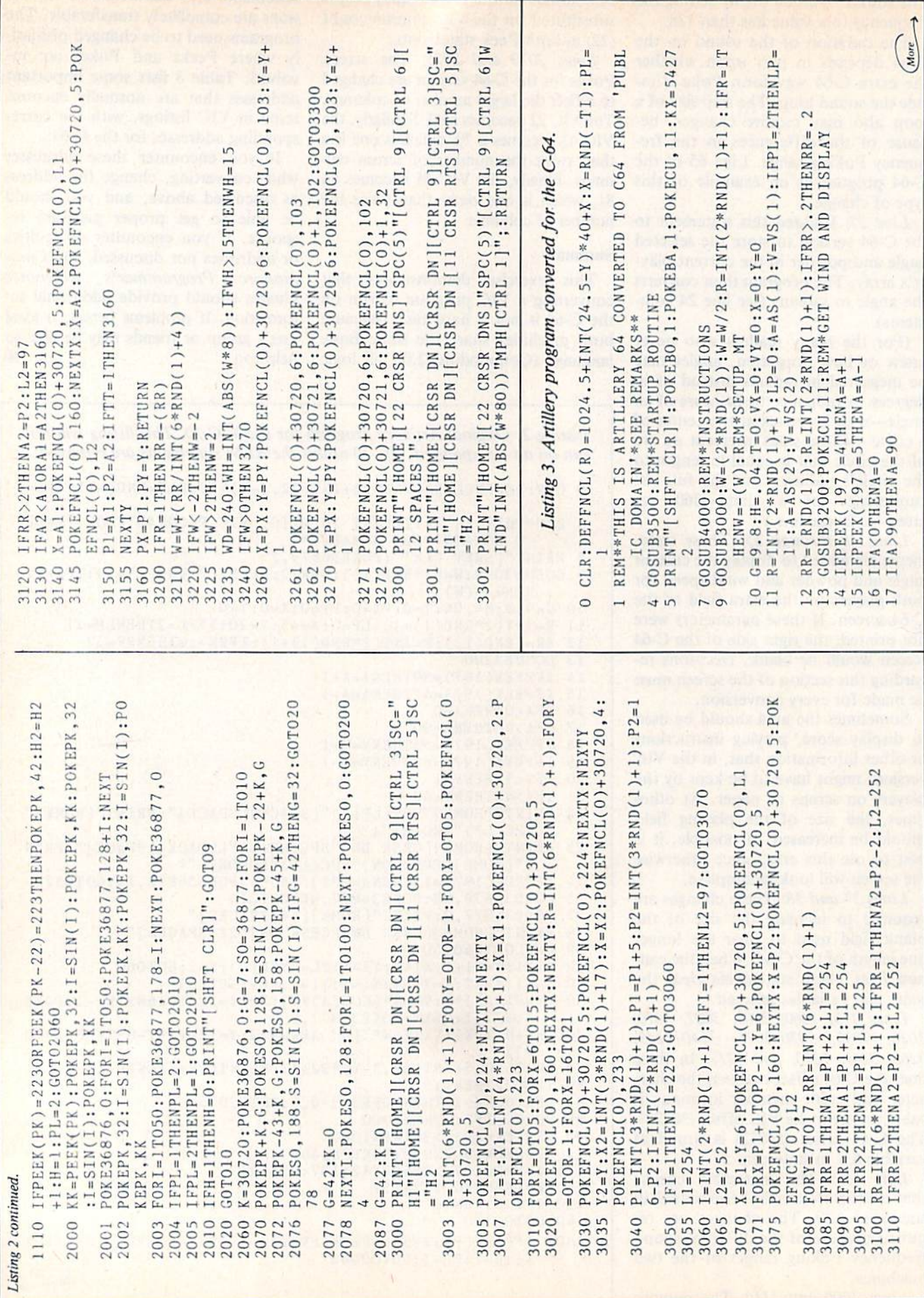

# Connect your computer to the air!

 $\frac{4u}{2}$ 

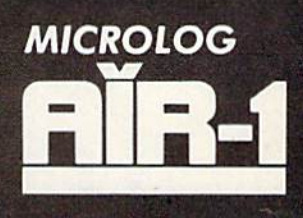

The "AIRWAVES" that is, they're literally crackling with interesting things to listen to. Did you know that you can get local and overseas news a day ahead of your daily paper's publication? Weather stations, news services, ships and "HAM" radio operators all use the SHORT-WAVE radio bands daily for radio-teleprinter and Morse code communication. The Microlog AIR-1 plugs into your computer just like a "game cartridge." The single board AIR-1 contains both program in ROM AND radio interface circuit. All you need is a typical short-wave receiver, with CW capability {BFO). Con nect your radio speaker and off you go ... tuning in the world of digital communications. Instead of "COSMIC BLIVETTES" on your video screen, you'll be watching text readout from all sorts of stations around the world... free for the listening...a whole new use for your home computer... SHORT-WAVE DXing on RTTY and Morse. The manual lists some suggested times and frequencies, and your standard printer can provide a permanent record of copy. The AIR-1 will even tell you what Morse speed

you're copying and provide built-in send/receive code practice! For HAM radio use the AIR-1 will also send and receive RTTY/CW with AFSK/PTT and CW keying outputs. Convenient plug-in jacks make connection to your radio a snap. "On-Screen" tuning indicator and versatile program make it easy to use. The simple, one board design makes it inex pensive. And Microlog know how makes it best! If you've been looking for something to spice-up your computing, try the ultimate "peripheral" and connect your computer to the AIR-1.

The complete AIR-1 for the VlC-20 or "64" is \$199. (With 4 mode AMTOR, \$279.) See it at your local dealer or call Microlog Corporation, 18713 Mooney Drive, Gaithersburg, Maryland 20879. TEL (301) 258 8400. TELEX 908153.

Note: VIC-20 is a trademark of Commodore Electronics, Ltd.

MICROLOG INNOVATORS IN DIGITAL COMMUNICATION

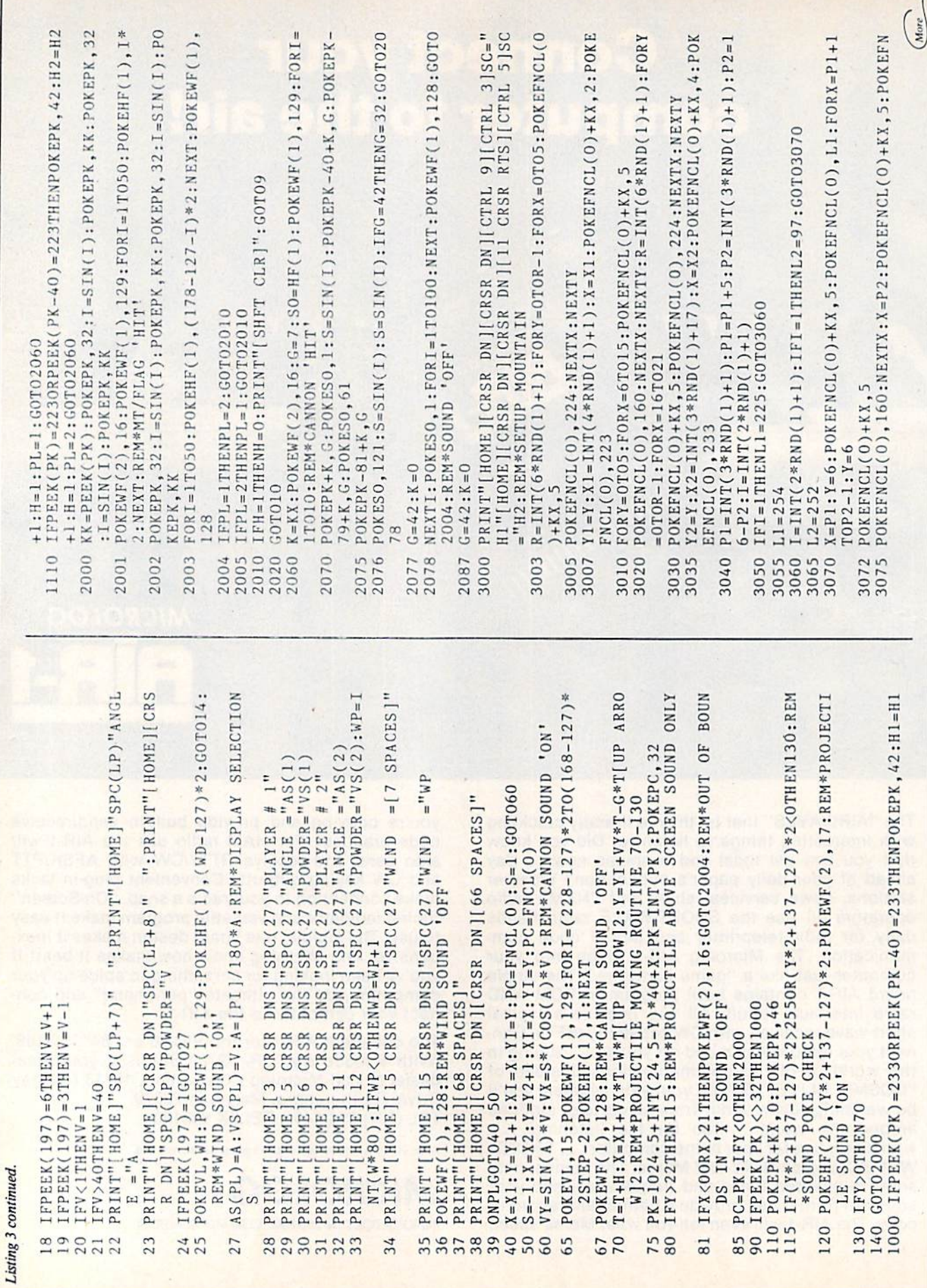

 $\uparrow$ 

<sup>198</sup> May Not Reprint Wilson Permission<br>May Not Reprint Wilson Permission

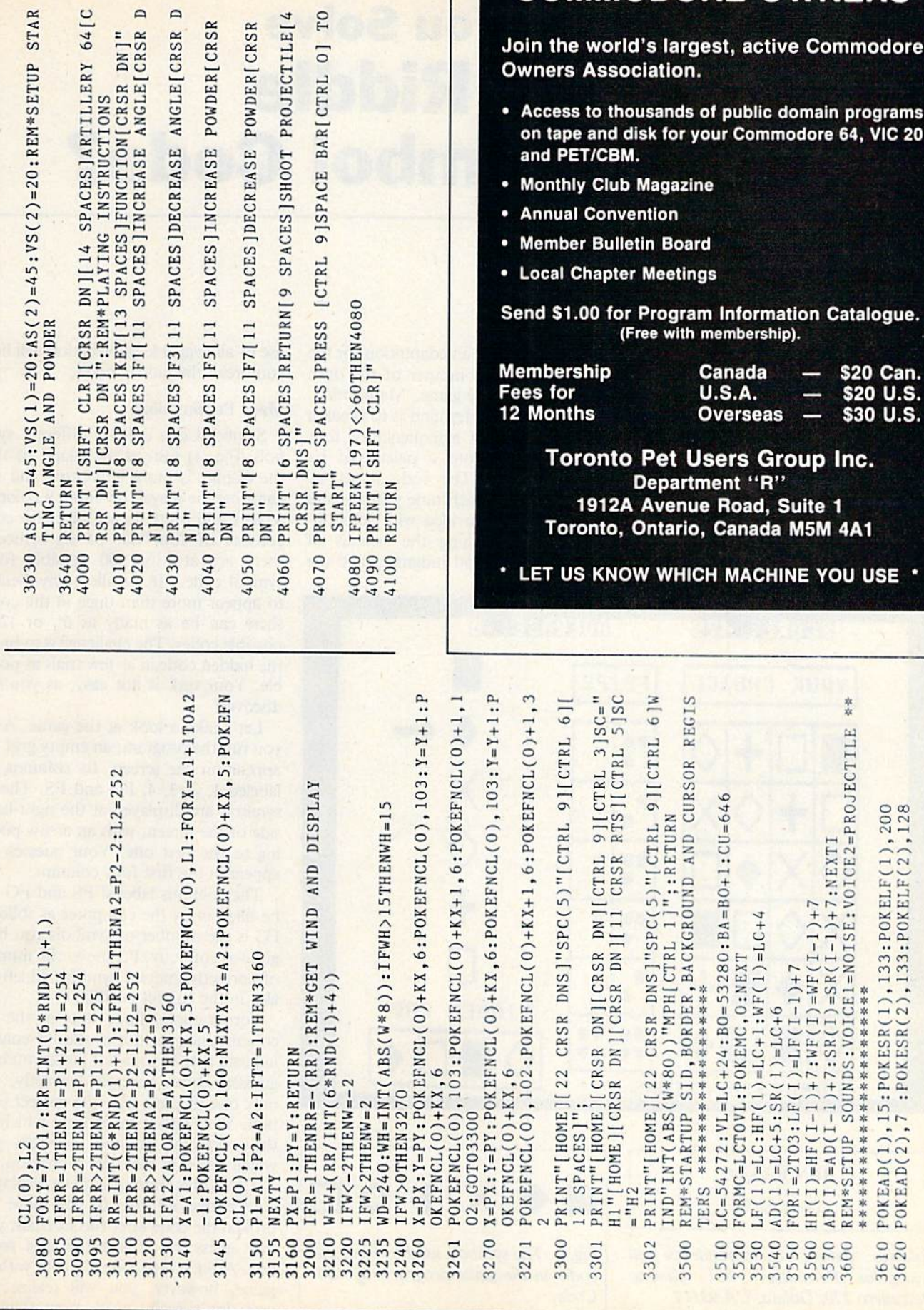

WWW.Commodore.ca

Listing 3 continued.

 $\overline{a}$ 

**COMMODORE OWNERS** 

# Can You Solve The Riddle Of the Symbol Code?

This game is a mind chal-**L** lenger. Fast thinking is a plus, but fast reaction, manual dexterity, and everything else that makes you a good arcadegame player, are irrelevant.

**By Evangelos Petroutsos** 

Symbol Code is an adaptation for the Commodore 64 computer of the once very popular table-game, Mastermind. The object of Mastermind is to break a code consisting of a sequence of four colors selected from a palette of six different colors. The code is set by another player. Each time you make guess, you are provided with some in formation concerning the success of your attempt. Good judgment and the

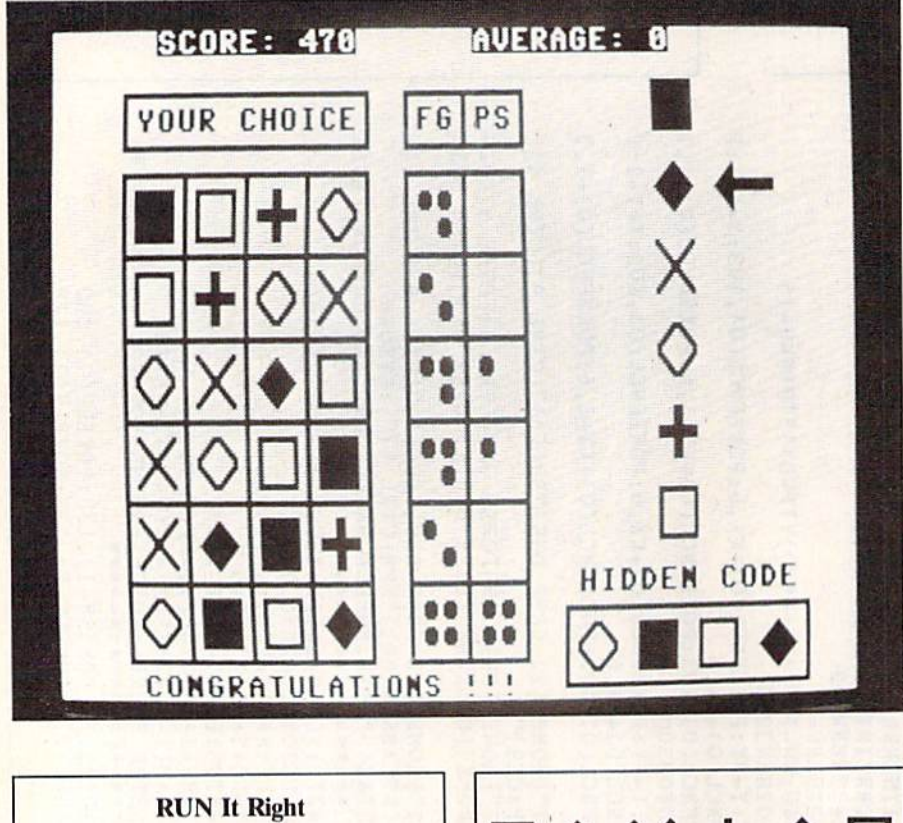

Commodore 64

Address author correspondence to Evangelos Petroutsos, 851 Camino Pescadero #70, Goleta, CA 93117

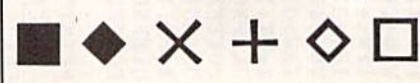

Fig. 1. The symbols used to form the codes in the game program. Symbol Code.

use of all available information will help you break the hidden code.

#### Many Permutations

Symbol Code uses six different sym bols (Fig. 1) instead of colors, so that the display is more interesting and the game can be played on either a color or black and white TV set. Since the code consists of four out of six symbols, there are at least 360 possible foursymbol codes. If we allow any symbol to appear more than once in the code, there can be as many as  $6<sup>4</sup>$ , or 1296, possible codes. The challenge is to break the hidden code in as few trials as possi ble. Your task is not easy, as you will discover!

Let's take a look at the game. After you run the program, an empty grid will appear on the screen. Its columns are labeled 1, 2, 3, 4, FG and PS. The six symbols are displayed at the right-hand side of the screen, with an arrow point ing to the first one, Your guesses will appear in the first four columns.

The columns labeled PS and FG will be filled in by the computer as follows: FG is the number of symbols you have guessed correctly. PS shows the number of correctly guessed symbols which are also in the correct position.

For example, three dots in the FG column and one dot in the PS column indicate that in your last guess you have guessed three symbols correctly, but only one of them is in the correct position. Your task is to find out which arc the correctly guessed symbols and which one is in the correct position.

The grid is large enough to display six consecutive efforts. If you have not broken the code after the six trials, your next guess will replace the least recent one. After you become familiar with the game, however, you will realize that you don't really need more than six

V99 VVL LON WHO GETTE- January 1984

guesses to break the code.

#### **Making the Moves**

79

To enter your move, first, choose a symbol and the position in which you want it placed. Then, using the function keys, move the arrow up (F1) or down (F7) so that it points to the desired symbol. Lastly, hit the key  $(1, 2, 3 \text{ or } 4)$  corresponding to the square in which you wish to place the selected symbol, and it will appear there.

In case you change your mind, you can overwrite any symbol in any position, changing the combination as many times as you wish before hitting the

REM \*\*\*\*\*\*\*\*\*\*\*\*\*\*\*\*\*\*\*\*\*\*\*\*\*\*

space-bar to enter your move. But once all four squares are filled and you hit the space-bar, there is no turning back. When you hit the space-bar, the program will read your move, compare it to the hidden code and display the results of the comparison in the FG and PS columns next to your guess.

Although the hidden code ordinarily consists of four *different* symbols, you may choose to repeat a symbol in any given guess to try to find out whether or not it belongs to the hidden code. Beginners frequently use this technique, which sometimes—combined with a little luck—provides useful information

After a few games, you'll be cracking the hidden code with the prowess of a Sherlock Holmes.

about the hidden code at the first stages of the game.

Suppose, for example, that the hidden code does not include the symbol "x" or " $+$ ," and that your first guess is "+ + x x." The results of the comparison tell you immediately the four symbols making up the code. Then you have to determine their order. After breaking the hidden code, you can start a new game by pressing any function key.

One last feature of the game is the Help command. As you try to break the hidden code, four small black squares are continuously displayed at the lower right-hand corner of the screen. These are the symbols in the hidden code. Each time you press H, one of the symbols in the hidden code will be revealed. When you break the code, all four symbols will be displayed there.

A word about the score. The maximum score you can get in one play is 500. If you break the code with your first or second guess, you get all 500 points. If not, each unsuccessful guess after the first two will cost you ten points. You also lose 50 points every time you ask for Help, and asking for Help four times in the same play reduces your score to zero. Your current score, as well as the average score of all your previous games, will be displayed at the top of the screen.

Listing 1 shows you the game program, along with some useful remarks. Lines 135 and 137 compare the symbols in the hidden code to make sure no symbol appears twice. If you find the game too easy to play, you can remove these two lines. Doing so will almost triple the number of possible combinations for the hidden code.

A word of caution: This program plays around with the display list, and you should be very careful when typing it into your computer. Any typos in the Poke statements might cause the computer to crash. Be sure you Save the program before you try to run it, so that even if something goes wrong, you'll not have to type it in again.  $R$ 

```
80 REM ***
                                  ***
                SYMBOL CODE
81 REM ***
                                  ***
82 REM ***
                                  ***
83 REM *** EVANG. PETROUTSOS ***
84 REM **************************
85 REM
90 REM ** "[CRSR DN]" CURSOR DOWN
91 REM ** "[CRSR RT]" CURSOR RIGHT
92 REM ** "[HOME]" CURSOR HOME<br>93 REM ** "[SHFT CLR]" CLEAR SCREEN<br>94 REM ** "[CTRL 1]" CONTROL-BLACK
95 REM
100 L=1137: PRINT"[CTRL 1]": POKE53281, 13
105 DD=1268: EF=0: RV=0: SC=500
110 RESTORE: FORI=1TO6: FORJ=1TO4: READAZ(I, J): NEXT: NEXT
120 EF = 0: FORM = 1 TO 4125 D(M) = INT(RND(3)*6)+1:IFD(M)>6THEN125130 IFM=1THEN140
135 FORI=1TOM-1:IFD(M)=D(M-I)THEN125
137 NEXT
140 NEXT
190 REM ** THE SUBROUTINES AT LINES:
191 REM ** 1000, 1200, 1300
192 REM ** DRAW THE GRID AND THE SYMBOLS
193 REM ** ON THE SCREEN
200 GOSUB1000:GOSUB1300:GOSUB1200
202 GOSUB400
205 PRINT"[HOME][CRSR RT][CRSR RT][CRSR RT][CRSR RT][CR
     SR RT][CTRL 9]SCORE:"; SC; "[CTRL 0]": "[CRSR RT][CRS
      R RT][CRSR RT][CRSR RT][CRSR RT][CTRL 9]AVERAGE:";
     V9; "[CTRL 0]"
208 GETR$: IFR$=""THEN208
210 IFR$="[FUNCT 1]"THEN235:REM F1 FUNCTION KEY<br>212 IFR$="[FUNCT 7]"THEN240:REM F7 FUNCTION KEY<br>213 IFR$=" "THEN600
214 IFR$="1"THENSD=DD: A1=1: GOT0500
215 IFR$="2"THENSD=DD+3:A2=1:GOT0500
216 IFR$="3"THENSD=DD+6:A3=1:GOT0500
217 IFR$="4"THENSD=DD+9:A4=1:GOT0500
220 IFR$="H"THENSC=SC-50:GOT0450
230 GOT0205
235 L1=L:L=L-120:IFL<l137THENL=1737
236 GOT0245
240 Ll=L: L=L+120: IFL>1737THENL=1137
245 GOSUB1200
250 GOT0205
400 REM ** HIDDEN CODE **
402 POKE1930, 102: POKE1931, 102: POKE1933, 102: POKE1934, 102
      :POKE1936,102
405 POKE1937, 102: POKE1939, 102: POKE1940, 102
```
Listing 1. Symbol Code program.

 $(More)$ 

RUN Magazine January 1984 / 93

www.Commodore.ca May Not Reprint Without Permission

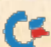

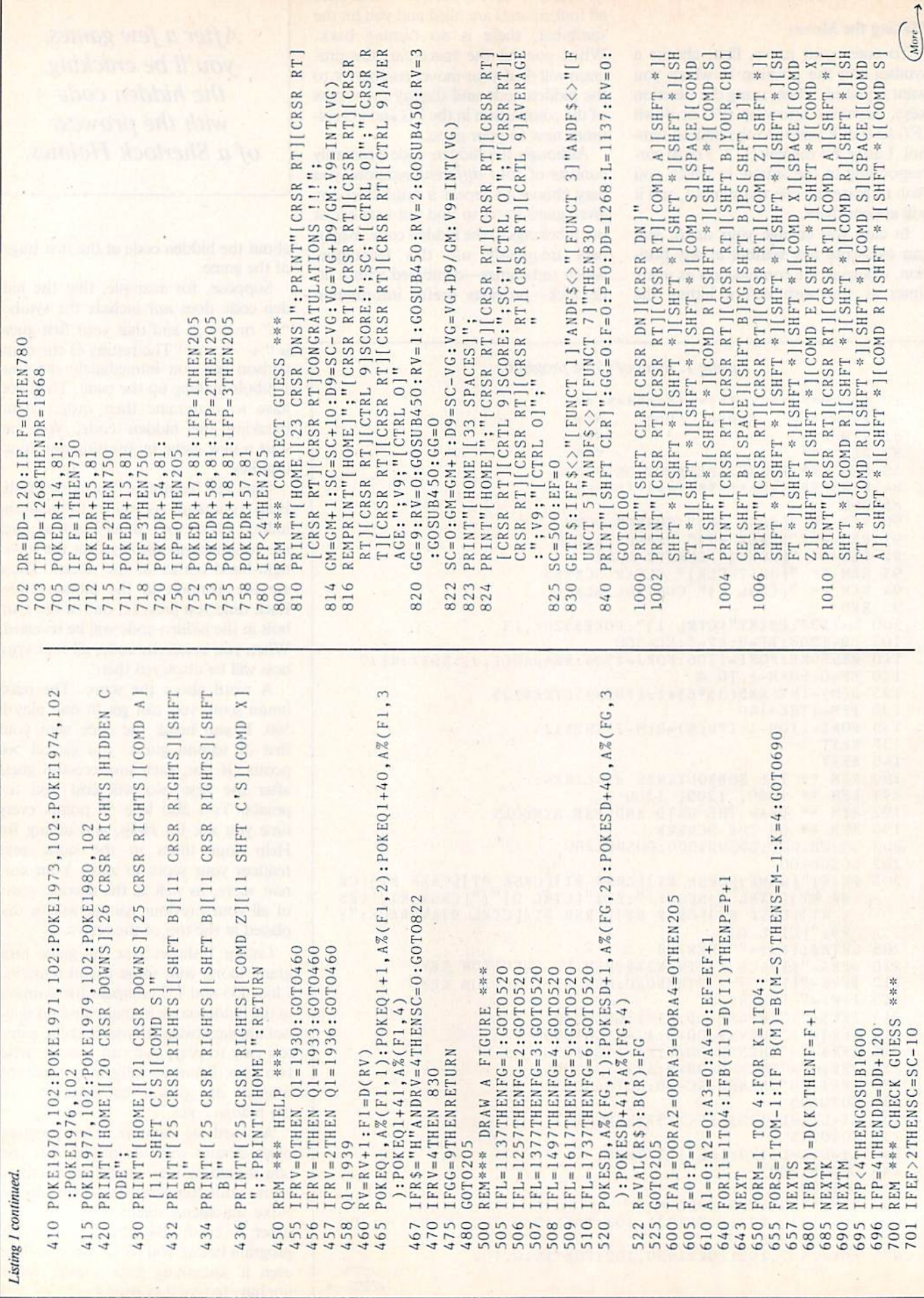

 $\ddot{\bullet}$ 

**CF BAWK COVIME galante . January 1984**<br>Moy Not Reprint Without Permission

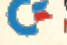

# **COMPUTERS ARE CREATING JOBS FOR NRI-TRAINED PEOPLE.**

#### IF YOU'RE SERIOUS ABOUT MAKING MONEY IN MICROCOMPUTERS, NRI IS SERIOUS ABOUT SHOWING YOU HOW.

The U.S. Department of Labor projects job openings for quali fied computer technicians will soon double. International Resource Development, Inc., estimates a 600% increase in these jobs in a decade. And most of these will be new jobs, created by the expanding role of computers.

#### NEVER HAS THERE BEEN FASTER-GROWING FIELD OF TECHNOLOGY.

Many people are afraid of losing their jobs to computers, nical aspects of all kinds of microated for those who are prepared LEARN IN YOUR SPARE TIME. to meet the challenge. NRI trains you in your own

With NRI training, you'll be home, at your convenience...no<br>prepared. You can have a profit-classroom schedules to meet no able, exciting future as an expert need to quit your job. As a class

> the operational, programming and tech-

but thousands of jobs will be cre- computers and microprocessors.

classroom schedules to meet, no who can handle of one with complete course materials and the backing of staff of professional electronics instructors, you'll get extraordi nary hands-on training on the Jatest, most popular microcom puter: the new TRS-SO™ Model

with Disk Drive. Designed to perform diverse personal and business functions and accept more software, the TRS-80 is

yours to keep. LEARN HOW TO USE,

PROGRAM AND SERVICE STATE-OF-THE-ART MICRO COMPUTERS. **Through** your carefully designed NRI course, you'll get a wealth of practical

TRS-80 is a trademark of the Radio<br>Shack division of Tandy Corp.

experience. You'll build circuits... from the simplest to the most advanced...withyour NRI Discov

ery Lab.<sup>®</sup> You'll use a professional 4-function LCD digital multimeter for analysis and troubleshooting. With NRI training you'll explore your computer's registers, memory and input-output ports. You'll even write programs to control the circuits you've designed and built. You'll per form hundreds of challenging experiments, always backed by a full-time faculty ready to help you personally.

When your NRI training is complete, you'll be a computer technician, ready for your first job - servicing, testing or programming all types of microcom puters – in a rewarding and challenging new career.

#### THE CATALOG IS FREE. THE TRAINING IS PRICELESS.

Send the coupon today for your FREE 104-page catalog. It's a valuable guide to opportunities and training in the high-tech rev olution. You'll see how easily you become part of the growing hightech world of microcomputers. If the coupon has been removed, write: NRI, 3939 Wisconsin Ave., Washington, DC 20016.

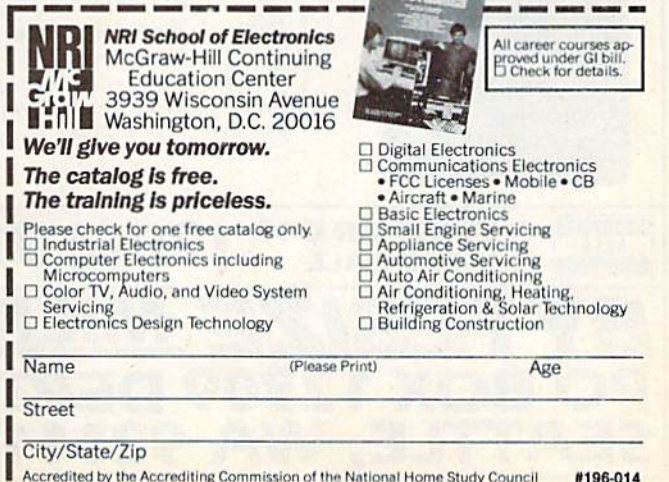

YourNR! course will include the new TRS-SO Model with Dish Drive or the TRS-80 Color Computer with NRI Computer Access Card...plus a professional LCD<br>multimeter, NRI Discovery Lab and hundreds of dem<br>onstrations and experiments. It's all yours to keep.

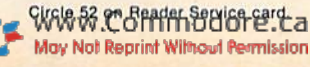

RUN Magazine January 1984 / 95

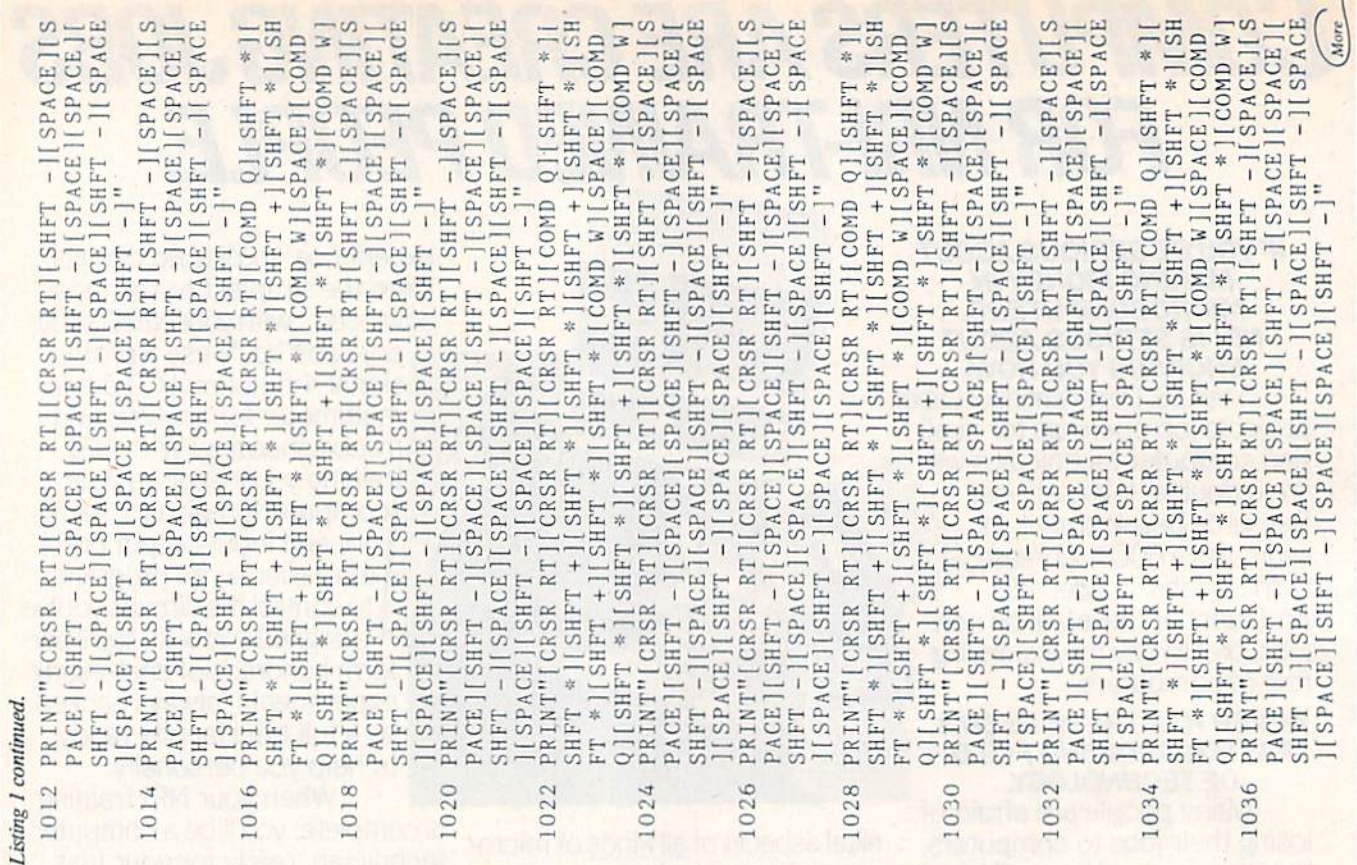

Circle 60 on Reader Service card.

#### **USE ANY CASSETTE RECORDER** WITH YOUR VIC-20 OR C64

Why spend extra for the Commodore Datasette. You don't have to if you use a VIK-DUBBER. Connect the VIK-DUBBER to the cassette port of your computer and you can use any cassette recorder. The VIK-DUBBER circuitry cleans the data signal, resulting in better saves and loads. Your cassettes will be compatible with the Datasette and vise versa. The VIK-

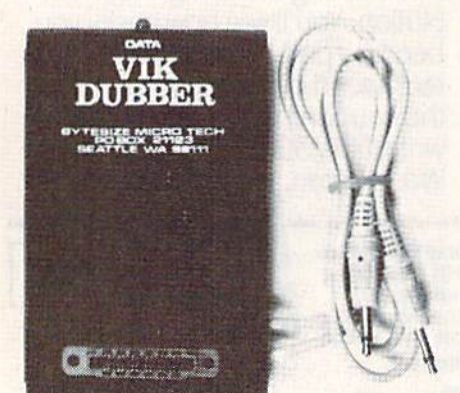

DUBBER indicator light helps you adjust the cassette volume correctly. The VIK-DUBBER controls the cassette motor to start and stop the tape for loads or saves. With two cassette recorders and the VIK-DUBBER, you can also make cassette copies. \$34.95 post paid. Money back guarantee. Add \$2.50 extra for shipping outside U.S., Canada, or Mexico.

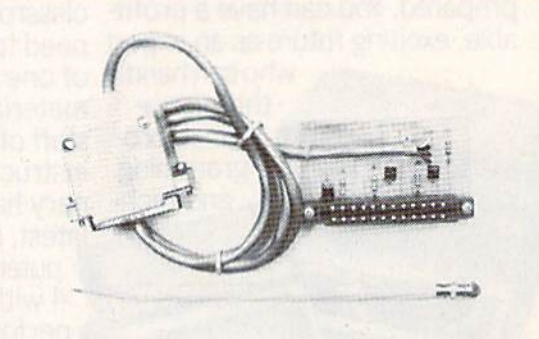

#### **CONNECT ANY MODEM TO YOUR VIC 20 OR C64**

The MODEM INTER-FACE allows you to connect virtually any standard

acoustical or direct connect modem to your VIC-20 or C64. Microconnection, DC Hayes, CAT, etc. Use your autodial/ autoanswer features (with suitable software). Just plug it in. Comes with a type in BASIC terminal program. \$24.95 post paid. Money back quarantee. Add \$1.75 extra for shipping outside the U.S., Canada, or Mexico.

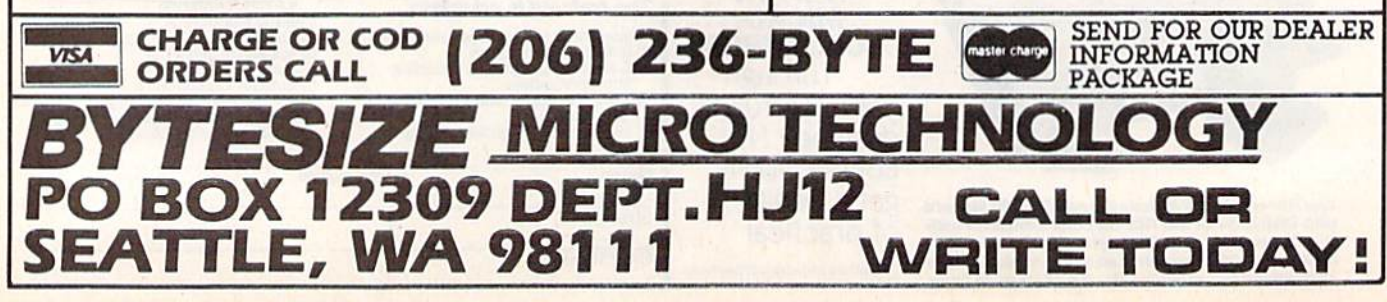

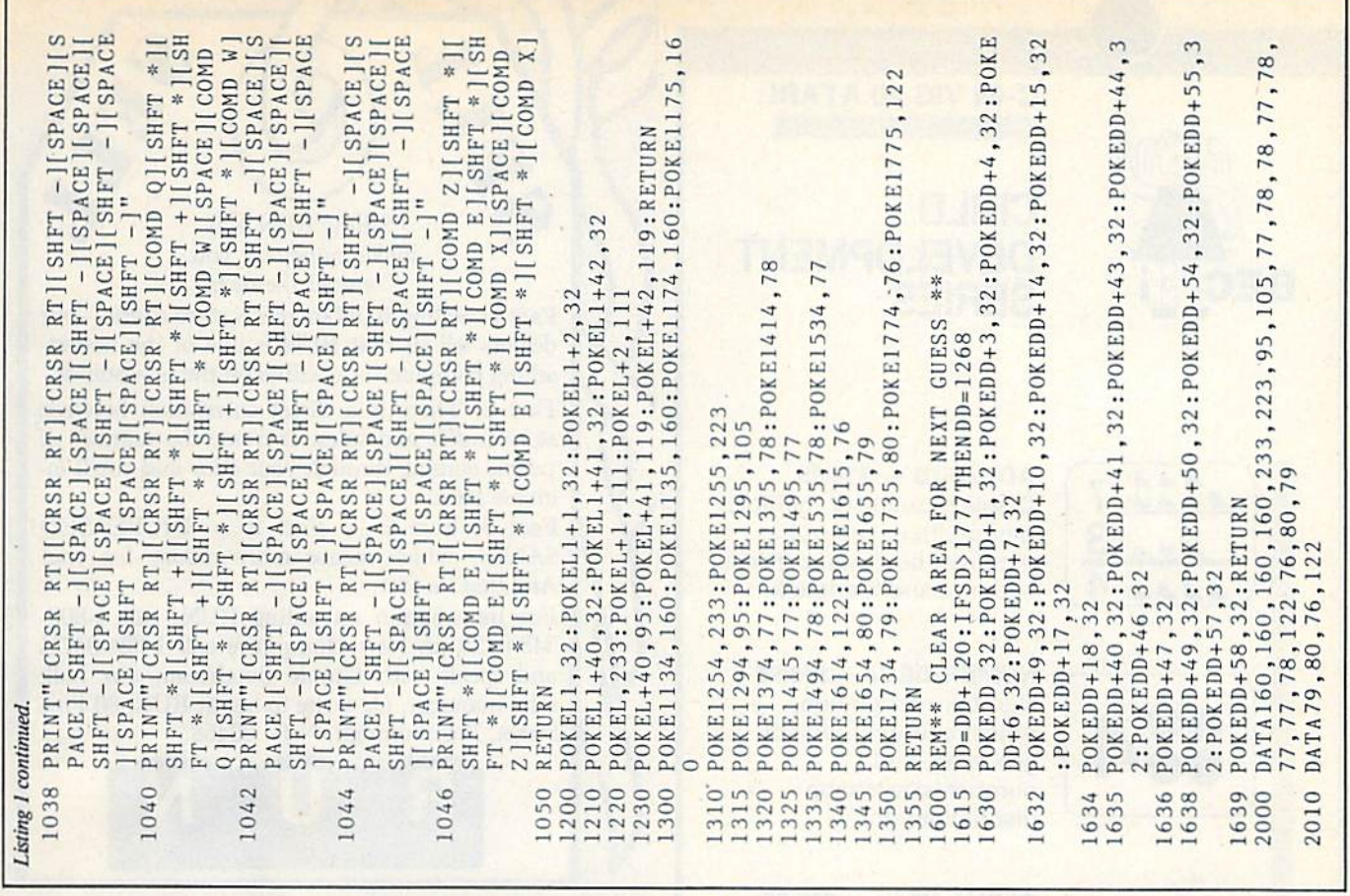

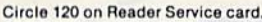

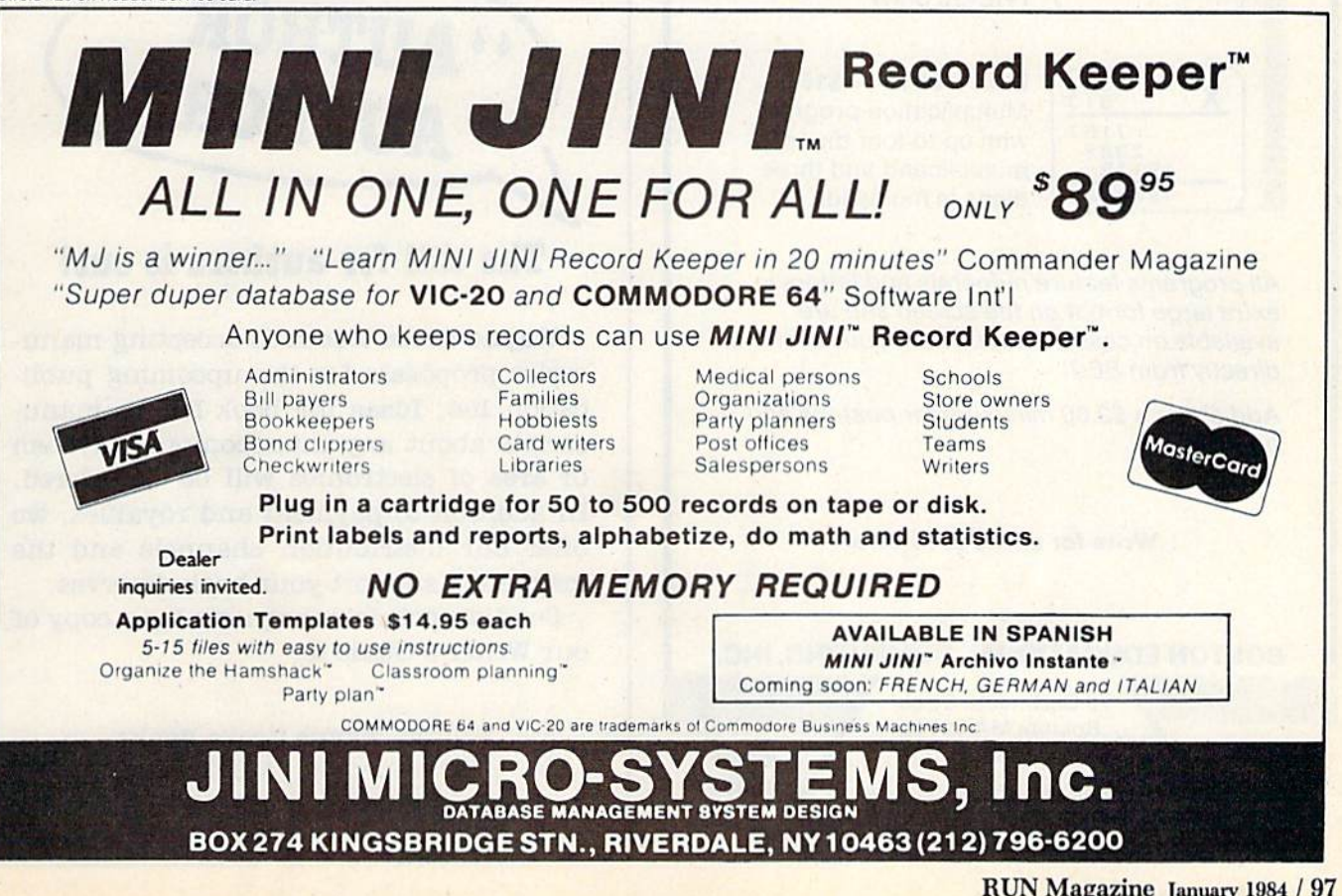

RUN Magazine January 1984 / 97

BEC

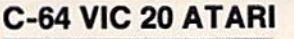

## CHILD DEVELOPMENT SERIES

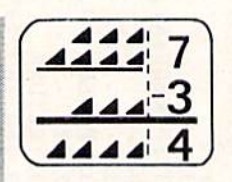

 $ADD/SUB - $16.95$ Displays single or multiple digits with or without pictures, borrows, carries, scoring, and feedback.

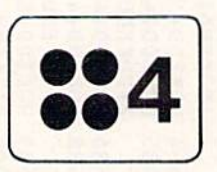

 $NUMER-BECi - $16.95$ Number recognition, object counting, object grouping, and number/size/shape discrimination.

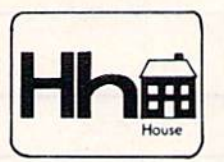

#### ALPHA-BECi— \$16.95 Twenty-six screens with letters/pictures/labels 'built' on the screen. (VIC-20 only)

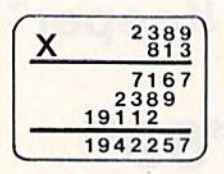

MULT-BECi—\$16.95 Multiplication program with up to four digits in multiplicand and three digits in multiplier.

All programs feature numerals and letters in extra large format on the screen and are available on cassette tapes from your dealer or directly from **BECi.** 

Add 5% or a \$2.00 minimum for postage and handling.

#### Write for a free brochure!

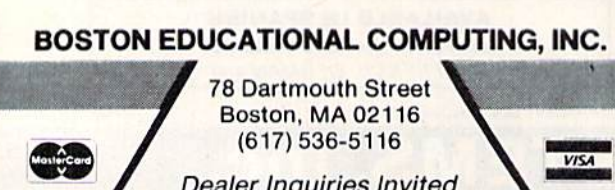

Dealer Inquiries Invited

**Selling RUN will** make money for you. Consider the facts:

Fact 1: Selling RUN increases store traffic—our dealers tell us that RUN is one of the hottestselling computer magazines on the newsstands.

Fact 2: There is a direct correlation between store traffic and sales. Increase the number of people coming through your door and you'll in crease sales.

Fact 3: Fact  $1 +$  Fact  $2 =$  INCREASED SALES, which means more money for you. And that's a fact.

For information on selling RUN, call 1-800- 343-0728 (in New Hampshire call 1-924-9471) and speak with Ginnie Boudrieau, our bulk sales manager. Or write to her at RUN, 80 Pine Street, Peterborough, N.H. 03458.

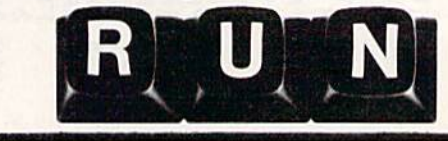

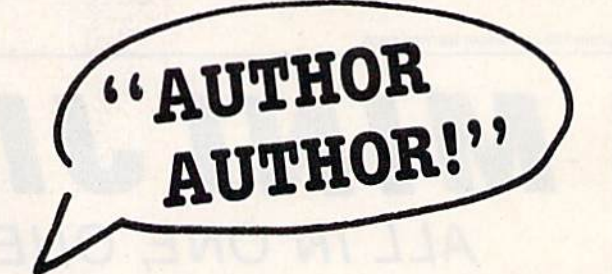

## The call for authors is out!

Wayne Green Books is accepting manuscript proposals for the upcoming publication list. Ideas for book-length manu scripts about any microcomputer system or area of electronics will be considered. In addition to payment and royalties, we offer our distribution channels and the marketing support your book deserves.

Send proposals or requests for a copy of our Writer's Guide to:

> Editor, Wayne Green Books Peterborough, NH 03458. Or call toll-free 1-800-343-0728.

<sup>98</sup> RUN Magazine January 1»S4May Not Reprint Without Permission

# Send Your Child on the Rainbow Quest.

Fiction, Fantasy, and Computer Adventure for the Commodore 64

ainbow Quest will take your child on space adventure of the future. The planet Rainbow is faraway land of ancient and mysterious, cities, mazes, and puzzling events for young readers to discover. Rain bow Quest by Richard Ramella is a book-and-cassette adventure for the Commodore 64. Children read and play along as Molly and Sam meet pirates, robots, and strange creatures as they make their way across the planet Rainbow. To reach their goal, they must survive on their own and face the challenges they meet along the way. Readers will help Molly and Sam fin their way through dark and confusing mazes, solve word and number puzzles, and conquer invaders

in arcade-style games.

Each obstacle they meet is a program, on the Rainbow Quest cassette, ready to load and run.

Rainbow Quest has 25 programs in all. Book and cassette are sold together in a protective storage binder with complete instructions. Each Rainbow Quest package for the Commodore 64 is \$24.97.

> To order Rainbow Quest, call tollfree for credit card orders, 1-800-258-5473. (In New Hampshire, call 924-9471.) Or mail your order with payment or complete credit card information to: Wayne Green Inc., Attn. Book Sales, Peterborough, NH 03458.

Rainbow Quest by Richard Ramella Illustrated by Coni Porter ISBN 0-38006-069-7 BK7401 by 9 book, cassette of 25 programs softcover, spiral-bound, 128 pp.

## Color my child's imagination!

Send me \_\_\_\_\_ copies of Rainbow Quest for the Commodore 64 (BK7401) at \$24.97 per package. (Include §2.00 per package for shipping and handling.)  $\Box$  Payment Enclosed  $\Box$  MasterCard  $\Box$  VISA  $\Box$  AMEX

 $MC$  Bank  $#$ 

Software adapted to Commodore 64 by Guy Wright

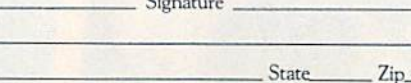

Wayne Green Books, Peterborough, NH 03458 341C3O

 $Card \#$ 

Name.

Address

City

www.Commodore.ca May Not Reprint Without Permission RUN Magazine January 1984 / 99

Exp. date

# "A FEW OF THE BEST"

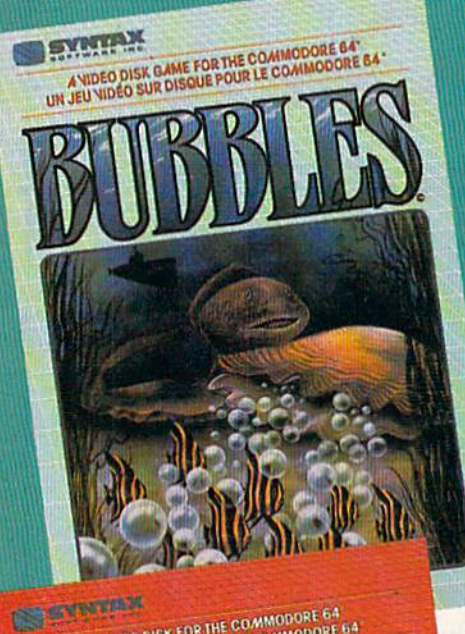

A VIDEO DISK FOR THE COMMODORE 64

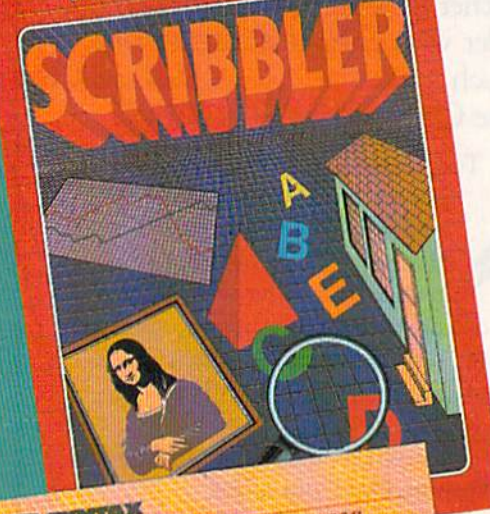

**DOWN IDEO DISK GAME FOR THE COARADDORE 64°**<br>I VIDEO SUR DISQUE POUR LE COAMODORE 64°

# **PRESENTED BY**

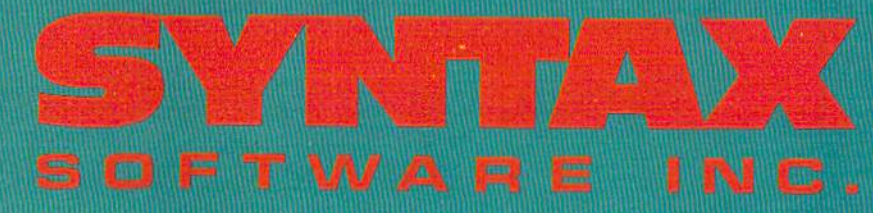

DAY SOMMAR ROK **YOUR COMMYONURE GA** 

## **BUBBLES** A deep sea adventure of survival

Live the constant struggle for survival that characterizes life in the sea as you maneouver Clarence the Clam to avoid and destroy menacing creatures of the deep.

Suggested retail \$29.95 (US)

## **SCRIBBLER** Test the limits of your imagination

Explore the limits of your creative abilities by allowing SCRIBBLER to turn your computer into a magnificent colour canvas. Pictures, game graphics and charts are easily stored on disk for use in your own programs, or can be output to many popular printers.

Suggested retail \$39.95 (US)

## **CYCLONS** The ultimate inter-stellar conflict

Protect your sector of the universe from the deadly Cyclon empire as they continue their relentless attacks against our civilization. Multiple skill levels and game features provide new challenges as you progress.

Suggested retail \$34.95 (US)

**†TRADEMARK PENDING - CANADIAN DECIMAL LTD.** \*COMMODORE 64 IS A REGISTERED TRADEMARK OF COMMODORE **BUSINESS MACHINES** 

www.Commodore.ca May Not Reprint Without Permission 33 Elmhurst Ave., Suite 502, Willowdale, Ontario M2N 668 (416) 221-8008

li m

Circle 98 on Reader Service card.

# Keep In Step With the Quick VIC

**Tere are some tricks to help To you slow the action of your** VIC-20's screen listings so you can read them.

#### By Robert Spahitz

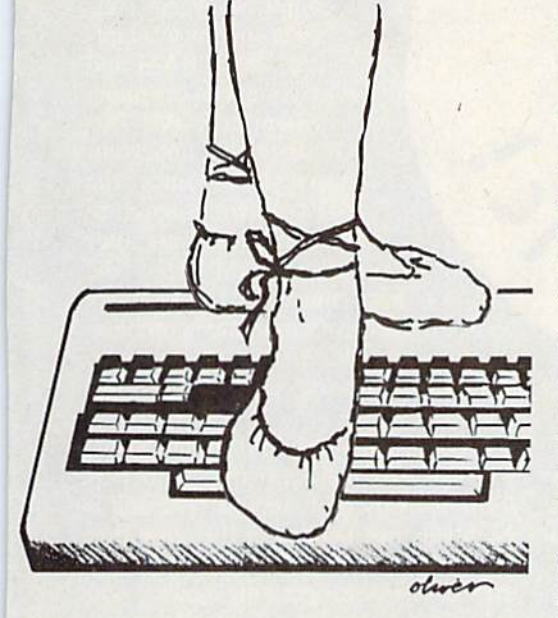

Address author correspondence to Robert Spahitz, 143 Dewey Ave., Staten Island, NY 10308.

If you do any serious, or even not-soserious, programming on Commodore's VIC-20 computer, you have probably found it to be occasionally frustrating. Although the VIC's limita tions are few, those that exist can al most outweigh the benefits of the ma chine.

One of the biggest drawbacks is the VIC's screen size. Having only 23 rows of 22 columns, the screen can only hold 506 characters at a time under normal circumstances. A problem stemming from this involves the List command. Since a listing often leaves many screen positions blank, and since most lines in a program require more than one screen line, you don't get very much listed on the screen at any one time.

To compound the problem, the List command displays a program at what seems to be the speed of light! Even if you depress the control key to slow down the speed of ihe listing, it still goes too fast to copy. The only choice seems to be to list a few lines at a time.

#### **Applying the Brakes**

Now here, for the first time any where, is a solution to the "swift-list" problem. This trick will not only slow down the listing; it will also slow down anything else the VIC does, so it may give some surprising results.

One nice aspect of this trick is that ii has two speeds from which to choose: scan speed (the default), and copy speed (available at the push of a button). This procedure is simple. As soon as you want to slow down the VIC, just enter:

#### POKE 37158.23: POKE 37159.0

That's it! Now if you list a program, it goes at scan speed—not too slow and not too fast. This speed is good for scanning, but a bit too fast for copying.

To slow it down to copy speed, jusl hold down any key (except the restore key) or click the shift-lock key. This speed gives you enough time to eat din-

ner before the screen scrolls to a new set of characters. To return to scan speed, release all keys and make sure the shiftlock key is unclicked.

To return to normal speed, do one of three things: 1) Poke 37159,66; 2) hold the run/stop key and hit the restore key; or 3) type LOAD.

#### Why It Works

The explanation of this trick is that memory locations 37158 and 37159 are directly related to the VIC's interrupt system, which is what controls the com puter's internal clock (the one you can access with TI  $&$  TIS). These memory locations tell VIC how often to update this clock.

By lowering the value of memory lo cation 37159, VIC will update the clock more often, and will therefore be able to accomplish less in the same amount of time. With a value of 66, it updates at a normal pace. With a value of zero, it updates much more often, so every thing else seems to slow down.

Since the speed must be still further decreased to get human speed (this gives you an idea of just how quick comput ers and machine language can be), you must do some additional fine-tuning by adjusting memory location 37158. have found that a value of 23 works best, but another value may suit you better. Just be warned that an increase or decrease in the value stored in 37158 does not necessarily mean a corresponding increase or decrease in the speed of the VIC.

Something else to note is that chang ing the value of memory location 37159 affects the cursor-repeat speed. I found that a value of 30 gives a nice cursor speed. It also happens that the VIC clock is affected by this, so TIS will not give accurate time.

Finally, for some fun (and if your pa tience permits), try running some pro grams at these slower speeds—the re sults are often surprising.

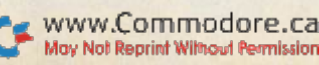

# DISK-O-VIC

By Thomas Henry

Match Saturday L^Night Fever with this utility program that gives you 13 disk-related com mands and will keep your VIC-20 and 1541 disk drive dancing. Move over, John Travolta.

The Commodore VIC-20 computer and 1541 disk drive make a very powerful computing combination. The VIC-20, of course, is a .full-fledged 6502-based computer, offering many professional features such as a thorough set of Basic commands, a professional keyboard and expandable memory options. as a thorough set of Basic<br>commands, a professional<br>keyboard and expandable<br>memory options.<br>A beginning system often starts<br>with a cassette unit for mass storage,

A beginning system often starts

#### RUN It Right

Editor/assembler or machine language monitor program VIC-20 1514 Disk Drive

Address author correspondence to Thomas Henry, Transonic Laborator ies, 249 Norton St., Mankato, MN 56001.

but as the user's level of expertise rises and the need for faster I/O becomes more important, a disk drive becomes essential. The <sup>1541</sup> drive, like all Com modore's floppy disk units, is intelli gent. This means it is computer in its own right and is able to perform many functions without the intervention of the host computer.

In fact, the <sup>1541</sup> contains its own

6502 microprocessor, couple of VIAs (ver satile interface adapt ers), 2K of RAM and a complete operating system in ROM. This leads to two important facts. First, since the 1541's system is so com plete, it steals no user program RAM from the host computer. Unlike many disk drive/computer combina tions, a VIC-20 has just as much program space with disk drive as with

out it. Second, since the 1541 is intelligent, you can externally program it to per form many useful functions. The unit is essentially open-ended in the sense that if a particular function doesn't already exist in the disk operating system, you may write a program to generate such a function.

#### DISK-O-V1C

This article describes a utility

package, called DISK-O-VIC, which adds thirteen new disk-related com mands to the VIC-20. These commands become part of Basic and you may use them in the immediate mode to simplify disk drive housekeeping operations. Some of the commands, such as DLOAD and DSAVE, are extensions of old Basic commands. Others, like Scratch and Rename, are for keeping disks neat and orderly. Finally, another group adds features such as error message readout, directory display and so on.

The DISK-O-VIC utility package is written in machine language for maximum speed and flexibility. After it has been loaded and initialized, it may be left in place for an entire programming session. Due to the special loader fea ture (described later), DISK-O-VIC will sit at the top of memory and be free from Basic program interference. Thus, it adds thirteen new commands while remaining transparent to the normal operating system.

The special loader feature also makes it possible to use this package in a VIC-20 with any amount of extra memory. It will not become obsolete if you decide to add extra memory at a later date. After installation and initializa tion, DISK-O-VIC consumes 980 bytes and leaves zero page intact.

#### **Thirteen New Disk Commands**

Before describing DISK-O-VIC's mode of operation, I'll examine the new commands so you can see just what they do. (For full details, see the accompany ing table of commands.)

Whenever a floppy disk is inserted into the 1541 and is subsequently ac cessed, a special chart, called the block availability map, is created in the drive's memory. This chart contains special in formation about the disk currently in the drive, such as how the disk has been partitioned, what blocks are free and other various allocation matters. For tunately, the disk drive keeps track of this somewhal esoleric information, so you rarely need to be concerned with it.

The process of creating this chart is called initialization. You must initialize a disk if it is to be properly written to or read from. (Note that some non-Com modore disk drive systems use the term initialization to mean "formal the disk," a process which can write over or destroy data. This is not the case with the 1541 disk drive.)

To ensure that the information in the drive's memory is up to date, you should initialize the disk often during a session.

Listing 1, DISK-O-VIC, a disk utility program for the VIC-20. Note: This is an assembly language program; an editor/assembler is necessary to run it.

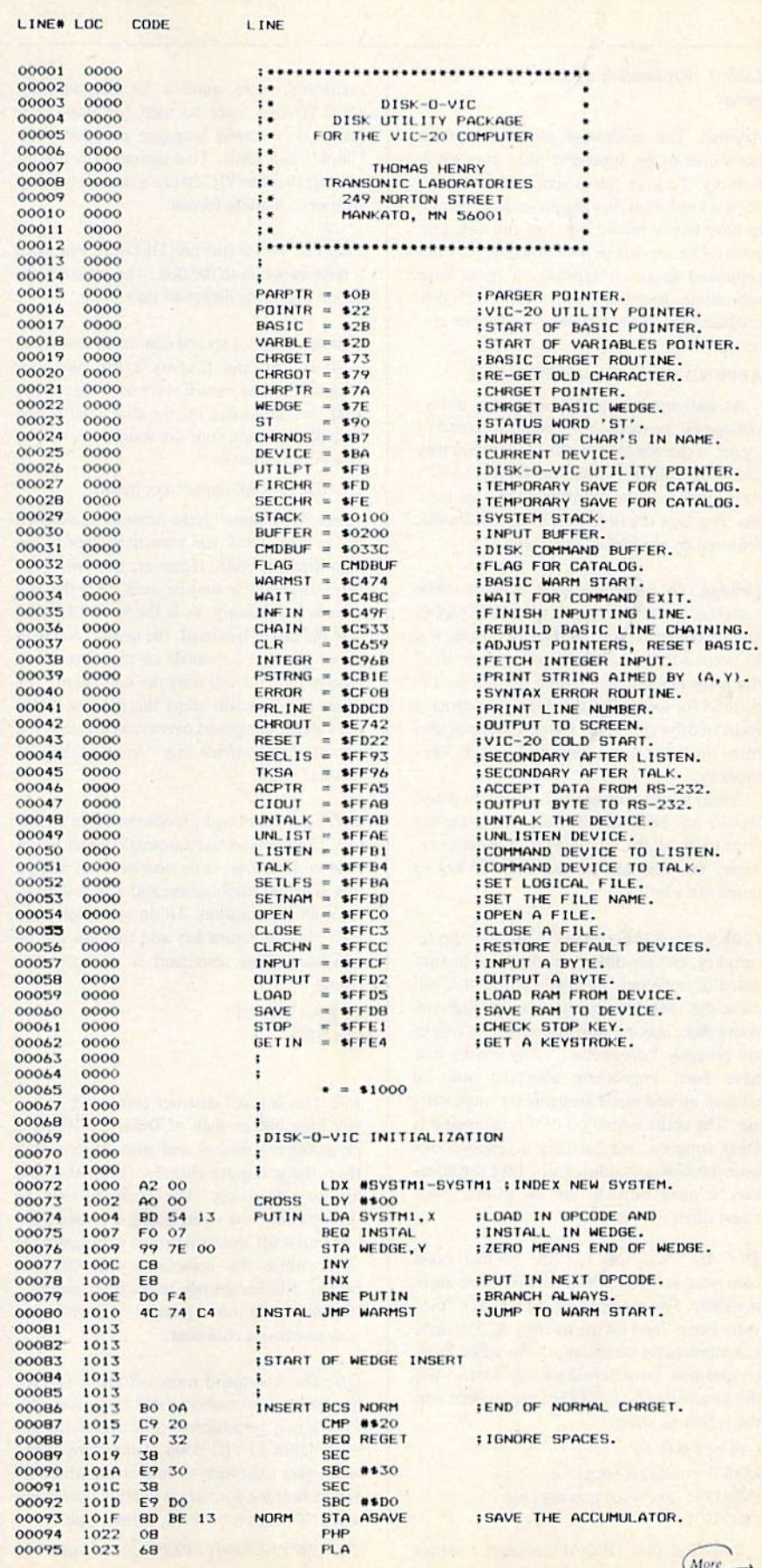

RUN Magazine January 1984 / 103

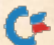

The 1541, as it comes from the factory, will generally perform self-initialization during the execution of various com mands. To add a margin of safety, an automatic initialization precedes every command in DISK-O-VIC. Though this may be somewhat redundant, the pro cess takes only a second and goes a long way toward reducing problems. It never hurts to over-initialize!

The DLOAD and DSAVE com mands work exactly like the VIC-20's

#### Table I. Explanation of DISK-O-VIC com mands.

Append. This command allows a program from disk io be appended onto another in memory. To keep ihings simple for the VIC-20, it is important that the program in memory have line numbers less than the disk pro gram io be appended. The availability of this command makes it possible to build large subroutine libraries from which complete programs may be assembled. The proper syn tax is:

#### APPEND "title of program" [return]

As with normal V1C-20 Basic, some abbre viations are possible. For example, instead of typing in the whole word APPEND, you may type "A shift-P." (All of DISK-O-VIC's commands may be abbreviated in this fash ion. Just type the first letter of the command, followed by the second letter shifted.)

Catalog. To determine what is on the disk currently in the drive unit, type CATALOG and hit the return key. A directory listing will be printed to the screen so you can see all of the programs available. Note that unlike the method for looking at Ihe directory normally employed by the 1541, Catalog will not disturb the program sitting in the VIC-20's memory.

As an added convenience, a special pause feature has been added. Push the space bar once to pause the listing. Push it again to resume. You may also hit the run/stop key to terminate a listing.

Collect. Type this command and hit the return key, and the disk in the drive will be vali dated or collected. In simple terms, this will cause Ihe 1541 drive unit to trace through the entire disk, making sure that all of the blocks arc properly "connected." Any blocks that have been improperly allocated will be cleaned up and made available for more stor age. The entire operation of this command is fairly complex, but basically it simply looks over the disk and tidies it up. Like initialization, it never hurts to use the Collect command often.

DLOAD. Acts just like the normal Load command but defaults to the disk drive auto matically. For example, type DLOAD "pro gram name" and hit ihe return key. The drive is automatically initialized, the program loaded and disk errors checked for. Just to put this into perspective, DLOAD is equivalent to the following steps:

OPEN 1,8,IS,'T' LOAD "program name",8 INPUT#1 disk error message, etc. CLOSE<sub>1</sub>

It is clear that DLOAD, though a simple

command, does quite a lot. Incidentally, DLOAD may only be used for Basic pro grams or machine language programs that "look" like Basic. This limitation is due to the fact that the VIC-20 has a strange "sliding memory" loading format.

DSAVE. This is just like DLOAD, but saves a Basic program to the disk. The same initialization and error detection take place.

Header. This is a special command that takes a virgin disk and formats it for later use. Magnetic marks, which serve as guides to the 1541, are imprinted on the disk, and a title and identification code are assigned to it. The syntax for its use is:

HEADER "disk namc",lxx [return]

where "disk name" is the name to be assigned to the disk. "xx" has been used here as the identification code. However, any two-char acter combination may be used. Note that the comma is necessary, as is the letter "I." Be fore the disk is headered, the query "Are You Sure?  $(Y/N)$ " is printed to the screen. An answer of "Y" will start the command; any other response will abort the process. Since the Header command overwrites the disk, it's important to provide this "Are You Sure?" feature.

INIT. As mentioned previously, every DISK-O-V1C command has automatic initialization built in. However, there may be times when a disk is acting troublesome and it is desired to force an initialization. To do so. simply type 1N1T, hit the relum key and the disk will be initialized. This command is equivalent to typing

OPEN 1,8,13, "I" CLOSE<sub>1</sub>

Kill. This is a self-destruct command. When you have had enough of DISK-O-VIC for a programming session and wish to remove it from the computer entirely, type KILL and hit the return key. The computer will go through an entire reset, acting as though you had shut it oft and then turned it on again. Do not confuse this command with Off (see below). Kill completely resets the computer. In general, use this command only when you wish to cause a cold start.

Off. This command turns off DISK-O-VIC, but leaves it in memory, safe and protected. Thus it may be returned to whenever desired. Since DISK-O-VIC slows Basic down some what, you may wish to turn it off whenever you're running a program to attain maximum speed. To turn it back on, simply type  $SYS 256*PEEK(56) + PEEK(55) [return]$ 

Rename. This command will rename a program on disk, without affecting any program already in memory. For example,

RENAME "old name" TO "new name" [return]

will change the name of the program to "new name." There are several things to note. The old name comes first, then the new name. The word "TO" musl be present between the two names for the command to work. Finally, error detection is provided, so that it is impossible to Rename a file to a name currently in use.

Scratch. This command lets you scratch a file or program from the disk. Simply type SCRATCH followed by the name of the file, and hit the return key. Once again, the query "Are You Sure? (Y/N)" is presented. A response of "Y" will cause the file to be scratched.

Send. This is a general purpose command and can be used to send some of the standard Commodore disk commands to the drive unit. For example,

SEND "I" [return]

will send the letter I to the disk, and thus cause an initialization. (Of course. DJSK-O-VlC's command, 1N1T, will do the same thing.) As another example,

SEND "R:new name = old name" [return]

will cause the file "old name" to be renamed. Since other commands in DISK-O-VIC cover most contingencies, the Send command is probably not needed often. But it's nice lo have it handy for advanced disk program ming operations. For the record, Send is equivalent to

OPEN I,8,l5,"command" CLOSE

Status. This is a troubleshooting command that allows you to chase down the cause of a disk operation failure. If the red error light on your disk drive comes on, type STATUS and hit the return key. The light will go off, and an error message will be printed to the screen. This message will describe the error and where on the disk (in terms of track and sec tor) ihe problem was encountered. If everything is OK, no message is printed. To test this command, type the following:

#### OPEN 1.8.1, "GARBAGE" [return]

The 1541 drive will whir, and assuming that there isn't a file named "GARBAGE" on the disk, the error light should come on. Type STATUS, and the error message will be printed to the screen. Refer to the 1541 disk drive manual for a full explanation of the error messages.

# Share A Jungle Adventure With A Friend!

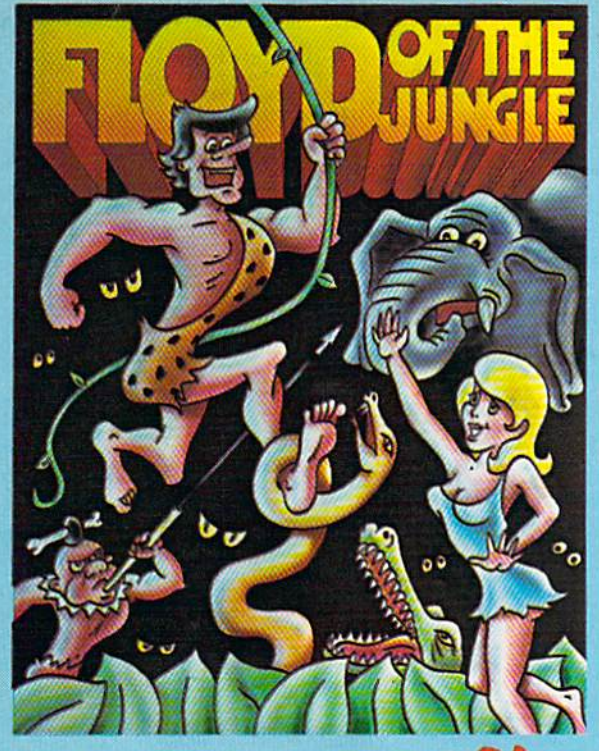

## - share your computer with the family...

Mom, Dad, and the Kids can play together in this ex citing jungle adventure!!! Floyd of the Jungle is a zany jungle footrace for multiple simultaneous players. Each player races other players or computer players through the jungle  $-$  avoiding the lions, tigers, elephants, and deadly pygmies. Each player must scamper through the jungle, jump over wild animals, ride the rampaging elephants, avoid jungle jaws, and be the first to rescue the

lovely Janice!! Fioyd is an exciting, colorful, sharing adventure, that is fun for the whole family!! Suggested retail price \$29.95, for Commodore 64 and ATARI on Disk or Cassette.

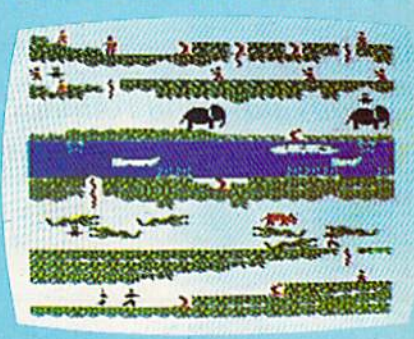

# Or, Fly REAL<br>Or, Fly Combat With MicroProse!!!

Hellcat Ace is a three dimensional air-to-air flying combat simulator. As the pilot, the player sits in the cockpit of a World War II fighter and uses real combat Basic Fighter Maneuvers (BFM) to gain a machine gun firing position on enemy aircraft. The pilot can maneuver for a head on, deflection, or six o'clock firing position and must compensate for aircraft velocity, "g" forces, and combat turns in a three dimensional airspace to gain 5 victories to become a combat "Ace". This is no slow, Sunday flying

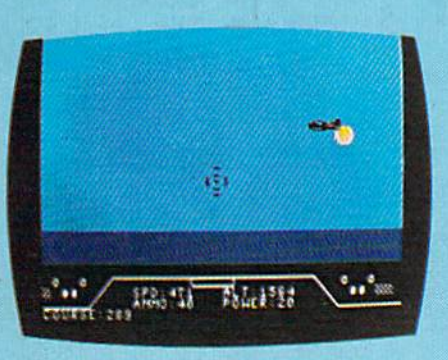

 $simulator - this is a$ contact, combat flying simulation where the computer controlled enemy fighter can and will out maneuver you and shoot you down. Suggested retail price \$29.95. For Commodore 64 and ATARI Disk or Cassette.

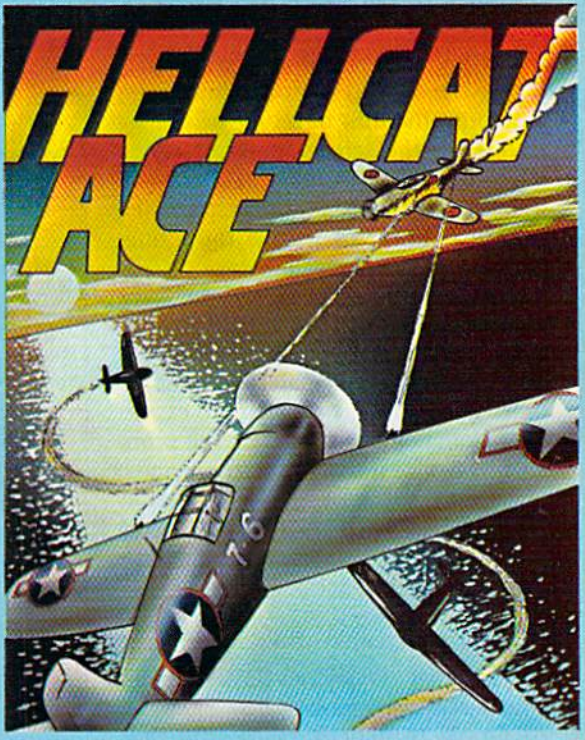

Look for MicroProse's two new exciting real time simulations - SOLO FLIGHT and NATO COMMANDER Write or call for our Free Catalog.

> you cannot find our games at your iocal store, you can order by MasterCard or VISA, Money Order, COD or Check. Add \$2.50 for Postage and Handling. Maryland residents add 5% sales tax.

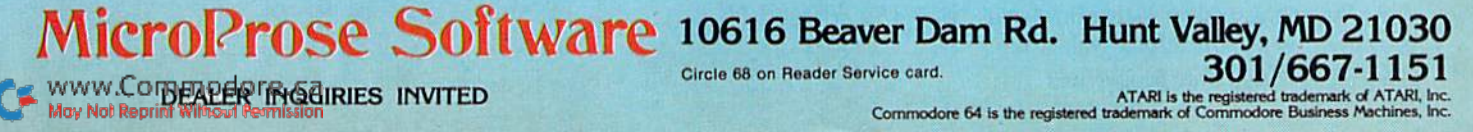
Load and Save commands, except that the computer knows automatically that the proper device to access is the disk drive (device number eight). These com mands are for Basic programs only. Do not try to DLOAD or DSAVE machine language or hybrid programs, for the commands make certain assumptions about the start of program space thai may or may not be true for machine language programs. In general, all the commands in DISK-O-VIC assume you are working in Basic.

DISK-O-VIC untaps many powerful routines contained in the VIC-20 ROM.

DLOAD and DSAVE automatical check the error channel after an opera tion to see that all went well. If an error is detected (Drive Not Ready, File Exists, File Not Found, etc.), the message is printed to the screen and the file is closed down.

Catalog is an interesting command. Unlike the oid way of doing things, you may print the disk directory or caialog directly to the screen, thus preserving any programs in memory. To stop the listing to the screen, simply push the space bar once; to resume the listing, push the space bar again.

The purpose of the rest of the com mands should be obvious. Just look over Table 1 and perhaps refer to the 1541 disk drive manual from time to time. Users of larger (and more expensive) Commodore computers will prob ably recognize many of the commands. Unlike the VIC-20, computers such as the PET and SUPERPET already have a set of disk commands very similar to those provided by DISK-O-VIC.

#### How the Program Works

Now that DISK-O-VIC has been introduced, we'll look at how it works. As an aid to understanding, Listing 1 presents an assembler listing for the complete program. Since assemblers are starting to become more common for the VIC-20, you may wish to enter the source code and assemble your own ver sion. But the assembler listing has been provided for its educational value, and

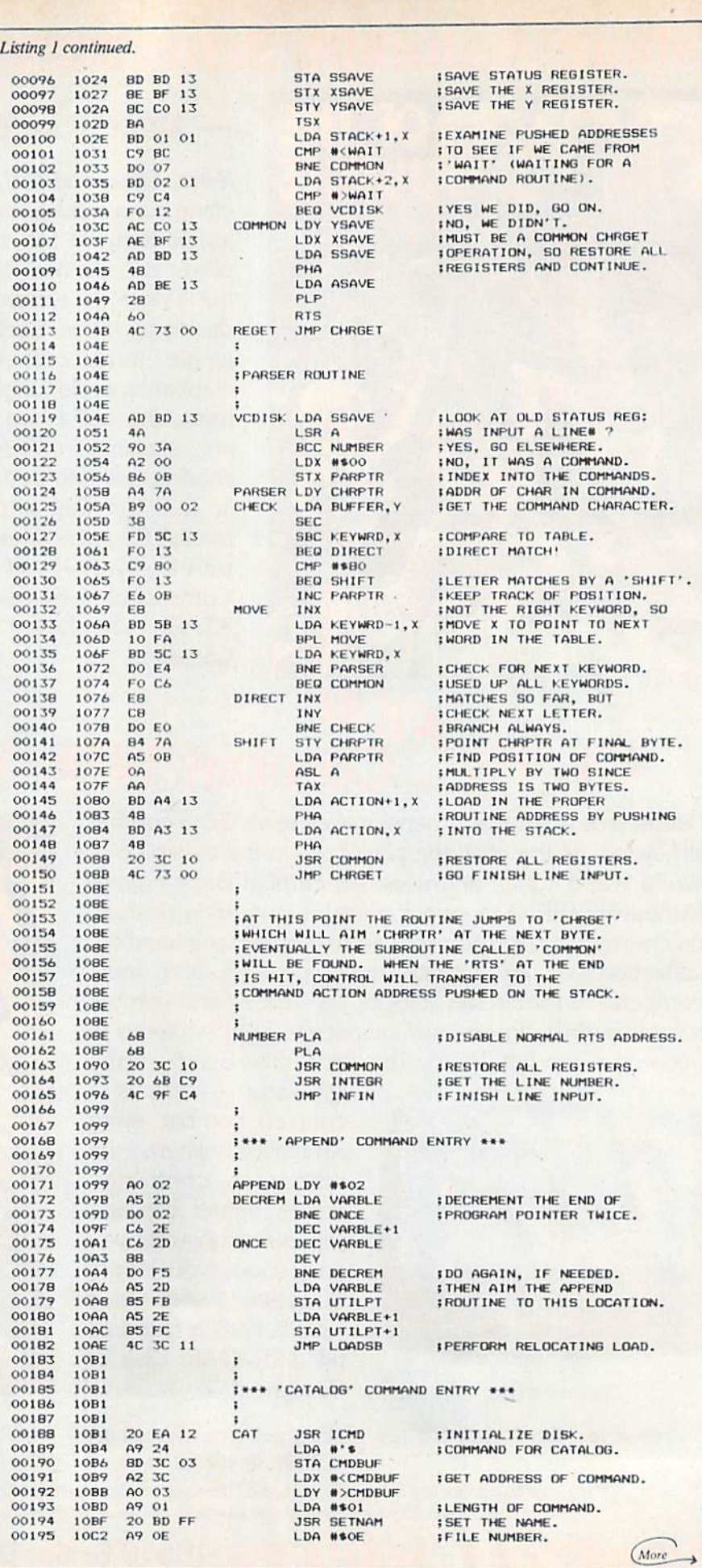

This Christmas, Atari and Commodore owners will go out of their minds.

It'll take about 30 seconds.

Because once you boot a Datamost game on your Atari home computer, or your Commodore 64, you'll come face to screen with the most mind-blasting games ever.

And what better time to go out of your mind than Christmas?

Our Music Will Have You Hearing Things. Going out of your mind never sounded so good.

Because now our games have music. You heard right. Music. Original Music. Through

Deathly strategy. Mash<br>the monsters! Let the

out. And scored just for our newest releases. You'll go nuts over it. Our Graphics Will Have You Seeing Things.

You and everybody else.

Because our games are so greathow greatare they?-they're so great you'll want to play them again and

again and again. And then your friends will go bonkers over them.

And they'll want to play. And then your family will want to play. And then total strangers off the street will want to play and...

Mind-blowing arcade-quality action like this makes it one mad world, pal. We'll Torment You Right From The Start.

No time to settle down and get comfy.

The tension begins building the moment you boot the game.

Terrific screen titles tease you with the game's objective, scenario, characters.

And while you wait, hand twitch ing over the Joystick, you'll find out what planet you're on.

What the fuss is all about. Why you're involved. And perhaps of singular importance to you

personally, how to keep from being obliterated. So get ready to get the

most out of your mind. By getting the most out of ours.

THE TAIL OF BETA<br>LYRAE.'" Changes as<br>you play. Unpossible to<br>able. Impossible to<br>master. (No one has!)

**ODATAMOS E** 

Datamost, Inc., 8943 Fullbright Ave., Chatsworth, CA 91311, (213) 709-1202 Atari is a trademark of Atari Computer. \*Commodore 64 is a trademark of Commodore Business Machines, Inc. TM Registered Trademark of Datamost.

The most out of our minds.

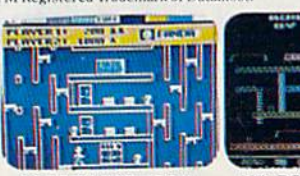

 $COHEN'S TOWERS.$ <sup>191</sup> You're the mailboy in a<br>big city skyscraper.<br>Work your way to the top.

MR. ROBOT.<sup>1</sup><sup>N</sup> Screens

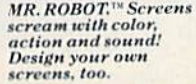

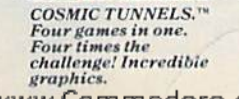

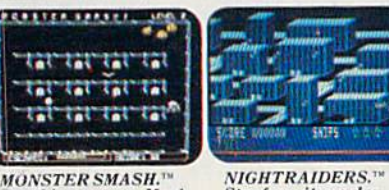

NIGHTRAIDERS.'"<br>Strafe a city under<br>siege with 3D anglee selective firing!

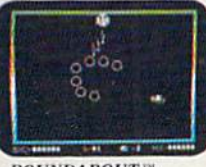

ROUNDABOUT."<br>Sharpens your shoot<br>'em up skills. 24 different game<br>Habit-forming!

Clrcle 56 on Reader Service card

# $V$   $\rightarrow$   $\rightarrow$   $\rightarrow$ Δ BREAKU

## WITH NIGHT MISSION

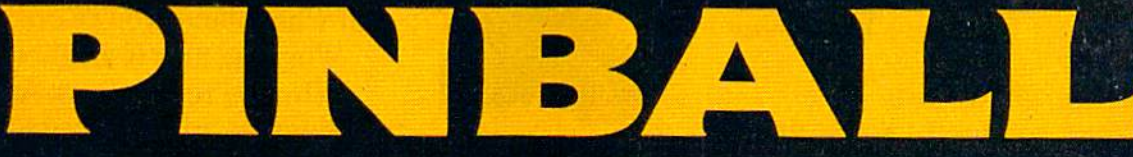

You deserve the best. You've earned it. Now reward yourself with a session of Night Mission PINBALL, the most realistic and challenging arcade simulation ever conceived! Estunning graphics and dazzling

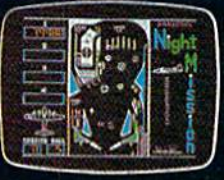

sound effects put Night Mission PINBALL in a class by itself. Game features: multi-**The light ball and multi-player capabilities, ten different professionally designed levels of play,** and an editor that lets you create your own custom modes. So take a break with Night Mission PINBALL from SubLOGIC. Winner of Electronic Games magazine's 1983 Arcade Award for Best Computer Audio/Visual Effects.

### See your dealer...

or while or call for more information. For direct orders please add \$1.50 for<br>shipping and specify UPS or first class mail delivery. Illinois residents add 5%<br>sales tax. American Express. Diner's Club. MasterCard, and Visa

Order Line: 800/637-4983

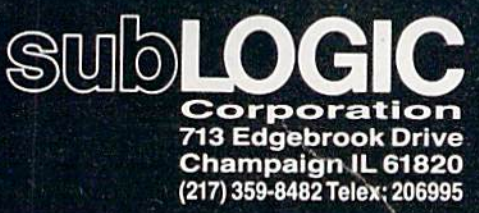

www.Commpcore.ca<br>May Not Reprint Without Remission

Commodore 64

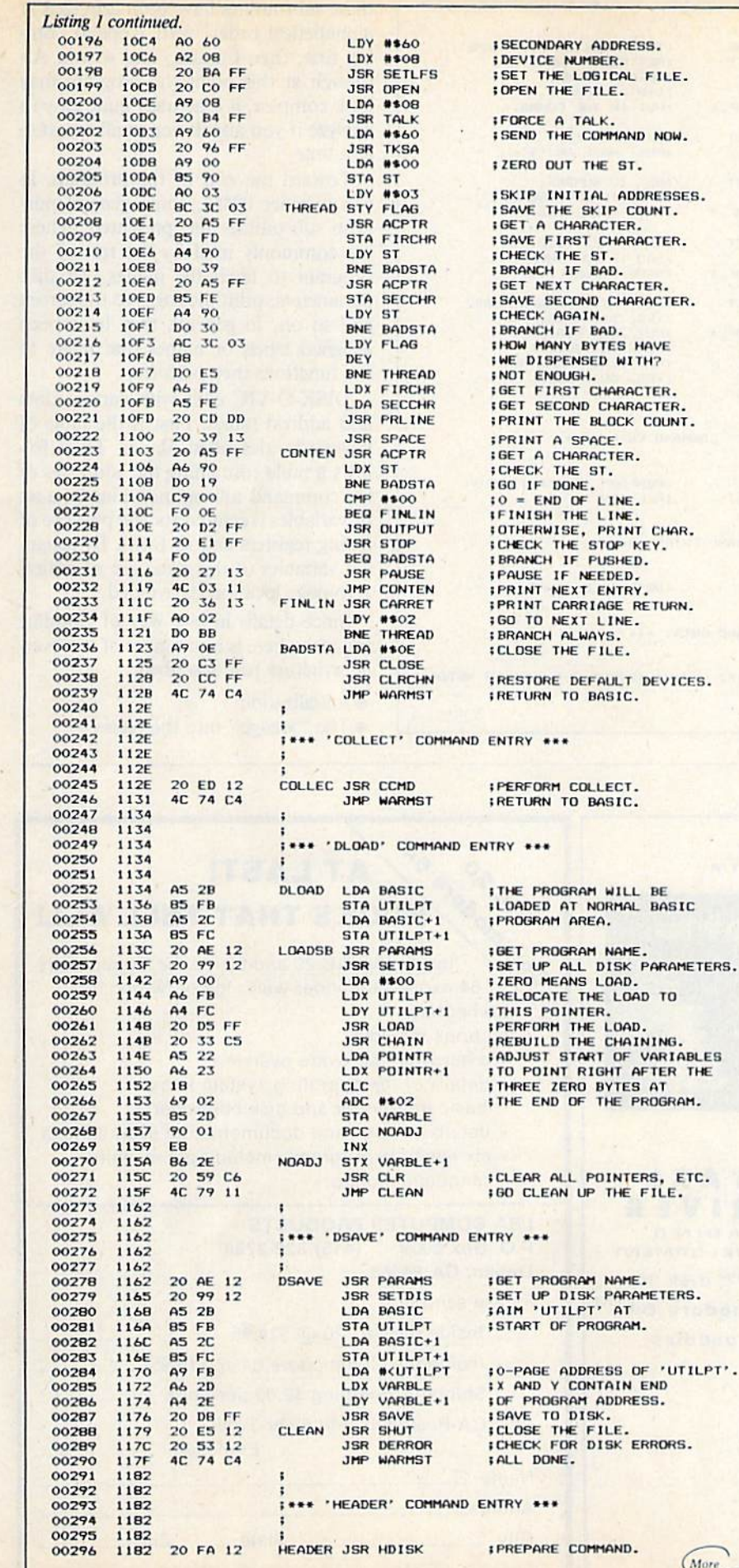

most users will want to enter the object code directly. A hexdump of this code is provided in Listing 2.

Most problems with detail can probably be cleared up by studying the comments in the listing. As an aid to understanding, however, I'll describe the basic structure of the program. To do this, some consideration must be given to the way Basic fetches and executes a command.

When interpretative Basic is in action, a pointer must seek commands by parsing or scanning the input line. The interpreter checks the input line, character by character, in hopes of finding a command that it recognizes. Thus, if vou want to add new commands to Basic, you must put a "wedge" into the parser routine, diverting attention from the normal scanning procedure to a new one. Essentially, the parser is forced to look for the new commands first. If it can't match a command with any on the new list, then control is sent back to the normal system and it will check the input command against its old list.

The first block of code in Listing 1, lines 00072-00080, is the initialization routine. This code inserts a wedge into the normal parser routine, so initialization need occur only at the start of the session. After initialization, the Basic parser will always check first for DISK-O-VIC commands.

 $\mathcal{F}_{\mathcal{A}}$ 

The next block of code occurs in lines 00086-00165. This is the parser add-on. As mentioned above, the parser will be directed to this routine each time a command is input to the computer. The key instruction in this block occurs at line 00100. The stack is examined for any "RTS" (return addresses). If the address on the top of the stack indicates that the parser has come from the VIC-20's "waiting for a command" state, then action is taken. If some other address is found, then the parser is allowed to continue its normal activity.

Assuming that the test has been passed and the VIC-20 is indeed waiting for a command, the input line is then checked character by character. This occurs in the block of code labeled "Parser Routine," lines 00119-00150. The input is checked against the list of DISK-O-VIC commands held in a table at lines 00573-00586. If a match is found, then an "action address" is formed, and control is passed to the proper subroutine.

#### **Subroutines**

The great bulk of the program is devoted to the various command subroutines. To make them easier to find,

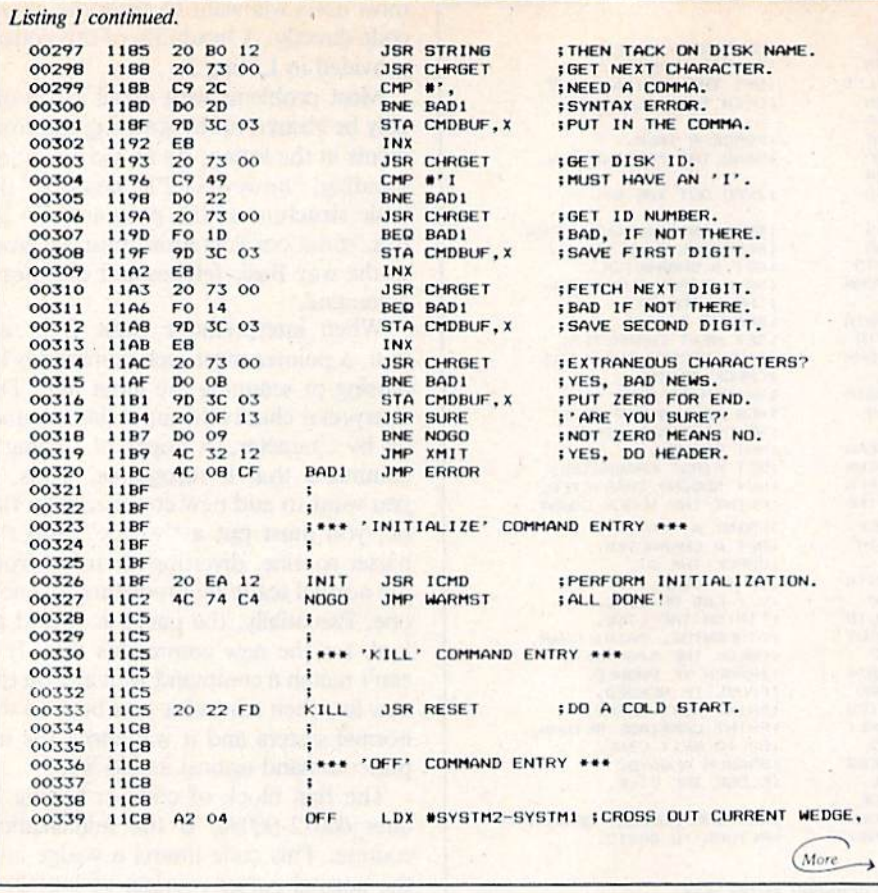

these subroutines have been arranged in alphabetical order, with Append coming first, then Catalog, and so on. Although at this point the program may look complex, it is actually quite easy to analyze if you attack one small function at a time.

Toward the end of the program, at line number 00452, some general purpose subroutines are presented. These are commonly used by the rest of the program to fetch file names, get disk parameters, print messages to the screen and so on. In general, they have been assigned labels or names that relate to the functions they perform.

DISK-O-VIC ends with various data and address tables. First is the table of keywords, described above. Then follows a table containing the addresses of the command subroutines. Finally, a set of variables is created for the purpose of saving registers and so forth. By assigning variables to this area, use of critical zero page locations is avoided.

Since details have a way of clouding the issue, here is a summary of the overall structure just described:

· Initialization

• The "wedge" into the parser

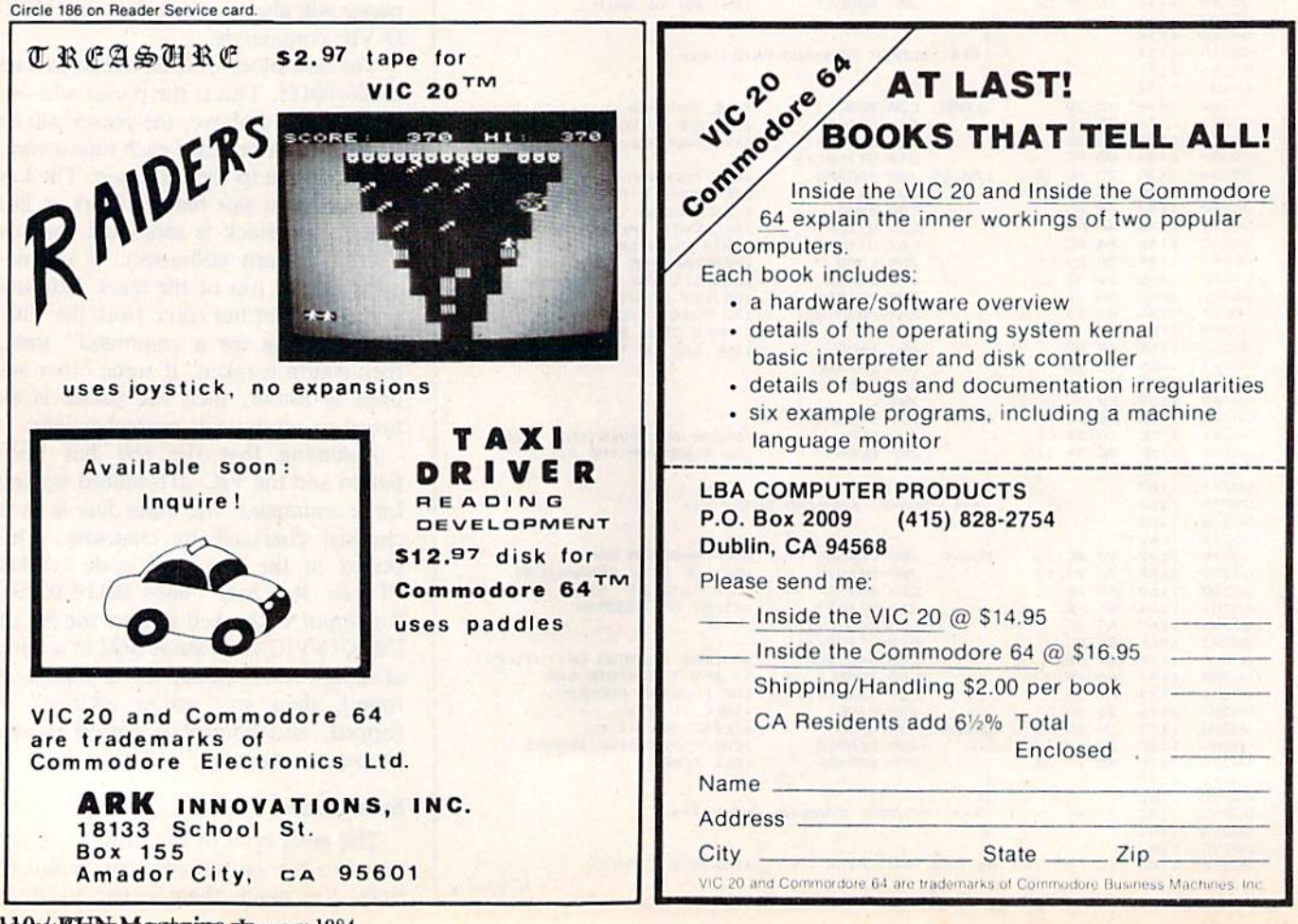

MOWKUN Magazine Canuary 1984 May Not Reprint Without Permission

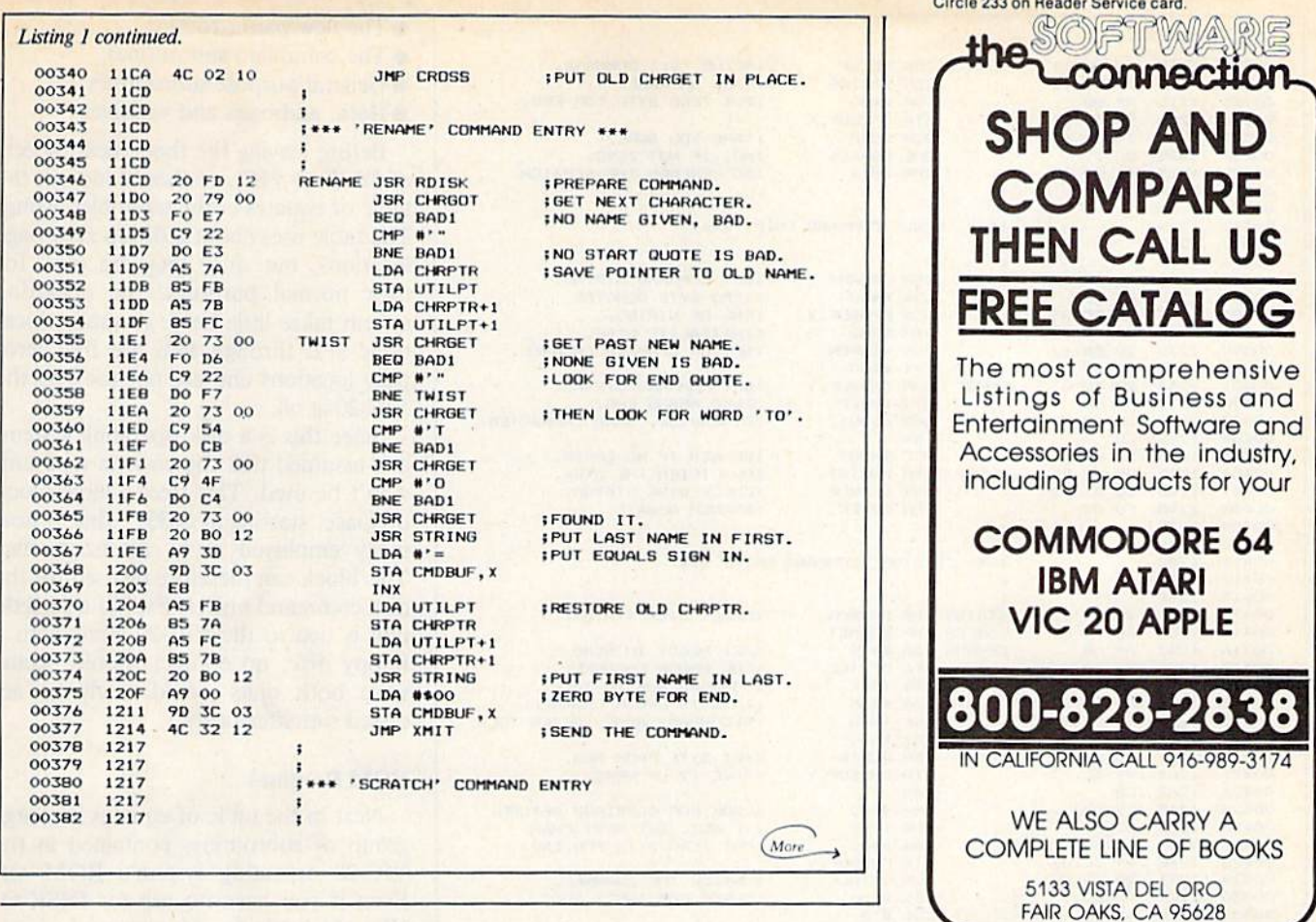

Circle 160 on Reader Service card.

What does Commodore have that Apple, IBM & TRS 80 Don't? THE LIMBIC CONNECTION bic Systems Inc

1056 Elwell Ct Palo Alto, CA 94303 (415) 964-8788

**INTERPOD** 

Exercise the full potential of the Commodore 64™ or VIC 20™ -- INTERPOD, a free-<br>standing multiple interface, allows you to turn your computer into a powerful system without impacting on your computer's memory. Now run professional quality software - perform word processing, accounting, instrument control and other business applications.

Commodore 64, VIC 20 & CBM are trademarks of Commodore Electronics Ltd.

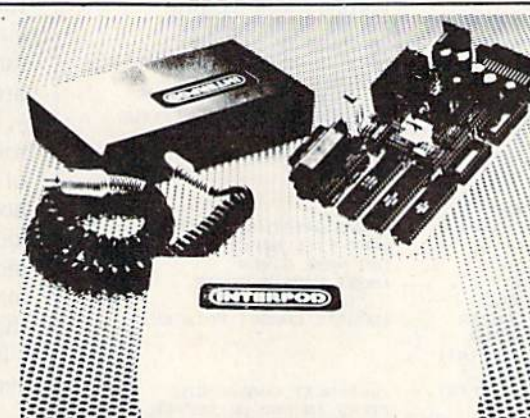

===========================

#### **INTERPOD ALLOWS** YOU TO ACCESS --

- up to 30 IEEE 488 disk drives & printers
- other IEEE Instruments, including volt meters, plotters and other analog/digital peripherals any RS232 printer
- the 1541 disk drive through a serial port on **INTERPOD**
- a wide range or inexpensive IEEE and RS232 matrix and quality printers

THE LIMBIC CONNECTION. CONNECTING THE FEATURES OF THE FUTURE FOR TODAY'S COMMODORE USERS.

> INTERPOD. . . British Technology for American Results. Distributed in the United States by Limbic Systems, Inc. Dealer and school discounts are available.

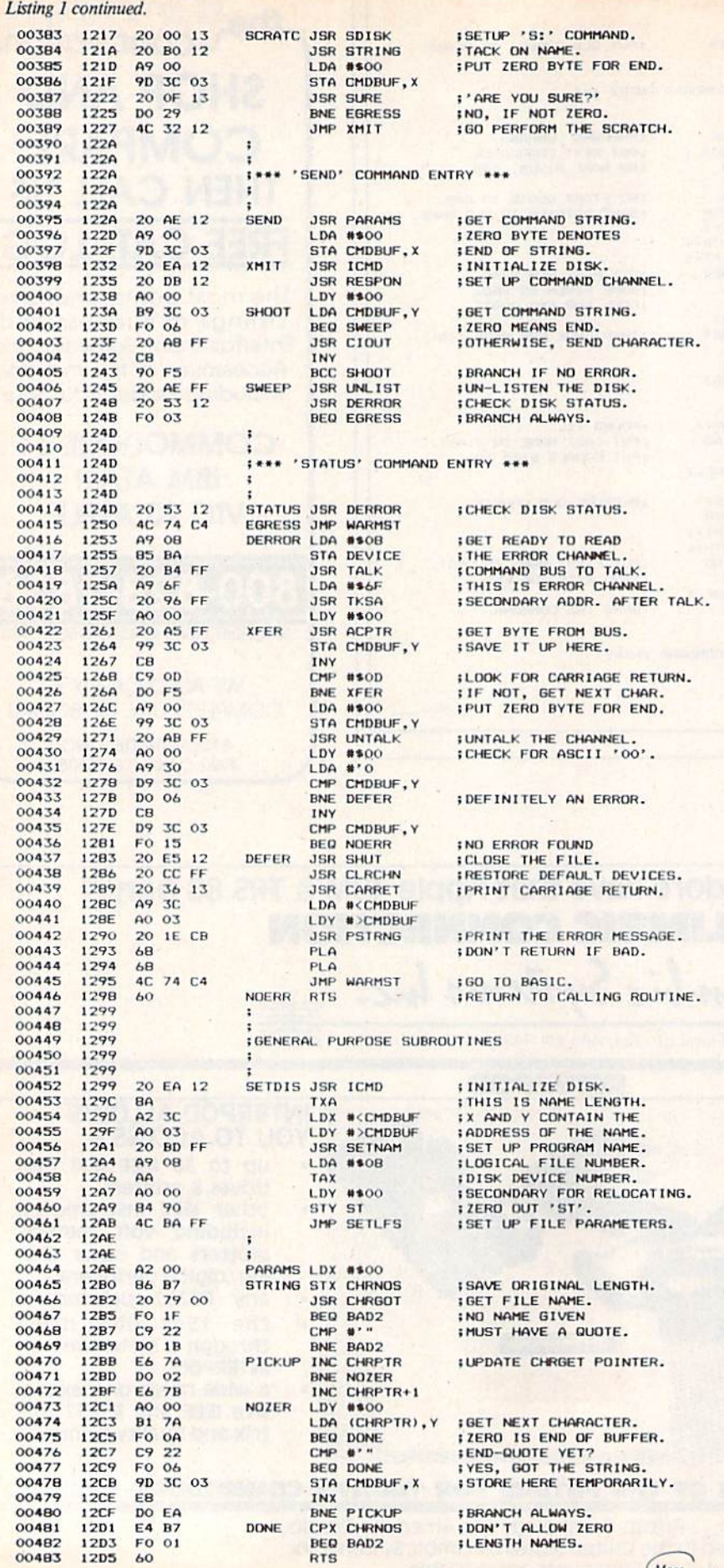

• The new parser routine

- The command subroutines
- General purpose subroutines
- · Data, addresses and variables

Before leaving the theoretical aspects of DISK-O-VIC, we should look at the table of equates in the assembler listing. The table uses about a dozen zero-page locations, but since they are used for their normal purposes, the operating system takes little heed. Actually, locations SFB through SFE are free zeropage locations and are not used by the VIC-20 at all.

Since this is a disk operating system, it is assumed that the cassette tape unit won't be used. This frees a large block of space, starting at \$033C, that is normally employed as a cassette buffer. This block can therefore be used for the disk command buffer. Even if a cassette unit is tied to the VIC-20 along with a floppy disk, no conflict should occur, since both units would rarely be accessed simultaneously.

#### **ROM Routines**

Next in the table of equates is a large group of subroutines contained in the VIC-20 operating system's ROM set. Even if you have no use for DISK-O-VIC, this table should prove to be helpful. By using standard ROM routines like these in homebrew programs, it is possible to save many hundreds, even thousands, of bytes. Let's examine a few of the routines in greater detail.

The VIC-20 ROM routines fall into two rough categories. The first group, called the Kernal, is composed of major routines for input and output operations. (For some unknown reason, "Kernal" is the spelling officially recognized by Commodore.) These Kernal routines are special in that several models of Commodore computers have the same routines occurring at identical addresses.

For example, the "output a byte" routine occurs at \$FFD2 for all makes of Commodore computers. In general, however, the Kernal routines are all identical only for the VIC-20 and Commodore 64. This implies that software making extensive use of the Kernal should be simple to transfer from the VIC-20 to the Commodore 64, and vice versa.

The Basic commands are another category of routines. Their locations will vary from machine to machine, but are likely to be similar for all the Commodore computers. The routine at \$CB1E, labeled PSTRNG in listing 1, is one of these. When called, it will print to the (continued on p. 118)

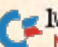

# UST AS THE DRUIDS COMPILED THE FIRST COMPUTER (Stone-

henge) so they also brought the first deco rated tree into the home. The winter celebration of these mystics has filled us with the desire to continue their special ways. LISTEN ..

### CASSETTALOG!

ID YOU HEAR IT? Imagine a cassette containing . Descriptions of all our games . Programming hints . Other products . FREE **GAME •** Much more! One side is programmed for the Commodore 64<sup> $m$ </sup>. The other for the VIC 20™. Send just S2.00 to cover costs and then DEDUCT \$3.00 FROM YOUR FIRST ORDER! Actually, the very fun of our cassettalog would make a nice Christmas present itself!

## GAMES!

Standard VIC 20™ Cassette

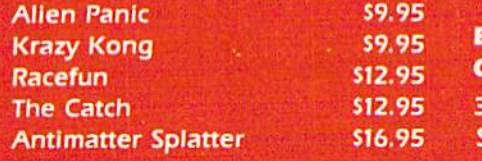

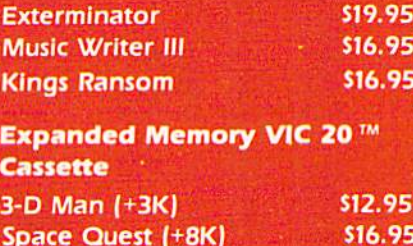

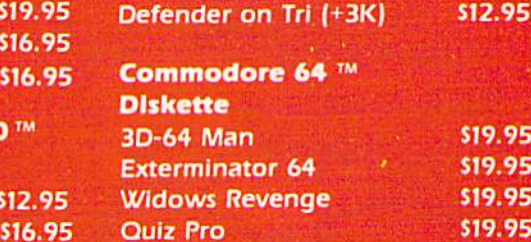

**BONUS!** The first 250 orders over \$20 placed from this advertise-<br>VIC 20 FREE OF CHARGE! ment will receive a Nufekop dust cover for the 64 or VIC 20 FREE OF CHARGE!

doge.ca **P.O. Box 156, 21255 Hwy. 62, Shady Cove, Oregon 97539 1-800-525-2529** 

IEEK

Circle 32 on Reader Service card

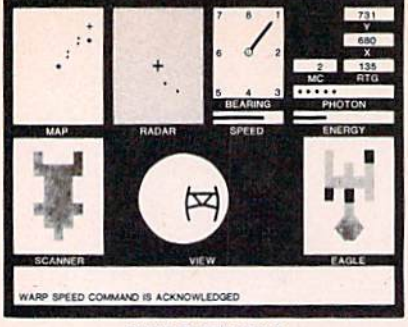

#### QUEST OF THE EAGLE

YOUR MISSION THIS TIME... SECURE PLUTONIUM AND **DELIVER TO PLANET JEMSIO...ENERGY LOW...**<br>RADAR SHOWS CRAFT APPROACHING...TRANSPORT ROOM TOO DAMAGED TO BEAM UP ENERGY...IS CRAFT FRIEND OR FOE?...

CAN YOU COMPLETE THIS MISSION AND ADVANCE TO MORE CHALLENGING MISSIONS OR WILL THEY DESTROY YOU?

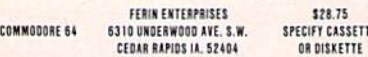

Circle 25 on Reader Service card

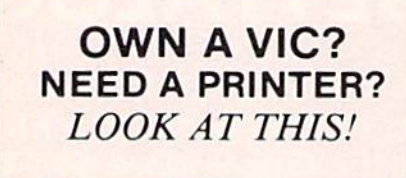

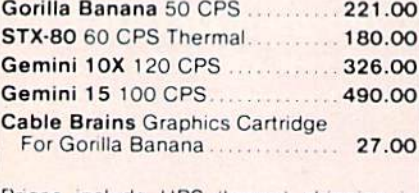

Prices include UPS (brown) shipping in continental U.S. AND printer prices include TYMAC VBCPI buffered parallel printer cable.

(Prices apply to mail order only)

#### Ampersand electronics

6065 Mission Gorge Rd #66 . San Diego, CA 92120

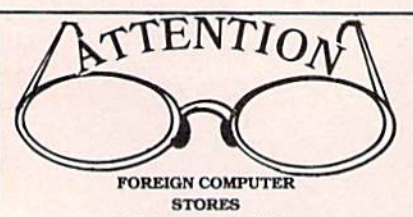

**MAGAZINE DEALERS** 

You have a large technical audience that speaks English and is in need of the kind of microcomputer information the Wayne Green Publications group provides.

Provide your audience with the magazine they need and make money at the same time. For details on selling Microcomputing, 80 Micro, Desktop<br>Computing, inCider, Hot CoCo, RUN, and Wayne Green Books contact:

> Sandra Joseph World Wide Media 386 Park Ave. South New York, N.Y. 10016 Phone-(212) 686-1520 Telex-620430

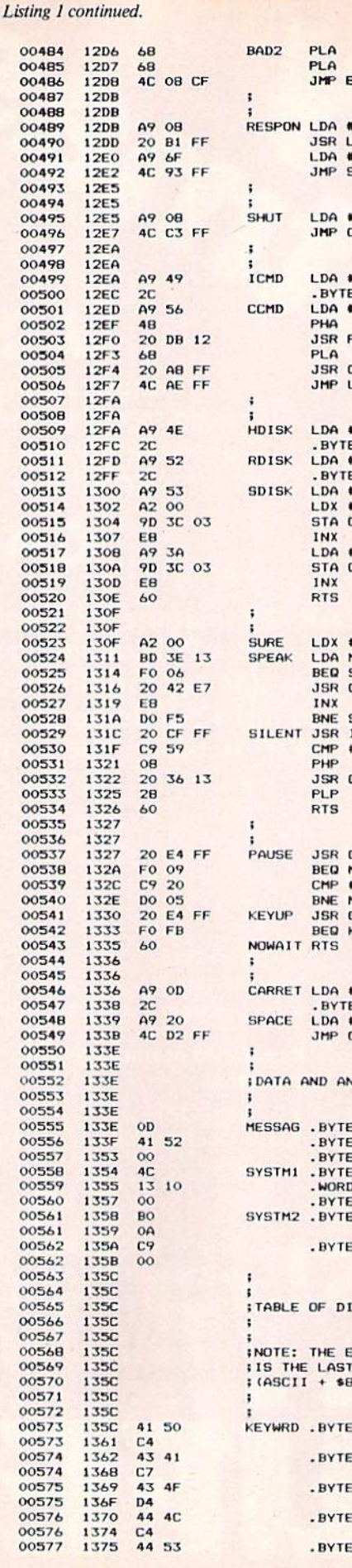

**IREMOVE OLD RETURN ADDRESS. ; GO TO ERROR ROUTINE. RROR IGET DISK NUMBER.**  $804$ **CAUSE DISK TO LISTEN.**<br>196F = 90F OR 960. **ISTEN** \$6F **ISECONDARY AFTER LISTEN. SECLIS ;LOGICAL FILE NUMBER. 808** CLOSE **ICLOSE THE FILE.** : INITIALIZATION COMMAND.  $= 120$ **; VALIDATION COMMAND.**  $\cdots$ **ISAVE THE COMMAND.**<br>ISETUP COMMAND CHANNEL. RESPON **IGET COMMAND AND** CIOUT **SEND IT.**<br>CAUSE AN UN-LISTEN. **JNLIST :PREPARE HEADER COMMAND.**  $\mathbf{F}^{\prime}$  N  $E$  \$2C  $\mathbf{B}$ : PREPARE RENAME COMMAND.  $E$ \$20 **:PREPARE SCRATCH COMMAND.** "S 8500 **ISTORE COMMAND HERE.** CMDBUF.X :COLON IS COMMON TO ALL.<br>:STORE IT HERE. CMDBUF. X **IPREPARE FOR NEXT BYTE.** 8500 MESSAG, X **ISEND MESSAGE:** SILENT :'ARE YOU SURE?' CHROUT SPEAK **; BRANCH ALWAYS. ILOOK FOR Y = YES. INPUT**  $\mathbf{H} \cdot \mathbf{H}$ : PRINT CARRIAGE RETURN. CARRET GETIN **SET A BYTE.**<br>INONE THERE, GO ON. NOWAIT #\$20 **NOMATT** INOT A SPACE. GETIN INOW WAIT FOR **EYUP ; ANOTHER KEYSTROKE. :PRINT CARRIAGE RETURN.** \*sop  $$2C$ #\$20 **IPRINT A SPACE.** DUTPUT IDRESS TABLE FOR DISK-O-VIC  $50D$ 'ARE YOU SURE? (Y/N) ' \$00 **\$4C ; NEW CHRGET. INSERT**  $$00$ \$BO, \$0A ; OLD CHRGET. **\*C9, \$00** SK-O-VIC KEYWORDS XTRA BYTE ON EACH LINE LETTER SHIFTED, O) FOR THE PARSER. 'APPEN', \$C4 'CATALO', \$C7 'COLLEC', \$D4 'DLOA', \$C4

'DSAV', \$C5

(continued on p. 118)

# The Assembler for the Commodore 64.

Commodore is a trademark of Commodore Electronics, Ltd.

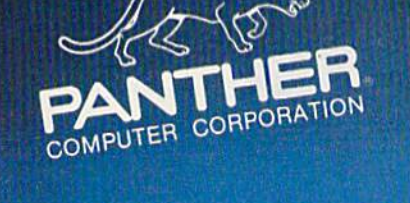

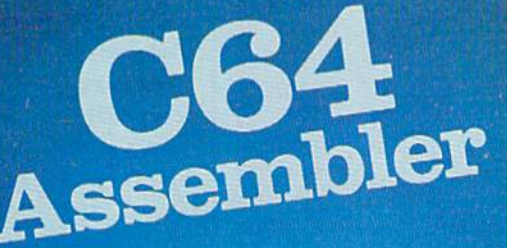

Commodore 64 disc retail price: \$59.95

Call 800 Directory Assistance (1-800-555-1212)<br>for our Toll Free numbers.

**Panther Computer Corporation** 

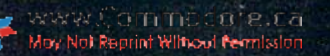

Los Angeles, California Circle 163 on Reader Service card Circle 195 on Reader Service card

Circle 21 on Reader Service card.

# DON'T RUN IN THE

Get the MASTER ACCOUNTING PROGRAM and keep your business & personal accounts running in the black; because with MASTER you can never overdraw your accounts. And with MASTER you can keep track of 100,000 accounts with no dollar limits. MASTER ACCOUNTING PROGRAM records, updates & prints a document to describe each transaction, creating an audit trail for accounts payable & receivable, invoices, statements, purchase orders, bankbook, parts lists & other business accounts. MASTER is compatible with the C-64 Color Computer or a PET/CBM Computer with 32K memory. One or two Commodore disk drives & a Commodore or Epsom printer are all you'll need to keep your accounts in order. Send \$70 for a complete package which includes a user's manual, a disk with a set-up accounting program & six utility programs to: BENSON GREENE,

210 Fifth Avenue, N.Y., N.Y. 10010 (212) 683-6906 MC & VISA accepted.

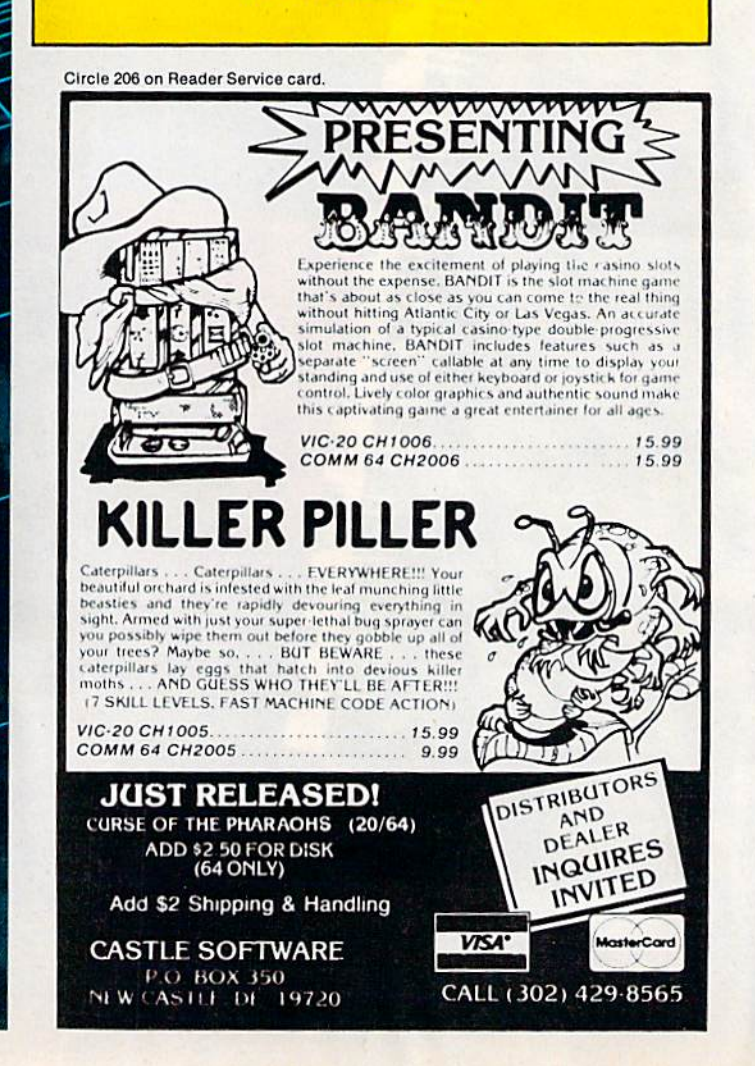

New C C Primter Interface New dimensions in printer versatility for Commodore 64rm users · Graphic and text screen dumps · Compatible with most all · Works with most dot matrix printers · Emulates Commodore 1525" printer new from 1400 North Lakeview Avenue, Anaheim, CA 92807 odore 64 and Commodore 1525 are trademarks of Commodore Electronics Limited

Www.comMagazine January 1984 May Not Reprint Without Permission

Listing 2. Hexdump of the DISK-O-VIC utility. Note: A machine language monitor is necessary to run this listing.

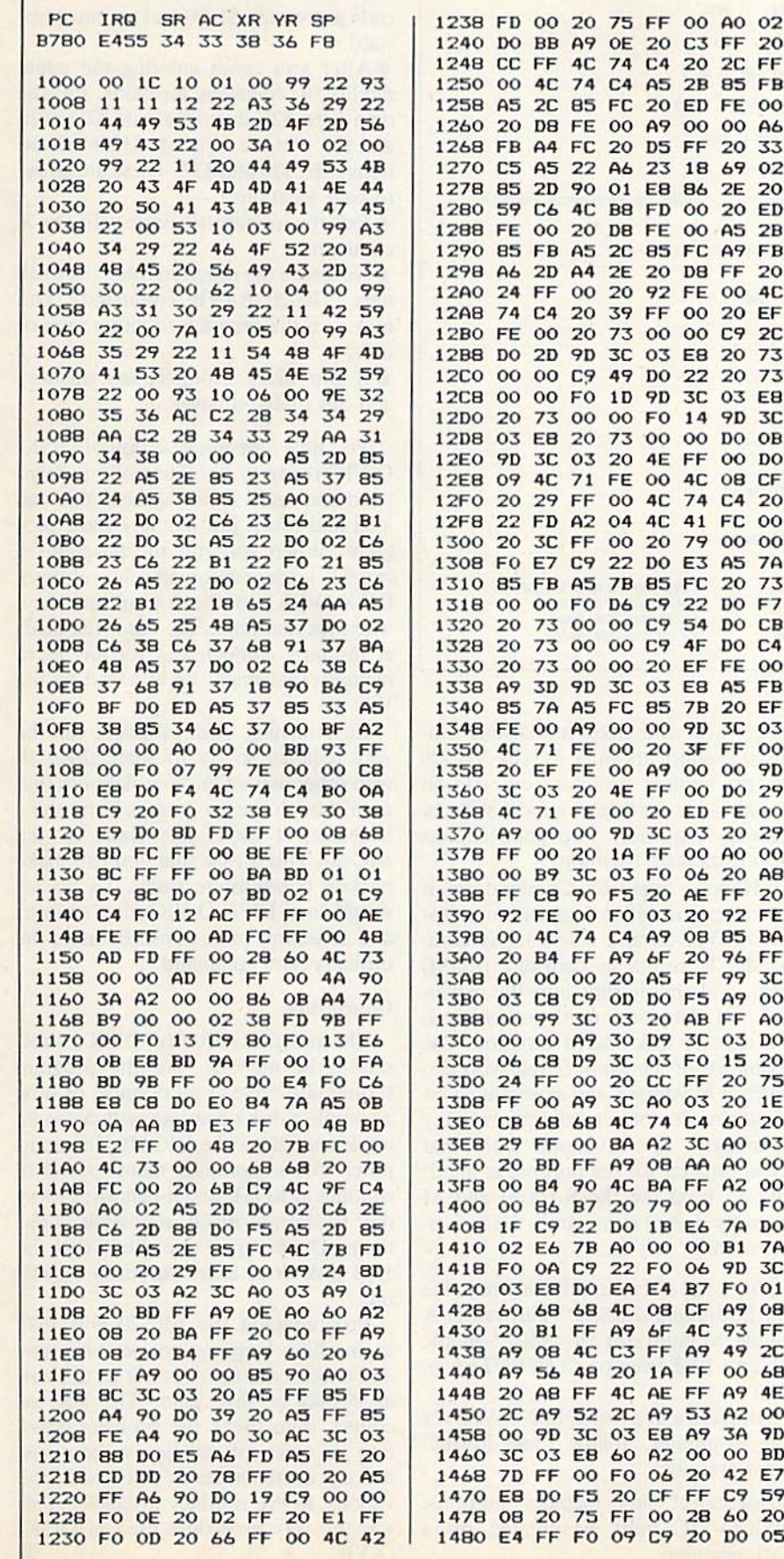

1488 20 E4 FF F0 FB 60 A9 OD 1490 2C A9 20 4C D2 FF OD  $41$ 1498 52 45 20 59 4F 55 20 53 14A0 55 52 45 3F 20 28 59 2F 14A8 4E 29 20 00 00 4C 52 FC 14B0 00 00 00 B0 0A C9 00 00 14BB 41 50 50 45 4E C4 43 41 14C0 54 41 4C 4F C7 43 4F 4C 14CB 4C 45 43 D4 44 4C 4F 41 14DO C4 44 53 41 56 C5 48 45 14D8 41 44 45 D2 49 4E 49 D4 14E0 4B 49 4C CC 4F 46 C6 52 14EB 45 4E 41 4D C5 53 43 52 14F0 41 54 43 C8 53 45 4E C4 14FB 53 54 41 54 55 D3 00 00 1500 D7 FC 00 EF FC 00 6C FD 1508 00 72 FD 00 AO FD 00 CO 1510 FD 00 FD FD 00 03 FE 00 1518 06 FE 00 0B FE 00 55 FE 1520 00 68 FE 00 8B FE 00 00 1528 00 00 00 00 00 00 00 AA Circle 250 on Reader Service card. 킈 PAPER TAMER saves space and restores order to your desktop micro-<br>center. Neatly stores up to 300 pages fan-fold paper and catches printout in a<br>tray. **NEW!** 

20

FF

FB

 $00$ 

A6

33

02

20

 $2B$ 

FB

20

4C

 $2C$ 

73

E8

**3C** 

OB

20  $0<sup>0</sup>$  $^{oo}$ 

 $7A$ 

73

 $C<sub>4</sub>$ 

 $0<sup>o</sup>$ FB

03

 $00$ 

**9D** 29  $00$ 

29  $0<sup>o</sup>$ 

 $AB$ 

20

FF

BA

FF

**3C** 

 $00$ A<sub>O</sub>

DO 20

75

20

03

 $^{oo}$ 

**FO** 

DO

7A

 $3C$  $01$ 

 $08$ 

FF

 $2C$ 

68 4E

 $^{oo}$ 

**9D** 

**BD** 

59

20

05

PAPER TAMER (Model PT 80/300) is  $12^x W \times 4^x H \times 12^x D$ . Fits all popular 80 column printers. Durable light beige finish. Non-marking feet. Only \$15.95 + \$2.00 P/H. Money back guarantee.<br>TO ORDER: Send check or money orde **MICROMATE ACCESSORIES** 5801 Duluth St. Suite 105<br>Minneapolis, MN 55422 (612)544-5327

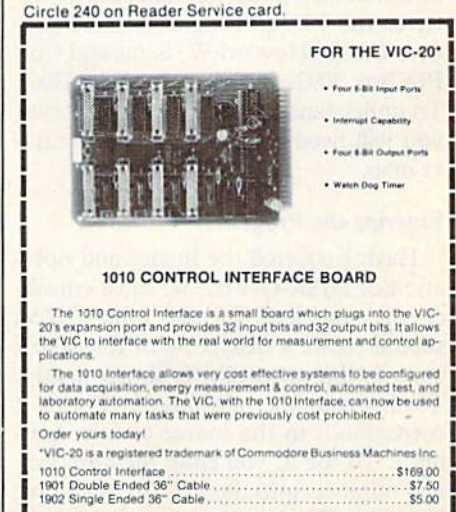

Terms: Check, MO, VISA, or MC. In US and Canada add \$4 per order for shipping. Others add \$8 per order. US funds only. TX add 5% tax. Shipped from stock to two weeks.

 $O/$ 

INNOVATIVE TECHNOLOGY 510 Oxford Park<br>Garland, TX 75043 (214) 270-8393

**RUN Magazine January 1984 / 117** 

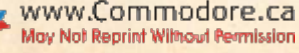

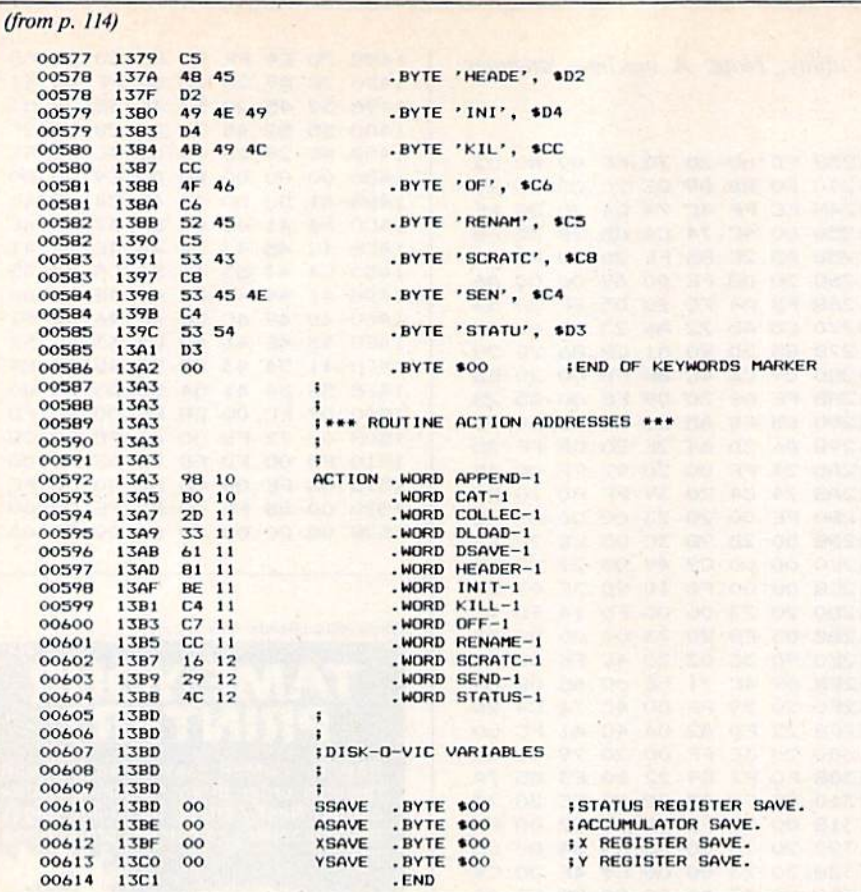

#### (from p. 112)

screen a string aimed at by the accumulator and y register. It will keep printing the string of characters until a terminating zero is detected.

To learn more about the operation of the VIC-20, be sure to carefully examine the table of equates in Listing 1. In most cases, the locations and routines have been given meaningful labels to aid interpretation, and the comments will fill in some of the details. For more information on the Kernal routines, refer to the VIC-20 Programmer's Reference Guide (Howard W. Sams and Co., PO Box 7092, Indianapolis, IN 46206). To understand the non-Kernal routines, you will need a more extensive memory map.

#### **Entering the Program**

Having covered the theory and operation of DISK-O-VIC, we must consider the practical side of things. You should create a disk copy of the object code so that the utility is always handy. To this end, the hexdump in Listing 2 corresponds to the source code in Listing 1. To use it, you enter the hexadecimal numbers into the VIC-20, then save it to disk. Thus, whenever you want to invoke DISK-O-VIC, you have only to load the code and initialize it.

Since the program is in machine lan-

guage, you will need a machine language monitor to enter it. The VIC-20 has no resident monitor, but add-on monitors are starting to appear with increasing frequency. Two good choices are VICmon or Tinymon.

VICmon, made by Commodore, is the official machine language monitor for the VIC-20 and offers many commands. It comes in cartridge (ROM) form, and simply slips into the expansion port. Tinymon, on the other hand, is a tape or disk-loaded monitor. The advantage of Tinymon is that you can punch it in yourself and save quite a bit of money. It doesn't support as many commands as VICmon, but that doesn't matter for the purpose at hand. All you need are the S (save) and M (memory dump) commands. Hence, either monitor will do.

(For a full discussion of Tinymon, see Jim Butterfield's article "Tinymon1: A Simple Monitor for the VIC," in the January 1982 issue of COMPUTE!, p.  $176.$ 

To make a copy of DISK-O-VIC for your computer, follow these instructions carefully:

• Disconnect any memory add-ons. DISK-O-VIC must be entered on a stock machine.

• Load in a machine language monitor. Either tape/disk-based or cartridge monitors will do.

• Using Listing 2 as a guide, punch in the object code. You will start entering code at location \$1000 and continue upward.

• After you finish entering the code, modify the following locations. Put the data byte \$2F into locations \$2D, \$2F and \$31. Put the data byte \$15 into locations \$2E, \$30 and \$32. These are all zero-page locations.

• Exit the monitor to Basic with the X command.

• Now save the program using the ordinary VIC-20 SAVE command. You may save the program to either tape or disk.

• If you wish, reconnect any memory add-ons that you have.

You now have a full version of DISK-O-VIC ready to go. The code just entered and saved is very special. You can load and run it just like any Basic program. When you run the program, a special loader automatically relocates DISK-O-VIC to the top of memory, wherever that might be. Also, the loader instantly compensates for any extra memory that might be attached to the VIC-20.

Keypunching this program can be very tedious, so try to share the task with other users. One consolation is that even though the program is in machine language, it looks like Basic to the VIC-20. This means that you can make backup copies quite easily. To do so, simply load DISK-O-VIC (don't run it) and save some more copies by using the ordinary Save command.

#### **Conclusion**

The practical value of DISK-O-VIC should be obvious, but the program should also serve as an example of how a complete disk operating system can be implemented on the VIC-20. The computer clearly contains many powerful routines in ROM, and it behooves every user to learn as much as possible about them. The program also shows that the 1541 disk drive is an extremely flexible unit.

Programming the VIC-20 and 1541 in machine language to perform new and exotic commands is not as difficult as it may at first seem. The key, of course, is to break the problem down into a series of smaller subroutines, making as much use as possible of the various ROM routines available. This was the very procedure used in DISK-O-VIC.

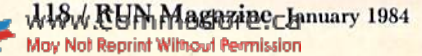

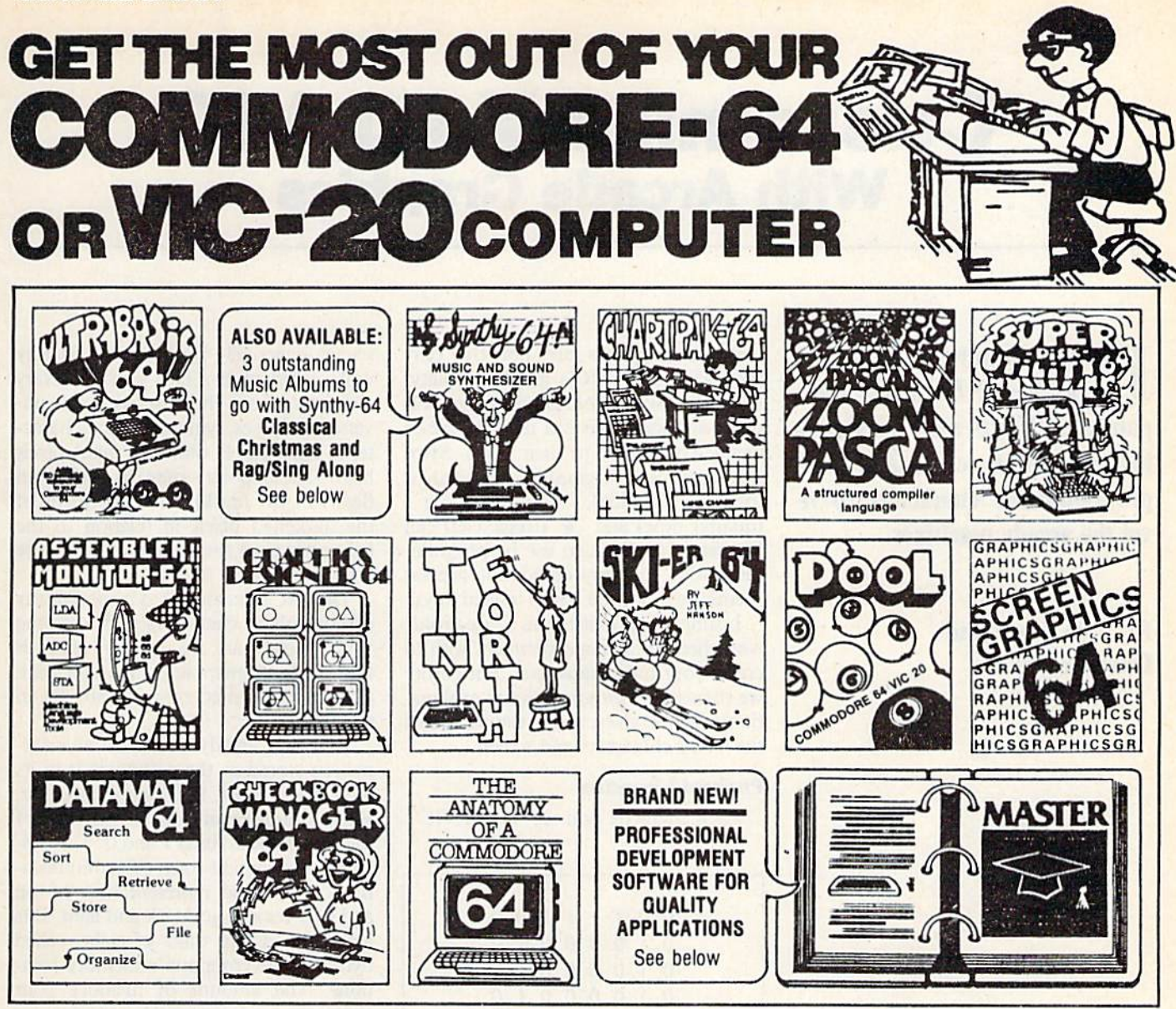

ULTRABASIC-64...Add 50 commands: graphics, music, TURTLE and game features. Tutorial demo plus. TAPE \$39.95 DISK \$42.95

ASSEMBLER-MONITOR-64 High speed language development. Eleven func tion monitor. Screen editing of source file.DISK \$32.95

DATAMAT-64...Simple powerful data base manage ment with search, sort, report capability at low price. DISK \$32.95

SYNTHY-64... Sets the standard for all of the rest est 64-synthesizer anywhere. Samples and manual. CASSETTÉ \$29.95 DISK \$32.95. Also available: 3 great companion music albums; Classical, Christmas, and Ragtlma Sing-Along. DISK S1Z.9S Each.

GRAPHICS DESIGNER-64... Menu-driven drawings, floor plans and illustrations etc. Slide program capability. DISK \$32.95

**CHECKBOOK MANAGER-64** Simple check account maintainance. Optional screen or printer report and backup DISK S22.9S

TINY FORTH-64/20...Ex- SKIER-64...This arcade-<br>citing language-low price, quality game adds hours of

ANATOMY OF A COMMO-DORE-64 Complete guide. Full comment ROMS list, detailed internals, descriptions 300 PAGE BOOK S1S.9S

CHARTPAK-64...Professional quality pie, line and<br>bar charts. Menu driven, in-<br>teractive, hardcopy. DISK S42.95

citing language-low price, quality game adds hours of<br>Powerful, extensible, 200 + action and excitement to<br>word vocabulary. vour Commodore-64. TAPE \$24.95 DISK \$27.95 TAPE \$14.95 DISK \$17.95 ZOOM PASCAL-64...Pro- SUPER DISK UTILITY-64.<br>duces 6502 machine code Speed copy 4 ways: Tota fluces 6502 machine code Speed copy 4 ways: Total, lor speed. Floating point. In- Bam, Append or File. Dump tegers, strings File handling. Or modify sectors. More.<br>DISK \$39.95 DISK \$22.95

POOL-64/20...Play Fullrack SCREEN GRAPHICS-64Adds or nine ball using hires 24 hires, multicolor, sprite or nine ball using hires graphics. Vic-20 required 8K er and the same state of the commands to 64-BASIC.<br>Expander. Demo, tutorial and manual.<br>TAPE \$14.95 DISK \$17.95 TAPE \$24.95 DISK \$27.95 TAPE \$14.95 DISK \$17.95

mASTER-94...Full ISAM the management, powerful screen management, excellent printer<br>generator; programmer's aid; BASIC 4.0 commands; machine language monitor; Soft<br>ware developers: NO RUNTIME ROYALTIES; With 150 page manua and development software.<br>SOFTWARE ON DISK \$84.95

**X DEALER INQUIRIES INVITED** 

#### **FREE CATALOG** Ask for a listing of other Abacus Software for Commodore-64 or Vic-20

DISTRIBUTORS Great Britain: **ADAMSOFT** 18 Norwich Ave Rochdale Lanes **Great Britain** CCI Software 01 636-6354

West Germany: DATA BECKER merowingersu<br>4000 Dusseldorf 0211/312085 Sweden: TIAL TRAOING PO 516 34300 Almrtult 476-12304

167 Great Portland St 514/737-9335 604/733-0211

Australia: CW ELECTRONICS 416 Logan Road<br>Brisbane, Queens 07 397-0806

Canada East: Canada West:<br>KING MICROWARE LTD. L.S.I. Distributors Ltd. KING MICHOWARE LTD. C.S.I. DISTIDUTORS LTD.<br>5950 Cole des Neiges 810 W Broadway #163<br>Montreal, Quebec H3S 1Z6 Vancouver, BC V5Z 4C9

> **New Zealand:** VISCOUNT ELECTRONICS 306-308 Church Street Palmerston North 63 Be 696

### AVAILABLE AT COMPUTER STORES, OR WRITE: **Adam Diffused Software**

P.O. BOX 7211 GRAND RAPIDS, MICH, 49510 For postage & handling, add \$1.50 (U.S. and Canada), add \$3.00 for foreign. Make payment in U.S. dollars by check, money order or charge card. (Michigan Residents add 4% sales tax).

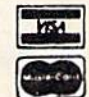

FOR QUICK SERVICE PHONE 616-241-5510

www.Commodore.ca May Not Reprint Without Permission

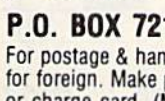

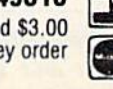

RUN Magazine January 1984 / 119

### Customize Your VIC With Arcade Graphics

**H** Tome computer game lovers, lake heart! Even the unexpanded VIC-20 can provide a high-resolution screen and userprogrammable characters to ri val the arcade machines.

#### By Julie Knott and Dave Prochnow

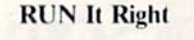

**Unexpanded VIC-20** 

Address author correspondence to Julie Knott and Dave Prochnow. PO Box 787, Bellevue, NE 68005.

Game programs are not the only beneficiaries of VIC's graphics ability. Mathematicians, foreign language stu dents and musicians can use it to create characters specific to their fields. Sym bols such as  $\Sigma$  (sigma),  $\lambda$  (lambda),  $\Omega$  $\text{[OIII]},$  (tilde),  $\text{[OIII1]}$ (quarter note) and (treble clef) can be created and put to use by program mers who formerly could not express themselves with the VIC's limited keys.

Listing 1 provides an "electronic worksheet" you can experiment with to create your own characters. But before we discuss the programs some explanation must be given about the nature of the VIC's characters and screen.

#### Pixelated Characters

Each character you see on the VIC's

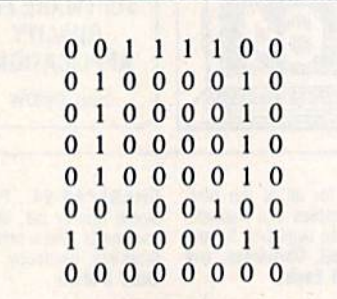

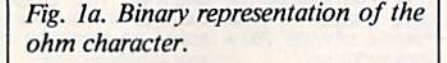

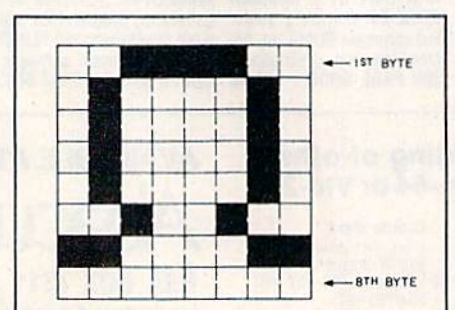

Fig. lb. Pixel representation of the ohm character.

screen is actually made up of 64 tiny units called pixels. This goes for every character, from the letter A to an inversed graphics symbol. Every charac ter is eight pixels wide and eight pixels high. These points may be either on (light) or off (dark). The placement of the darkened pixels in relation to the light ones gives the illusion of the entire character.

The VIC's memory has a special way of controlling characters and knowing which pixels are on or off. This is known as bit-mapping, in which each pixel is represented by a specific bit in memory.

You may already know that all infor mation stored in the computer is in its most basic form, the binary language. Binary numbers are composed only of the binary digits (bits)  $1$  and  $0$ . This system is the simplest form of communica tion; a numeric representation of on and off; yes and no; dark and light. Bits are grouped into units of eight, called bytes, in the computer's memory loca tions. The amount of memory your computer has is given in  $K$  for kilobytes (IK equals 1024 bytes, or 8192 bits), representing the amount of information it can hold.

Bits play a vital role in the creation of symbols on the VIC. Since bits can be set on or off, they are used directly in the VIC's memory to represent each pixel's status. Because each memory lo cation stores one byte, an entire row of eight pixels may be stored in a memory location as a binary number. Eight of these locations, then, are required to hold the bytes for an entire character.

Fig. 1 is a graphic illustration of the character  $\Omega$  (ohm). The ohm symbol is not a standard character on the VIC, but we will use it as an example of how to design a custom character.

#### Character Building

You can make the actual design of the character on a piece of graph paper, or you may use the Prograf electronic

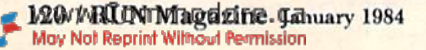

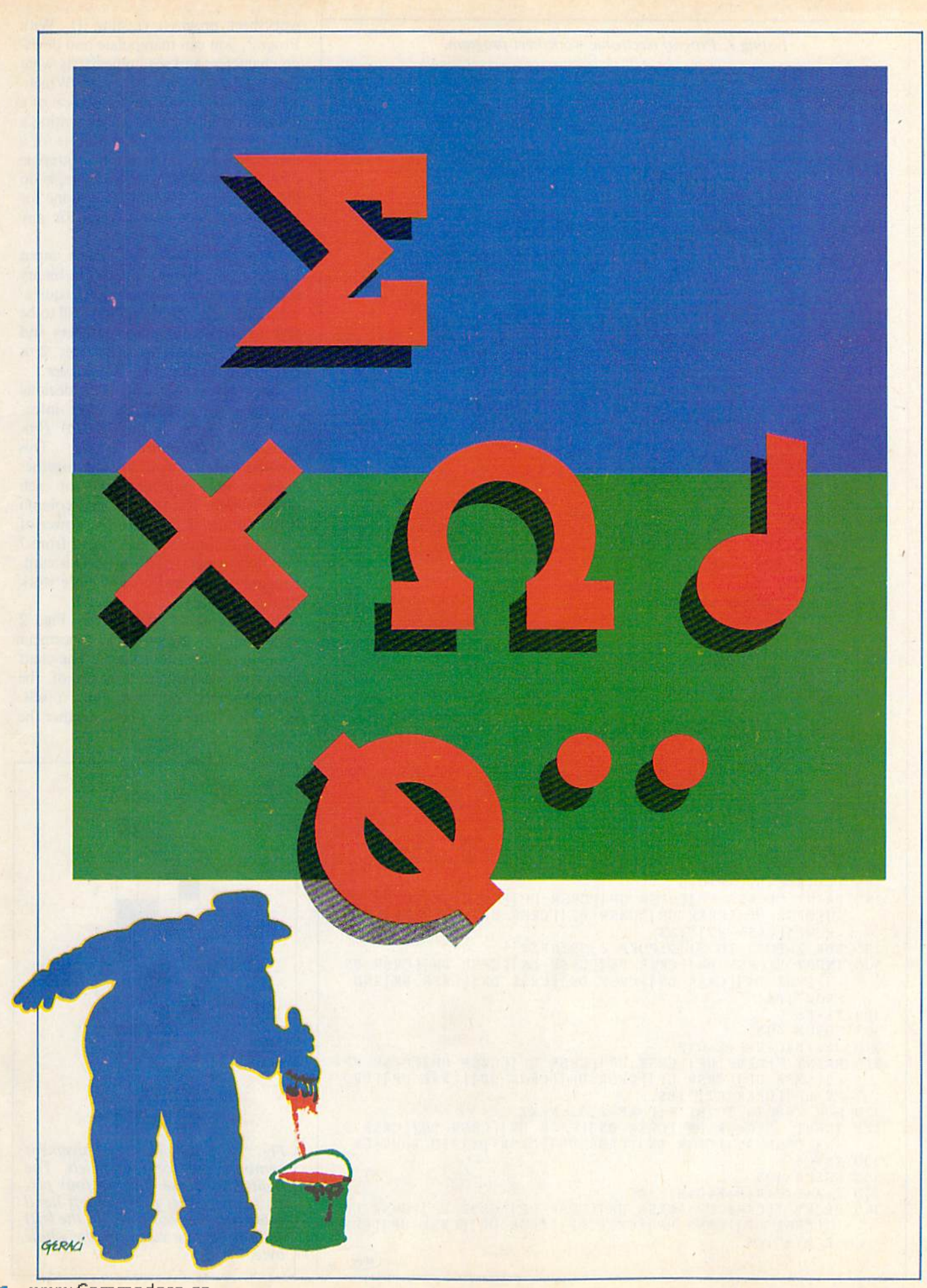

#### Listing I. Prograf electronic worksheet program.

```
PRTNT "[SHFT CLR]"
  PRINT"[CTRL 1"
10
POKE 52,28:POKE 56,28:CLR
15 FOR A=7168 TO 7680:POKE A,PEEK(A+25600):NEXT
19
POKE 36869,255
20
FOR A=7384 TO 7391 READ B:
POKE A,B:NEXT
25
DATA 0,0,0,0,0,0,0,0
30
FOR A=7392 TO 7399: READ C:
POKE A,C:NEXT
35 DATA 255,255,255,255,255,255,255
100
FOR G=7753 TO 7759:READ II:
POKE G,H:NEXT
105 DATA 16,18,15,7,18,1,6
110
FOR G=38473 TO 38479:READ
IjPOKE G,I!:NEXT
 15
 16
 17
DATA 255,0,0,0,0,0,0,0
 18 FOR G=7464 TO 7471:READ H:POKE G,H:NEXI
119
120
121
122
DATA 128,128, 128,128,128,
28,128,128
125
PRINT TAB(5);CHRS(38);TAB(
12);"[CTRL 1]]=LI
GUT"
130 FOR J=1 TO
135
FOR G=l TO
140 PRINT TAB(1) CHR$(37);
145
NEXT
146
PRINT CHRS(38)
150
NEXT
155
FOR G=l TO
160
PRINT TAB(1) CHRSC36);
165
NEXT
170
PRINT TAB(5) CHR$(37);
1/5 FOR G=1 TO
180
PRINT TAB(6) CHRS(36);
185
NEXT
186
PRINT TAB(8) CHRS(36)
190
PRINT
195
FOR C=7400 TO 7407:READ V:
POKE G,V:NEXT
200
DATA 28,16,16,16,16,16,16,
28
205
FOR G=7408 TO 74I5:READ W:
POKE G,W:NEXT
210
DATA 8,20,16,16,56,16,16,82
255 PRINT"DO ONE ROW AT A TIME
260 FOR G=1 TO 4000:NEXT
265
PR1NT"START WITH TOP ROW"
270
FOR G=l TO 4000:NEXT
271 FOR G=8076 TO 8163:POKE G,32:NEXT
275 INPUT"|CRSR UP||CRSR UP|IST ROW";AS
278 = 0279 \lambda_{5} = A_{5}280
GOSUB 495
285
290 PRINT "[CRSR UP][CRSR UP][CRSR UP][CRSR UP][CRSR UP
295
300
304 X5 = B5305
GOSUB 49
310 J=A+B+C+D+E+F+G+H
315
PRINT "[CRSR UP [CRSR UP]|
CRSR UP][CRSR UP]
ICRSR
UP
320
FOR Z=8076 TO 8I19:P0KE Z,
32: NEXT
325
330
XS=CS
335
GOSUB 495
340 K = A + B + C + D + E + F + G + H345 PRINT "ICRSR UPILCRSR UPILCRSR UPILCRSR UPILCRSR UP
    DATA 6,6,6,0,0,0,0
    FOR G=7456 TO 7463:READ H:
POKE G.HsNEXT
    DATA 255,128,128,128,128,1
    PRINT SPC(99);"[CTRL 1][UP
    FOR G=7472 TO 7479:READ 11:
                                 28, 128,128
                                  ARROW]=DARK"
                                 POKE G,H:NEXT
    I = A + B + C + D + E + F + G + HI[CRSR UP][CRSR UP][CRSR UP][CRSR UP][CRSR UP][CRS
     R UP][CRSR RT]"; A$
    FOR Z=8032 TO 8119:POKE ?.,
    INPUT "[CRSR DN][CRSR DN][
       [CRSR DN][CRSR DN][CRSR
DN ][CRSR DN][CRSR
DN]2ND
     ROW";BS
      I[CRSR_UP][CRSR_UP][CRSR_UP][CRSR_UP][CRSR_UP][CRS
     R UP][CRSR RT]";B$
     INPUT "ICRSR DNIICRSR DNIICRSR DNIICRSR DNIICRSR D
     N IICRSR DN IICRSR DN IICRSR DN IICRSR DN 13RD ROW'':CS
      |[CRSR_UP][CRSR_UP][CRSR_UP][CRSR_UP][CRSR_UP][CRS
     R RT]";C$
                                 32: NEXT
                                 CRSR DN IICRSR DN IICRSR DN
                                                       (More
```
worksheet program (Listing 1). With Prograf, you can manipulate and devel op characters and see immediately whai they will look like on the screen. Which ever method is used, the translation of a design into binary is made by writing a zero for any blank space and a one for a darkened one. If the reversed graphic form of a character is desired, simply do the opposite of this and place a one for any blank space and a zero for any darkened one.

With the VIC, you cannot input character information directly in binary form, but rather in its decimal equiva lent. Since it is not a common skill to be able to rattle off binary numbers and their decimal counterparts, Fig. 2 is given to make this conversion easier.

One method to calculate the decimal equivalent of binary character infor mation is given in the V1C-20 Progammer's Reference Guide. This method requires you to add together eight separate numbers—one for each pixel column. The value of each column is the number 2 raised to the power of that column number (numbered from to 0, left to right). This method is cum bersome to use and creates more work than is necessary.

The alternative method in Fig. 2 shows all of the possible placement combinations for four pixels. The chart gives the decimal equivalents of the rightmost and leftmost four pixels. Using this system, you add together the

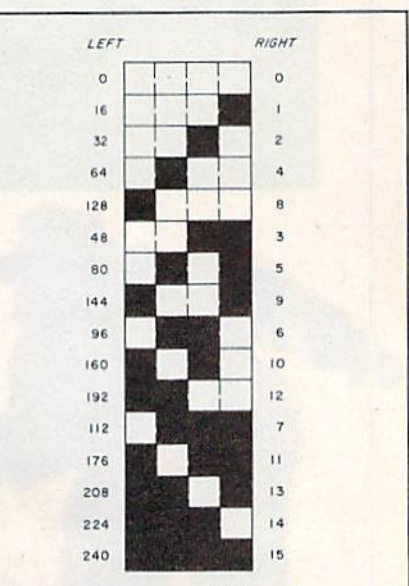

Fig. 2. The possible placement combinations for four pixels. The right-hand value (for Ihe four pix els to the right) plus the left-hand value (for the four pixels to the left) equals the data value for the whole byte.

#### For CBM-64 and VIC owners only:

This is just  $1$  of 20 pages of the newest and biggest Skyles catalog, hot off the press.

We know you'll want this page, in its full  $7\frac{1}{4} \times 9$ splendor, and another 19 pages of peripherals, software and books that will make your CBM-64 or VIC computer even nicer to live with. So, if we missed

sending you your very own copy within the last few weeks, call us at (800) 227-9998 (unless you live in California, in which case call (415)965-1735.

SHOOT THE WORKS

Have you been spending too much you are all and the programs to

The Mini your pending too much you been the aming too much you been the perding too much you be an isotopic of the perding of the aming the strength of the strength of the strength of the strength of the strength of the st

about don't of the art owner the action of the antality of the action of the action of the action of the action of the action of the action of the action of the action of the action of the action of the action of the actio about the carrier of the action of the action of the action of the action of the action of the action of the action of the action of the action of the action of the action of the action of the action of the action of the a

ARROW

ARROW

ARROW

ARROW

ARROW

and the vast amount of the advisor the detection of the carbon of the carbon of the carbon of the carbon of the carbon of the carbon of the carbon of the carbon of the carbon of the carbon of the carbon of the carbon of th

Enter a companion of the owner of the tape of the tape of the tape of the tape of the tape of the tape of the tape of the tape of the tape of the tape of the tape of the tape of the tape of the tape of the tape of the tape

li padrig in the street decession in the angle in the street of the street of the street of the street of the street of the street of the street of the street of the street of the street of the street of the street of the adds A Commands used to Predict<br>and A Commands used to Predict<br>and A Commands used to Predict<br>and AD VEgged sual mean

A Night I doomese

tor in the average of the default of the company of the company of the company of the anti-

device

asy commands used to precide that the commands a command of the commands in the command of the command of the command of the command of the appropriate the common that the appropriate of the common common that the appropri easy that de algebra de la mesage

commanie with back of the anti-

Free the unit of the animal teacher that the teacher of the teacher of the teacher of the teacher of the teacher of the teacher of the teacher of the teacher of the teacher of the teacher of the teacher of the teacher of t

Ton the age of our and change of the all the reader of the state of the state of the reader of the reader of the reader of the reader of the reader of the reader of the reader of the reader of the reader of the reader of t

Volume the detection of the detection of the detection of the detection of the detection of the detection of the detection of the detection of the detection of the detection of the detection of the detection of the detecti Town the apple of the programmers and control to a detail and a the sense of the strength of the apple of the strength of the apple of the strength of the strength of the control of the control of the strength of the stren Total diversity and the programmers can get an operation of the anti-

an edution of the Arrow

ne interesting the action of the contract of the determined on the determined the contract of the contract of the contract of the contract of the contract of the contract of the contract of the contract of the contract of

The anti-state of the annual terminal case of the control and a case of the annual terminal case of the annual case of the annual case of the annual case of the annual case of the annual case of the case of the case of the

restricting the determined and advanced the case of the case of the case of the case of the case of the case of the case of the case of the case of the case of the case of the case of the case of the case of the case of th

not accept the approach of the anti-The term of the North Manufactures and the term of the anti-<br>and the term of the second term of the second term of the second term of the second term of the second term of the second term of the second term of the second t

en Italian and Brown the Michael Cassette operations.

 $\lambda$ 

antinope can boomagnt in the experiments and the wide and the wide and only and the and one of the anti-

Have you been victor your program

Circle 90 on Reader Service card.

From Skyles Electric Works, the oldest and largest professional specialists in the business.

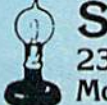

loading time commands, the alternation in the architecture and the commands and alternational and the commands of the architecture in the commands of the commands and alternational and the communication of the communicatio

and triply the Full and and the anti-

atures blowing process of the state of the BELANCE BELANCE STRAND SCREWAL DESCRIPTION OF THE REPORT OF THE REAL PROPERTY OF THE REAL PROPERTY OF THE REAL PROPERTY OF THE REAL PROPERTY OF THE REAL PROPERTY OF THE REAL PROPE asture tollowing a string

To LINE Rumbering of Innes<br>TOLINE Rumber of India Teplace<br>TOLINE Rumber of India Teplace<br>FENDING A Solution Proceed MAL<br>DEE ROYE A WORK ON DECIMAL<br>SMOVE A HOR WORD DECIMAL<br>MOVE ARE LINAL DECIMAL Ne tollow the film and the car of the Saloud marine of the SALO CONTRACT MADE The MONDEGLATION of the SALO CONTRACT CONTRACT The MONDEGLATION of the MONDEGLATION of the MONDEGLATION of the MONDEGLATION of the MONDEGLATION

The Frime potionamon net

Be line optomemody file the the the the theory of the theory of the theory of the theory of the theory of the theory of the theory of the theory of the theory of the theory of the theory of the theory of the theory of the

ARECIMAL nueva common

only the bightow come of the diameter of the bightow come of the bightow of the bightow come of the diameter of the bightow come of the diameter of the bightow come of the diameter of the bightow come of the diameter of th

Only 549 got of the d carried the and street the animal street of the animal street and the clear street and street the animal street of the animal street and the clear skyles

ARRADOVIC (VIC-20), ARPA AGRAM 60 AM ARRADOVIC AND ARRADOVIC APPROVEMENT APPROVEMENT AND ARRADOVIC APPROVEMENT

S49.95

89.95

n talures in a province of the anti-<br>adds the following province of the<br>adds in a province of the angle of the<br>and the province of the province of the<br>AEN LINE FOR the A prima policy

asy-toal

They require a device a personal community of the process to the thermal community of the process of the process of the process of the process of the process of the process of the process of the process of the process of t The article of the angle in the article of the the contract of the article of the article of the contract of the contract of the contract of the contract of the contract of the contract of the contract of the contract of t But this great device does more than cut downaments and a companion of the property and the property and the property of the property and the property and the property of the property and the property and the property and The art of the dealer and the big of the art of the art of the art of the art of the art of the art of the art of the art of the art of the art of the art of the art of the art of the art of the art of the art of the art o

The and time deleting the prior of the and the sales of the top of the prior of the top of the top of the top of the top of the top of the top of the top of the top of the top of the top of the top of the top of the top of

ARROW

Skyles Electric Works 231-ES. Whisman Road Mountain View, California 94041

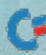

www.Commodore.ca May Not Reprint Without Permission

# The **COMMODORE-USERS'** Monthly Journal WAI

### **COMMAND THE UNIVERSE** OF OF COMMODORE COMPUTERS

**DODDOO** 

 $(6)$ 

 $68$ 

(68)

**WANANI** 

- Articles written by leading experts in their field.
- In depth and unbiased analysis of the latest in educational sonware.
- Fascinating glimpses into the wonders oi computer future.
- Objective comparisons of Commodore Computers. ٠
- New products previews of the latest and best equipment on the market.

#### **TO SUBSCRIBE**

**WWW-20** 

CALL TOLL-FREE 1-800-426-1830 except WA, HI, AK Call Direct (206) 584-6757

**COMMODORE C-64 And Vic-20 Are Trademarks Of COMMODORE Business Machines, Inc.**<br>Dy Not Repulsi William (New Islam

Listing 1 continued. <sup>350</sup> FOR Z=8076 TO 8119:P0KE Z,32:NEXT ISSE INTERNATIONAL DI JULION DI JULION DI JULION DI JULION DI 358  $X$ = D$$ 359 GOSUB 495 <sup>360</sup> L=A+B+C+D+E+F+G+H Friedrich Capturence of Herst of Herst of Herst of Herst of <sup>362</sup> FOR 2=8076 TO 8119:P0KE Z,32:NEXT See Information of Indian Dullersk DN Ilersk DN  $366$   $X5 = ES$ **20000000** <sup>369</sup> M-A+B+C+D+E+F+G+H <sup>370</sup> PRINT "|CRSR UP]|CRSR UP][CRSR UP If CRSR UP] CRSR UP <sup>372</sup> (■'OR Z-8076 TO 8119:P0KE Z,32:NEXT S. THE LUBBLE DN JLUKSK DN JLUKSK DN JLUKSK DN JLUKSK DN  $375 - 277$ ---------------- $\frac{1}{2}$ **PRINT TONDA OF JECKSA UP JECKSA UP JECKSA UP** <sup>379</sup> FOR Z=8076 TO 8119:POKK Z,32:NEXT 280 ERICI (CRSR DN][CRSR DN][CRSR DN][CRSR DN][CRSR DN 392 S <sup>382</sup> COSUB <sup>495</sup>  $-2$   $-1$ ,  $-1$ ,  $-1$ ,  $-1$ ,  $-1$ ,  $-1$ SO, THEN I CROW OF II CROW OF II CROW OF II CROW UP 3tS5 KOR Z=SO76 TO 8119:P0KE 2,32:NEXT 286 THEOR LONDY DIJLONDY DIJLONDY DIJLONDR DIJOIN NUW <sup>387</sup> XS I!\$ <sup>388</sup> C-OSUB <sup>495</sup> 389 B+C + E F + C+1 + E F + E F + C+1 + E F + E F + E F + E F + E F + E F + E F + E F + E F + E F + E F + E F + E F + E F + E F + E F + E F + E F + E F + E F + E F + E F + E F + E F + E F + E F + E F + E F + E F + E F + E 200 THIRT | ORDR UPJICROR UPJICROR UPJICROR UP --<sup>395</sup> PRINT"! CRSR DN |[)ATA"; I;.I[K;L:M;N;O; 100 1000 1410,11:POKE 7411,90.1000 7410,001 000 1417.10.100 <sup>401</sup> POKE7422,0:POKE 7423,P Prosecutive in our at it can be a controlled by the critical control of the control of the control of the control of the control of the control of the control of the control of the control of the control of the control of <sup>415</sup> PRINT"|CKSR UN "; TAli( <sup>12</sup> ); "CHOOSE ,TAB( 12); "1-M0D1 <sup>418</sup> PRlNT":i END"  $\frac{1}{2}$  $\frac{1}{2}$   $\frac{1}{2}$ <sup>427</sup> <sup>30</sup> ]f ZS="3" THKN <sup>450</sup> <sup>435</sup> FOR Z=8O54 TO 8163:P0KI-: Z,32;NKXT  $36.36.36.36$ <sup>437</sup> IN PUT"[CRSR DN)[CRSR DN]1ST ROW";A\$ <sup>438</sup> GOTO <sup>78</sup> <sup>450</sup> PR1NT"[ SIIFT CLR]" **POILE** 040,00  $\mathbf{1}$   $\mathbf{2}$   $\mathbf{3}$   $\mathbf{4}$   $\mathbf{5}$   $\mathbf{6}$   $\mathbf{7}$   $\mathbf{8}$   $\mathbf{1}$   $\mathbf{1}$   $\mathbf{1}$   $\mathbf{1}$   $\mathbf{1}$   $\mathbf{1}$   $\mathbf{1}$   $\mathbf{1}$   $\mathbf{1}$   $\mathbf{1}$   $\mathbf{1}$   $\mathbf{1}$   $\mathbf{1}$   $\mathbf{1}$   $\mathbf{1}$   $\mathbf{1}$   $\mathbf{$ **TU JU LINE**  $1.95$   $1.90$   $1.90$   $1.90$   $1.90$   $1.90$   $1.90$   $1.90$ <sup>500</sup> IF HID\$(X.\$,1 , <sup>1</sup> )=CIIR\$(92) THEN A=128  $\frac{1}{2}$  $5.92$   $\pm 1.12$   $\pm 1.12$   $\pm 1.32$   $\pm 1.32$   $\pm 1.22$   $\pm 1.22$   $\pm 1.22$   $\pm 1.22$  $503$  Transformation  $50$  Transformation  $10$  $504$  T.  $11194$  ( $149$ )  $17-01189$  ( $221$  THEN E=0 <sup>505</sup> IF MID\$(X\$,6 )=CHR\$(9Z) THEN F=4 <sup>506</sup> IK MIDS(XS,7 1)=CHRS(92) THEN G=2 <sup>50</sup> IF MIDS(X\$,8 )=CIIR.J(92) THKN <sup>H</sup> <sup>=</sup> <sup>508</sup> RETURN )[CRSR DNj[CRSR DN ][ CRSR ,DN |4TH ROW" DS Gospo 495 (1959) and 1950 (1950) and 1950 (1950) and 1950 (1950)  $\frac{1}{2}$   $\frac{1}{2}$  ][CRSR DN][CRSR DN]5TH R0W";E5 HCRSR UPHCRSS UPHCRSS UPHCRSS UPHCRSS UPHCRSS UPHCRSS UPHCRSS UPHCRSS UPHCRSS UPHCRSS UPHCRSS UPHCRSS UPHCRSS UPHCRSS UPHCRSS UPHCRSS UPHCRSS UPHCRSS UPHCRSS UPHCRSS UPHCRSS UPHCRSS UPHCRSS UPHCRSS UPHCRSS UPHCRSS UPHCRSS ][CRSR DNJ6TH ROW";F\$ ]|CRSR UP][CRSR UP)[CRSR RT)";FS ]7TH ROW";GS ][CRSR UPJfCRSR RTj";C\$  $;$  H  $$$ || CRSR RT RT MINISTRY PARTNERS FOR 2=8076 TO 8119:P0KE Z,32:Ni:XT E 7420, M: POKE 7421, N [CRSR UPI] [CRSR UPIICRSR UPIICRSR UPIICRS] [ JARDIN UPI] | 11 14);CHR\$(95)  $FY'', TAB(12);''2=ANOTHER'', TAB(12);$ IF  $Z$ = "2"$  THEN 1

decimal values which correspond to the rightmost and leftmost four pixels of a character row.

Taking our ohm character as an ex ample, you get the decimal value of the first byte by first looking up the value of the right bits ( $\blacksquare\blacksquare$ ), 12, and adding it to the value of the left bits (CUB), 48. In the formula  $R + L = P$ , the right value, R, plus the left value, L, equals the decimal value, P, for the entire row. Substituting the appropriate chart value,  $12 + 48 = 60$ , the value of row 1.

In row 2, then,  $2 + 64 = 66$ . Rows 3 through 5 have the same value as row 2. because their bit patterns are identical. The 6th row has the decimal value of 36  $(4+32)$ . Row 7's value is 195 and row 8 has the value 0. Each of the decimal numbers obtained by this process may now be Poked into the VIC's memory, thus providing the information neces sary to print the ohm character on the screen.

#### Memory Space

Before you make any attempt to store a character, though, you must prepare a place in memory to hold this informa tion. The character set in use when the VIC is first turned on is stored in the character generator ROM. A second set, achieved by pressing the shift and Commodore keys simultaneously, is also stored in this ROM. Because of the very nature of Read Only Memory, no custom characters may be put into it. The RAM area, however, is completely available for your use.

There are two locations in RAM that act as pointers to tell the computer where to get its character information. You may alter these two locations to point to an area in the unexpanded VIC's RAM. You can then place any characters into RAM, and the VIC will be able to access them.

One problem occurs when the char acter pointers are changed to point to RAM: the ability to utilize the VIC's pre-programmed character set is forfeit ed. But this is not as troublesome as it might seem. A few short program lines are all you need to program a section of RAM with the character information from ROM.

 $FOR X = 7168 TO 7679$ POKE X, PEEK  $(X + 25600)$ NEXT<sub>X</sub>

Addresses in the RAM to which char acter information is being transferred are represented by X. In this example, the top .5K of RAM is being utilized (7168 to 7679). You may access more or less of this area by using higher or lower

RUN Magazine January 1984 / 125

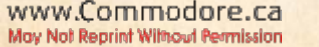

values for  $X$  and changing  $25600$  to a number which, when added to the first value of X, equals  $32768 (7168 + 25600)$ = 32768), the beginning of character ROM. The second line of the program Peeks the character information from the ROM and Pokes it into the RAM location set by X.

Once the character set has been moved to RAM, an alarming event occurs. The cursor disappears from the screen, making it difficult to do any editing of program listings. This does not affect your ability to do the actual editing, but your sense of where the cursor is will be impaired. If you know the cursor is located directly under the R in the "READY." that appears on the screen after an action is completed, you can count the number of cursor move ments required to get to a certain space.

You must choose the placement of the character set in RAM very carefully. Expansion RAM must not be used for

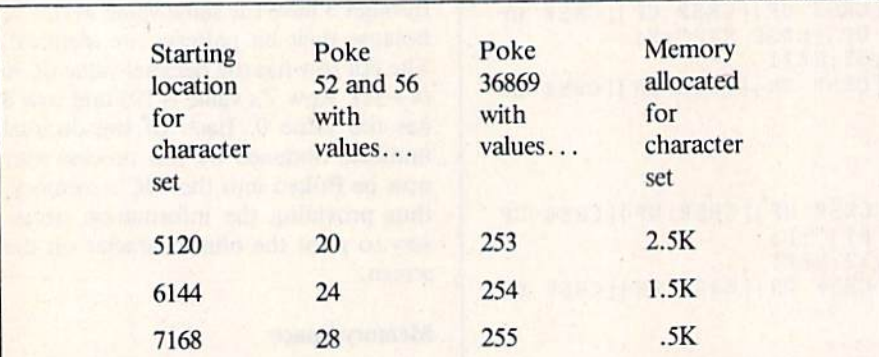

Fig. 3. Addresses in RAM allowing larger character sets. Poke the specified locations with the appropriate values to begin your character set at the RAM location in column one. (Note: these values are for the unexpanded VIC-20.)

this purpose, because the VIC chip pointers have no access to this area. Two other areas which should not be used for storage of the character set begin at 0 (data for the computer's use of Basic is stored here) and at 4096 (this is the beginning of Basic program storage).

The upper portion of the area in RAM where Basic programs are stored (4096-7679) is the best location for the characters. Because you need to save some of this room for the Basic pro gram that utilizes the characters, only the top .5K of this area will be used for the character set in our example.

The 3.5K of the VIC's Basic program storage area is filled up from several areas within this region at once. Vari ables, arrays, strings and the Basic pro gram itself arc all written into memory locations beginning at different ad dresses within this area. Basic program instructions are written from the bottom, 4096, upward. Any data that is be ing stored in strings is written into memory from the top, 7679, downward to 7657.

The beginning and ending points of variable and array information arc dependent on where the Basic program

#### Circle <sup>103</sup> on Reador Service card. Circle 42 on Reader Service card.

### BASIC BYTE JUST MADE MANAGING YOUR STOCK PORTFOLIO EASIER

Introducing PORTFOLIO MANAGER by Basic Byte, a highquality, easy-to-use software program for use on your Commodore 64 or VIC 20 (16K RAM) personal computer.

It's designed to eliminate hours of time consuming paperwork. And make it easy for you to handle your investments.

PORTFOLIO MANAGER lets you instantly update your stock's current value. Calculate gains and losses. Record dividends. Print reports. Even determine the price per share after your broker's commission. All you have to do is follow the easy, step-by-step instructions.

The price? Only S29.95. And that makes PORTFOLIO MANAGER a great investment by itself.

You'll find PORTFOLIO MANAGER on tape or disk drive at your local dealer. Or call direct (313) 540-0655 or write P.O. Box 924, Southfield. Ml 48037 and order yours today.

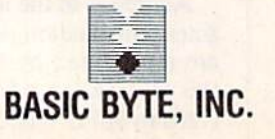

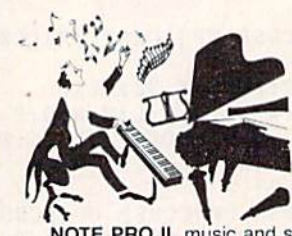

Now you can make MUSIC and SOUND EFFECTS on your Commodore 64

NOTE PRO II, music and sound effects editor and generator is untouched by the competition. It gives you all this and more: 32 step TREBLE CLEF edit pad, 254 choices of tempo, all note durations, choice of LEGATO and STACCATO for each note, TRANSPOSING by octaves. ARRANGEMENT in any sequence, and control of ALL TONE SETTINGS. Use Note Pro II to compose or type in sheet music. No musical or sound effects accomplishment is out of your reach with Note Pro II.

NOTE PRO BRIDGE is a powerful machine language subroutine which you may copy and add to your own programs. By adding as few as 14 lines to your basic program you can gel music and sound effects that would be impossible in BASIC. NOTE PRO BRIDGE will play Note Pro music files or use data that you create within your programs.

NOTE PRO I is a music editor that combines simplicity and versatility. Nothing compares for the money.

PLOT-A-LOT is a hi-res screen utility which allows you to create hi-res screens and add them to your own programs easily.

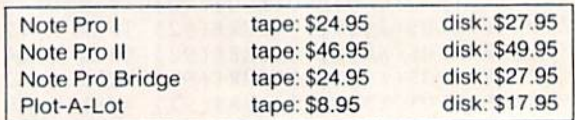

Visa/MC accepted. We are ELECTRONIC LAB INDUSTRIES, 100 W 22nd ST, PO Box 7167. Baltimore, MD—(301) 366-8138 Call Or write today for your FREE BROCHURE!

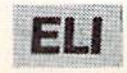

ends. If you were to place the character set into RAM 7168-7679, and if strings were used in a program, the character information would be written over with the string data and lost for good. It is easy to see the importance of protecting the character set after you have moved it to the fragile RAM.

Just like the pointers which access character information, there are point ers that tell the VIC where to begin writing programs and siring data. These string pointers can be set to point to a location below the character set, leaving Character information safe from being written over. Fig. 3 provides a listing of places in RAM where the pointers may be set in order to encompass an even larger character set.

#### **Custom Characters**

To demonstrate these ideas, let's pro gram our ohm character. The data which we calculated earlier in this article will be put into the RAM locations 7168 to 7175. This area contains the informa tion for the  $@$  symbol when the character set is first moved.

5 POKE 52, 28: POKE 56, 28: CLR 10 FOR X = 7168 TO 7679: POKE X, PEEK  $(X + 25600)$ : NEXT X

<sup>15</sup> POKE 36869,255

20 FOR L = 7168 TO 7175: READ D: POKE L, D: NEXT L

25 DATA 60, 66, 66, 66, 66, 36, 195, 0

Lines 5-15 reserve memory, change the character pointers and move the character set. Alteration of the  $\omega$  symbol into the ohm  $(\Omega)$  symbol occurs in lines 20 and 25.

By changing the location numbers in line 20 and using data for different characters in line 25, the entire character set can be reprogrammed to contain any shapes, symbols or characters desired. Even with a key's appearance changed, this key retains its original definition. plus sign (+) still adds numbers together despite a new appearance.

You must first know the beginning and ending locations of a character in RAM before the character can be al tered. In order to do this, you must first obtain the character's screen code from the VIC's user guide (Personal Computing on the VIC-20, pp. 141 and 142). Multiply this number by eight and add the result to the number representing the starting location of the character set in RAM to find the beginning address.

Then add seven to that number to obtain the ending address.

#### Hi-Rcs

The use of high-resolution graphics makes for the sharpest, most profes sional-looking screen displays. It also saps the most memory. We stated in the custom-character discussion that the smallest area that can be manipulated on the VIC's screen is one pixel, which is 1/64 the size of an entire character. In using high-resolution graphics, you must control the individual pixels of each character, and to do so the screen must be bit-mapped as mentioned above.

The VIC's screen is 22 characters wide and 23 long. This means that the full VIC screen has a resolution of  $176 \times 184$  pixels, for a total of 32,384. When each pixel is designated to an individual bit, a total of 4048 bytes is required to store them. Obviously, this is not possible on the unexpanded VIC. However, it is possible to bit-map a portion of the VIC's screen. An area of  $8 \times 8$  characters (64 $\times$  64 pixels) would require only 512 bytes of memory to store its information, and this is within memory capacity.

Circle 167 on Reader Service card.

### SAIL YOUR COMMODORE INTO NEW HORIZONS

SOFTWARE

#### **Basic Aid**

- Programmers support tool
- Renumber all or part ol a program
- Cross reference any BASIC program
- Produces automatic back-ups • Renumbers all or part of a program
- Merges
- Lxttacts
- Finds and replaces
- One disk

low price ...................... \$29.95

#### Koala tad

Simply stated, the best new accessory made for the 64. It is a full graphics tablet which can be user programmed! Also opens many new applications, art and music possibilities. Includes the fantastic koala painter program on disk! price 175.00

#### **Alien Group Voice Box**

Just plug it in: Totally programmable from BASIC or use m.l. routines from disk which are included with demo. It has so much control it sings! price 585.00

#### The Smart - 64 Terminal

Exploits every feature of your C-64! Go on line to public databases or university mainframes Has user defined keys auto answer/auto dial for 1650 modem, full file type conversions, unlimited download buffer and easy upload routines. The very best emulator' phce 51995

#### **Codewriter**

Why write subroutines or data bases? The most fantastic item we've seen! A program that writes programs All you do is design the screen you want by being prompted. The parameters codewriter will then write the sweetest stand along BASIC database you've ever experienced: All customized to your needs. Get this one! \$00.05 price

#### The Best Available For The

 $\mathbb{Z}$  64

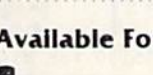

**SAIL SOFTWARE** 532 Main St. **PO Box 2405** Bfanford, Ct 06405 phone (203) 468-7414 or evenings (203) 481-7231 Sysres

The ultimate programming aid. Extended dos support plus extended editor which add 33 new BASIC commands. True program merge (overlay) file commands<br>work from directory. Edit text and assembler source with out leaving BASIC' Over 700 find change commands list any file type from BASIC. Has auto numbering Has m. I. monitors on board, 3 trace modes: Much, much more included price S78.00

In addition to the most powerful collection of programmers aids and tools to be found anywhere. SAIL also carries a full line of games, books, business applications and hard to find peripherals. Call or write for our 64 catalog. SAIL gives fast service quality and support

Shipping will be added to all orders. We accept mastercard, visa or ship  $c.o.d.$  - Call or write!

www.Commodore.ca May Not Reprint Without Permission RUN Magazine January 1984 / 127

For this example, we want to com bine programmable characters and high-resolution graphics. All the steps outlined above for defining characters will be used here, in addition to the procedures required to prepare the screen for high-resolution graphics. The first step is to clear out a portion of screen memory to use for bit-mapping. Screen memory is located directly above the Basic program storage area, from 7680 to 8191. In order to clear this area of random bits that are stored there, use the command

#### FOR  $S = 7168$  TO 7679: POKE  $S, 0$ : NEXT S

This Pokes zero bits into the screen memory locations 7168 and 7679. A quick examination of the memory address values indicates a difference of 512. This total corresponds to the 512 byles we have allocated for the highresolution screen.

A high-resolution program requires several formulas to locate and control individual pixels. An analogy is writing a letter to a friend. You must have several ways of addressing that person—each more specific than the last. You must know the country, state, city, zip code, street address and, finally, the

#### friend's name.

Locating a specific pixel is carried out with equal precision. The character in which the pixel "resides" is the largest unit in which it can be found, like the country of your friend. This formula calculates the character's display code within the  $8 \times 8$  character grid:

#### $C = INT(X/8)^*8 + INT(Y/8)$

C stands for the character's display code number, and X and Y are the horizontal and vertical coordinates of the pixel that is to be changed.

The pixel's row within the character is calculated by the formula

#### $R = (Y/8 - INT(Y/8))$ \*8

Variable R is the row number, and Y, again, is the vertical coordinate.

To calculate the byte number, or ad dress in which the pixel's binary digit exists, you multiply ihe character's number (C) by eight and add the result to the row number (R) and 7168, the be ginning of screen memory. (This screen memory number will be different if you are using anything other than the top .5K of RAM for character storage.) The variable T represents the byte number.

 $T = 7168 + 8*C + R$ 

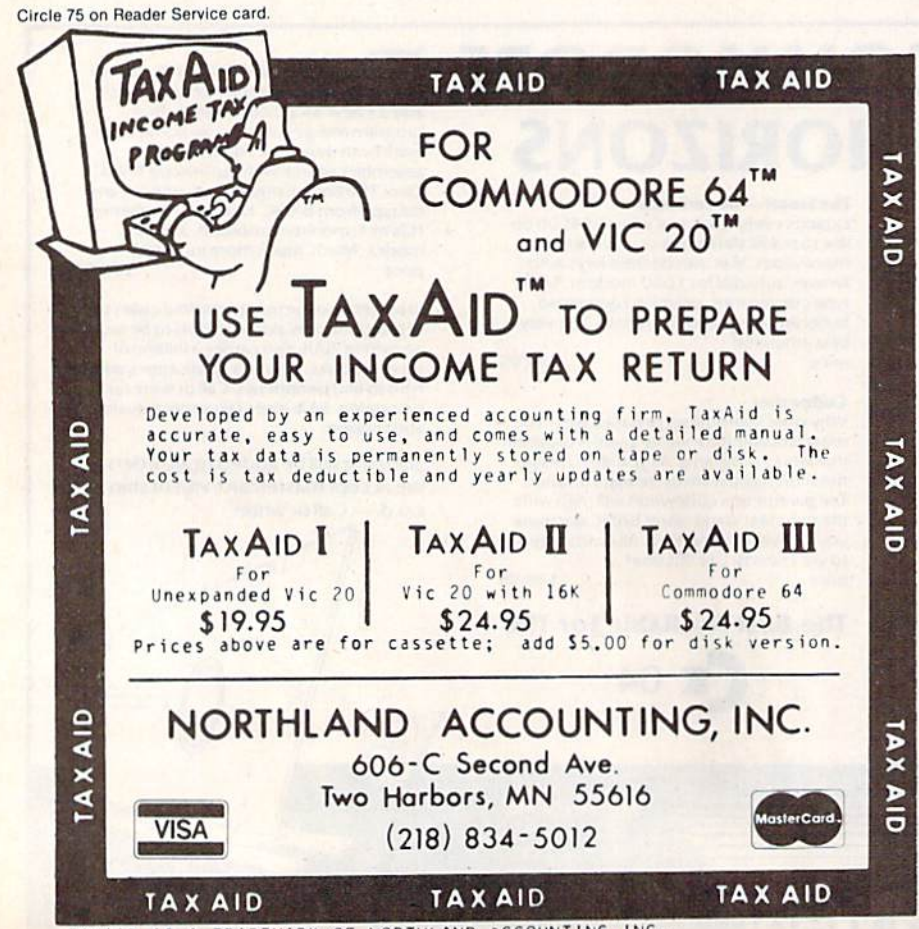

TAXAID IS A TRADEMARK OF NORTHLAND ACCOUNTING,INC.<br>VIC 20 S COMMODORE 64 ARE TRADEMARKS OF COMMODORE ELECTRONICS,LTD.

Finally, you find the bit's number by using the formula

#### $I = 7 - (X - INT(X/8)*8)$

The bit number is represented by I, and the horizontal and vertical coordi nates are  $X$  and  $Y$ , respectively.

#### Hi-Res Applications

An ideal use for high-resolution pixel control is to provide visualization of mathematical equations. A formula for a line or curve could be given in the program and its  $X$  and  $Y$  values converted by the four pixel-control formulas into the appropriate terms to cause the line or curve to appear on the high-resolu tion screen.

In a similar way, other formulas could be used to control game charac ters. When this pixel-manipulation abil ity is combined on the high-resolution screen with characters that are customdesigned for the programmer's needs, the possibilities are almost limitless.

#### Multi-Colored Characters

The VIC is a many-splendored thing! Normal characters (as well as user-pro grammed ones) are made up of two colors: the character's specifically chosen color as entered with the control and color keys, and the screen color. How ever, the VIC has a special mode that allows four separate colors to be con tained within a single character. In the unexpanded VIC. this mode may be en tered simply by Poking the color con trol register (646).

This register's value is altered any time a character color is changed with the control and color keys. Poking this register with a number from zero to seven gives the character a color from black to yellow, throughout the VIC's entire color spectrum.

The four colors composing each character in multi-color mode are the current screen, border and character colors, as well as an auxiliary color which is dependent on the number Poked into the color register. Resolu tion in multi-color mode is half of what it is in regular mode. This is because multi-color mode pixels are controlled in pairs.

The order of the two bits in each pair decides its color. If the pair consists of two zero bits (00), those two corre sponding pixels will be screen colored. If the order of the bits is 01, the border color will fill in that area of the screen. 10 prints the character color in the ap propriate places, and !1 draws the aux iliary color. If we placed our ohm char acter on the screen in multi-color mode,

# Circle 80 on Reader Service card TAYLORMADE SOFTWARE . TAYLORMADE SOFTWARE TAYLORMADE SOFTWARE . TAYLORMADE SOFTWARE . TAYLORMADE SOFTWARE . TAYLORMADE SOFTWARE . TAYLORMADE SOFTWARE **Fill your Christmas stocking** with useful software  $\left| \left| \right| \right|$ **COMMODORE 64<sup>th</sup> VIC 20<sup>\*\*</sup>** سللله  $^{\prime\prime\prime\prime\prime}$ **TOUCH TYPING TUTOR** 19 lessons - Watch your TV screen to learn proper finger placement

PRACTICE-learn your word/min rate typing pseudo words TEXT-English sentence fragments for timed tests of any duration. Includes 12-page manual. **TTT64d Diskette** \$24.95 TTT64 Cassette \$19.95

\$19.95

#### **TTT5K VIC Cassette PINBALL MATH**

Improve math skills playing PINBALL MATH' Add, subtract. multiply, divide, each with 3 levels from basic facts to two-digit operands. Sprites, sound, pinball graphics. scoreboard. For students in grades 1-6 PM64D Diskette \$24.95 PM64 Cassette<br>PM-VIC + 8K Cassette \$19.95 \$19.95

#### **FUN FRACTIONS**

Watch VIC show you all the steps to do addition, subtraction, multiplication, division, and reductions of fractions. Your turn, can you answer before the parachute jumper crashes? For students in grades 4-9, includes 16-page manual<br>FF-VIC + 8K Cassette \$19.95

#### **MORSE CODE TRAINER**

Practice International Morse Code from 1 to 35 W P.M. Your message, or random code groups. Learn quickly by setting character rate faster than W P M, rate<br>MC-VIC5K Cassette \$19.95

#### AEROBICS POINTS CALCULATOR Monitor your fitness program and learn your exact

erobics points and calories used for 25 different activities<br>APC-VIC Cassette \$24.95<br>APC-VIC Diskette \$29.95

#### **VIC LEMONADE**

Classic economics game for 1 or 2 players demonstrates outstanding color graphics and music of the VIC 20. After 12 plays, will your \$2 assets grow to \$1 million?<br>VL-5K-VIC Cassette \$1. \$14.95

#### **STAKEOUT**

Strategy game to improve your logic and reasoning<br>playing VIC or an opponent. Capture a line and force your opponent to give you more squares. Select a game<br>of 9 to 81 squares. Requires Joystick. SO-JS-VIC Cassette \$14.95

> Note: Product code gives com puter and memory required

**MasterCard** 

U.S./Canada add \$1.50 shipping/handling COD charge \$1.65 Foreign orders payable U.S. funds plus \$4.00 shipping

#### **TAYLORMADE SOFTWARE** P.O. Box 5574 Lincoln, NE 68505

(402) 464-9051 COMMODORE 64 and VIC 20 are trademarks of Commodore Electronics Ltd

TAYLORMADE SOFTWARE . TAYLORMADE SOFTWARE

COMMODORE 64<sup>W</sup>

**TAYLORMADE SOFTWARE** 

ö

**TAYLORMADE SOFTWARE** 

٠

**TAYLORMADE SOFTWARE** 

o

**TAYLORMADE SOFTWARE** 

D

**TAYLORMADE** 

**SOFTWARE** 

Circle 18 on Reader Service card

### **Still the Best!**

**ACADEMY** 

TYPING TUTOR

WORD INVADERS

Rated THE BEST educational program for the VIC 20TM by<br>Creative Computing magazine. Commodore 64 version: "This

is the best typing tutor we have<br>seen yet; it can get your children touch typing in short<br>order and bring an old hand up<br>to speed. Includes excellent training modules and an arcade type mode to liven<br>things up and put some<br>pressure on;  $\star \star \star \star$  +" INFO-64 Our customers continue to tell us of their success.

. delighted with my son's progress... he is the only<br>one in his second grade class<br>who touch types at the computer."

(58 year old man writes)... "great, excellent. To me a source<br>of great learning ... I just can't express how much I have enjoyed it!"

In daily use by schools across the USA.

"Computer aided instruction at its best" Commander magazine

#### **TYPING TUTOR + WORD INVADERS**

The proven way to learn touch typing. **COMMODORE 64 Tape \$21.95 COMMODORE 64 Disk \$24.95** VIC 20 (unexpanded) Tape \$21.95

**ACADEMY** 

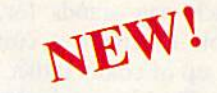

IFR (FLIGHT SIMULATOR)

#### **CARTRIDGE** FOR THE VIC 20

**COMMODORE 64 DISK OR TAPE** 

\$39.95 **JOYSTICK REQUIRED** 

Put yourself in the pilot's seat! A very challenging realistic<br>simulation of instrument flying in a light plane. Take off, navigate over difficult terrain, and land at one of the 4 airports. Artificial horizon, ILS, and other working instruments on screen. municial indicatives. Realistic aircraft performance —<br>Full aircraft features. Realistic aircraft performance —<br>stalls/spins, etc. Transport yourself to a real-time adventure in<br>the sky. Flight tested by professional pilot

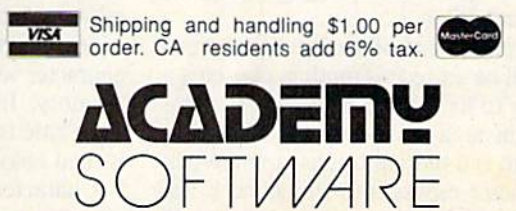

P.O. Box 6277, San Rafael, CA 94903 (415) 499-0850

**Programmers: Write to our New Program Manager concerning<br>any exceptional VIC 20TM or Commodore 64TM game** or other program you have developed.

www.Commodore.ca May Not Reprint Without Permission

**VISA** 

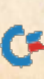

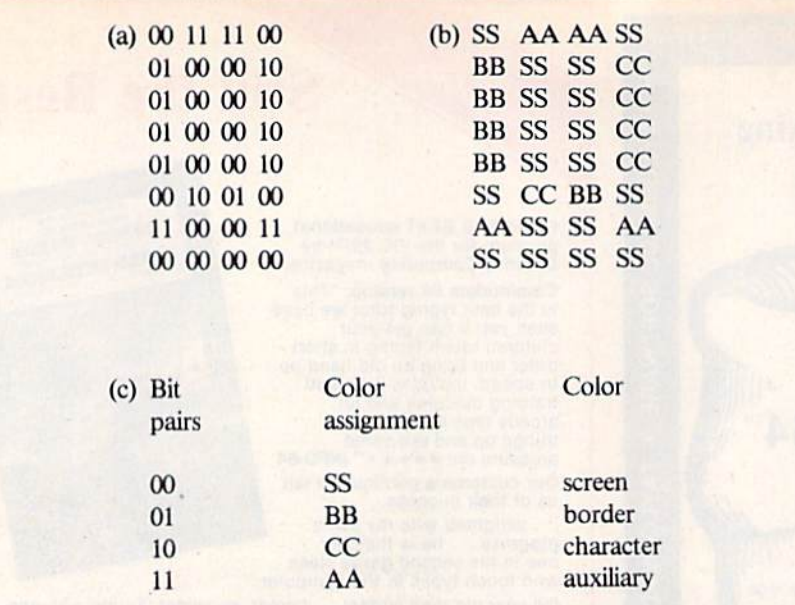

Fig. 4.(a) Binary representation of ohm character in bit pairs. (b) Screen representation of ohm character in multi-color mode, (c) Assignment of colors to the ohm character in multi-color mode.

the color placement would be chosen as shown in Fig. 4.

Using multi-color mode, characters arc distorted almost beyond recogni tion. However, keeping in mind the col or each pair stands for, it would be possible to create a custom character made up of colors rather than a specific shape. The bits required to make a fourcolor checkerboard are shown in Fig. 5.

It is possible to utilize multi-color graphics within a program by simply adding a line which Pokes location 646. However, doing this will cause every thing printed on the screen thereafter to be multi-colored. More control may be exercised over this mode by setting only certain spaces to be multi-colored. The formula

#### H-37888+4»(PEEK(36866) AND 128)

finds the location of color memory. Location 36878 is then Poked to set the auxiliary color. Poking H with an auxiliary color sets the space at the upper left-hand corner of the screen to multicolor mode. Adding 1 to H and Poking the result with an auxiliary color makes the next space to the right multi-col ored, and so on.

The placement of areas on the screen that will be set to this mode is chosen ac cording to its use in a program. Perhaps a certain area of the screen in a game program is a hidden bonus zone. When a character moves into this area, it appears multi-colored, and a player will know that bonus points have been awarded.

Equipped with the knowledge of the

ViC's true graphics capabilities and the skills required to use them, you may find uses for the VIC other than list keeping. The sluggish VIC graphics can metamorphose into hi-res displays in only a few program lines.

#### The Prograf Program

Prograf is a reusable, non-wasteful electronic graph-paper pad. A selection between two keys will either darken (£) or lighten ( $[$ ) a pixel. Each of the eight rows that make up a programmable character are colored separately. After all eight of the rows have been com pleted, an actual-size rendition of the piogrammed character is displayed.

Also, a corresponding Data statement is listed, with all of the informa tion necessary' for the reproduction of the new character. Finally, a menu provides a choice of modifying the existing character, constructing a totally new character or terminating the program.

Prograf is divided into several dis tinct sections. This enables the novice programmer to easily follow the con struction of Prograf, but does not inhibit its function or decrease its utility. Lines 10-19 move 64 members of the character set into a reserved area of the memory. Instead of being printed, the main tide is Poked onto the screen and is then colored (lines 100-115).

Character numbers 92 and 91 were chosen to represent an "on" bit (£) and an "off" bit ([). Two other characters (CHR\$94 and CHR\$93) were then necessary to represent the former likenesses

of these keys so that they could be displayed in a menu. The eight-row grid is printed in lines 130-190 along with a menu for the dark and light keys (lines 120 and 125).

In order to make the construction of the grid easier, three other characters were custom-defined (lines 116-122). The prompting for each line and its sub sequent printing are in lines 275-390. A Data statement, the newly formed char acter and a menu are then printed on the screen (lines 395-415).

Because the menu is driven by a Get statement, the Data information will remain on the display until a selection is made from the menu. A choice of "modify" goes to lines 435-438 for erasing the Data material and clearing the memory of variables. Lines 450-455 arc for ending the program in the bizarre multi-color mode. Lastly, all of the calculations for the printed Data listings are performed in the Gosub, lines 495-508.

If properly used, Prograf can be powerful, time-saving programming tool. It was intended for home use by careful programmers, so no safety pro visions have been added. Granted, the menu's Get statement is well protected against erroneous entries, but the rest of the program is not. Therefore, pressing the wrong key, entering too many pixels or failing to enter a completed row will cause a Prograf crash.

Complete recovery is sometimes pos sible by simultaneously pressing Run/ Stop and Restore. However, if problems continue to appear, recheck your program listing for errors.

If you'd like to avoid the tedium of typing in Prograf, the authors will send you a fully documented cassette tape for \$5.  $\bf R$ 

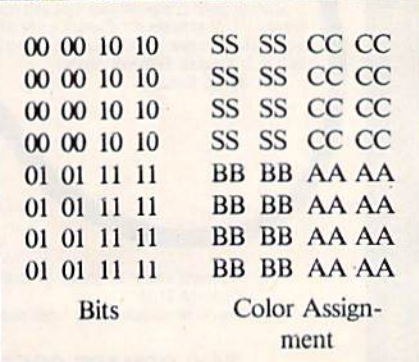

Fig. Bii-ordering required to create four-color checkerboard in multi-color mode. See Fig. 4c for an explanation of color assignments.

### **List of Advertisers**

#### Reader Service Page Reader Service

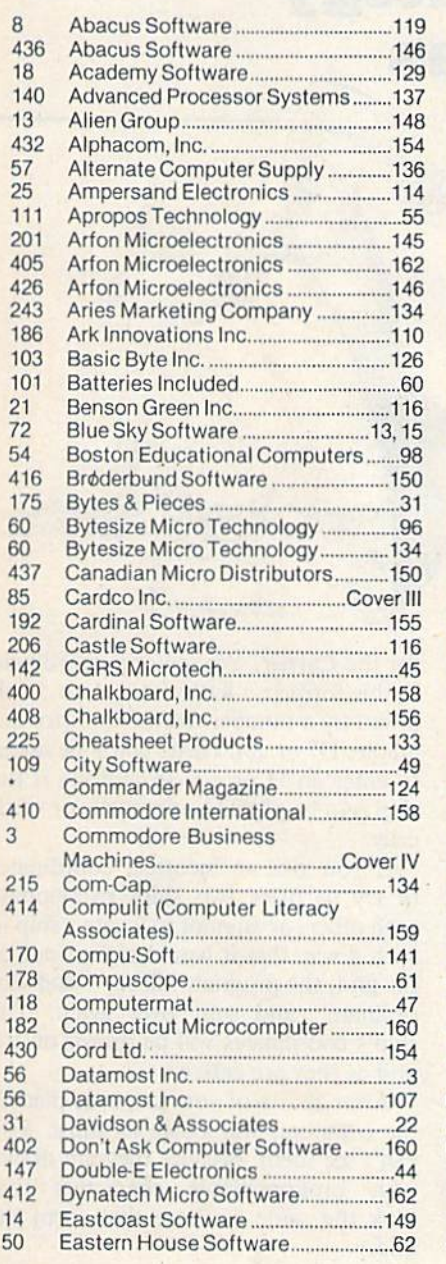

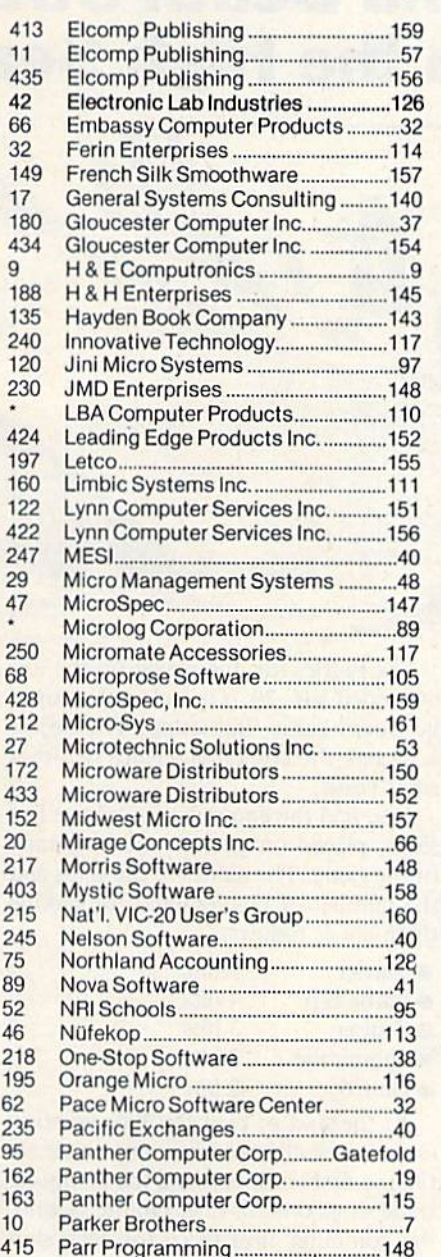

#### Page Reader Service

Page

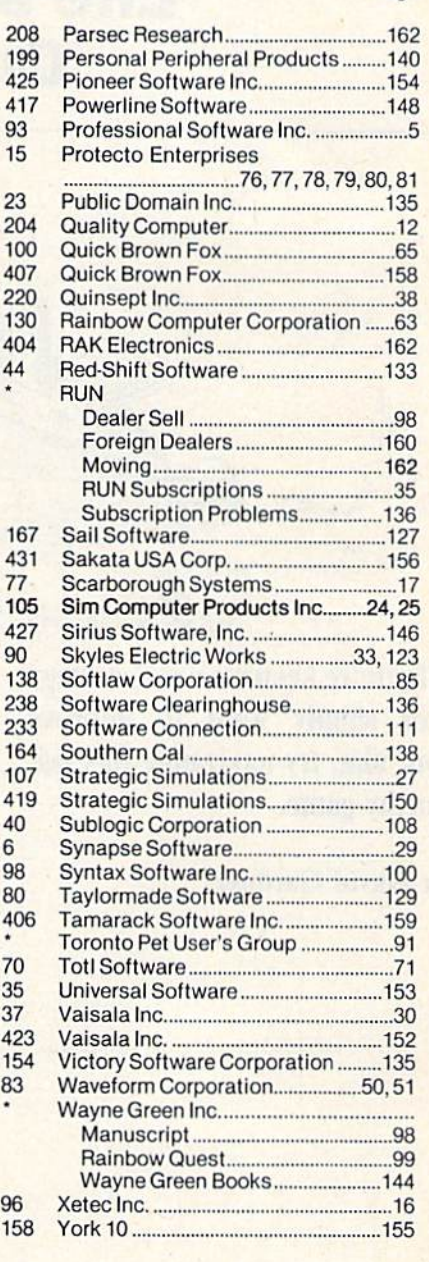

This advertiser prefers to be contacted directly. For further information from our advertisers, please use the Reader Service card.

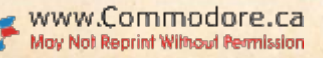

### Sea Battle Life and Death Strategy On the High Seas

If you're keen on naval strategy **Lor** simply want to improve your aim, try navigating this sea worthy game.

#### By David Gardner

#### **RUN It Right**

Unexpanded V1C-20 or Commodore 64

Address author correspondence to David V. Gardner, 2342 Barnes Road, Walworth, NY 14568.

Sea Battle, for one player on the un expanded V1C-20, is based on the popu lar board game, Battleship. The object is to sink the computer's ships before it sinks yours.

You and the computer each have five ships, placed on grids at the beginning of the game. The names of the ships and the number of hits required for sinking them are as follows:

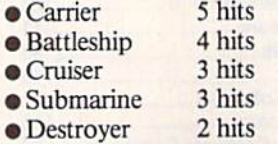

At the start of play you'll be asked to choose a skill level from one to three. On the first level, you and the computer trade shots one for one. On the second, the computer fires twice for each shot you take. On the third level, it is almost impossible for you to win, because the computer is firing three times for each of your shots. Your only chance is to gel lucky and find all five of the enemy ships early in the game. The computer fires randomly, but it never hits the same spot twice.

After picking a skill level, you place your ships on the grid. The computer will ask you for a starting coordinate

for the Carrier. You enter a coordinate in this format: a letter from A to J followed by a number from  $0$  to  $9$  (for example, D7 or JO). Next, you'll be asked to enter an H or a V to indicate if the ship is to be placed horizontally or verti cally.

If you give an incorrect coordinate, or try to place two ships overlapping each other, or attempt to locate a ship in such a way that it would extend out of the grid, the program will say "Bad Co ordinate" and start over again. The ship's coordinates will be drawn on the grid as they are entered.

After all five of your ships are placed, the computer will locate its ships. You can't see them, because they are drawn with programmable characters that look the same as those that form the grid.

#### Battle Is Joined

When the computer has located its ships, it will prompt you to give the coordinates of your first shot. Then the computer shoots. The hits and misses are displayed on the grid. If all your ships are sunk first, the computer will say "I win!" and show you where the rest of its ships are placed. When you score a hit on one of the computer's

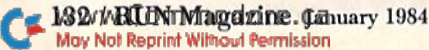

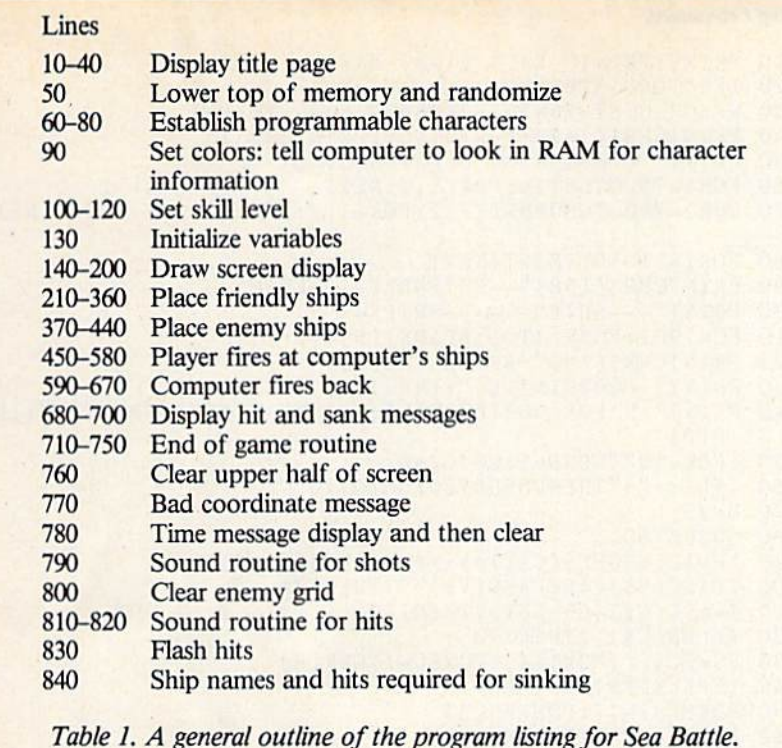

ships, it will tell you which ship it is, and when you sink a ship, the computer will also tell you that.

One feature of this game you may find interesting is the way the computer keeps track of the placement of the ships. The screen memory is used to store the information. The program al lows the computer to Peck only at the locations where shots have landed. Consequently, it can't cheat by sneak ing a look at the screen.

Because the ships have different screen codes, the computer can tell if a hit has been made and on which ship. This shows that the screen memory tru ly is in RAM and can be used for storing information as well as for displaying characters.

#### 5K Is Enough

I wrote this program on a challenge

from a friend. He had purchased a non-Commodore computer for which he was writing a version of this game. He ran into a minor programming problem, and I told him that he wouldn't have had that problem if he had bought a VIC-20.

He felt that the VIC's 5K of RAM wouldn't be enough memory for this game. I considered this a good chance to sec just what would fit into the 3583 bytes that are available on the VIC. I think this game shows that a lot can be done within the VIC's limitations. Even though I now have a 16K memory expansion, I still do at least 90 percent of my work within the original 5K.

As a service to anyone who doesn't want to type in this program, I'll make it available if you'll send me a blank tape, a self-addressed stamped mailer and \$3.  $R$ 

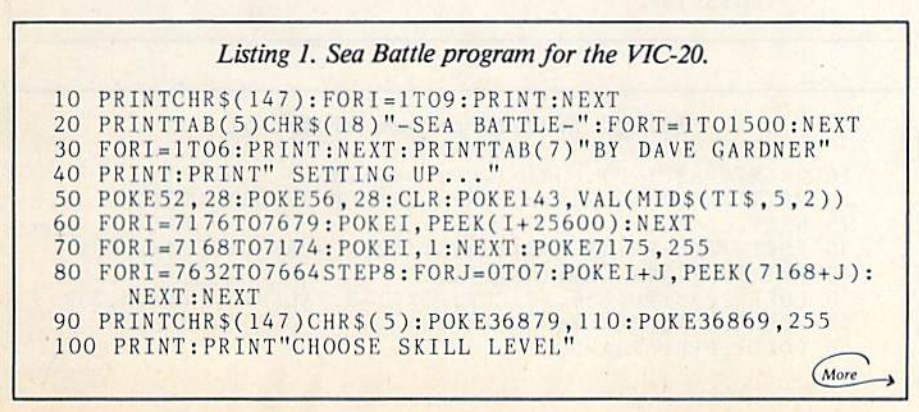

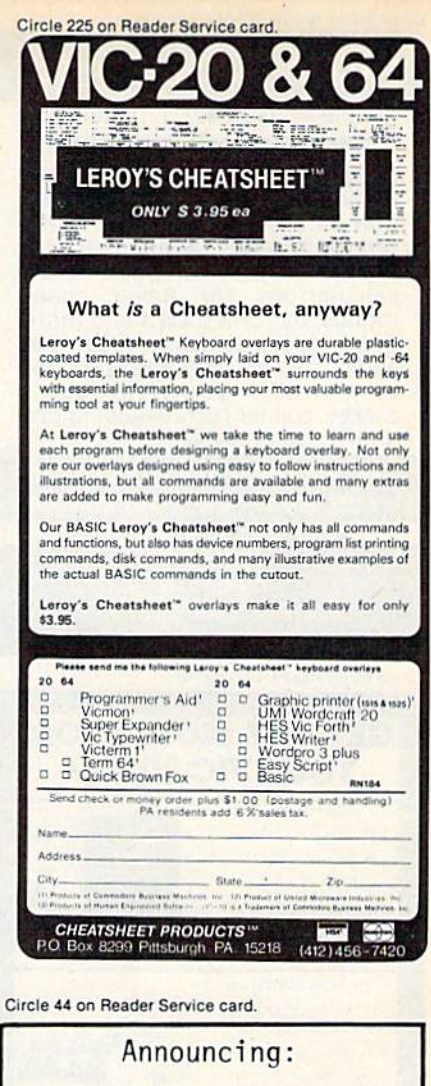

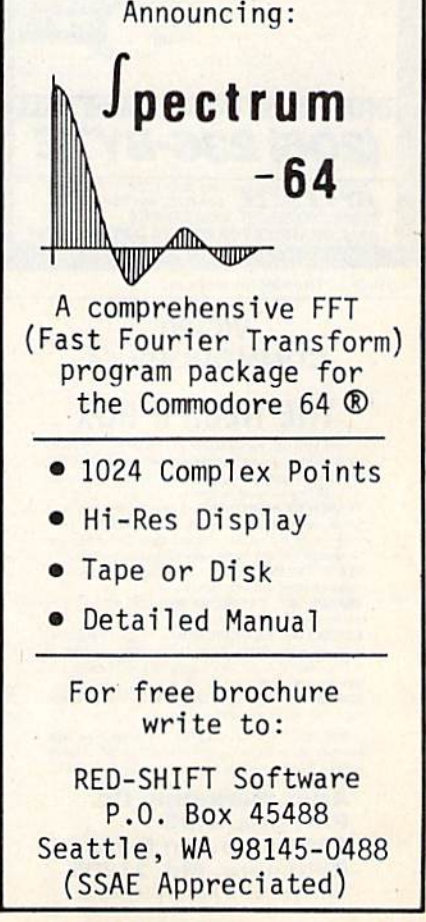

www.Commodore.ca May Not Reprint Without Permission

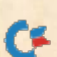

#### **HORSE RACING FANS!**

Simple to use, easy to understand **COMPUTER RACING PROGRAMS** 

Designed to work in BASIC on ANY home computer, and READY-TO-RUN on the VIC-20 and C-64! Written for all levels from beginner to expert! Let your computer do the calculations for Beyer speed ratings, par times, class and more! Good documentation AND FREE audio cassette with each program "walk you through!" to Jockey/trainer recordkeeping programs also available!

#### **NO PROGRAM PRICED OVER \$50 FULL MONEY-BACK GUARANTEE**

Write for FREE details & brochure

**COM-CAP** Dept. N P.O. BOX 34575 **Omaha, NE 68134** 

Circle 60 on Reader Service card

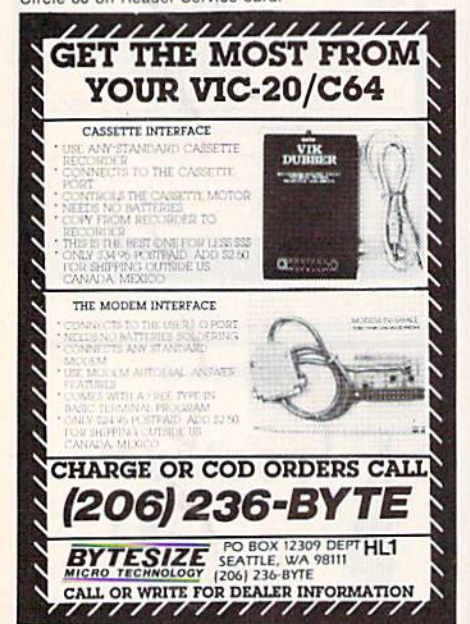

Circle 243 on Reader Service card

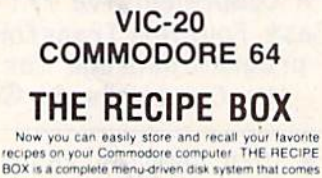

with these additional features **SEARCH BY INGREDIENT** - Only have a po

hamburger in the freezer? Let THE RECIPE BOX<br>show you all the recipes that you have on file that use hamburger, or any other ingredient you choose

AUTOMATIC MEASUREMENT - THE RECIPE BOX will automatically scale up or down the amount<br>of ingredients you need according to how many

**SCREEN OR PRINTED OUTPUT - Have printed** copies to use in the kitchen or give to friends

THE RECIPE BOX requires one disk drive and<br>will run on a 5K VIC-20. Commodore 64. Please<br>specify. Send check or money order for \$19.95 to:

**Aries Marketing Co.** P.O. Box 4196 **4200 Shannon Drive** Baltimore, Md. 21205 Md. residents add 5% sales tax

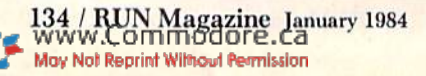

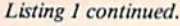

110 PRINT: PRINT" EASY (1-3) HARD": INPUTU 120 IFU<10RU>3THEN90 130  $W=30720: S1=36876: S2=36877: V=36878: P=1$ 140 PRINTCHR\$(147): FORI=1TO8: PRINT: NEXT 150 PRINT" 0123456789 0123456789"; 160 FORI=7900T08119:POKEI, 0:NEXT 170 FORI=7900T08098STEP22: POKEI, P: POKEI+11, P: P=P+1: NEXT 180 FORI=1T010: PRINT: NEXT 190 PRINTCHR\$(158)"--FRIENDLY----ENEMY--" 200 PRINT"---SHIPS------SHIPS--" 210 FC=7901: FORR=1T05: READS\$(R), SR(R) 220 PRINTCHR\$(19)" ENTER "S\$(R) 230 PRINT" COORDINATES": INPUTC\$ 240 PRINT" H FOR HORIZONTAL": PRINT" V FOR VERTICAL": INP UTD\$  $250$  IFDS="H"THEND=1:GOTO280 260 IFD\$<>"V"THENGOSUB760:GOT0770  $270$  D=22 280 GOSUB760 290  $X = VAL(RIGHTS(CS,1)):VS = RIGHTS(CS,1)$ 300 IFASC(V\$)<480RASC(V\$)>57THEN770  $310$  Y=ASC(C\$)-65:IFY>9THEN770 320 IFLEN(C\$)>2THEN770 330 FS=FC+( $(Y*22)+X$ ): FORSC=1TOSR(R) 340 IFPEEK(FS)<>OTHEN770 350 POKEFS+W, 7: POKEFS, 35 360 FS=FS+D:NEXTSC:NEXTR 370 PRINTCHR\$(19): PRINT: PRINT"I'M PLACING MY SHIPS." 380 POKEV, 15: EC=7912: MS=58: FORR=1T05 390 CS=INT(RND(1)\*20)+230:POKES1,CS 400 X=INT(RND(1)\*10)+0: Y=INT(RND(1)\*10)+0: D=INT(RND(1)\*  $2) + 1$  $410$   $IFD = 2THEND = 22$ 420 ES=EC+( $(Y*22)+X$ ): FORSC=1TOSR(R) 430 IFPEEK(ES)<>OTHEN800 440 POKEES, MS: ES=ES+D: NEXTSC: MS=MS+1: NEXTR: POKES1, 0 450 GOSUB760: PRINTCHR\$(19): PRINT"ENTER COORDINATES AND HIT RETURN TO FIRE" 460  $FF = 7912 : INPUTFS : X = VAL(RIGHTS(FS,1)) : VS = RIGHTS(FS,1)$ 470 IFASC(V\$)<480RASC(V\$)>57THEN450 480 Y=ASC(F\$)-65: IFY>9THEN450 490 IFLEN(F\$)<>2THEN450 500 GOSUB760: GOSUB790: EF=FF+((Y\*22)+X): PE=PEEK(EF): Q=0 510 IFPE=OORPE=42THENGOSUB830: POKEEF, 42:GOT0580 520 IFPE=58THENCA=CA+1:Q=1:HI=5:HS=CA 530 IFPE=59THENBA=BA+1:Q=2:HI=4:HS=BA 540 IFPE=60THENCR=CR+1:Q=3:HI=3:HS=CR 550 IFPE=61THENSU=SU+1:Q=4:HI=3:HS=SU 560 IFPE=62THENDE=DE+1:Q=5:HI=2:HS=DE 570 GOSUB680: IFEH=17THEN710 580 FORZ=1TOU: FORT=1TO500: NEXT 590 FF=7901: Y=INT(RND(1)\*10)+0: X=INT(RND(1)\*10)+0 600  $FX = FF + ((Y * 22) + X) : I FPEEK (FX) = 42THEN 590$ 830 FORJ=1T010: POKEEF, 42: FORT=1T020: NEXT: POKEEF, 0: FORT= 1TO20:NEXT:NEXT:RETURN 840 DATACARRIER, 5, BATTLESHIP, 4, CRUISER, 3, SUBMARINE, 3, DE STROYER, 2

#### Listing 2. Sea Battle program for the C-64.

10 PRINTCHR\$(147): FORI=1T09: PRINT: NEXT

- 20 PRINTTAB(14)CHR\$(18)"-SEA BATTLE-":FORT=1T01500
- 25 NEXT
- 30 FORI=1T06: PRINT: NEXT: PRINTTAB(16) "BY DAVE GARDNER"
- 40 PRINT: PRINT" SETTING UP...
- 50 POKE52, 48: POKE56, 48: CLR: POKE143, VAL(MID\$(TI\$, 5, 2))

(More

- 56 POKE56334, PEEK(56334)AND254
- 58 POKE1, PEEK(1)AND251

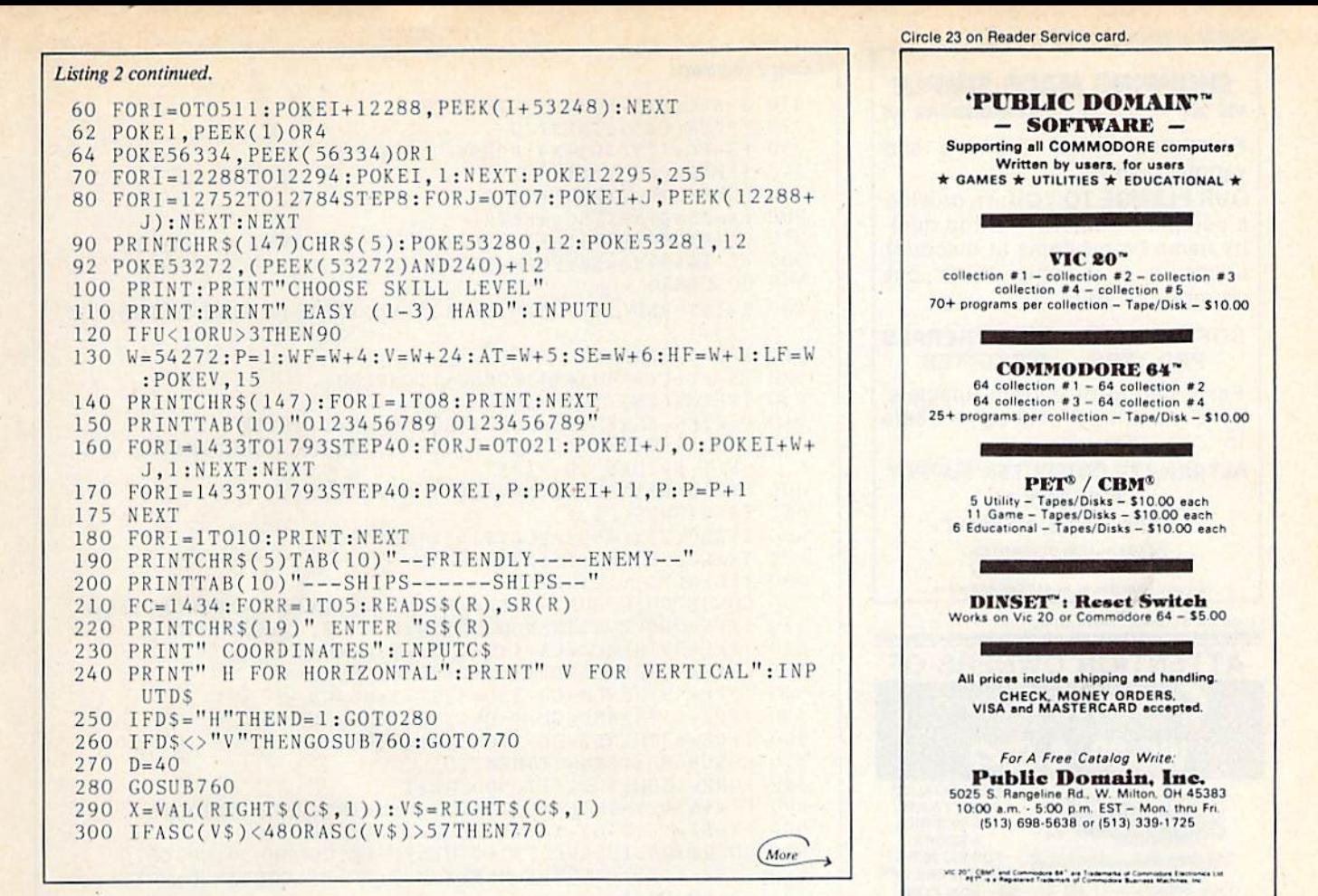

Circle 154 on Reader Service card.

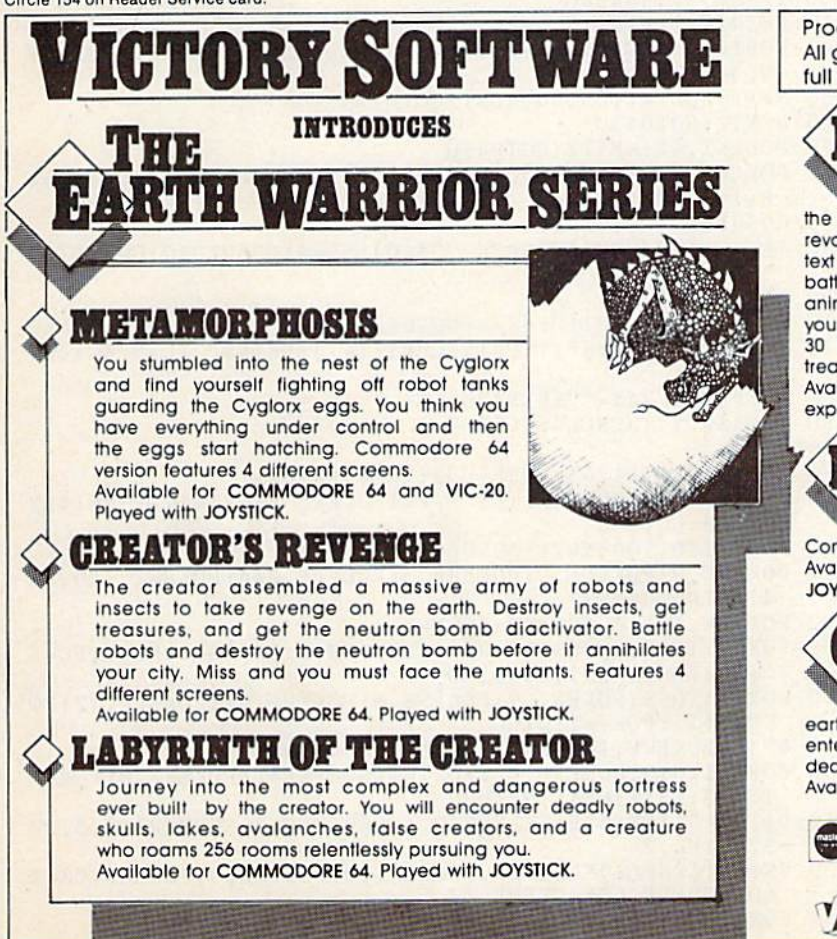

Programs for the VIC-20 and the COMMODORE 64 All games available on TAPE or DISK and are packed full of MACHINE CODE.

#### B OUNTY HUNTER

An adventure in the Old West, Journey back with us into the days of Jessie James and Billy the Kid where the only form of justice was a loaded revolver and a hangman's noose. In this full-length text adventure, you play the role of Bounty Hunter, battling against ruthless outlaws, hostile Indians, wild animals and the elements of the wilderness with only your wits and your six gun. Average solving time: 20-30 hours. If you love adventures, this one is a real treat.

Available for COMMODORE 64 or the VIC-20 (with 8K or 16K expander). Played with KEYBOARD.

### KONGO KONG

Climb ladders, avoid the barrels the crazy ape is rolling at you, and rescue the damsel. Commodore 64 version features 4 different screens! Available for COMMODORE 64 or the VIC-20. Played with JOYSTICK OF KEYBOARD.

### **VE KOOKS**

Earth's surface is threatened by collapse from a strange group of creatures who bore out the earth's crust to make their dens. Your objective is to enter the creature's habitat and spin the invaders to death

Available for COMMODORE 64. Played with JOYSTICK.

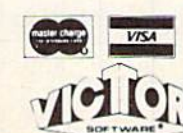

Check your local dealer or order directly ORDERING We<br>accept personal checks, money orders, VISA, and MASTER-CHARGE Charge orders please include number and expiration date. Overseas orders please use charge of have check<br>payable. through a U.S. bank. Add \$1.50 postage and<br>handling per order. PA residents please add 6% sales tax. **VICTORY SOFTWARE INC.** - 7 Valley Brook Road, Paoli, PA 19301

 $(215) 296.3787$ 

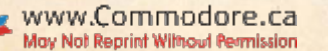

Circle 57 on Reader Service card.

**Listing 2 continued.** 

310 Y=ASC(C\$)-65:IFY>9THEN770

320 IFLEN(C\$)>2THEN770

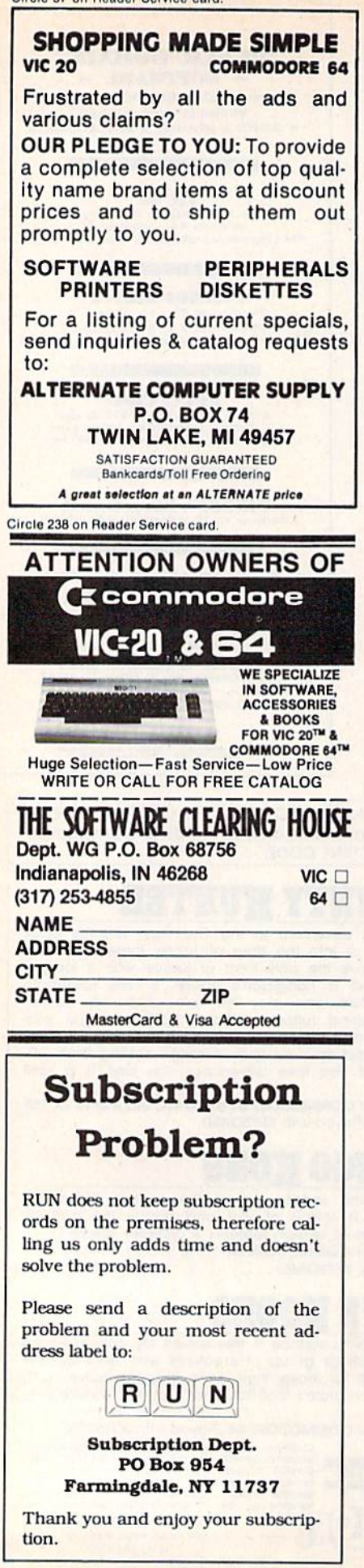

330 FS=FC+( $(Y*40)+X$ ): FORSC=1TOSR(R) 340 IFPEEK(FS)<>0THEN770 350 POKEFS+W.7:POKEFS.35 360 FS=FS+D:NEXTSC:NEXTR 370 PRINTCHR\$(19): PRINT: PRINT"I'M PLACING MY SHIPS." 380 EC=1445:MS=58:FORR=1T05 390 GOSUB850 400 X=INT(RND(1)\*10)+0:Y=INT(RND(1)\*10)+0:D=INT(RND(1)\*  $2) + 1$  $410$  IFD=2THEND=40 420 ES=EC+( $(Y*40)+X$ ): FORSC=1TOSR(R) 430 IFPEEK(ES)<>OTHEN800 440 POKEES, MS: ES=ES+D: NEXTSC: MS=MS+1: NEXTR 450 GOSUB760: PRINTCHR\$(19): PRINT"ENTER COORDINATES AND HIT RETURN TO FIRE" 460 FF=1445: INPUTF\$: X=VAL(RIGHT\$(F\$, 1)) 465  $V$ = RIGHT$ (FS, 1)$ 470 IFASC(V\$)<480RASC(V\$)>57THEN450 480  $Y=ASC(F$)-65: IFY>9THEN450$ 490 IFLEN(F\$) <> 2THEN450 500 GOSUB760: GOSUB790: EF=FF+((Y\*40)+X): PE=PEEK(EF): Q=0 510 IFPE=OORPE=42THENGOSUB830:POKEEF, 42:GOT0580 520 IFPE=58THENCA=CA+1: $Q=1$ :HI=5:HS=CA 530 IFPE=59THENBA=BA+1:Q=2:HI=4:HS=BA 540 IFPE=60THENCR=CR+1: $Q=3:HI=3:HS=CR$ 550 IFPE=61THENSU=SU+1: $Q=4$ :HI=3:HS=SU 560 IFPE=62THENDE=DE+1:Q=5:HI=2:HS=DE 570 GOSUB680: IFEH=17THEN710 580 FORZ=1TOU: FORT=1TO500:NEXT 590 FF=1434: Y=INT(RND(1)\*10)+0: X=INT(RND(1)\*10)+0 600 FX=FF+((Y\*40)+X):IFPEEK(FX)=42THEN590 610 GOSUB790: IFPEEK(FX)=OTHENEF=FX: GOSUB830: GOT0670 620 IFPEEK(FX)=35THENPOKEFX+W, 2: EF=FX: GOSUB830: POKEFX, 4  $2: FH = FH + 1$ 630 IFFH<>17THEN660<br>640 PRINT" I WIN!!" 642 FORI=1445T01823:IFPEEK(I)>57ANDPEEK(I)<63THENPOKEI+ W, 3: POKEI, 35 650 NEXT: FORT=1T05000: NEXT: GOT0720 660 NEXTZ: GOT0450 670 POKEFX, 42:NEXTZ: GOT0450 680 POKEEF+W, 2: GOSUB830: POKEEF, 42: PRINT"HIT "S\$(Q): EH=E  $H+1:SS=2$ 685 GOSUB810: GOSUB780 690 IFHI=HSTHENPRINT"SANK "S\$(Q):SS=4:GOSUB810:GOSUB780 700 RETURN 710 PRINT"YOU WIN!!": SS=8: GOSUB810 720 FORT=1T02000:NEXT:PRINTCHR\$(147):PRINT" PLAY AGAIN?  $(Y/N)$ " 730 GETPA\$: IFPA\$=""THEN730<br>740 IFPA\$="Y"THENCLR: GOT090 750 END 760 FORI=1024T01265: POKEI, 32: NEXT: RETURN 770 PRINT"BAD COORDINATE. START OVER.": FORT=1T02500: NEX  $T:CLR:GOTO90$ 780 FORT=1T01500:NEXT:GOSUB760:RETURN 790 POKEAT, 9: POKESE, 0: POKEHF, 3: POKELF, 244: POKEWF, 129: FO  $RT = 1TO600: NEXT$ 792 POKEWF, 128: GOSUB860: RETURN 800 FORG=1TO10: FORH=1TO10: POKEEC+EB, 0: EB=EB+1: NEXT: EC=E  $C+40$ : EB=0:NEXT: GOT0380 810 FORI=1TOSS: POKEAT, 9: POKESE, 0: POKEHF, 71: POKELF, 12: PO  $KEY, 17: FORT = 1TO100$ 820 NEXT: POKEWF, 16: NEXT: GOSUB860: RETURN 830 FORJ=1TO10: POKEEF, 42: FORT=1TO20: NEXT: POKEEF, 0: FORT= 1TO2O:NEXT:NEXT:RETURN 840 DATACARRIER, 5, BATTLESHIP, 4, CRUISER, 3, SUBMARINE, 3, DE STROYER, 2 850 CS=INT(RND(1)\*40)+210: POKEAT, 9: POKESE, 0: POKEHF, CS-1 00: POKELF, CS: POKEWF, 17 852 FORT=1TO50:NEXT:POKEWF, 16

136 / RUN Magazine January 1984 May Not Reprint Without Permission

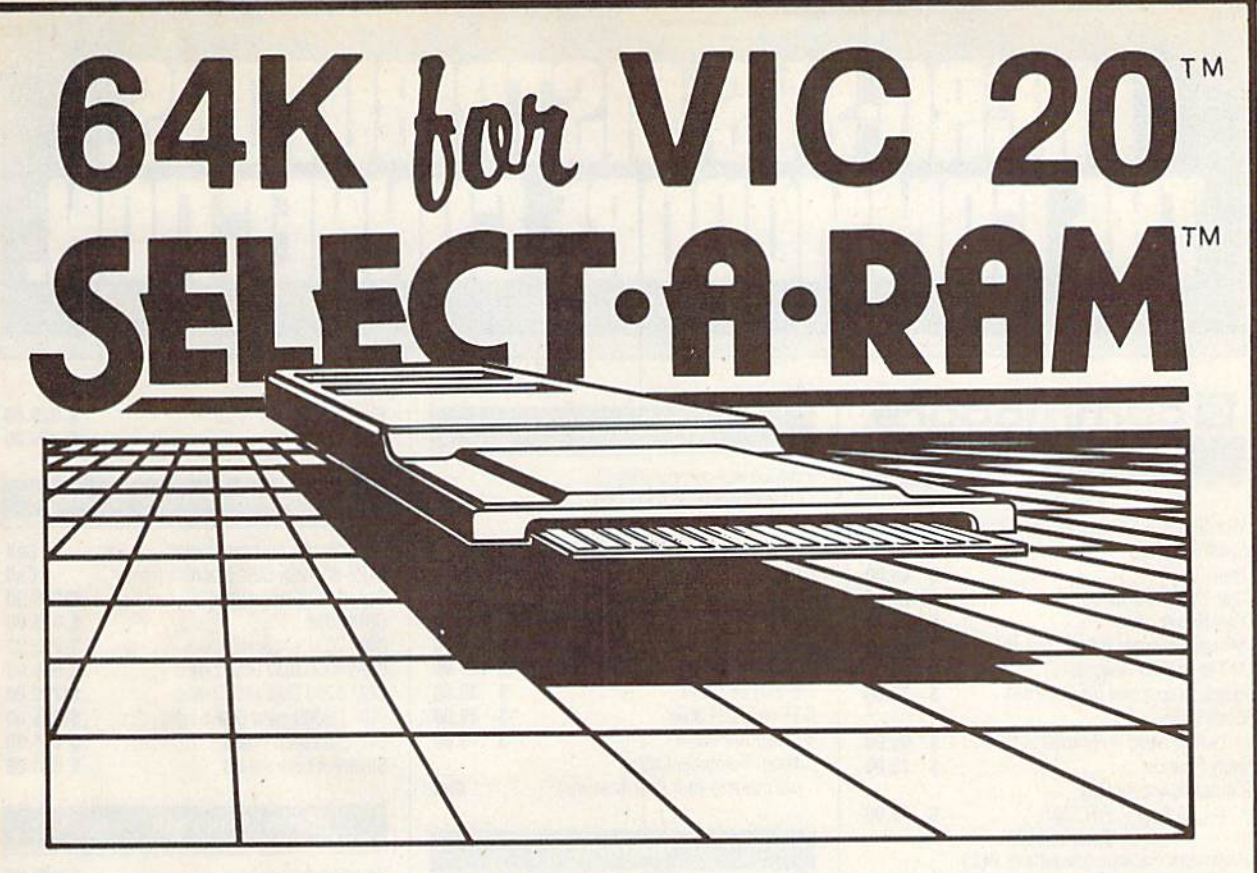

## SELECT **fi**-RAM

STANDARD FEATURES

SELECT-A-RAM ............\$169. 64K EXPANSION MODULE....\$149.

#### **8K BLOCKS SELECTABLE FROM THE** KEYBOARD OR BY SOFTWARE COMMAND

- **O TWO EXPANSION SLOTS**
- **WRITE PROTECTION**
- **RESET SWITCH**
- **EXPANDABLE TO 192K WITH ADDITION** OF 64K EXPANSION MODULES
- **COMPATIBLE WITH ROM CARTRIDGES**
- **ONE YEAR WARRANTY ON PARTS** AND LABOR
- <sup>15</sup> DAY MONEY BACK GUARANTEE

TRADE-INS ACCEPTED 3K S5 8KS10 16K-S20

OPTIONAL POWER SUPPLY FOR USE WITH ADDITIONAL 64K RAM MODULES OR MULTIPLE EXPANSION SLOTS .... \$25.

VIC 20 IS A TRADEMARK OF COMMODORE ELECTRONICS LIMITED

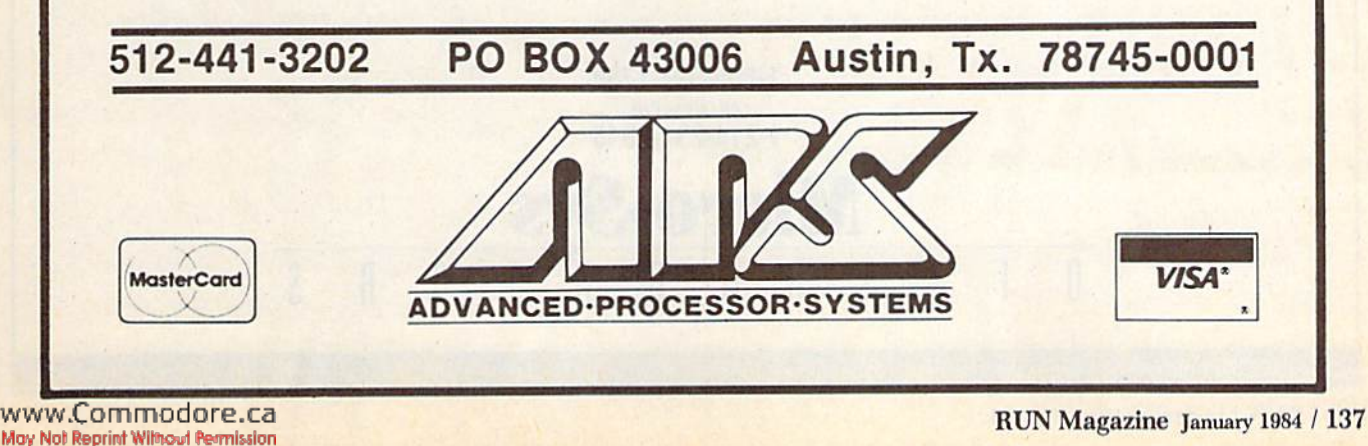

Circle 212 on Reader Service card.

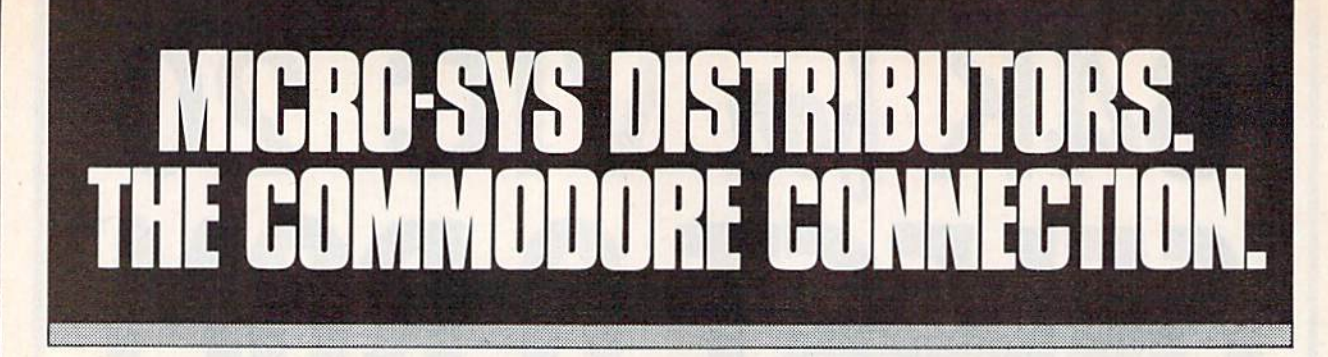

#### **G** commodore

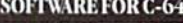

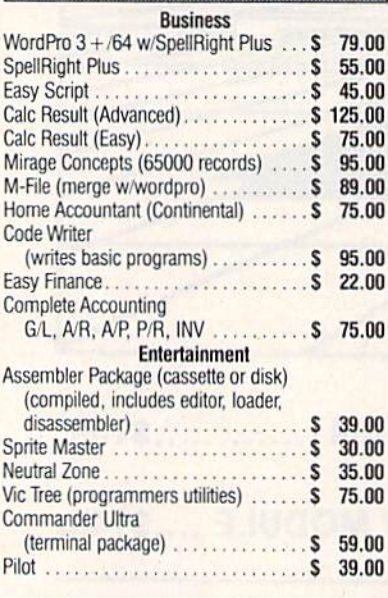

#### **ACCESSORIES**

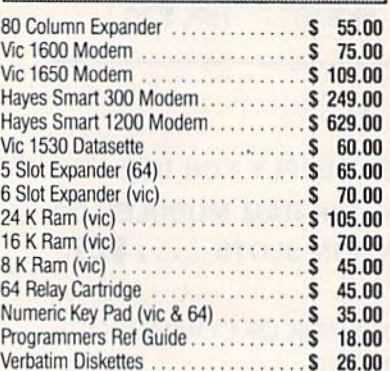

#### **INTERFACES**

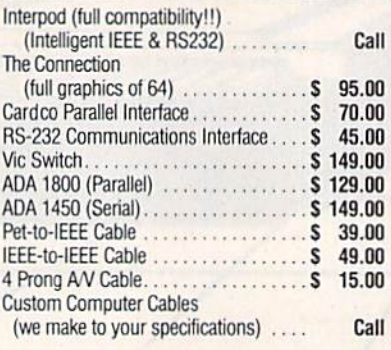

#### **MONITORS**

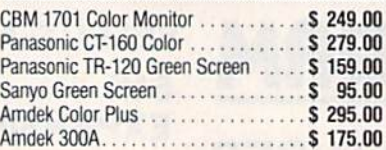

#### LETTER QUALITY PRINTERS

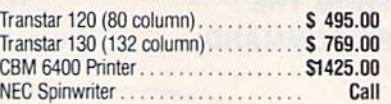

#### **DOT MATRIX PRINTERS**

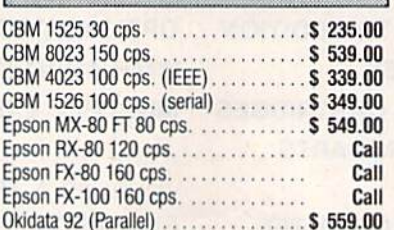

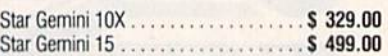

#### **COMMODORE BUSINESS MACHINES**

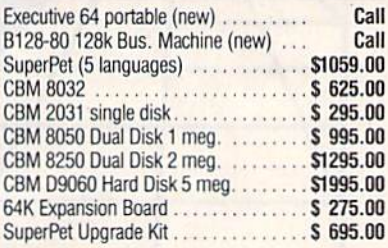

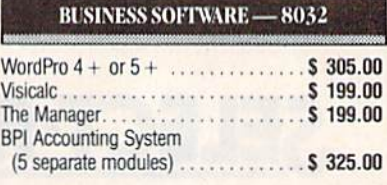

#### **BUSINESS SOFTWARE - B128-80**

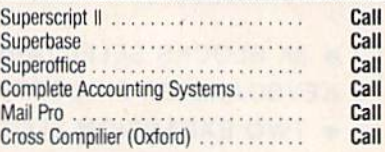

#### **TERMS**

Orders under 50.00 add 10.00 Handling lee MasterCard, VISA, Money Order, Bank Check COD (add 5.00) Add 3% For Credit Cards All Products Shipped Within 24 Hours F.O.B. Dallas, Texas All Products Shipped With Manufacturers 90 Day Warranty DEALERS INQUIRIES WELCOME

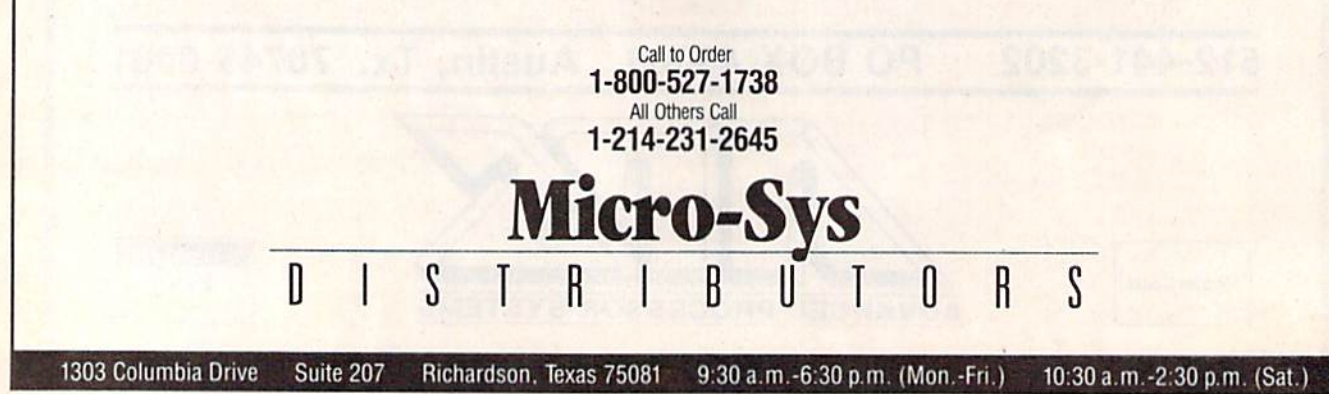

138 W.R.UN Magazine January 1984 May Not Reprint Without Permission

### **A Basic Excursion** Beyond the Manual

By Jeffrey Mills

Tere's a lifesaver for the eager new owner of a Commodore 64, This is the first of a series of articles that will guide you carefully through the rapids and eddies of programming in Basic.

So you've read your manual. You've typed in the examples in the manual, too. But how do you fit all of that information together? Let's take look at some of the things that you and your Commodore 64 can do.

The first step in using the computer effectively is to learn to program it to your needs. And what is a program? A simplified definition might be: A program is a set of detailed, step-by-step instructions that will direct a computer to perform a series of tasks, in a logical order, to accomplish a goal.

"But how do I even begin?" you are probably saying. Well, first let's discuss some basic house keeping rules and then we'll start to develop a program.

#### Housekeeping Commands

1) New—The New command is a powerful one, which you must use with care. When you want to start a new program, New cleans out an old program already in memory. It will also clear out any variable storage that may be there from a previous program. We'll take a look at variables a little later.

But beware. Once you enter New, there's no way of recovering the old program, so remember to save it before using this command if you don't want it lost. To refresh your memory about New, see page 115 in your Commodore 64 User's Guide.

2) CLR—This command "clears" the com puter's memory without changing or erasing any program that may be in memory. All the vari ables are reset to zero, and the pointers are re turned to their beginning states. (Pointers are the addresses of various important items that the computer must keep track of when a program is

Address author correspondence to Jeffrey A. Mills, PO Box 06021, Columbus, OH 43206.

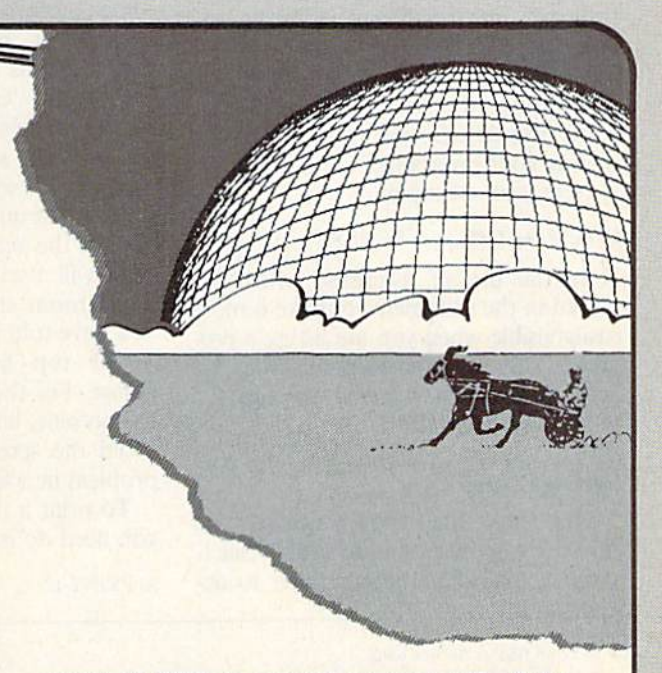

running.) CLR is covered on page <sup>117</sup> of the User's Guide.

3) List—This command let's you see a listing of the program you're working on. To stop a List, use the run/stop key.

You can set List so that only certain parts of your program appear. This is done by specifying the line numbers you want to see. For example:

LIST 100-200 (lists all lines from 100 through 200), or

• LIST -999 (lists all lines up to and including 999), or

• LIST 345 (lists just line 345).

The command List, given without any line numbers, will list the entire program. List is de fined, with examples, on page 115 in your User's Guide.

4) Line Numbering—When you write a program, the computer needs to know the order in which to perform the various tasks. This is done with line numbers, which may range from 0 to 65535.

When numbering your program, it's best to count by tens (10, 20, 30, 40...). This allows you to go back later and insert a line you may have forgotten. For example, you may need to put something in between the first line (10) and the second (20). You may simply number the new line 15. If the lines were numbered 1, 2, 3, 4..., we couldn't have entered a line between 1 and 2.

5) *REM*—This command, which introduces

an explanatory remark, does not af fect the operation of the program in any way, but simply makes dear what you intend the program to do at that point. This documentation is quite im portant, since you can easily forget what you were doing after some time has passed.

REM is the first statement you will be shown how to use in an actual program. (The commands already explained are ordinarily entered directly from the key board.) REM statements also provide the programmer's mosi useful tool in discovering why a program doesn't work properly. So use them liberally in writing your programs.

Here is an example:

#### 10 REM \*\*\* THIS IS A REMARK \*\*\*

Note the use of asterisks, which arc placed in the statement to make it more easily visible when you are listing a pro gram. Although not necessary, they are helpful. REM is explained on page <sup>124</sup> of the User's Guide.

#### **Getting Started**

The first thing you must do in developing a program is to decide exactly what you want the computer to ac

complish. The example I'm going io lead you through will allow the Com modore 64 to keep a listing of all of your programs, with the numbers of the tapes they're saved on.

Let's start with a remark to identify the program and its author. Type in

10 REM \*\*\* PROGRAM/TAPE CATALOG \*\*\* 20 REM \*\*\* WRITTEN BY: your name \*\*

The next step will be to clean up the screen, where you'll be displaying your catalog of programs. You can ac complish this from within the program by using an "embedded command" in a Print statement.

The Print statement tells your com puter to put something directly onto the screen, starting on the next available line. If the screen is full, the Commo dore will "scroll" the text upward to make room at the bottom for the line you have told it to Print.

The top line then disappears, of course. For this reason, you should, for the present, limit your list to 15 lines to avoid the scrolling. I'll deal with that problem in a later article.

To print a number on the screen, all you need do is use a line like:

**30 PRINT 12** 

When it reaches line 30, the computer will print the number 12 on the screen.

To print a word, you must enclose it inside quotation marks. For example:

#### <sup>30</sup> PRINT "TWELVE"

The computer will duly print the word TWELVE on the screen when line 30 is reached.

Just as you can print a word, you can print any of the command keys from the keyboard. These are called embedded command characters. When print ed, they will perform their assigned tasks, such as moving the cursor (indi cating the location where the next item will print) or clearing the screen.

If you want to clear the screen, you type:

#### 30 PRINT "[Shift-CLR/HOME]"

Typing that key inside quotes does not immediately clear the screen. What appears is a reversed "heart" graphics character. Its presence will clear the screen at the intended moment when the program is run. (When you embed command, it is always displayed as a reversed character, different, of course, for each key.)

There is no place in the manual where

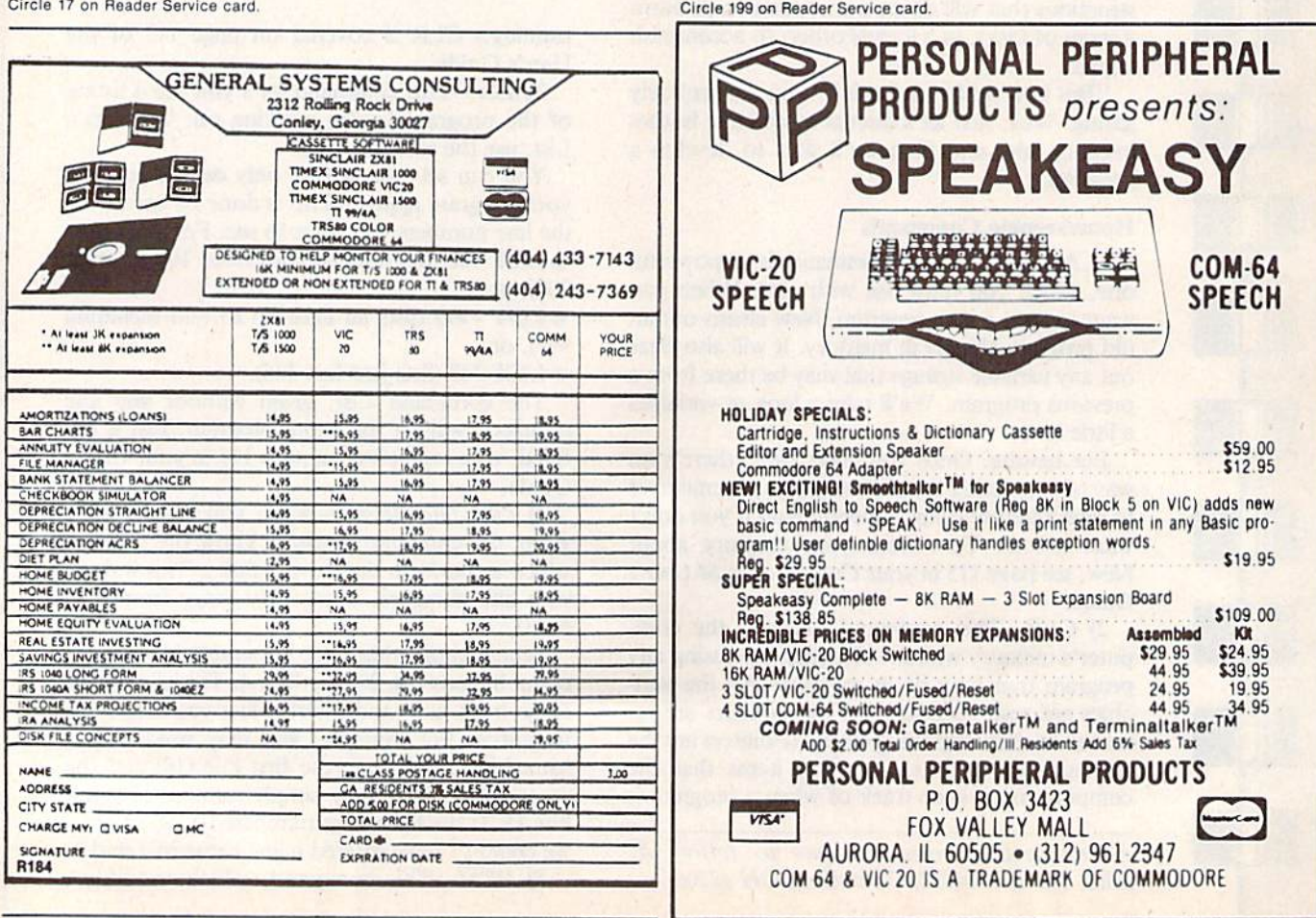

40 RUN Magazine January 1984 May Not Reprint Without Permission

embedded keyboard commands are specifically covered. It will take you awhile to learn which reversed character represents each command key. How ever, those in frequent use will soon become second nature to you.

It may be helpful to know that when you type in a program (or a direct statement), you may use a question mark to represent the word PRINT. When you list the program, the word PRINT will appear. (There are a number of other abbreviated words listed in a table on pages 130-131.)

The PRINT statement is covered in the manual on pages 22-29 and pages 123-124.

#### Heading and Spacing

Now that you've told the computer to clear the screen, you can print a heading.

There are several ways you can center the heading. For now, just include spaces in the print statement. Type:

40PRINT" TAPE CATALOG"

There are 14 spaces in the print state ment.

Why 14? The heading itself takes up 12 spaces and there are 40 spaces to a line on the screen. That leaves 28 spaces to be divided evenly on both sides.

To provide for a blank line after the heading, before you start the catalog list, just print a line with nothing on it; like this:

50 PRINT

Before proceeding with the listing, you need to know some of the simpler methods of making the screen output orderly.

There are two simple ways to space screen output: the comma and the semi colon. If you use the semi-colon, your output will not have any spaces from one field to the next. (Field is the term for a group of characters that form a part of a complete record. For example, the tape number in your current pro gram will be one field; the name of the program will be another. Both fields combined form the complete record.)

If you print your output with com mas, it will be spaced on the screen into what are called print zones. The 64's print zones are ten spaces long. Each field will begin at the next available print zone. Here are a couple of examples.

Assume that you have two programs you want to list in the caialog listing. Call them Game 1 and Game 2, and assume they are saved on tape 101. Now output the two programs in the catalog. with print statements. Type:

60 PRINT "101":"GAME 1" 70 PRINT "101", "GAME 2"

Notice that line 60 is printed with a semi-colon, but line 70 with a comma.

Run the program and note the differ ence in the two lines. The first line has no spaces between the fields, while the second is printed in individual zones.

If the "number" entry in line 70 had contained more than ten characters, the program name would have been printed at the start of the next available print zone (in this case, column 20 instead of column 10).

Now change line 60 to match line 70. Type:

#### 60 PRINT "101'7'GAME 1"

Both lines will now be spaced evenly when you run the program.

You now know how to type a program line with a separate Print statement for each of your catalog entries, so go ahead and complete your list.

Next month I'll discuss a couple of alternative ways your Commodore 64 can simplify the task begun in this issue.  $\overline{\mathbf{R}}$ 

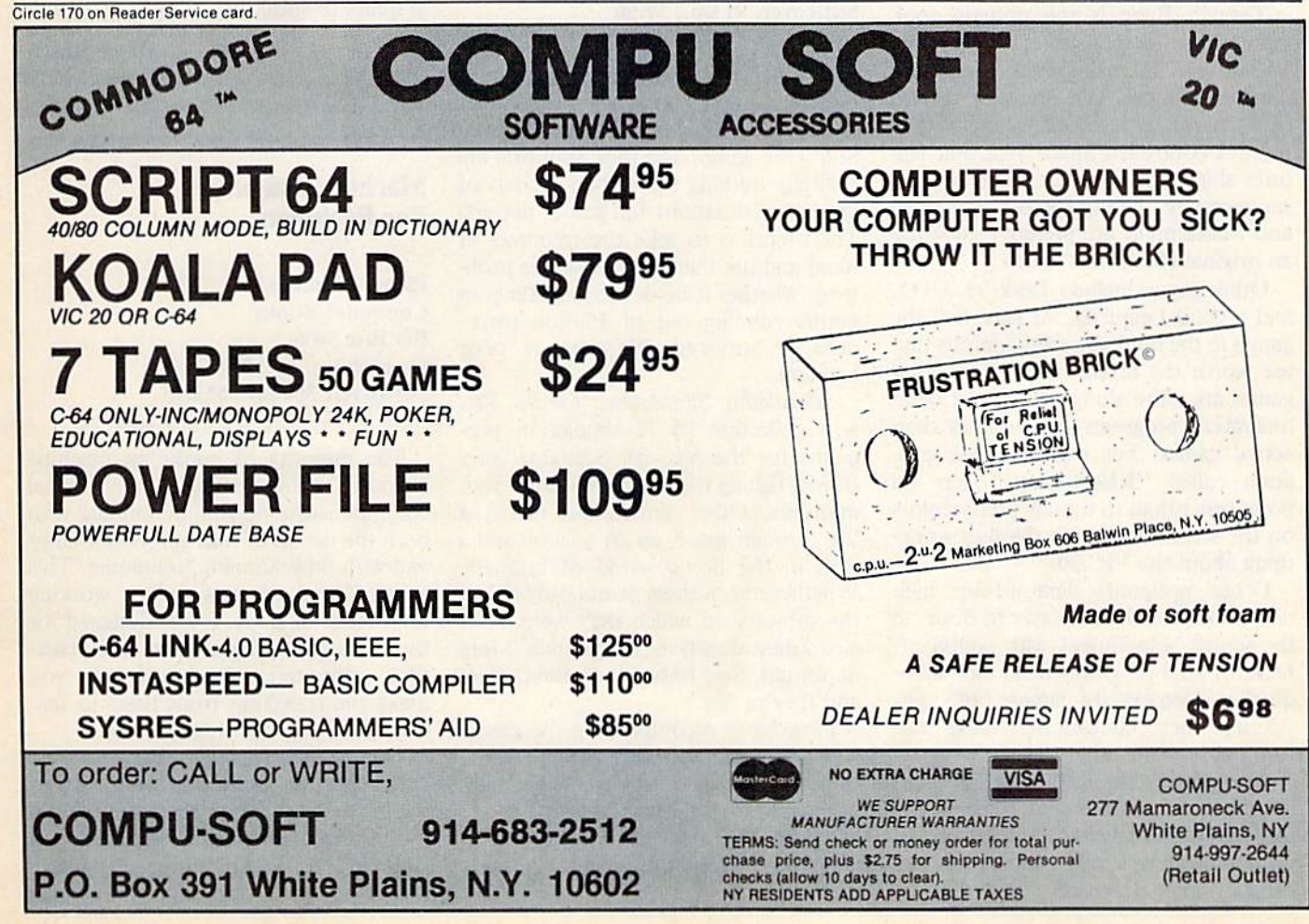

www.Commodore.ca May Not Reprint Without Permission
## Book Gallery

Compiled by Shawn Laflamme

#### VIC Games

Nick Hampshire Hayden Book Co., Inc. 50 Essex Street Rochelle Park, NJ 07662 Softcover, 187 pp., \$12.95

Most early computer game books had extremely simple games to match the capabilities of the computers they were written for. This book, however, is worthy of the impressive graphics, sound and games-playing capabilities of the VIC-20. There are few "throwaways" here, and most are genuinely entertaining, playable offerings.

Though Basic is the primary tool, Hampshire demonstrates what the VIC-20 can do using clever program ming techniques. An amusing version of Breakout is included, along with joystick-controlled Space War that fea tures ships fighting each other and the sun's gravity. The obligatory Hangman and Mastermind are present—each has an original Hampshire touch.

Other games include Tank Vs. UFO, and a good Leapfrog. At least half the games in the book are solid contests that are worth the asking price. The other games are more along the lines of dem onstration programs and utilities than actual games. For example, one pro gram called "Kaleidoscope" has no point other than to dipslay pretty colors on the screen and teach the user some thing about the VIC-20.

Other programs demonstrate high resolution, enable the player to draw on the screen, experiment with sound ef fects, or load programs from tape more quickly. Not exactly games, but, con sidering their educational value and fun, not a waste either.

One minor complaint: the program listings can be hard to read. Specifically, the VIC-20 special characters are not al ways reproduced very clearly. A dotmatrix printer was used with the actual characters shown, rather than the word conventions used by RUN magazine, and some other publications. Still, you can usually decipher the meaning.

> David Busch Kent, OH

#### Stimulating Simulations For the VIC

C.W. Engel Hayden Book Co., Inc. 50 Essex St. Rochelle Park, NJ 07662 Softcover, 91 pp., \$7.50

Computer models have always been popular games. Hammurabi-like clones flourished a few years ago, and even Star Trek games and their spin-offs are basically nothing more than models of imaginary situations for games players. The object is to take the resources at hand and use them to solve some problems, whether it be destroying Klingons before running out of Photon torpe does or surviving 20 years of poor harvests.

Stimulating Simulations for the VIC is a collection of 12 simulation programs for the VIC-20. Scenarios vary from a fishing trip to an encounter with monsters. Other simulations model a trip through space, an art auction and a stint in the hectic world of business. Whether or not these games truly reflect the subjects on which they were mod eled (they don't) is immaterial. More important, they have educational value, and they're fun.

Flowcharts accompanying the games enhance their learning value. Also, Engel shows how different variables were used in the programs and offers hints on how to change the variables to affect play. While this technique can be used to make the games more fun, it

also serves to teach you something about how the program works.

The program listings, which were printed on a daisywheel printer, are very easy to type in and read. Special VIC-20 control characters are neglected to the point where they are not even used to clear the screen. It appears as if these games were written for some other com puter system and adapted for the VIC-20, since they use a plain vanilla Basic that ignores the VIC-20's capabilities.

On the one hand, that makes the sim ulations easy to understand and to transfer to another computer. On the other hand, all have to be classified as "word" or "text" games with no graphics to speak of.

> David Busch Kent, OH

#### Machine Language For Beginners

**Richard Mansfield** Compute! Books PO Box 5406 Greensboro, NC <sup>27403</sup> Softcover, 350 pp., \$12.95

The majority of books on machine language programming for personal computers assume you arc familiar with both the details of microprocessor chips and with programming techniques. This new offering assumes only a working knowledge of Basic. It was designed for the amateur programmer—the parttime computerist. It should help you make the transition from Basic to ma chine language with relative ease.

This book was not written for one specific system, but it does limit itself to the 6500 series microprocessors. You'll find specific comments regarding the Commodore, Atari and Apple systems with hints as to applicable differences

#### The Commodore 64™ Picture Book The VIC™ Picture Book

(Nadler) Here's the best way for firsttime VIC and Commodore 64 owners to get started—simple pictorial guides that explain all operating and programming functions, from opening the box to setting up hardware to programming. Everything is explained and demonstrated in sequential photos. Tou follow along visually. No confusing instructions. No "computerese''. Even programming exercises are illustrated. You check your results against photos of what should appear on the screen. A quick way to advance to more sophisticated techniques and routines.

Commodore 64™ version. \*64S3, S1O.95 VIC™ version, #6303, \$10.95

COMM

#### Commodore 64<sup>TM</sup> Programs for the Home

(Sternberg) A collection of 39 programs for every member of the household. Includes home budget programs, educational games, and programs for managing finances, arranging schedules, and more. Each program is documented with a description of its function, a listing in Commodore 64 BASIC, a symbol table, sample data, and a sample run. #5176, \$13.95

ODOR

#### VIC™ Games

(Hampshire) Contains 36 exciting game programs. Arcade-style and strategy games provide challenges, test nerve and patience, Drive the Grand Prix, battle space pirates, solve the Rubik's Cube. Educational games also provide hours of fun while improving vocabulary and Spelling skills. #1060. S12.9S

 $\mathcal{C}20$ 

 $TM$ 

#### Stimulating Simulations for the VIC" Stimulating Simulations for the Commodore 64™

(Engel) Unique game programs thai re quire no programming expertise. Includes: Devil's Dungeon: Unheard of wealth in the dark, deep caves. Watch out for the volcanic tremors, bot tomless pits...and the monsters. Lost Treasure: It's buried somewhere on the island. Stick to the map route. The woods are uncharted and the waters shark infested. Jewel Thief: The museum, the priceless jewel, the five suspects—who done it?

And nine other fascinating games that have you battle a forest fire, manage a corporation, pilot a space ship, and more. Commodore 64™ version,

#5201, \$7.50 VIC™ version, #5173, \$7.50

VIC and Commodore 64 are trademarks of Commodore Business Machines, Inc., which is not affiliated with Hayden Book Company. Inc.

#### Basic Commodore 64™ BASIC

(Coan) The key to using and enjoying the Commodore  $64$ —a fast reading guide to operating and programming The approach is simple and direct. Start with short computer programs. Add a new capability. Watch as the desired effect on the program is created and illustrated. Based on Hayden's best-selling Basic Apple BASIC. #6456, \$14.95

#### Commodore 64™ Graphics VIC™ Graphics

(Hampshire) Produce dazzling graphics with programs that include color plot ting, drawing maps, rainbows, geo metric figures, pie charts and line graphs, character and shape design, moving figures on the screen, and more. Programs develop, revealing techniques for three-dimensional drawing, and for adding perspective. Commodore 64™ version, #1069, \$14.95 VIC™ version, #1057, \$13.95

Order by Phone 1-800-631-0856 operator RUN 3 . In NJ 201-393-6315

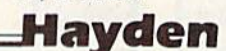

Hayden Book Company, Inc. Dept. RUN 3 10 Mulholland Drive Hasbrouck Heights, NJ 07604 Please send me the book(s) indicated below<br>by code number. If 1 am not completely<br>satisfied 1 may return the book(s) undam-<br>aged within 10 days for a complete refund I am enclosing \$2.00 to cover postage and handling. Enclosed is my check or money order<br>Bill my  $\Box$  Visa  $\Box$  MasterCard **Name** Address City State/Zip Visa/MasterCard # Exp. Signature Frices subject to change<br>Residents of NJ and CA must add sales tax

when trying to attempt certain tasks. All programs presented in the book have separate versions for each of the systems mentioned.

The introductory sections explain what machine language is and why programmers use it, giving comparisons between Basic and machine language. Chapter 1 explains how to use the book before presenting the material to be covered. The remaining chapters walk you through the material in a very logical and easy-to-follow format.

You start with fundamentals, covering numbering systems, loaders, moni tors and other programming tools that make learning easier as you go on. Then the different 6502 addressing modes are explained with plenty of examples and illustrations. Later, you learn about do ing arithmetic and comparisons using machine language, which is not always as easy as you might think.

Finally, you work your way through the 6502 instruction set, broken down into six easy-to-manage groups: trans porters, arithmetic, decision-makers, loops, subroutines and jumps and fi nally, debuggers.

Each of the instructions is compared to similar Basic commands or functions to make learning easier. There's even an entire chapter devoted to machine lan guage equivalents of various Basic com mands. You get to sec things from both sides of the fence.

The entire book is about 350 pages and spiral bound. The actual text is only about 150 pages, while the remaining pages contain very handy appendices. They include detailed instruction de scriptions for the <sup>6502</sup> along with mem ory maps for the PET, CBM, VIC, C-64 and Atari. You'll also find notes on assembling, along with a simple as sembler program written in Basic.

For Commodore owners, there's complete information and hex dumps for Micromon and Supermon, along with a discussion of Wedge-type programs. There is even a number conversion table and lists of further references.

I think this is an excellent book for anyone considering learning machine language programming. It is well writ ten and easy to follow, and everything is presented in a logical and orderly fashion. It definitely accomplishes the goals it was designed to achieve, addressing the novice programmer with a working knowledge of Basic. Based on the num ber of copies being sold by various deal ers, I guess I'm not the only one who feels this way!

> Robert Baker Alco, NJ

#### VIC Revealed

Nick Hampshire Hayden Book Co., Inc. 50 Essex St. Rochelle Park, NJ 07662 Soflcover, 267 pp., \$12.95

Here is a book for all serious VIC-20 programmers. It contains a wealth of information on the VIC-20.

Chapter one lets the reader know right where he is heading—into the deepest levels of his machine. Topics discussed are 6502 architecture, address modes, instruction set and initialization.

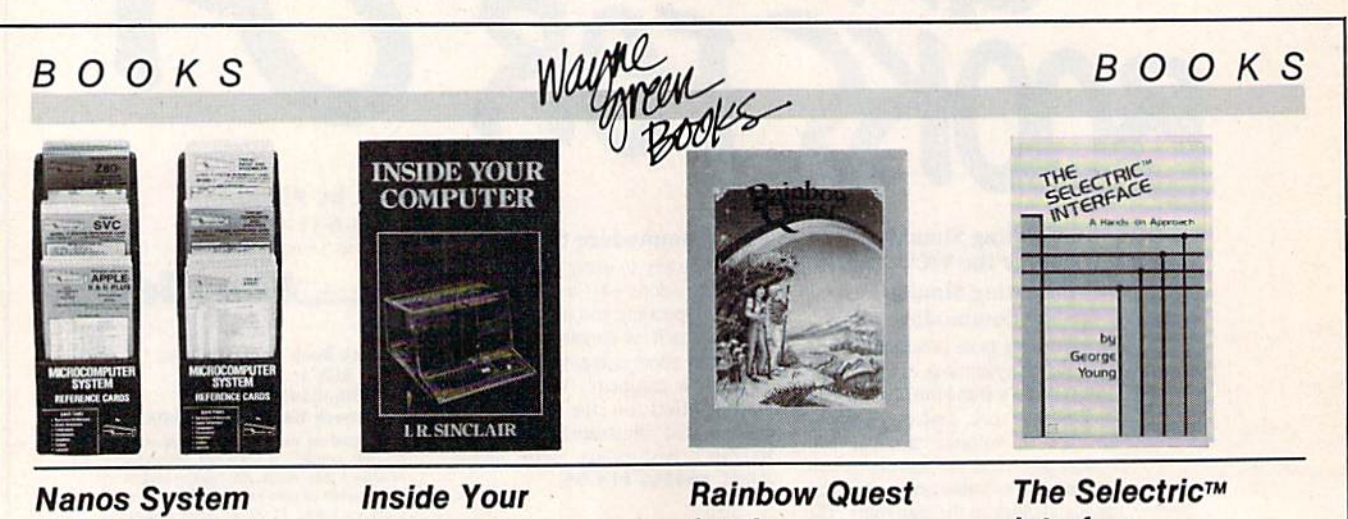

### Reference Cards for the VIC-20, C-64, and 6502

No more flipping through the Commodore manuals to find Information you need. Nanos System Reference cards are pocket-sized summaries tor your quick, easy reference. Find BASIC commands and Instructions, HOM routines, reserved words, I/O instructions, hex con versions, screen line layout, and more.<br>VIC-20 FC1015 \$5.95 **VIC-20 FC1015** 6502 FC1016 \$4.95 C-64 FC1017 \$5.95

## Computer

Find out what goes on inside your VIC-20 or C-64. Inside Your Computer explains microcomputer circuits and how they work. Topics include chips, Interpreters, circuits, machine language, binary numbers, algorithms, ASCII code, software, and what they all mean to the computer. Includes many photographs and schematics. \$12.97 BK7390 108 pp.

## for the Commodore 64

A computer fantasy lor young C-BJ users. Rainbow Quest is an adventure<br>that combines fiction and programs. Readers must cross the planet Rainbow and master a series of challenges to succeed on the Quest. Each challenge is a program on cassette. Included are arcade games, puzzles, and mares. Book and cassette sold together.<br>\$24.97 BK7401 128 pp. \$24.97 BK7401

## Interface

You can turn an IBM Selectric I/O writer into a letter-quality printer for your VIC-20. The Selectric Interface gives you the programs and step-bystep instructions you need for<br>Selectric models 2740, 2980, and Dura 1041. With slight modification, the instructions will also work for the C-64. \$12.97 BK7388 124 pp.

For credit card orders, call toll-free, 1-800-258-5473. Or send your order on a separate piece of paper to: wayne Green Books, Retail Sales, Peterborough,<br>NH 03458 Be sure to include the book title, order number, and price

Methods of using machine language from Basic programs and as system wedges are discussed. Also introduced are a Basic hexadecimal loader program and a very brief "how-to" on machine language programming.

Chapter two was worth the cost of the book. It is a complete discussion of

the VIC operating system, complete with memory maps, tables of system variables, important memory locations and tables of the Basic and kernal routine addresses. Cov ered in detail are

the use of memory and storage formats performed by the operating system for program and data storage. Also pre sented are initialization as normally per formed from a cartridge, and examples of system wedges.

The third chapter explains and illustrates the operations performed by the 6561 video interface chip. All registers are discussed thoroughly. Each explanation of a register is accompanied by a short Basic program that illustrates the ranges of control and functions of the register. Important information is pro vided on high-resolution graphics, the multicolor mode and sound. Listings of two high-resolution graphics programs (requiring a 3K memory expansion) are provided.

A brief review of the VIC input/output lines and operation of the 6522 VIA is provided in the fourth chapter.

Chapter five provides explanations and pertinent facts concerning: the cas sette port and cassette signal format; the keyboard and scanning routines; the RS-232 port, joystick and paddle func tions; and the serial IEEE-488 port and protocols. There is an inadequate de scription of the memory expansion port.

Three of the appendices are run-ofthe-mill code conversion tables and in struction sets. Appendix two is a machine language wedge which adds commands to Basic, including some sound and graphics commands. Appendix five is a set of circuit schematics for the VIC-20, and Appendix six discusses

Circle 188 on Reader Service card

This book is for the serious programmer and VIC-20 explorer.

the commands and functions available on the Commodore Machine Language Monitor cartridge.

The print quality of the book is fair. There are several typographical errors, and an errata sheet correcting these is provided.

Don't buy this book to learn machine language programming, or for technical discussions of the 6502, 6522 or 6561. There are better publications available for that. Do buy this book if you arc se rious aboul deeper programming and exploration of your VIC-20, Just the discussion of the operating system makes this book a good addition for your reference library. My copy resides just a short reach away from my VIC!

> Thomas Franks Wadsworth, OH

Circle 201 on Reader Service card

MicroBase written by aliens

## ARFON DENIES UFO INVOLVEMENT

Lafayette, LA--Officials at Arfon Microelectronics today denied connections between their program MicroBase and recently reported UFO landings in the surrounding Atchafalaya Basin. In a daring midnight raid, Lafayette police apprehended Patrick Doyle, vice-president of ihc company, and several co-workers, as they tried vainly to escape in their pirogue. The police report alleges that the suspects were seen accepting computer programs, thought to be MicroBase, from a reportedly alien vehicle. Doyle released the following statement on Monday morning:

"I would like to reply to the allegations that our program MicroBase was written by aliens. I will concede that MicroBase is out of this world, with its speed, simplicity, and versatility, but it most certainly is not the product of little green men.

"For the record, let me state that MicroBase was written by a human being like you or me, who was concerned about the lack of quality personal data bases for the VIC 20 and Commodore

64. So he came up with MicroBase, the first data base to run interchangeably on the VIC and 64. MicroBase has all the features of the bigger data bases: user-configurability, sort capability, and seven different search parameters. It allows up to 12 fields per record, up to 80 characters per field, and up to 196 characters per record. And it's memory-resident, so it's faster than disk or tape-resident data bases.

"We can only speculate that ihe UFO rumors were started because of MicroBase's unearthly price--only 529.95 for tape and \$34.95 for disk."

When asked just what he and the Ar fon staff were doing in the middle of a swamp at midnight with a Commodore 64 and an undisclosed number of MicroBase programs. Doyle replied, "Cataloging the alligators, of course."

For more information about MicroBase and other Arfon products, call (318) 958-2439 or write Arfon Micro, <sup>311</sup> Rena Drive, Lafayette, LA 70503. Dealer inquiries are welcome.

#### DISK UTILITIES FOR COMMODORE COMPUTERS

"DISK SUPPORT (\$14.95 postage paid)" This program, wrinen for (he VIC-20 ind COMMODORE 64, provides IK machine language extension which adds welve hew commands to your computers operating<br>system. Not to be confused with the combersome "wedge", DISK SUPPORT offers 12<br>separate, easy to use, two-keystroke commands which WORK! You can any program on the diskette, print the ERROR message to the screen, and list<br>the diskette's directory to the screen (formatted for your computer's display) without affecting the contents of the computer's memory; all with only two keystrokes. DISK SUPPORT is compatible with all memory expansion cart-<br>ridges, the SUPER EXPANDER and PROGRAMMERS' AID cartridges, and Micro Systems Development's VIE-20 and CIE-64 IEEE interface cartridges. DISK SUPPORT is designed to work equally well with both single and dual disk<br>drives and is a MUST for all disk drive users!

#### \*\*\* DISK DUPLICATOR (\$14.95 postage paid)\*\*\*

DISK DUPLICATOR is a machine language program which provides you (the owner or a<br>1540, 1541 or 2031 single disk drive) a fast and convenient way to make back-up copies of your precious, irreplaceable diskettes. DISK DUPLICATOR is 100% MACHINE LAN-<br>GUAGE, 100% FAST, and most importantly, 100% AFFORDABLE! Diskettes are copies<br>verbatim with as few as 4 exchanges (using a COMMODORE 64). Don't l TOR" TODAY!

#### \*\*\*DISK RETRIEVER (\$9.95 postage paid)\*\*\*<br>If you have ever accidentally "SCRATCHED" a program or a data file from one of your

diskettes and wished there were only some way to recover that precious file DISK RETRIEVER is the program you've been waiting for! DISK RETRIEVER is<br>a 100% machine language program that will "UNSCRATCH" all of your disk files and restore them to their original status. Let DISK RETRIEVER turn back the clock and help you recover your "lost" programs and files!

#### \*\*\* SPECIAL\*\*\*

... Order all three programs at one time and SAVE \$5.00! If you order the three disk utility<br>programs, you need only send a check or money order for \$34.95. We will pay postage and<br>handling,

H&H ENTERPRISES 5056 North 41st Street, Milwaukee. WI 53209

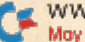

## Games RUNdown

Compiled by Shawn Laflamme

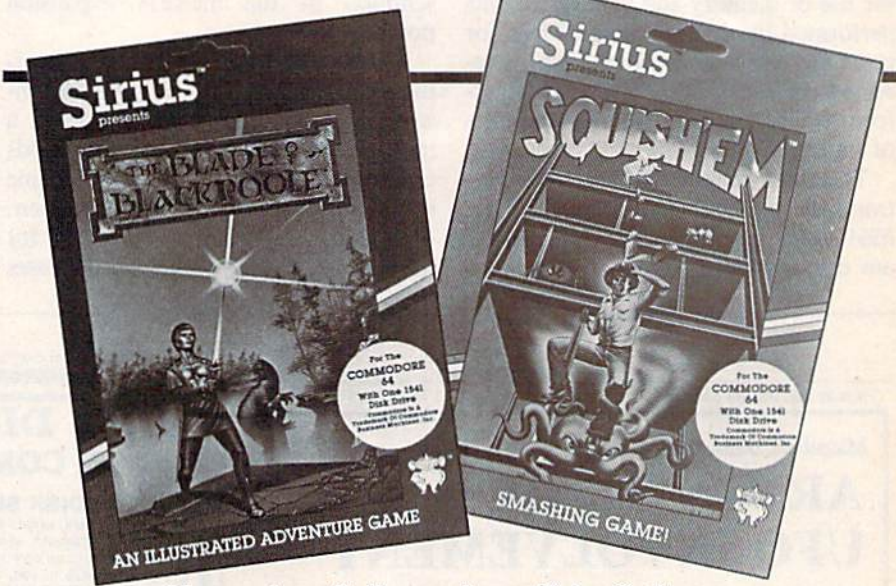

#### Non-serious Software from Sirius Software

Sirius Software, Inc. (10364 Rockingham Drive, Sacramento, CA 95827), has released three games for Commodore owners.

Squish 'Em is now available for the VIC-20. As you climb a 48-story build ing under construction, various objects fall toward you from above—every thing from bricks to the kitchen sink—and menacing monsters try to knock you off. You can dodge the monsters as they chase you or jump over them if you like—or you can al ways "squish 'em."

Squish 'Em features <sup>15</sup> levels of play. It is available on cassette (8K memory required) for \$19.95. It is also available on disk for the Commo dore 64.

Blade of Blackpoole is an advanced, single-player adventure game with numerous puzzles to challenge you as you try to find the magical sword, Myraglym. You encounter objects that may or may not be useful in your quest and must continually make choices, meet challenges and solve problems in order to continue. The game has provi sions for storing and returning up to ten stages of play. It allows you to string multiple actions into single com mands, and it has a large word-recog nition capacity.

Blade of Blackpoole is available on disk for the Commodore 64. It costs \$39,95.

Gruds in Space is a single-player adventure game for the Commodore 64. It puts you in search of a stranded spaceship to which you must deliver rare fuel. Using such techniques as teleporting and warp drive, you visit 110 different locations, covering most of the planets in the solar system, on your quest. The game features colorful ani mation sequences. It costs \$39.95.

Check Reader Service number 427.

#### The Hustler Returns

Pool-64 and Pool-20 bring the bil liard parlor to your home without the necessity of sitting in a dark, smokefilled back room. Written for the Commodore 64 and the V1C-20, both games use high-resolution graphics.

You can play either nine-ball or straight-pool. You control the speed and angle of the cue ball right from the keyboard. Take your shot, watch the balls roll and then listen to the clatter as they hit each other. If you make a bad shot, you can try again (no cheating allowed).

Pool-64 and Pool-20 are available on cassette for \$14.95 and disk for \$17.95 from Abacus Software, PO Box 7211, Grand Rapids, MI 49510.

Check Reader Service number 436.

#### Baldor's Castle

Arfon Micro (111 Rena Drive, Suite C, Lafayette, LA 70503) has released new game for the VIC-20.

Baldor's Castle challenges you to fight off nine different types of mon sters as you attempt to steal Baldor's gold. You can try to fight off the monsters with your bare hands (if you are able) or with bow and arrow, magic sword, potions and more. The castle contains more than 70 rooms on three levels.

It is available on cartridge and sells for \$29.95.

Check Reader Service number 426.

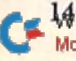

# **MICROSPEC SOFTWARE MEANS BUSINESS FOR THE COMMODORE 64**

When it's time to get serious, it's time to boot up MicroSpec business software. Our complete line of business software is made to give you some real applications for your Commodore 64. From data base management to full accounting software, we have the package for you.

It's attention to detail that makes our packages so beautiful and makes them stand out from the rest. We realize that most people are first time users, so we designed all our packages to be completely menu driven and user prompted for each input. We also know that most people use only one disk drive, so we designed all our packages to virtually eliminate disk swapping. Other features like non destructive input routines really make our software easy to use. But all this doesn't restrict you. Pure random access file structure maximizes your disk capacity and allows you to bring up any record for viewing in less than a second.

In our efforts to put together the best packages available, we worked on more than the software. We took the same approach with the documentation as the software. We made it complete and easily understood for the first time user. We even provide sample reports in many cases.

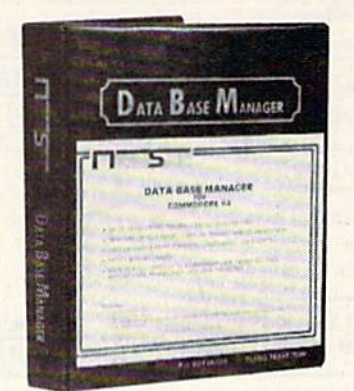

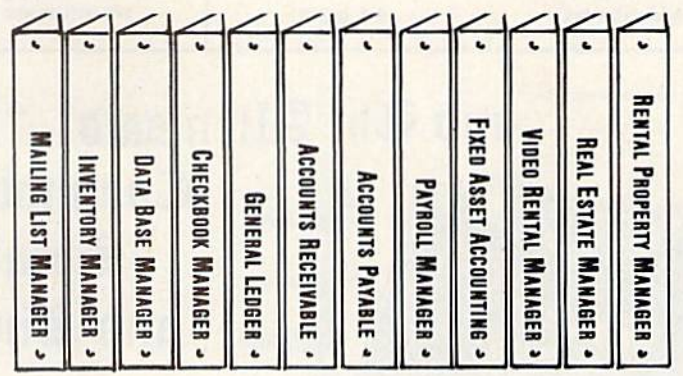

The Demonstration Package, which shows how each program runs, is available for \$19.95. So, if you're serious about your 64, call or write for a complete brochure or go right down to your nearest computer retailer for a demonstration.

WHEN YOU AND YOUR 64 ARE READY TO GET DOWN TO BUSINESS **GIVE US A CALL** 

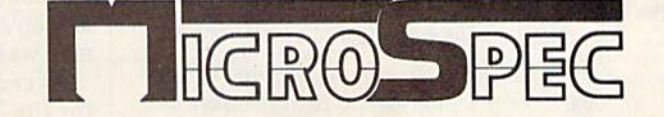

**PLANO, TX 75086** P.O. BOX 863085  $\bullet$  $(214) 867 - 1333$ 

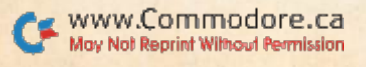

**RUN Magazine January 1984 / 147** 

Circle 217 on Reader Service card

## **COMDIALER-20 TELEPHONE DIALER FOR THE VIC-20\***

Holds more than 200 names and numbers on file. Lets you have all your important numbers at your fingertips. Plugs into user port with card edge on back for modem or RS-232 device. Has modular phone jack and seven foot cord with plug. A rotary dial device-can be used with any type phone. Easy to use software included. Cassette only.

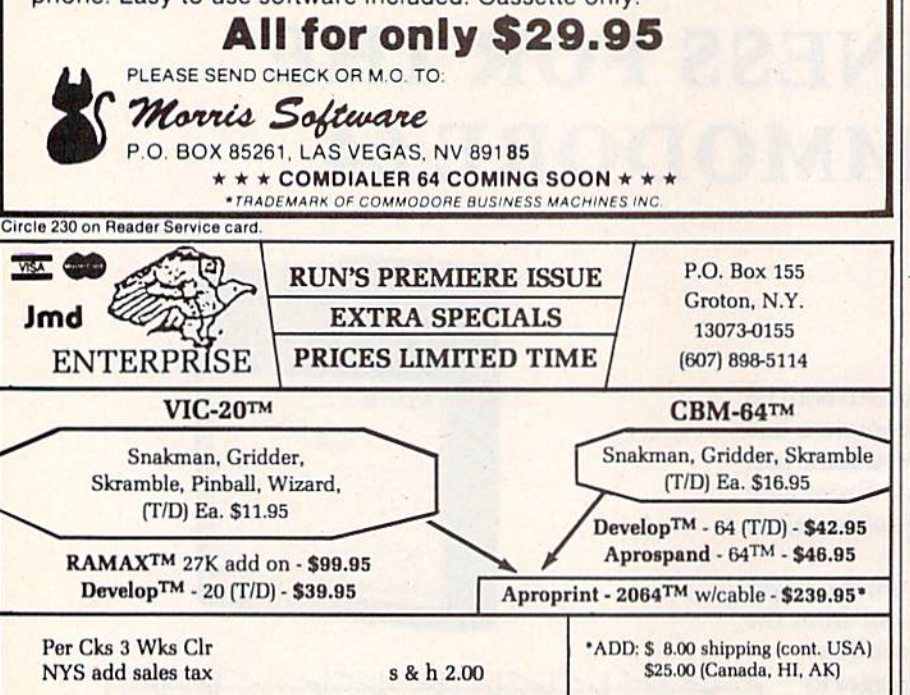

Circle 13 on Reader Service card and The Alien said..."Let Commodore Speak... VOICEBOY and Sing!"

Yes, the VOICE BOX<sup>TM</sup> from<br>The Alien Group, the world's ONLY single speech synthesizer, now grants<br>the power of speech to the VIC  $20^{TM}$  and the<br>Commodore  $64^{TM}$ . A commented, all-BASIC demo program gets the VOICE BOX talking right away, and, since<br>it can be "taught" to say anything, the VOICE BOX has an unlimited<br>vocabulary! The voice speaks with natural speech inflection controlled either from the pro-

gram or from the precise, built-in Pitch control. No other speech synthesizer has this feature!<br>Want to add speech to a new or existing BASIC program! The VOICE BOX has FOUR ways<br>to do it on VIC 20's of any memory size and or using one of the three machine language programs readily added to other programs—<br>English text-to-speech, the same with the lip-synch "Alien" face added, or use of the 64 basic phonemes as input. A challenging spelling quiz that accepts new words (expanded memory required with VIC 20) is provided on the cassette supplied.

The VOICE BOX plugs directly into the computers user port, comes with built-in speaker,<br>Volume and Pitch controls and lots of instructions from The Alien Group, the people who got Atari<sup>\*</sup> and Apple<sup>\*</sup> to speak!

Available at leading computer stores everywhere, or order direct by sending \$129, to: The **Alien** Group, 27 W. 23rd St., NY, NY 10010. Specify whether for VIC 20, Commodore 64 cassette or Commodore 64 disk. Programs for a comprehensive music and singing system available on separate cassette for \$25.00 (expanded RAM necessary when used on VIC 20). Extra main cassette for either computer available for \$19.00.

Vic 20 and Commodore 64 are trademarks of Commodore Electronics Ltd VOICE BOX is a trademark of The Allen Group.

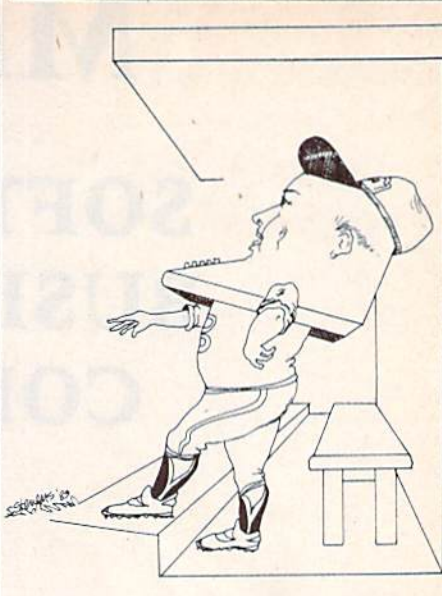

#### **Two Sports Strategy Games**

Parr Programming (2664 Tyler St., Gary, IN 46407) has introduced two sports strategy games on cassette for the VIC-20.

In Baseball Adversary, you make managerial decisions against your computer opponent. Additional players on the bench allow for pinch hitting and relief pitching. It requires no memory expansion and costs \$10.95.

Football Adversary places you in the role of head coach opposing the computer. Features include a selection of 31 plays and a display of halftime/game statistics. It requires 8K memory expansion and costs \$14.95.

Check Reader Service number 415.

#### **Casino Roulette**

Casino Roulette (Powerline Software, PO Box 635, New Hartford, NY 13413) is a casino style roulette game for the VIC-20 and the Commodore 64.

The game uses sound, color and graphics; it produces a roulette board display and places chips as bets are placed. Options selected when the game is started allow for European or American style play and for changing casino payoffs on winning bets.

Up to five people may play at once and the game keeps a running tally for all players and the casino. Each player may wager up to 60 different bets.

A cassette tape version is available for the VIC-20 with an extra 8K, and both cassette and disk versions are available for the Commodore 64, Each version costs \$19.95.

Check Reader Service number 417.

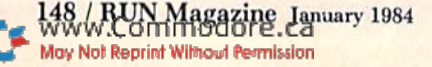

Circle 14 on Reader Service card.

## **EASTCOAST SOFTWARE**

ecs...inflation-fighting prices.

No hidden charges! No credit card fees!

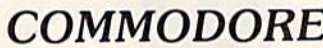

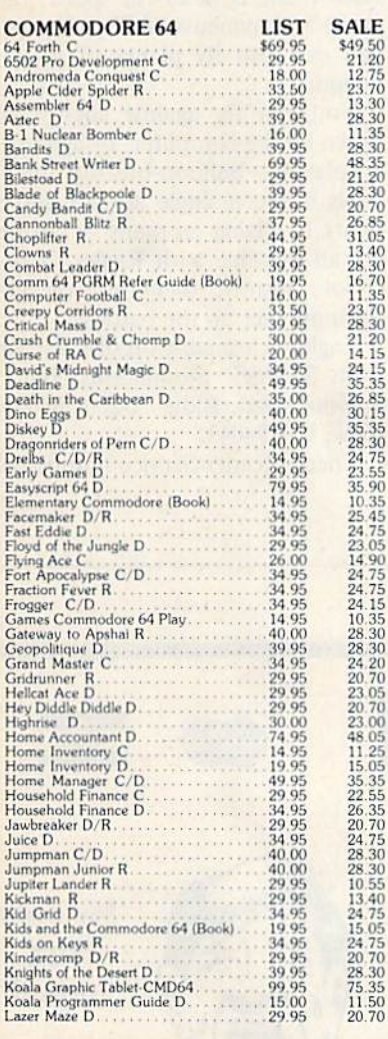

#### **EASTCOAST SOFTWARE**

40 Hockersville Rd. Hershey, PA 17033 MAIL YOUR ORDER OR CALL (717) 533-8125 or 533-8480

We Ship UPS — Shipping 1% (\$2.50 min.)<br>C.O.D. Add An Additional \$2.50<br>Hardware (Printers/Monitors)<br>Shipping is \$2.50 + 6% (U.P.S.)<br>For Air Mail, Canadian, APO/FPO, or Overseas Orders,<br>Shipping \$2.50 + 9% of Total Order (U

No Minimum Order<br>Visa-Mastercard-C.O.D.-Check

Prices Subject To Change

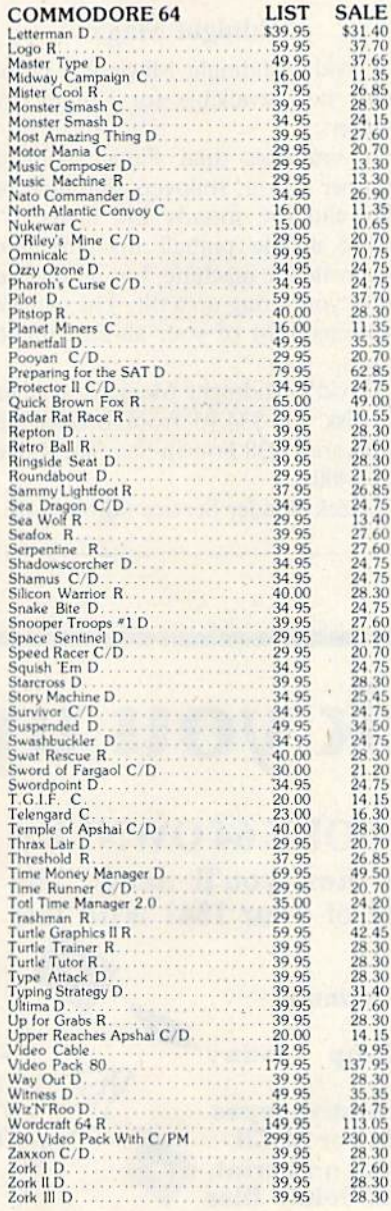

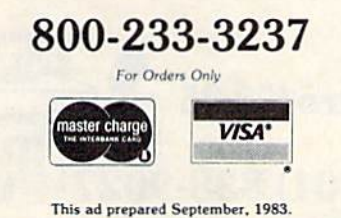

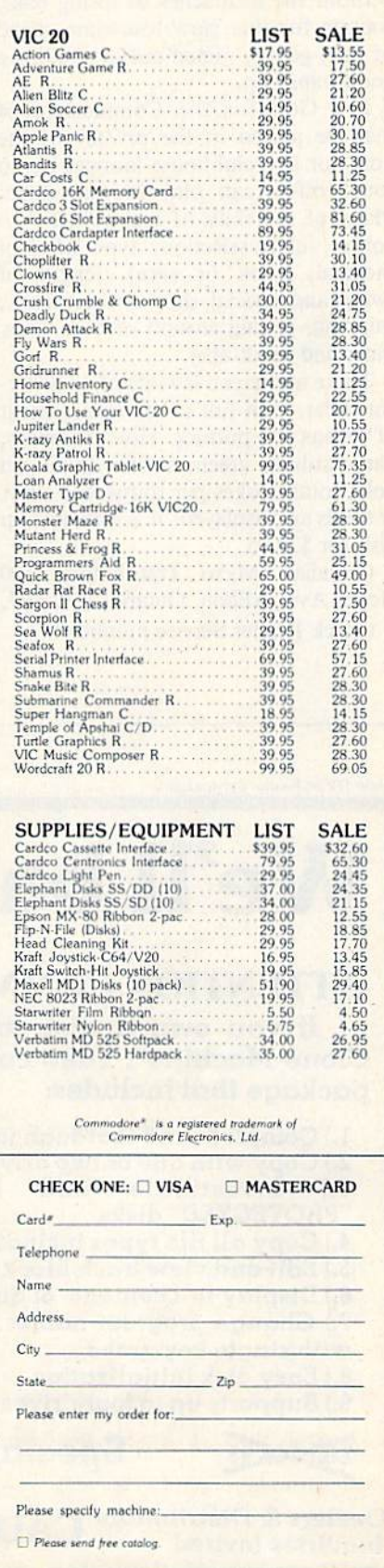

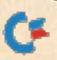

#### If Golf Is Your Game...

Here is your chance to play golf without the headaches of losing balls, waiting for that slow foursome ahead of you, getting rained out or spoiling good handicap.

Pro Golf for the Commodore 64 may be played in the privacy of the home or in a clubhouse lounge. Up to four golfers can play in one game. Many of the skills of real golf are in volved: club selection, type of shot (normal, hook or slice), length of swing and special shot strategy (e.g., chipping, getting around or over trees, water and sandtraps).

There are screen layouts of 18 differ ent holes, with full screen enlargement of greens for putting. Hole distances, par, yards to green, strokes taken on hole, total strokes per round and play er totals are displayed. It is available on disk for \$29.95.

Canadian Micro Distributors, 500 Steeles Ave., Milton, Ontario, L9T 3P7.

Check Reader Service number 437.

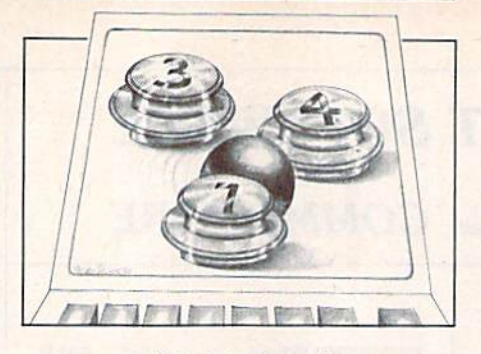

#### Midnight Magic

David's Midnight Magic is a pinball game now available for Commodore 64 users.

It simulates dual flipper controls, bumper action, rollovers, multiple bail play and the sounds and lights of a classic arcade pinball machine. You can jostle the machine, but if you over do it, you'll ring up a tilt. The game also keeps a list of your all-time highest scores.

David's Midnight Magic is available on disk for S34.95 from Brdderbund Software, 1938 Fourth St., San Rafael, CA 94901.

Check Reader Service number 416.

#### Dogfight Action

Eagles, a new strategy simulation game, is available for the Commodore 64.

Eagles takes you over France during World War I; the game gives you <sup>14</sup> historic planes, including the Fokker DR-1 Triplane (the Red Baron's favor ite) and the legendary Sopwith Camel. Each plane is rated for speed, rate of climb and maneuverability. If you like, you can also fly planes of your own design.

You can fly against enemy planes flown by the computer, or against other players. Balloon-busting missions, duels between single aircraft and dog fights involving as many as 20 planes are all possible with Eagles. You can choose historic scenarios, or let the computer set up the battles.

Eagles is available on disk for \$39.95 from Strategic Simulations, Inc., 883 Stieriin Road, Bldg. A-200, Mountain View, CA 94043.

Check Reader Service number 419.

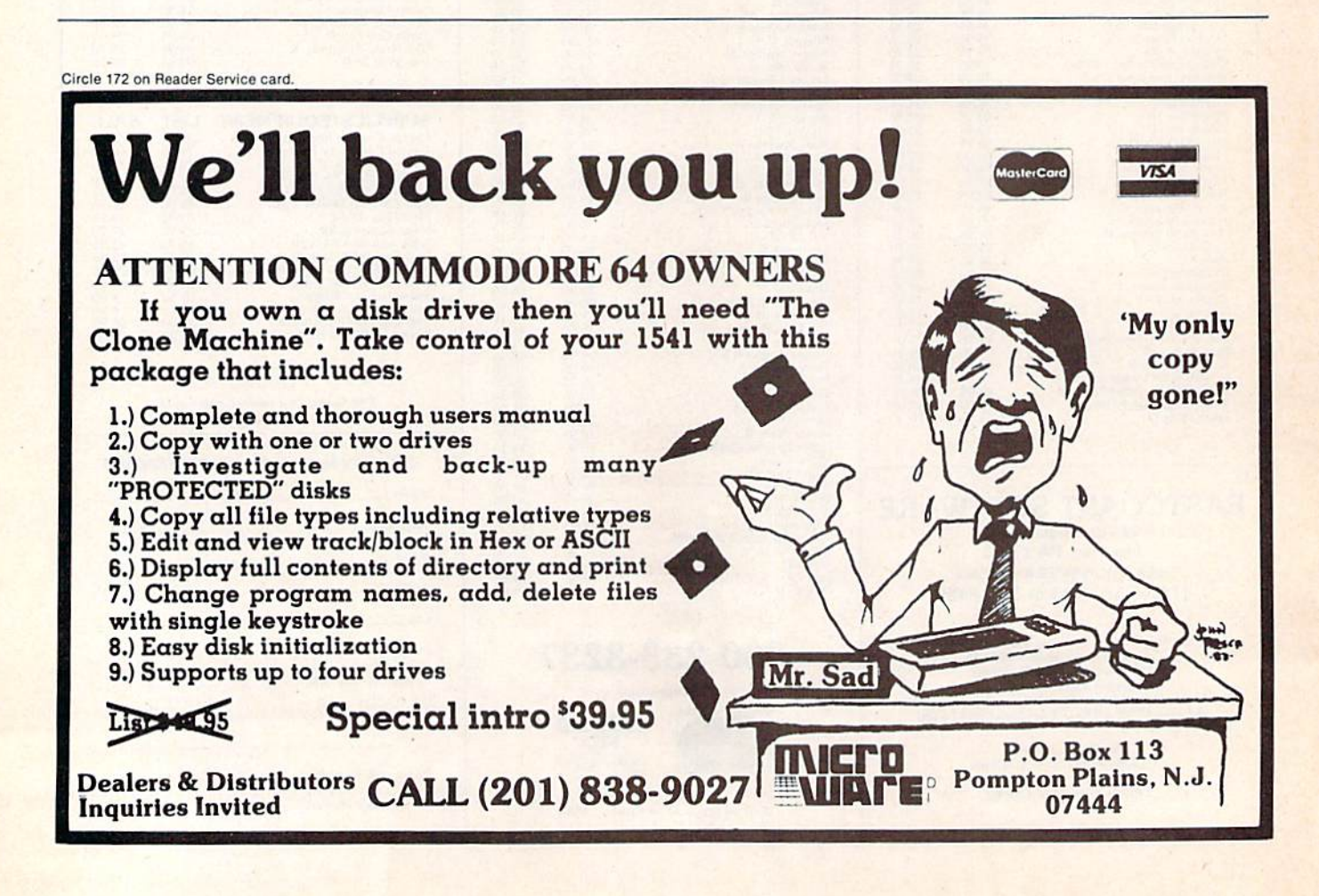

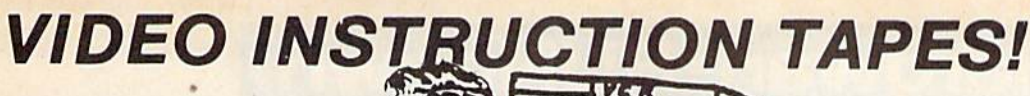

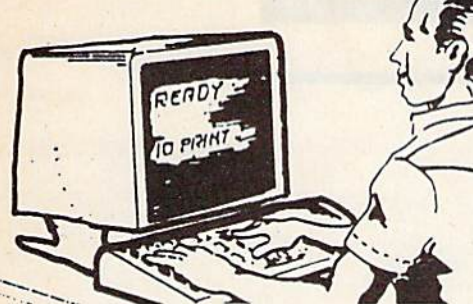

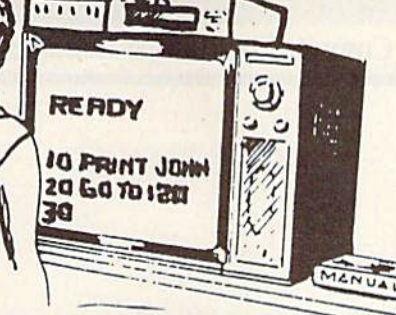

## STEP BY STEP INSTRUCTIONS

USE YOUR VCR SIDE BY SIDE WITH YOUR COMPUTER TO LEARN HOW TO PROGRAM IN BASIC AND HOW TO USE THE 1541 DISK DRIVE. WHY SPEND DAYS WITH A MANUAL WHEN YOU CAN LEARN MORE IN A FEW HOURS WITH YOUR VCR. REVIEW AND LEARN AT YOUR OWN PACE.

> 2 HR 2 HR

APPROX RUN TIME

HR45 WIN HR45 MIN

#### PICTURES ARE WORTH THOUSANDS OF WORDS AND SAVE HOUR OF FRUSTRATION

#### Programming BASIC V.I.S. tape includes:

Shows basic language programming, using commands such as IF, READ, DATA. LET, GOTO. INPUT, etc. Instruction proceeds to intermediate level with commands such as LEN, MID\$, LEFTS, RIGHTS, CHR, etc.

Also demonstrates advanced logical and mathematical functions. Includes example programs.

VHS OF BETA FORMAT ONLY \$49.95 EACH TAPE

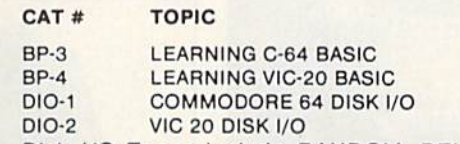

Disk I/O Tapes include RANDOM, RELATIVE, SEQUENTIAL disk read and write. Also explains load, save, new, copy, scratch, initialize, validate, error channel, command channel, and rename in both the standard and wedge syntax. Explains the verify, open print #, input #. get #, status BAM commands. Lesson includes several programs and a large checkbook program.

## FLOPPY DISK STORAGE UNIT PROTECT 'N' STORE

#### $\star$  7 PLASTIC DIVIDERS

#### **\* MODULAR DESIGN**

- **\* STACKABLE**
- **\* LABLES INCLUDED**
- STORES 30 5" DISKETTES
- ★ \$19.95 EACH Retail Price

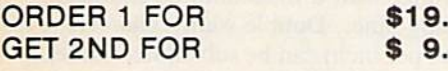

DEALER INQUIRIES WELCOME

2 FOR ONLY

**A \$39.90 VALUE!** 

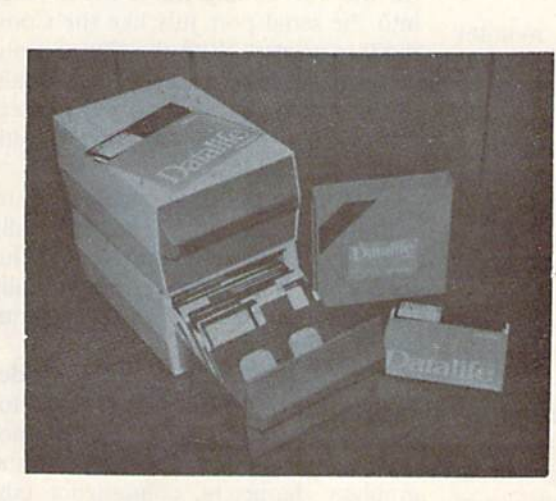

## VERBATIM DATALIFE

5<sup>1/4</sup> IN DISKETTES YEAR WARRANTY DOUBLE DENSITY SINGLE SIDED

**ONLY** \$25.00 BOX OF TEN

#### UNIQUE DESIGN WITH PULL OUT DRAWER FOR FILING EASE

Orders taken 9:00 a.m. - 6:00 p.m. Central Time Add \$3.00 per order for shipping and handling

\$29 .95

.95 .95

LYNN COMPUTER SERVICE 6831 West 157th Street Tinley Park, Illinois 60477 (312)429-1915 VIC-20 AND COMMODORE 64 ARE TRADEMARKS OF COMMODORE BUSINESS MACHINES, INC.

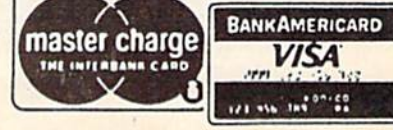

Circle 122 on RUN Magazine January 1984 / 151

## Hardware RUNdown

Compiled by Shawn Laflamme

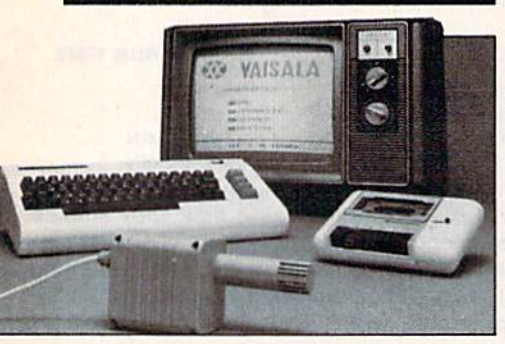

#### Predict the Weather

Vaisala, Inc. (2 Tower Office Park, Woburn, MA 01801), has released HAWS (Home Automatic Weather Station) for the Commodore 64 and the VIC-20. HAWS is a weather sensor with a software package that teaches, forecasts and graphically displays weather.

HAWS allows you to monitor weather conditions inside or outside your home and interact with the soft ware program to help predict and cope with changing weather conditions. HAWS also allows you to rate your forecasting performance against your local weatherman's predictions.

HAWS can be used as an education al tool for teaching meteorology concepts and for learning about weather, either in the home or in the classroom. It can also be used to monitor and con trol indoor living space, greenhouses, office environments, etc.

The HAWS package is priced at \$199.95 and includes sensor, choice of cassette tape or disk program, 15-foot cable with connector for the computer and user's manual.

Check Reader Service number 423.

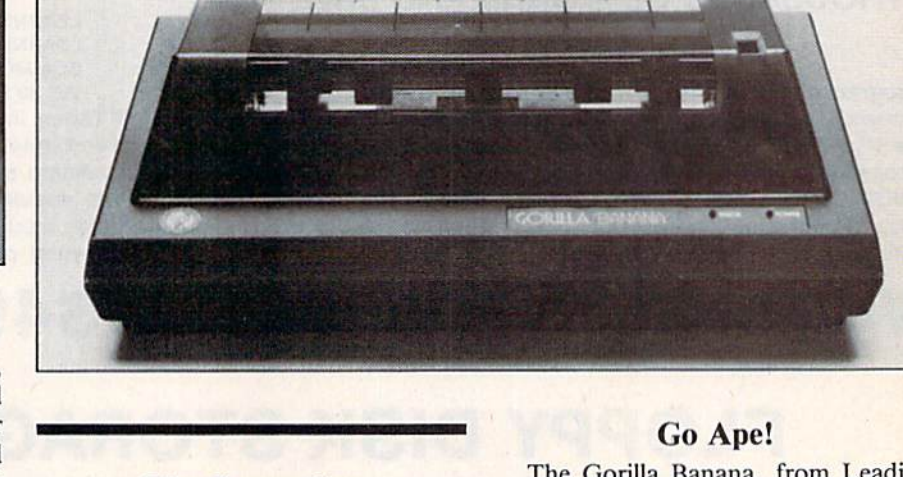

#### The Connection

The Connection is a printer interface for the VIC-20 and the C-64. It plugs into the serial port just like the Commodore printer. With the Connection, you can use any one of the many quali ty dot-matrix and daisy-wheel printers (Centronics parallel interface) with your Commodore.

The Connection operates with or without a disk drive and is totally transparent to the computer. (This means that it will operate with virtually any applications program without modification.)

The Connection has several modes of operation. The Emulation mode du plicates the features found on Commo dore's 1525 printer. This includes the graphics characters, column/dot tab bing and graphics repeat functions. The Text mode replaces graphics sym bols with equivalent text representations. The Transparent mode is used to access all of the special features of the specific printer being used.

The Connection also includes a 2K buffer, a printer self-test, LED status indicators and a printer reset switch. It costs SI 19 and is distributed by Micro-Ware Distributing, Inc., 1342 B Route 23, Butler, NJ 07405.

Check Reader Service number 433.

The Gorilla Banana, from Leading Edge Products, Inc. (225 Turnpike St., Canton, MA 02021), is an 80-column, tractor feed printer available for S249.95. It is capable of printing alphanumerics or graphics on fan-fold forms from  $4\frac{1}{2}$  to ten inches wide. Its print speed is 50 characters per second.

The Banana's print head is of unihammer design. Characters are printed in a  $5 \times 7$  matrix similar to that used by many CRT terminals. Normal charac ter spacing is the standard ten charac ters per inch, equivalent to pica type writing, with a maximum 80-character typing line. Double-width characters (five per inch) can be substituted under software command.

The printer also features both a character and a dot-addressable graphics mode, with a density of  $63 \times 60$  dots per inch. Line spacing in graphics mode is reduced to nine lines per inch, allowing graphics characters on adja cent lines to abut when desired.

A Centronics-type parallel interface allows direct hookup to the VIC-20 and the Commodore 64. The Banana is  $16'' \times 5'' \times 8''$  and weighs 12 pounds.

Check Reader Service number 424.

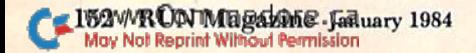

jan uary<br>boree

#### **Big Savings...Big Selection...** plus free shipping this month anywhere in the U.S.A.

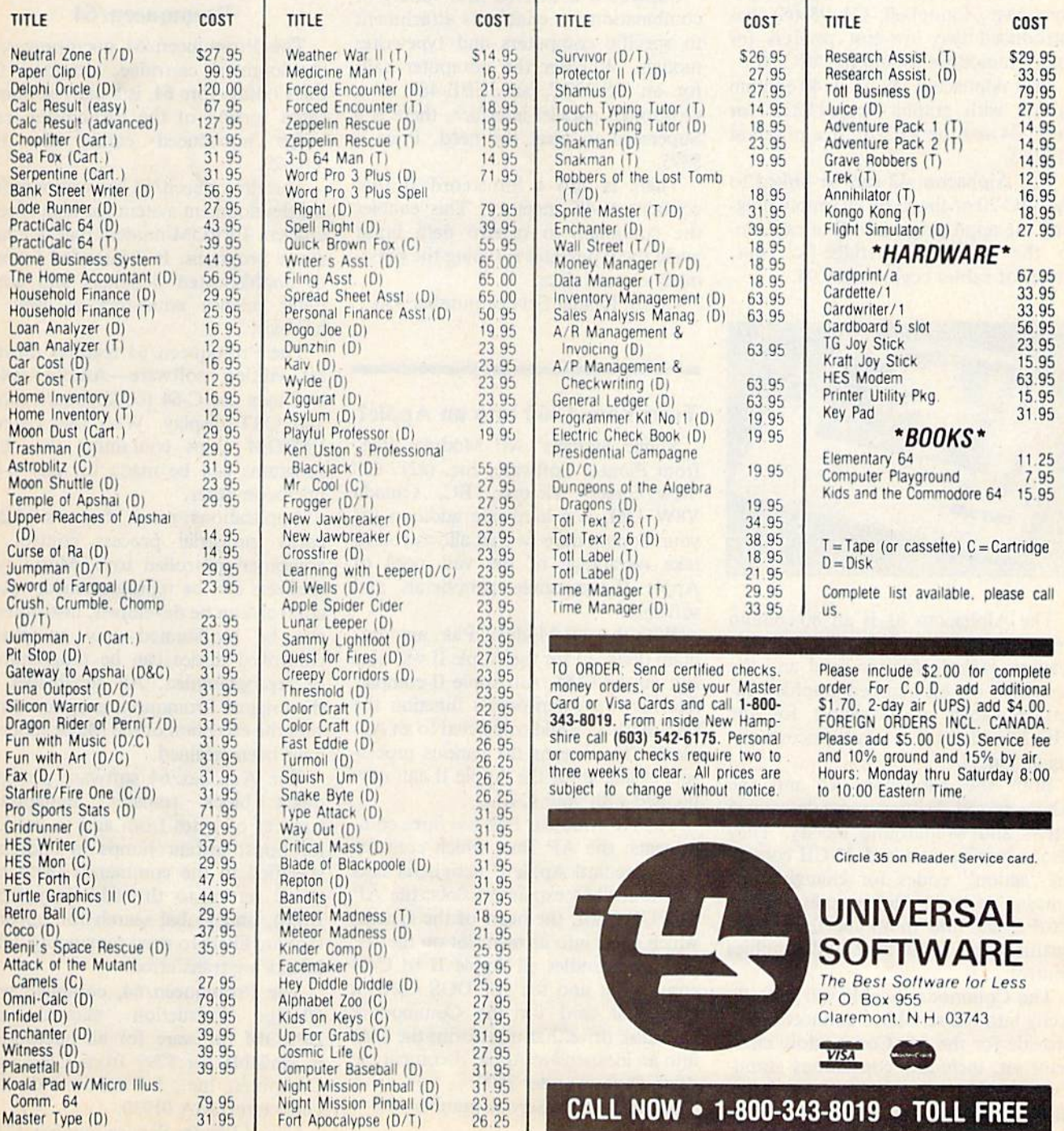

CALL NOW . 1-800-343-8019 . TOLL FREE

COMMONSTRACT

www.Commodore.ca May Not Reprint Without Permission

Comm. 64

Master Type (D)

79.95

31.95

Night Mission Pinball (D)

Night Mission Pinball (C)

Fort Apocalypse (D/T)

Control Control

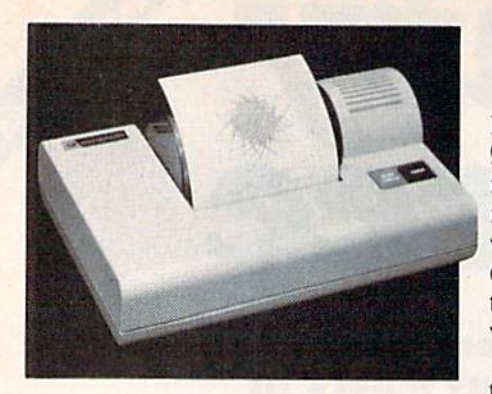

#### Two Alphacom Printers

Alphacom, Inc. (2323 South Bascom Ave., Campbell, CA 95008), has introduced two low-cost printers for the Commodore 64 and the VIC-20.

The Alphacom 42 is a 40-column printer with graphics capabilities for the C-64 and the VIC-20. It is priced at \$179.95.

The Alphacom 42 can be linked to the VIC-20 or the  $C-64$  by simply plugging the appropriate interface cable in to the printer's cartridge-like slot. Prices of cables begin at \$29.95.

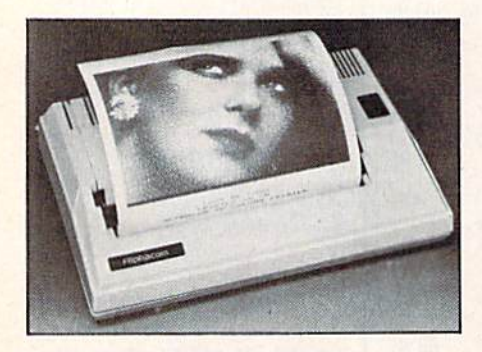

The Alphacom 81 is an 80-column printer priced at \$169.95. The printer's features include friction feed and the capability for bit-mapped graphics. In terface cables are available for the VIC-20 and the C-64 with prices start ing at \$44.95.

Both the Alphacom 42 and the Alphacom 81 feature upper/lowercase letters and wraparound facility. They also recognize standard ASCII control or "action" codes for changing the printing mode. Codes include carriage return, line and multi-line feed, right justification, form feed and graphics control.

The Commodore cable will plug di rectly into the serial bus connector and provide for the full Commodore char acter set, including continuous graph ics and bit-mapped graphics using Basic software.

Check Reader Service number 432.

#### **Supercord**

Supercord, from Cord Ltd. (1548 Brookhollow Drive, Santa Ana, CA 92705), is a computer-typewriter interface that is capable of linking nine dif ferent brands of electronic typewriters with the VIC-20 and the Commodore 64. Supercord allows you to combine the advantages of a personal computer with those of an electronic typewriter.

The list of electronic typewriters able to use the Supercord includes Adler, Brother, Royal, Smith-Corona, Silver-Reed and others.

Supercord is offered in a variety of combinations to enable its attachment to specific computers and typewriter models. Whether the computer calls for an RS-232C, an IEEE-488 or a Centronics parallel interface, there is a Supercord to meet the need. Price is \$395.

There is also a Supercord II that contains 4K memory. This enables the computer to receive data input while the typewriter is typing the previously entered data.

Check Reader Service number 430.

#### Turn Your C-64 Into an Apple?

Mimic Systems' AP Modular Pak, from Pioneer Software, Inc. (#217-620 View Street, Victoria, BC, Canada V8W 1J6), is a hardware addition for your Commodore 64 that allows you to take advantage of the vast pool of Apple II-compatible peripherals and software.

With the AP Modular Pak, any pro gram designed for the Apple II will now run on the C-64. Al! Apple Il-compatible hardware peripherals function the same as they would connected to an Apple II. This means the various proces sors available for the Apple II can now be used with your C-64.

The AP Modular Pak has three com ponents: the AP Bus, which contains eight standard Apple II peripheral slots and four C-64 expansion slots; the AP "CPU" Card, the heart of the system, which plugs into its own slot on the AP Bus and handles all Apple II to C-64 conversion; and the AP DOS Card, peripheral card for the Commodore 1541 disk drive that transforms the 1541 into an inexpensive Apple II-compatible drive. It costs under \$500.

Check Reader Service number 425.

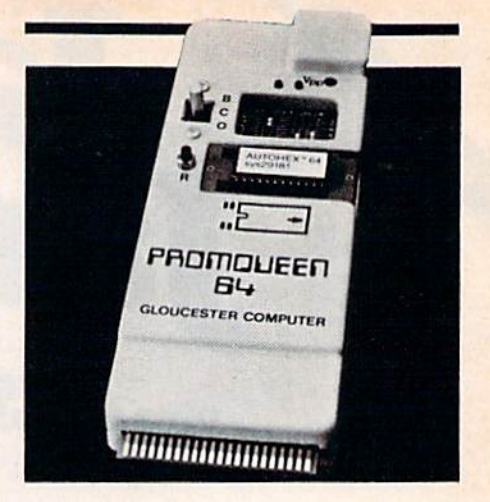

#### Promqueen/64

The Promqueen/64 microprocessor development cartridge, designed for the Commodore 64, is a more sophisticated version of the Promqueen cartridge introduced earlier for the VIC-20.

The Promqueen/64 is a microprocessor development system for high-speed, efficient EPROM-resident machine lan guage programs. It is intended for use by sophisticated designers and computer science educators as well as hobbyists.

The Promqueen/64 features univer sal editing software—Autohex/64 and uses the C-64 for keyboard input and CRT display. With this system, EPROM chips containing the final programs can be made for any 8-bit microcomputer.

Applications range from sophisti cated industrial process control to computer-controlled toys. Music syn thesizers can be reprogrammed, robot controls can be developed, instruments can be recalibrated—any computercontrolled device can be programmed or reprogrammed, All capabilities of the original Promqueen programmer with the exception of the Mimic mode have been retained.

The Autohex/64 software provides quick block transfer, remapping, transfer of bytes from and to marked locations, instant jumps to addresses specified in the commands (with op tional return to the address jumped from), and global search for opcodes that are likely to need remapping when blocks are transferred.

The Promqueen/64, complete with 60-page instruction manual and EPROM firmware for all operations, is available for \$299 from Gloucester Computer, Inc., 1 Blackburn Center, Gloucester, MA 01930.

Check Reader Service number 434.

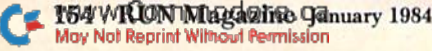

Keep detailed records of all tax deductions, bank payments, monthly charges, individual item expenses, and check transactions with

## Home Finan lanager

FOR THE COMMODORE 64: **Home Finance Manager** User<br>friendly budget program Minifinan cial manager stores more than 200 transactions per month. \$39.95

CTRL-64 Permits listing of C-64 programs on non-Commodore printers with back space or expanded characters. Lists conlrol symbols in readible form Tape or disk S34 95 **MUPOS** Create a file of up to 9<br>basic programs from keyboard/ tape/disk and run each program selectively. Programs can be ap pended together Into one. Re number BASIC lines Note Odd and more. Tape or disk \$29.95

**Grade Organizer** Teachers—store<br>grades for 6 classes, up to 40<br>students\_each, 680 grades\_per\_student. Print interim and final reports, class rosters, and more! Disk S3Q 95 **Banner Machine Pr**ofessional signs<br>in minutes! Ideal for offices, retail stores, 8. home use too! 5ize up to paper width by any length. Several<br>fonts available. Use with all Epson printers, the Commodore 15B5E, the Gemini 10, and Banana. Tape or disk 549.95 (Specify all equipment) FHe Organizer Creates Data Base storage system. For mailing lists, club rosters, check books, etc. 529.95

CASC  $\overline{\phantom{a}}$ 

Super Roller Challenging dice<br>game. Sprite graphics and sound.<br>Yahtzee-style rules of play. \$14.95 **Microbroker** Exciting, realistic<br>and educational stock market simulation based on plajsible financial events. 534.9S Tape or Disk

GO

**Formulator A** formula scientific<br>calculator designed for tasks which require repetitive arithmetic com putations, you can save formulas and numeric expressions. S39.95 Sprite Editor The easy way to<br>create, copy, alter, and save up to<br>224 sprite shapes. \$24.95

**Cross Reference Generator for<br>BASIC programs Locates lines**<br>with BASIC words or variable names. Allows changes, and more. \$19.95

Commodore 64 is a registered trademark<br>of Commodore Electronics Ltd.

Catalog available Dealer inquiries invited PHONE ORDERS: (703) 491-6502<br>HOURS: 10 a.m. to 4 p.m. Mon.—Sat.

Cardinal Software Distributed by<br>Virginia Micro Systems virginia micro Systems<br>13646 Jeff Davis Hwy<br>Woodbridge, VA 22191

> œ  $\blacksquare$

Π Г I I ľ H ı П ı H ľ I

N

Circle 197 on Reader Service card.

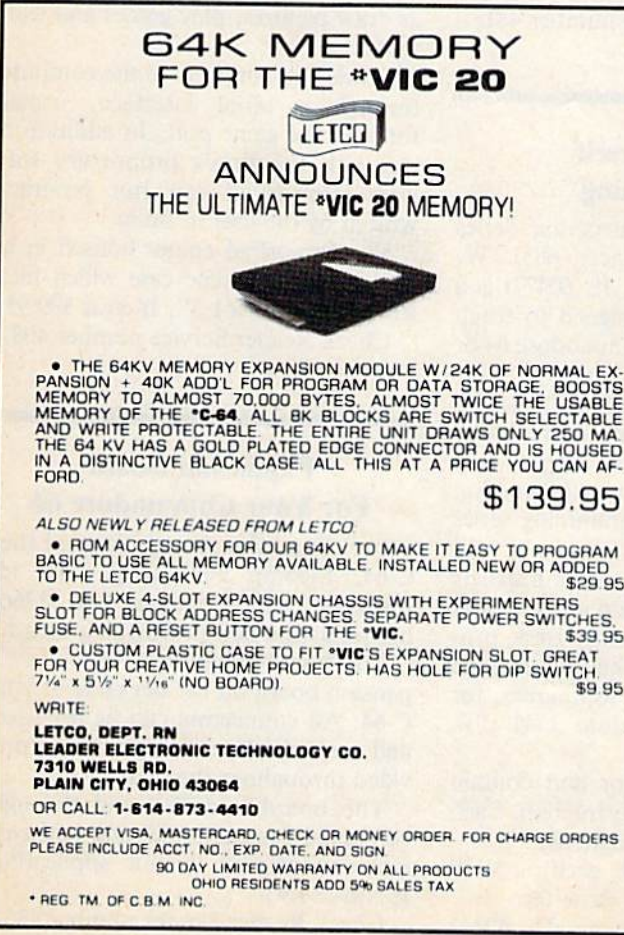

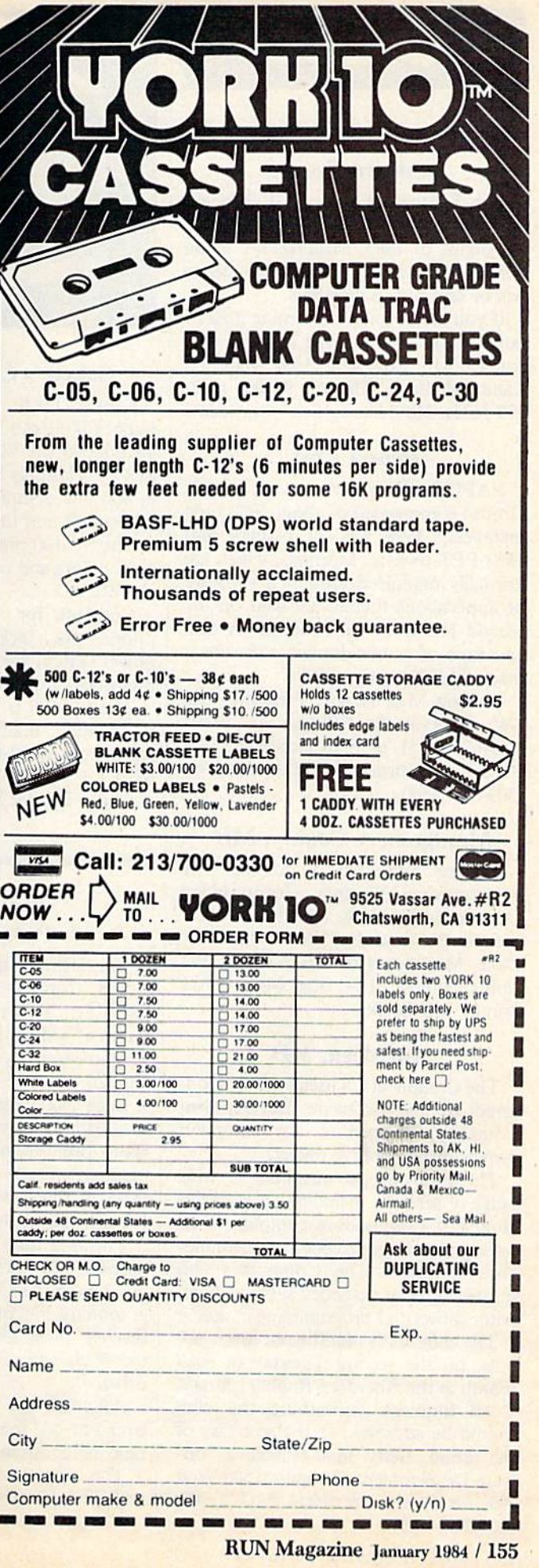

## **Clubs**

#### Southern Oregon

The Southern Oregon VIC-20/C-64 User's Group was started by Jim Powel! in August of 1983. Meetings are to be held twice a month, and a newsletter will be sent out to members.

If you are devoted to learning how to put the VlC-20 and C-64 to good use, contact Mr. Powell at 3600 Madrona Lane, Mcdford, Oregon 97501, (503- 779-7631). He'd like to hear your ideas.

#### Peoria Area

PAPUG (Peoria Area Pet User's Group) is composed of about 50% C-64 members, 35% VIC-20 owners and 15% PET owners. Meetings, which are normally organized around a software or applications theme, are held on the second Friday of each month. A disk and tape of public-domain software is made available each month.

Contact Max Taylor, President, 800 SW Jefferson St., Peoria, IL 61605 (309-673-6635), or Fran Donovan, Vice President/Librarian, same address, (309-674-5998).

#### Montgomery County, MD

Persons interested in joining The Montgomery County Commodore Computer Society should contact Meryle B. Pounds (301-946-1564) or Dave Menaker (301-770-6778) at the club's address: PO Box 6444, Silver Spring, MD 20906.

#### Aberdeen, MD

The Compucats, a user's group sponsored by the Software Development Company, is open to any computer owner, or prospective owner.

The club offers members a wide range of services, including an extensive library of Commodore computer soft ware and a large selection of Commodore literature. The Compucats also sponsor special activities such as com puter shows and programming contests.

The club holds monthly meetings at 7 p.m. on the second Tuesday of each month at the Aberdeen Branch Library.

All inquiries concerning the club should be addressed to the secretary of the group, Betty Jane Schueler, Soft ware Development Company, 680 West Bel Air Ave., Aberdeen, MD 21002, (301-272-4195).

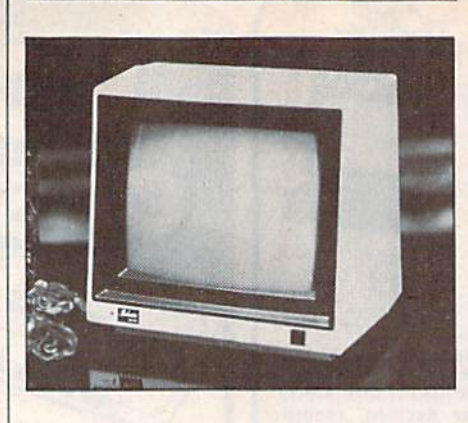

#### Sakata's Color Monitor

Sakata USA Corp. (651 Bonnie Lane, Elk Grove Village, IL 60007) has ntroduced the SC-100 CRT Composite Color Display Monitor. The SC-100 monitor is compatible with the Com modore 64 and the VIC-20.

The SC-100 produces a minimum of eight colors and can display up to 1000 characters.

Controls for the picture include: phone pin jack, sound, contrast, power switch, vertical hold, color, tint, brightness and more.

The SC-100 is made out of a beige polystyrene material. It has a 13" screen and weighs over 30 lbs. It costs \$329.

Check Reader Service number 431.

#### Do-It-Yourself Programming

The Lynn Video Instruction Series (Lynn Computer Service, 6831 W. 157th St., Tinley Park, IL 60477) is a series of videotapes designed to teach you how to use your Commodore 64 or VIC-20.

Each videotape is designed as an in dividualized learning aid, teaching you Basic programming in a step-by-step manner. There are two instruction tapes in the Basic programming series for each computer.

The first tape in the series instructs in the use of the keyboard graphics and introduces the Commodore Basic pro gramming language. The second tape teaches programming techniques for use with the Commodore 1541 disk drive.

All tapes are in color and contain over 1 hr., 45 min., of instruction. Each tape includes sample programs.

The tapes cost \$49.95 each on VHS or BETA format video cassette.

Check Reader Service number 422.

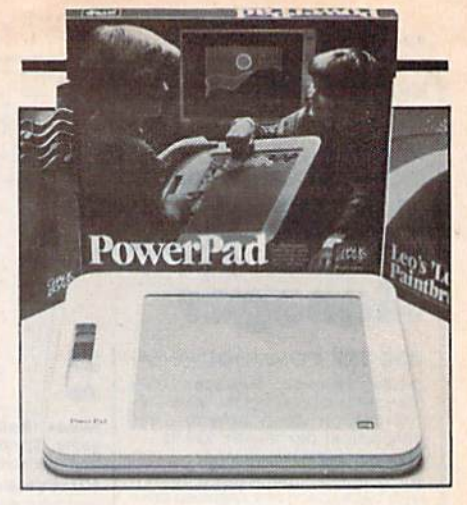

#### Touch-Sensitive Pad

PowerPad (Chalk Board, Inc., 3772 Pleasantdale Road, Atlanta, GA 30340) is a touch-sensitive input device for the VIC-20 and the Commodore 64 that replaces the keyboard as a means of accessing the computer. It was created in conjunction with Chalk Board's Leonardo's Library as an in tegrated system.

PowerPad has a  $12'' \times 12''$  active surface and multi-contact compatibil ity—it is able to respond to more than one point of contact at a time.

PowerPad allows you to redefine the surface of the pad at will, so you can do anything with the given area—such as draw pictures, play games and learn music.

PowerPad connects to the computer through a serial interface, usually through the game port. In addition to use with the firm's proprietary soft ware, PowerPad can run programs written by the user in Basic.

The PowerPad comes housed in an off-white polystyrene case which mea sures  $17'' \times 20'' \times 1.5''$ . It costs \$99.95.

Check Reader Service number 408.

#### Expansion Board For Your Commodore 64

For those who want to expand their C-64, Elcomp Publishing, Inc. (53 Redrock Lane, Pomona, CA 91766), has released a new prototyping board.

The board plugs right into the ex pansion board on the backside of your C-64. All connectors can be accessed, and a special layer for ground is provided throughout the board.

The board is drilled and throughcontacted for easy soldering and con struction of your specific application. It costs \$9.95.

Check Reader Service number 435.

1501-272-412-2)<br>พัพพพ Commodore.ca<br>เ**มอ์6เล่เ R.U.N Magazine.**..January 1984

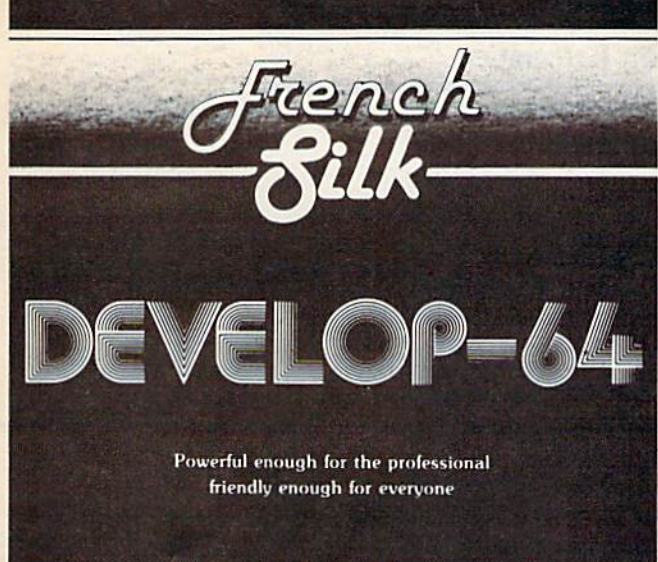

An integrated Assembler / Editor / Loader / Decoder / Debugger which comes complete with

#### Inside the Commodore 64

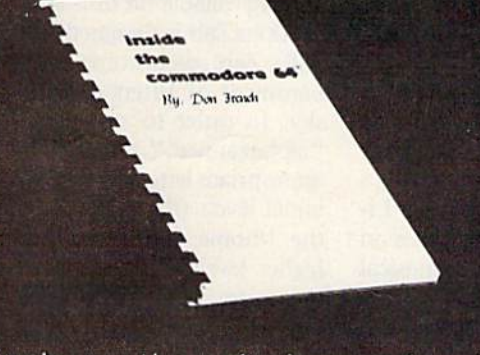

This step-by-step guide to machine language and assembly language programming will teach you what you don't already know and assist you to use what you do. Combined with the integrated set of software tools of Develop-64, it makes the ideal development system.

A total reference work on the Commodore'64, Inside the Commodore 64 gives you inside information on the inside of the machine: its graphics, its music synthesizer, its builtin software and the techniques for taking advantage of the many powerful features of this computer. A complete memory map is provided with information on how to call the internal programs from your own. Written as a programmer's guide with a machine language programmer's perspective, it will become your primary reference guide. If you are still learning you will find it your best teacher.

> Priced at \$19.95, Inside the Commodore 64 comes free with Develop-64 (\$49.95).

Ask for them at your favorite software outlet.

Software for Commodore Personal Computers.

PO Box 207, Cannon Falls, MN 55009 (507) 263-4821

Circle 152 on Reader Service card

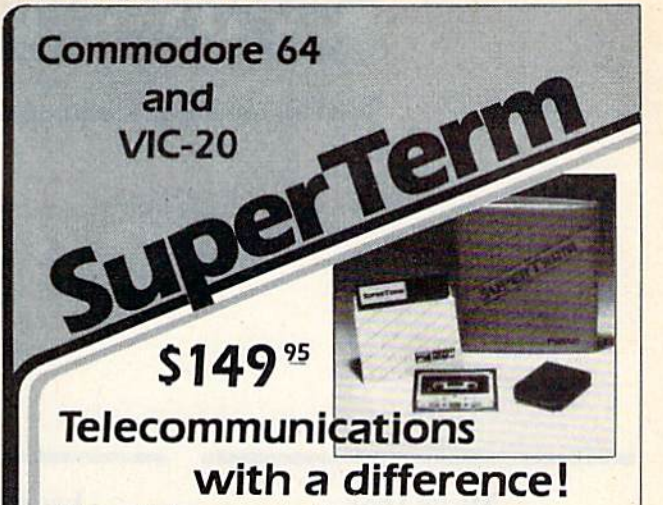

Unexcelled communications power and compatibility, especially for professionals and serious computer users. Look us over: SuperTerm isn't just "another" terminal program. Like our famous Terminal-40, it's the one others will be judged by.

- EMULATION-Most popular terminal protocols: cursor addressing, clear, home, etc.
- EDITING-Full-screen editing of Receive Buffer
- UP/DOWNLOAD FORMATS-CBM, Xon-Xoff, ACK-NAK, CompuServe, etc.
- · FLEXIBILITY-Select baud, duplex, parity, stopbits, etc. Even work off-line, then upload to system!
- DISPLAY MODES-40 column; 80/132 with side-scrolling
- · FUNCTION KEYS-8 standard, 52 user-defined
- BUFFERS-Receive, Transmit, Program, and Screen
- **PRINTING**-Continuous printing with Smart ASCII interface and parallel printer; buffered printing otherwise
- · DISK SUPPORT-Directory, Copy, Rename, Scratch

Program options are selected by menus and function keys. For maximum convenience, an EXEC file sets all options on start-up. SuperTerm may be backed-up for safety. Software on disk with special cartridge module.

Write for the full story on SuperTerm; or, if you already want that difference, order today!

Requires: Commodore 64 or VIC-20, disk drive or Datasette, and compatible modem. VIC version requires 16K memory expansion. Please specify VIC or 64 when ordering.

### Smart ASCII Plus . . . \$59<sup>25</sup>

The only interface which supports streaming - sending characters simultaneously to the screen and printer - with SuperTerm.

Also great for use with your own programs or most application programs, i.e., word processors. Print modes: CBM Graphics, TRANSLATE, DaisyTRANSLATE, CBM/True ASCII, and PIPELINE.

Complete with printer cable and manual. On disk or cassette.

VIC 20 and Commodore 64 are trademarks of Commodore Electronics, Ltd.

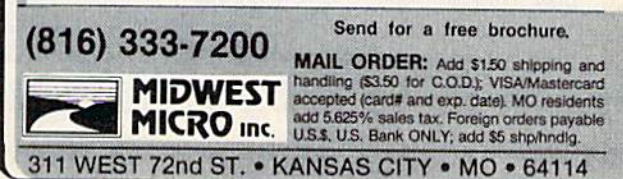

www.Commodore.ca May Not Reprint Without Permission RUN Magazine January 1984 / 157

## Software RUNdown

Compiled by Shawn Laflamme

#### Magic Desk

Commodore International (1200 Wilson Drive, West Chester, PA 19380) has announced the Magic Desk soft ware series for the C-64.

Magic Desk depicts a full color desk on your computer screen. There's a typewriter, index file, telephone, calculator and financial journal on the desk and a wastebasket under it. There's also an artist's easel and a vertical file cabinet with a digital clock on top of it.

To use any feature of the Magic Desk, you use a joystick, trackball or mouse to move a pointing finger to one of the objects on the screen. Magic Desk uses no language instructions. All instructions and menus are pictorial, using symbols that Commodore calls "metaphors."

An example of such a metaphor is the picture of a scrolled sheet of paper that appears at the bottom of the screen when you're using the typewriter. After you've typed a page, you can move the pointing finger to the scrolled sheet, pick it up and move it to the file cabinet. All of the pictorial files on the screen are linked to a Commodore disk drive, which stores the information. You can print out the information on a Commodore printer or printer/plotter.

The first package (a plug-in cartridge) in the series is called Magic Desk I— Type and File—which activates the typewriter, index file and related editing and filing features of the animated desk.

The C-64's sprite graphics allow the programmer to redefine the objects on the desk. For example, an educational program might put alphabet blocks on the desk, or a musical program might put a guitar there. The menu items can be changed in the same way. The esti mated price is \$100 per cartridge.

Check Reader Service number 410. 158w RUM Magazine January 1984

#### Leonardo's Library

Chalk Board, Inc. (3772 Pleasantdale Road, Atlanta, GA 30340), has released Leonardo's Library, a set of learning/ discovery software packages.

The library has been designed to con tain more than 30 software packages that span six subject areas—visual arts, music, mathematics, science, language arts and social studies—and five content levels.

Along with Chalk Board's PowerPad touch-sensitive input device, the Li brary becomes part of an integrated pe ripheral software system.

With PowerPad and Leonardo's Li brary, your VIC-20 or C-64 becomes an artist's canvas, a golf course, a musical instrument or a geometry puzzle, de pending on the program being used.

The first packages in the Library se ries include Leo's 'Lectric Paintbrush and Micro Maestro. Individual pack ages in Leonardo's Library are avail able on cartridge or disk and are priced from \$24.95 to \$49.95.

Check Reader Service number 400.

#### Record Your Securities **Transactions**

Stock Brief-64 is a disk-based filing system for recording securities trans actions.

It has seven commands: buy, sell, valuate, edit, list, directory and quit. It has the ability to abort anywhere in a transaction. Multiple files are support ed with disk directory.

The valuate command allows current stock prices to be entered to sec "results if" shares were to be sold. This system supports all printers interfaced through the 64 serial bus. It costs \$50. Mystic Software, PO Box 25, Mystic, CT 06355.

Check Reader Service number 403.

#### QuickFinger

QuickFinger is an educational touchtyping game that teaches the locations of keys on a typewriter/computer keyboard. It is comprised of three indepen dent games: AlphaZap, Link the Letters and Keyboard Pacer. QuickFinger is compatible with the Commodore 64 and is available on disk and cassette.

AlphaZap is designed to help hapless Alfie Zap reach home through a bombardment of letters dropping from the sky. In order to stop him from being "alphazapped," the user must type the appropriate letter on the keyboard. The initial levels (there are 16) make use of the "home keys" (a,s,d,f,j,k,l,;). At higher levels, the letters fall faster and the entire keyboard is used. The user learns that the best way to hit the letters in proper sequence is by using the same fingering used by touch-typists.

QuickFinger's other two games are also designed to develop keyboard skills. Link the Letters asks users to find three- and four-letter words concealed in a maze; it can be used as a vocabulary-building tool for children.

Keyboard Pacer simulates a typewriter keyboard and challenges users to race the clock in attacking the proper key as it flashes on the screen. Once again, the earlier levels arc based on the home keys. Top- and bottom-row keys are used as the typist builds speed.

QuickFinger costs \$39.95 and is man ufactured by Quick Brown Fox, 548 Broadway, Suite 4F, New York, NY 10012.

Check Reader Service number 407.

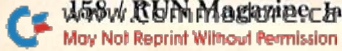

#### All Aboard...

Logo Locomotion, for the Commo dore 64, contains six games that teach the graphics commands of the Logo language. Color X-Y and polar grids are displayed to assist students in devel oping an aptitude for estimating dis tances (turtle steps) and heading angles (degrees). Extensive error checking and feedback provide an environment in which students can learn by correcting their own mistakes.

It is appropriate for grades 2-12, teacher inservices and classes with lim ited computer access. Features include scorekeeping, color, sound, onscreen instructions and a 22-page manual.

It requires Terrapin or Krell Logo and is available for \$23.95 from Compulit, Computer Literacy Associates, PO Box 254, Sherborn, MA 01770.

Cheek Reader Service number 414.

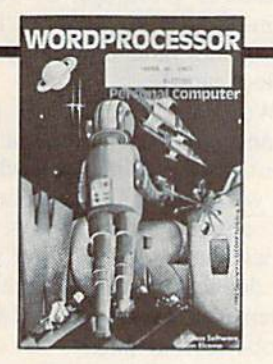

#### C-64 Word Processor

Bliztext, a word processor for the Commodore 64, consists of three parts: the editor, the formatter and a terminal program. It is fully screen-oriented, with horizontal and vertical scrolling and up to 255 characters/line.

Bliztext has left and right margin jus tification and a centering mode. There are about 30 commands in the editor and <sup>20</sup> formatting commands. All Com modore cassette and disk I/O com mands arc supported.

It features an upper/lowercase char acter set that can be run on all printers (RS 232, IEEE, IEC). The printer con trol characters can be inserted into the text for underlining, bold overprint, etc.

The built-in terminal mode lets you use your computer as a terminal for receiving and sending electronic mail (up load and download).

Available on disk or cassette, Bliztext comes in a plastic binder with a 46-page manual. It costs S89. Elcomp Publish ing, Inc., 53 Redrock Lane, Pomona, CA 91766.

Check Reader Service number 413.

#### Checkbook Manager

MicroSpec, Inc. (PO Box 863085, Piano, TX 75086), has introduced the Checkbook Manager for the Commo dore 64 and the VIC-20.

The program helps manage financial requirements for personal or business applications. The program for the C-64 handles up to 20 expense categories and 20 income categories defined by the user. The VIC-20 program handles 15 expense and <sup>15</sup> income categories. The Checkbook Manager tracks all out standing checks, reconciles monthly financial statements and tracks ex penses on a quarterly and year-to-date basis.

A special feature of the C-64 program is its graphics capability. It gener ates a bar graph that shows budget guidelines against actual expenses to help control cash outlays.

The cost of the program for the C-64 is S69.95, and the VIC-20 program is \$49.95.

Check Reader Service number 428.

#### Grade and Attendance Package for Teachers

GradeCalc is a grade and attendance management package designed to elimi nate many of the time-consuming tasks of record keeping. Grade filing and re porting are set up in a flexible manner to accommodate any teacher's existing gradebook format.

With GradeCalc the teacher has on file all the raw grades and assignment information. This file can then average grades using a variety of methods, ranging from percentage scores to symbolic (letter) grades. In addition to averaging, a number of reports can be generated. For example, the teacher can obtain a cumulative listing of missing assign ments. Other reports include grade to tals, averages, grade book listings and assignment summaries.

GradeCalc also maintains attendance records from which the teacher can re cover a variety of reports, including cumulative totals of all attendance records and problem reports based on excessive absences or other problems.

The GradeCalc package is available on disk for the Commodore 64 for \$29.95. It is manufactured by Tamarack Software, Inc., Water St., Darby, MT 59829.

Check Reader Service number 406.

#### **Manuscripts**

Contributions in the form of man uscripts with drawings and/or photographs are welcome and will be considered for possible publication. We can assume no responsibility for loss or damage to any material. Please enclose a self-addressed, stamped envelope with each submis sion. Payment for the use of any un solicited material will be made upon acceptance. All contributions should be directed to RUN editorial offices. "How to Write for RUN" guidelines are available upon request.

> Editorial Offices Pine Street Peterborough, NH <sup>03458</sup> Phone: 603-924-9471

> Advertising Offices Elm Street Peterborough, NH <sup>03458</sup> Phone: 603-924-7138

> Circulation Offices **Elm Street** Peterborough, NH <sup>03458</sup> Phone: 603-924-9471

#### To Subscribe, Renew

#### or Change an Address

Write to RUN, Subscription De partment, PO Box 954, Farmingdale, NY 11737. For renewals and changes of address, include the ad dress label from your most recent is sue of  $RUN$ , For gift subscriptions, include your name and address as well as those of gift recipients.

### **Subscription** Problem or Question

Write to RUN, Subscription Department, PO Box 954. Farmingdale, NY 11737. Please include an address label.

#### Get It Off Your Chest

Got a gripe, comment, compliment or question you would like to share with the readers of RUN Magazine?

We'd like to hear from you. Send your letters to Mail RUN, RUN Magazine, 80 Pine St., Peterborough, NH 03458.

www.Commodore.ca May Not Reprint Without Permission Circle 215 on Reader Service card.

#### VIC-20 USERS! HERE'S THE HELP YOU'VE BEEN LOOKING FOR! THE NATIONAL VIC-20 USERS GROUP

WITH THE EMPHASIS ON COMPUTING!

#### Featuring NUGGETS, the super newsletter with:

• Answers to your programming questions • In-depth reviews of hard-and soft-ware

Quality program listings FREE ads for members ONLY VIC-20 information

America's Best Source of VIC-20 Information For Beginners to Experts AND Exclusive

Member-only discounts on selected programs and accessories.

WRITE TODAY FOR FREE DETAILS

THE NATIONAL VIC-20 USERS CROUP, DEPT. R, P.O. BOX 54575, OMAHA, NE 68130 VIC-20 REGISTERED TM OF COMMODORE

## **ATTENTION**

#### FOREIGN COMPUTER STORES/MAGAZINE DEALERS

You have a large technical audience that speaks English and is in need of the kind of microcomputer information the Wayne Green Publications group provides.

Provide your audience with the magazines they need and make money at the same time. For details on selling Microcom puting, 80 Micro, Desktop Computing, inCider, HOT CoCo, RUN and Wayne Green Books contact:

SANDRA JOSEPH WORLD WIDE MEDIA <sup>386</sup> PARK AVE. SOUTH NEW YORK, N.Y. <sup>10016</sup> PHONE-(212) 686-1520 TELEX-620430

Circle 182 on Reader Service card.

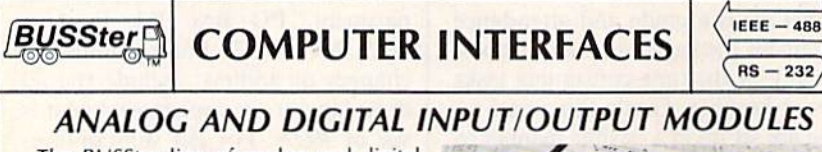

The BUSSter line of analog and digital products was designed to collect data and to output signals to laboratory and industri al equipment in conjunction with a microcomputer system. These powerful self-contained modules reduce a computer's workload by providing read or write operations to external devices. They are controlled as slave interfaces to real-world physical applications. Control is over an IEEE-488 (CPIB) bus or RS-232 port.

BUSSter modules are available in several digital and analog configurations. The internal buffer and timer provide flexibility by allowing the BUSSter to collect data while the host computer is busy with other tasks.

- USStor AG4—64 channel digital input module to read 64 digital signals. Built-in buffer S495.00
- BUSSter B64-64 channel digital output<br>module to send 64 digital signals \$495.00 module to send 64 digital signals
- BUSSter C64—64 channel digital input/output<br>| module to read 32 and write 32 digital signals.<br>| Built-in buffer
- BUSSter D16-16 channel analog input module to read up to 16 analog signals with 8<br>bit resolution (1⁄4%) Built-in buffer **\$495.00**
- BUSSter D32-32 channel version of the D<sub>16</sub> \$595.00
- BUSSter E4—4 channel analog output module to send analog signals with 12 bit resolution (.06%) \$495.00
- BUSSter E8-8 channel version of the E4 \$595.00

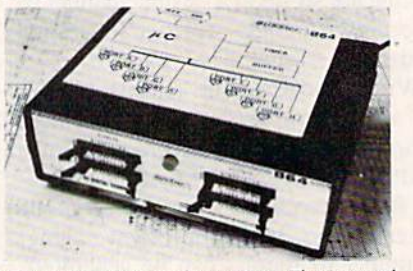

BUSSter E16-16 channel version of the E4 \$695.00

Add the suffix -G for IEEE-488 (GPIB) or -R for RS-232.

All prices are USA only. Prices and specifica tions subject to change without noiice. 30 DAY TRIAL—

Purchase a BUSSter product, use it, and if you are not completely satisfied, return it within 30 days and receive a full refund.

US Dollars Quoted<br>\$10.00 Shipping & Handling<br>MASTERCARD/VISA

#### **CmC**

Connecticut microcomputer, Inc. INSTRUMENT DIVISION 36 Del Mar Drive<br>Brookfield, Ct. 06804<br>(203) 775-4595 TWX: 710-456-0052

#### For C-64 Software, Don't Ask

Don't Ask Computer Software, Inc. (2265 Westwood Blvd., Suite B-150, Los Angeles, CA 90064), has released three new software products for the Commodore 64.

The Software Automatic Mouth (S.A.M.) is an all-software speech syn thesizer. It requires no hardware; just the standard computer, disk drive and television or audio monitor. It's a disk program that gives the C-64 the power to speak any words or sentences the user types.

S.A.M. allows programmers to cre ate talking programs, such as learning tools for young children, business soft ware and adventure games with talking characters. The price is \$59.95.

The Wordrace gamepack for the C-64 features Wordrace, a vocabulary game, in addition to Claim to Fame (a history game) and Sports Derby (a sports fact game).

In Wordrace, players are given a word and six possible definitions; a counter ticks the points away while they decide which definition to choose. A correct answer earns players all the points left on the counter, but a wrong answer deducts points from their score, so players need to use care and strategy. From one to four players can compete in Wordrace and learn new words as they play.

Claim to Fame challenges players to recognize famous people and match them with their claims to fame. In Sports Derby, the object is to match fa mous and not-so-famous athletes with what they achieved.

The Wordrace gamepack is available on disk or cassette and costs \$34.95.

Chatterbee is a talking game that teaches spelling to school-aged children. During play a colorful bee appears on the screen, and good spelling is reward ed with points, smiles from the bee, spo ken praise, music and advancement to higher levels of play.

Chatterbee tells the player how to spell any word he cannot get in three tries and retests him later on the words he missed. The 2500 spelling words and sentences in Chatterbee's database fall into 25 difficulty levels that arc keyed to accepted educational standards for grades 1-12.

Chatterbee requires a disk drive. It costs \$49.95.

Check Reader Service number 402.

160 RUN Magazine Janunry <sup>1984</sup>May Not Reprint Without Permission

Circle 164 on Reader Service card.

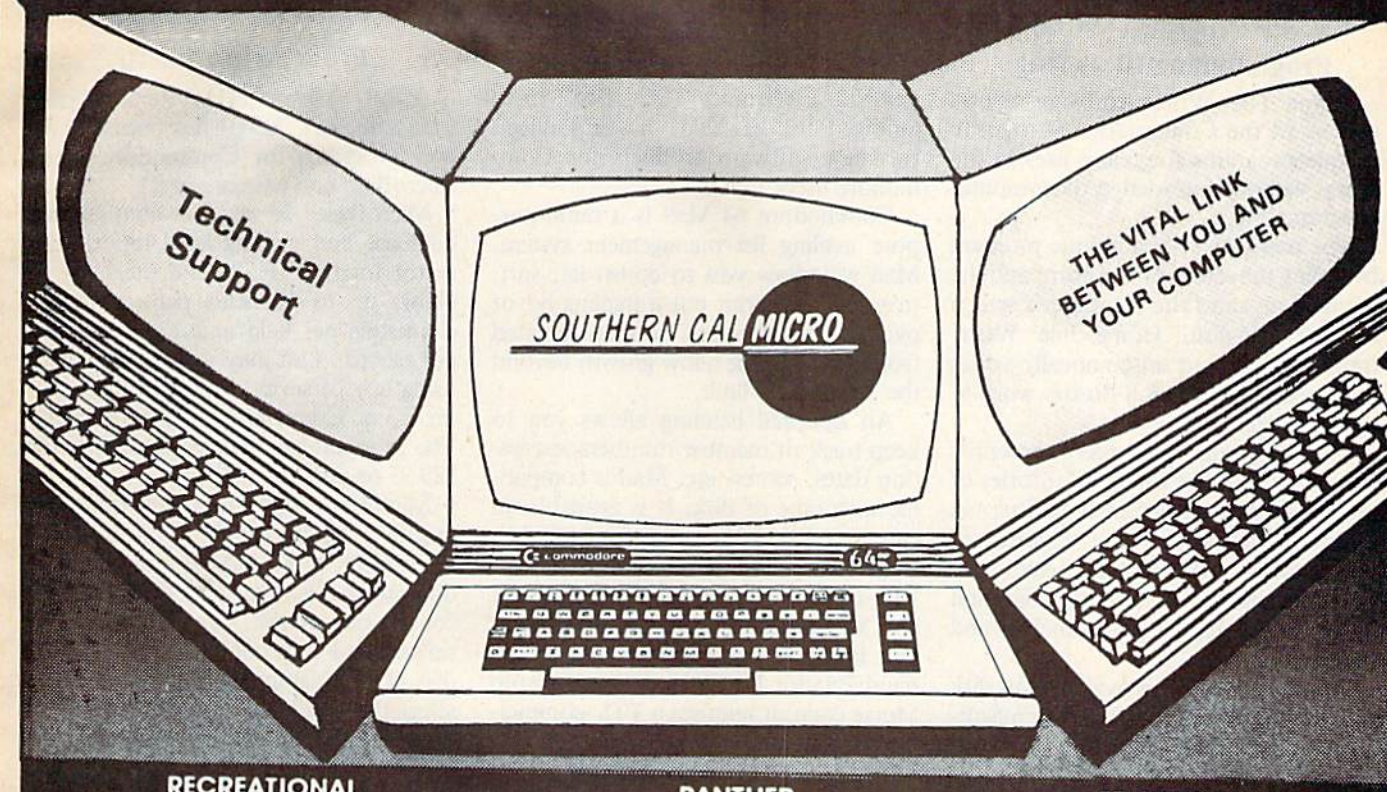

#### **RECREATIONAL**

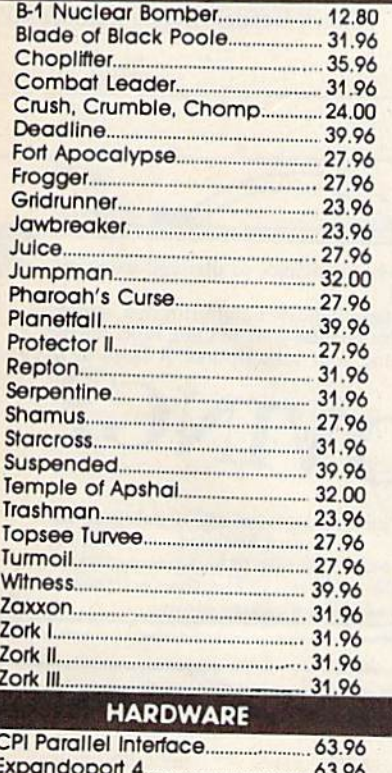

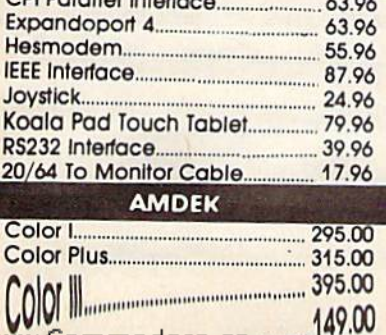

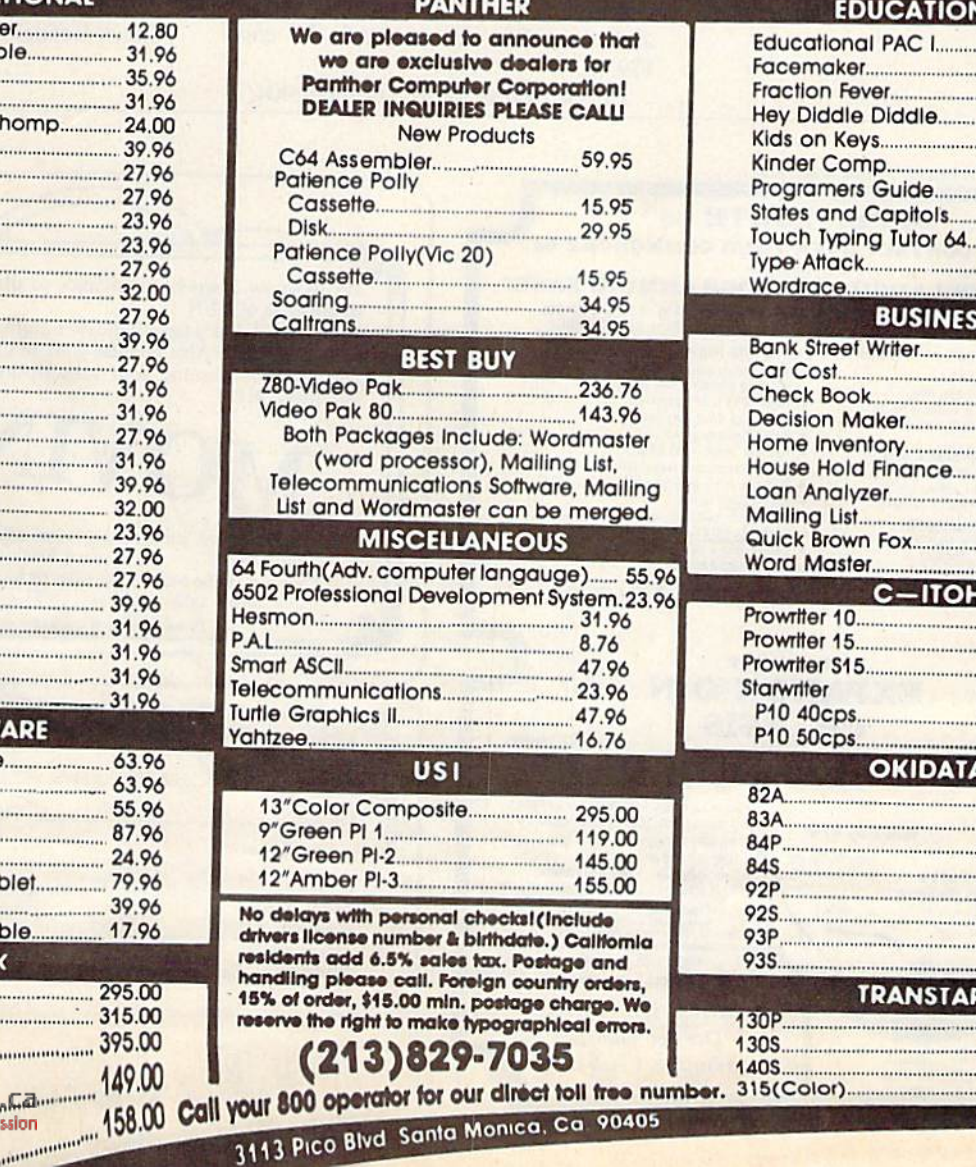

#### **EDUCATIONAL**

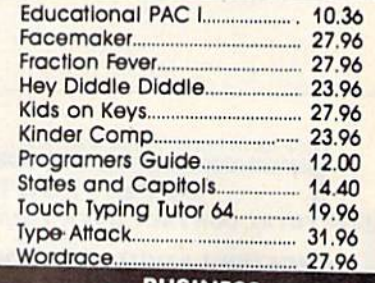

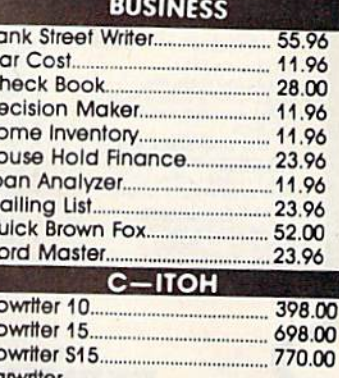

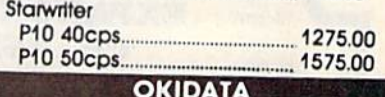

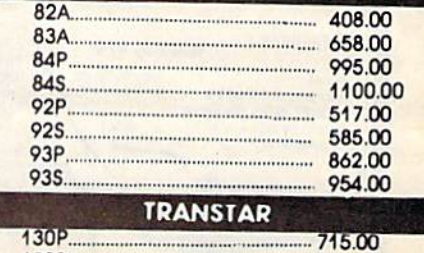

#### 30S.  $.... 745.00$ 1349.00

d  $\overline{a}$ h

 $\overline{a}$ 

#### Write Programs Without Programming Knowledge

Home File Writer software allows owners of the Commodore 64 to write unique programs for many uses in the home without knowledge of computer programming.

The user can write a unique program by typing the screen layout form and the calculations onto the computer's screen in plain English. Home File Writer translates this and automatically writes the "code," which will do the work in the computer.

The program has many potential uses, such as maintaining inventories of household belongings; mailing lists; tax information; recipe files; records of credit cards; medical and health rec ords; inventories of stamp, coin and other collections; check balancing; and register programs.

Home File Writer is available on disk for \$69.95 from Dynatech MicroSoftware, Inc., 7847 N. Caldwell Ave., Niles, IL 60648.

Check Reader Service number 412.

#### ZIP It, Ham It Up On the C-64

RAK Electronics (PO Box 1585, Orange Park, FL 32067) has announced two new software products for Com modore users.

Commodore 64 Mail is a multi-purpose mailing list management system. Mail will allow you to construct, sort, maintain and print out a mailing list of over 300 addresses. Subfiles created from the main file allow growth beyond the 300 address limit.

An optional heading allows you to keep track of member numbers, expira tion dates, scores, etc. Mail is compati ble with tape or disk. It is available on cassette for S14.95 or disk for \$17.95.

SWL RTTY/Morse converts your VIC-20 or C-64 into a low-cost RTTY and Morse decoding and display termi nal. It allows you to receive 45 to 100 baud Baudot RTTY and 5 to 30 wpm Morse code. It requires a TTL-compatible terminal unit.

The package includes software on cassette, a special user port connector and complete instructions, ft costs \$19.95.

Check Reader Service number 404.

#### Two New Programs From Arfon Micro

Arfon Micro (111 Rena Drive, Lafayette, LA 70503) has released two new programs for Commodore users: MicroBase and Microterm 64.

MicroBase is a user-configurable database and mailing label/report generator for the VIC-20 and the C-64. It allows up to 12 fields per record, 80 characters per field and 176 characters per record. You may sort by any field, using any of seven different alpha, numeric, or character match parameters. The program is available on cassette for \$29.95 or disk for \$34.95.

Microterm 64 is a terminal communications program for the C-64. It allows file transfer under ASCII and Commo dore protocols. You may download in coming files to disk, tape or printer, and upload and transmit files from tape or disk. The program enables you to menu select the baud rate, word length, stop bits, parity, duplex/half duplex and other parameters. It is available on cassette for S39.95 or disk for \$44.95.

Check Reader Service number 405.

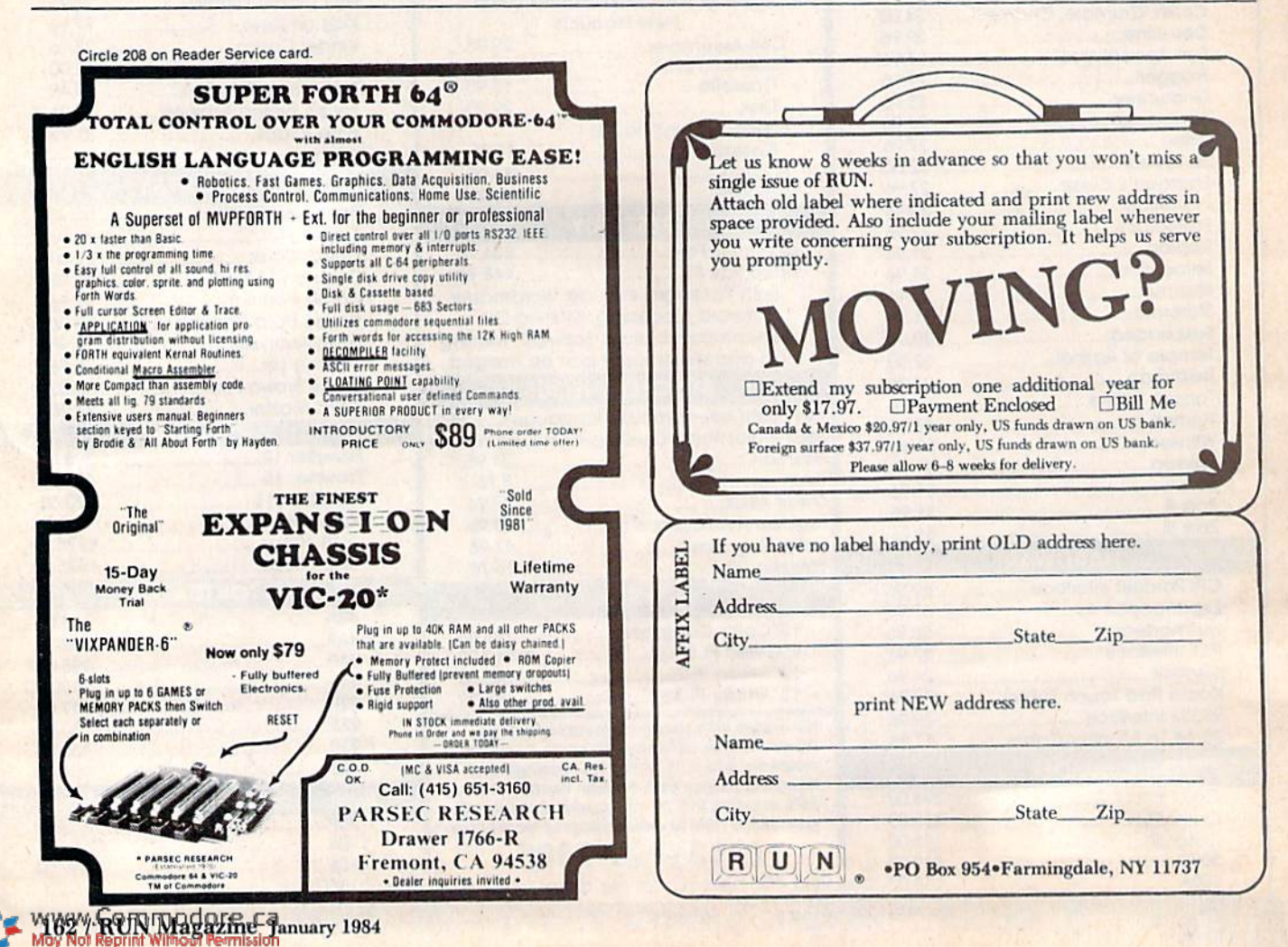

### **Cardco Presents** Cardinal Cardinal Cardinal Cardinal Cardinal Cardinal Cardinal Cardinal Cardinal Cardinal Cardinal Cardinal Cardinal Cardinal Cardinal Cardinal Cardinal Cardinal Cardinal Cardinal Cardinal Cardinal Cardinal Cardinal Cardin

## **16 Key Keypad for the VIC-20™** and Commodore 64™

The CARDKEY/1 provides an additional programable <sup>16</sup> keys to either the VIC or 64. This is separate pad that plugs into the joystick port of your computer. It comes with tape programs (transferable to disk) that allow the user to define the <sup>16</sup> keys as any number, letter or character string value. It additionally allows the keys to be defined as strings. Another function available is the direct calculator mode in which you use your computer as calculator. For example you press  $5 + 5$  (enter) and the computer prints 10 on the screen.

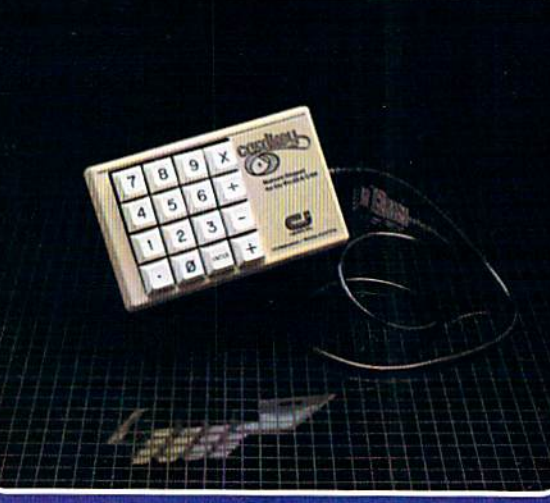

#### Suggested retail: \$39.95

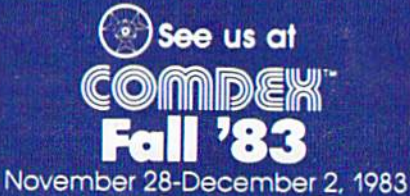

Las Vegas Convention Center Las Vegas, Nevada

#### The CARDKEY features:

- 16 keys laid out in a calculator format calculation for the calculator for the calculation of the calculation of the calculation of the calculation of
- All keys are user definable

\*■"• ft

- Keys can be defined as any character
- Keys can be defined as complete strings
- Optional calculator mode

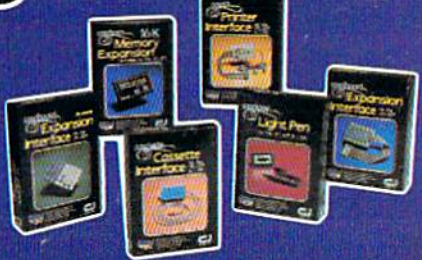

See a complete line of American made Cardco Products at computer store near you, today.

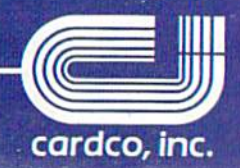

313 Mathewson • Wichita, Kansas 67214 • (316) 267-6525

mmodore.ca **Inc-23.8 C-64 are registered trademarks of Commodore Business Systems. Inc.** 

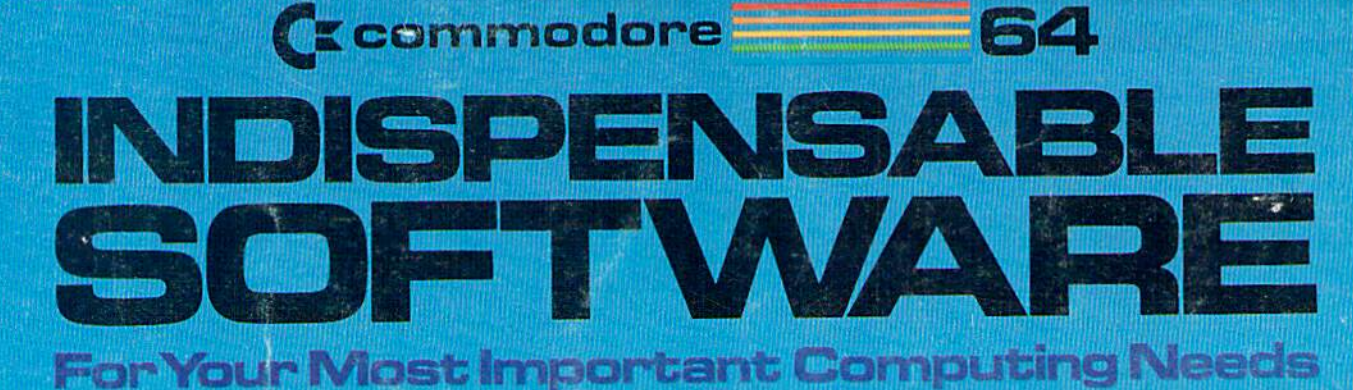

#### **EASY SCRIPT**

#### **EASY SPELL**

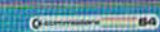

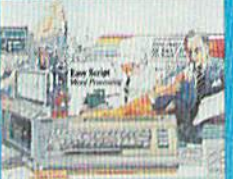

### Ct commodare

**EasyScript 64** Displays 764 lines × 240<br>characters. Prints to 130 columns. Works with<br>EasySpell 64.

## EASY<br>FINANCE I

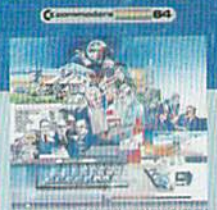

Creommedore

#### **Easy Finance I-Loan Analysis** 12 Ioan functions. Bar<br>graph forecasting as well<br>as calculation.

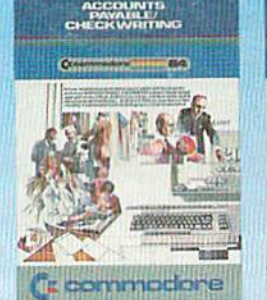

**Accounts Payable/ Checkwriting** 11 functions. Automatic billing. 50 vendors/disk

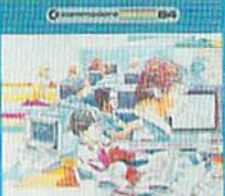

C<sub>x</sub> commodore **EasySpell 64** 

20,000 word Master Dictionary and automatic<br>spelling checker. Works<br>with EasyScript 64.

### **EASY**<br>FINANCE II

 $\sigma$ 

**SHIFT** 

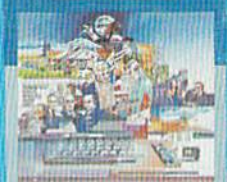

Cr commodare

**Easy Finance II-Basic Investment Analysis** 

16 stock investment<br>functions. Investment bar graph.

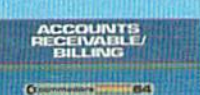

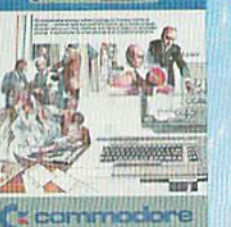

**Accounts Receivable/Billing** 11 billing functions. Printed statements.

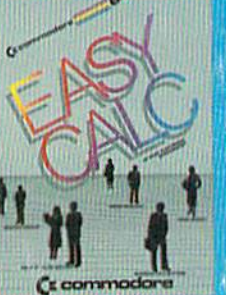

**EasyCalc 64** Multiple electronic spread-<br>sheet with color bar graph feature. 63 columns 254 rows

### **EASY**<br>FINANCE III

**COLL** 

**CONTRACTOR** 

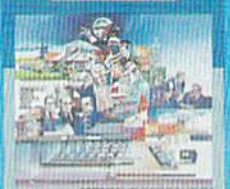

(\* commodore **Easy Finance III-**

**Advanced Investment Analysis** 16 capital investment<br>functions. Bar graphs.

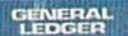

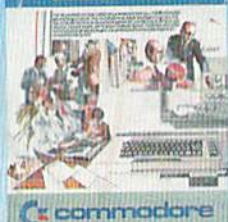

**General Ledger** 8 general ledger options.<br>Custom income statement.

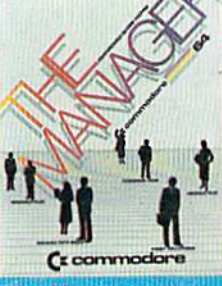

**The Manager** Sophisticated database system with 4 built-in applications, or design your own<br>Text, formulas, graphics.

#### **EASY FINANCE IV**

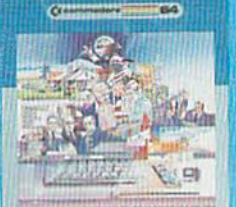

C: commodore **Easy Finance IV-Business Management** 21 business management features. Bar graphs.

#### **INVENTORY<br>MANAGEMENT**

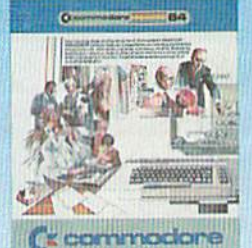

**Inventory Management** 1000 inventory items. Full reports.

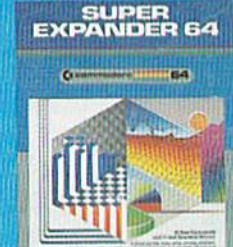

(C commodord

**SuperExpander 64** 21 special commands. Combine text with high<br>resolution graphics. Music<br>and game sounds.

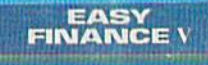

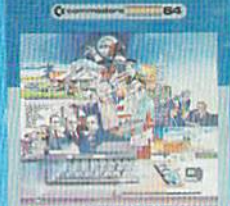

(" commodore

**Easy Finance V-Statistics and Forecasting** Assess present/future<br>sales trends with 9 statistics and forecasting functions.

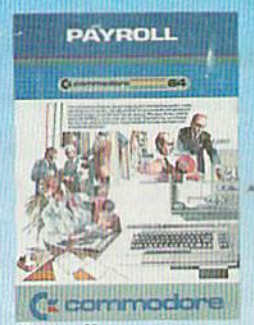

Payroll 24 different payroll functions. Integrated with G/L system.

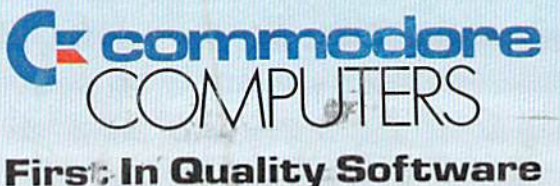

www.Commodore.ca May Not Reprint Without Permission

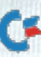

trial balances, reports.